## Oracle® Clusterware

Administration and Deployment Guide 11*g* Release 2 (11.2) **E10717-04** 

September 2009

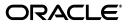

Oracle Clusterware Administration and Deployment Guide, 11g Release 2 (11.2)

E10717-04

Copyright © 2007, 2009, Oracle and/or its affiliates. All rights reserved.

Primary Author: Richard Strohm

Contributing Authors: Ahmed Abbas, Ram Avudaiappan, Mark Bauer, Eric Belden, Gajanan Bhat, Jonathan Creighton, Mark Fuller, John Grout, Andrey Gusev, Winston Huang, Sameer Joshi, Sana Karam, Roland Knapp, Erich Kreisler, Raj Kumar, Karen Li, Barb Lundhild, Bill Manry, Saar Maoz, Markus Michalewicz, Anil Nair, Philip Newlan, Kevin Reardon, Dipak Saggi, Viv Schupmann, K.P. Singh, Duane Smith, Janet Stern, Su Tang, Juan Tellez, Douglas Williams

This software and related documentation are provided under a license agreement containing restrictions on use and disclosure and are protected by intellectual property laws. Except as expressly permitted in your license agreement or allowed by law, you may not use, copy, reproduce, translate, broadcast, modify, license, transmit, distribute, exhibit, perform, publish, or display any part, in any form, or by any means. Reverse engineering, disassembly, or decompilation of this software, unless required by law for interoperability, is prohibited.

The information contained herein is subject to change without notice and is not warranted to be error-free. If you find any errors, please report them to us in writing.

If this software or related documentation is delivered to the U.S. Government or anyone licensing it on behalf of the U.S. Government, the following notice is applicable:

U.S. GOVERNMENT RIGHTS Programs, software, databases, and related documentation and technical data delivered to U.S. Government customers are "commercial computer software" or "commercial technical data" pursuant to the applicable Federal Acquisition Regulation and agency-specific supplemental regulations. As such, the use, duplication, disclosure, modification, and adaptation shall be subject to the restrictions and license terms set forth in the applicable Government contract, and, to the extent applicable by the terms of the Government contract, the additional rights set forth in FAR 52.227-19, Commercial Computer Software License (December 2007). Oracle USA, Inc., 500 Oracle Parkway, Redwood City, CA 94065.

This software is developed for general use in a variety of information management applications. It is not developed or intended for use in any inherently dangerous applications, including applications which may create a risk of personal injury. If you use this software in dangerous applications, then you shall be responsible to take all appropriate fail-safe, backup, redundancy, and other measures to ensure the safe use of this software. Oracle Corporation and its affiliates disclaim any liability for any damages caused by use of this software in dangerous applications.

Oracle is a registered trademark of Oracle Corporation and/or its affiliates. Other names may be trademarks of their respective owners.

This software and documentation may provide access to or information on content, products, and services from third parties. Oracle Corporation and its affiliates are not responsible for and expressly disclaim all warranties of any kind with respect to third-party content, products, and services. Oracle Corporation and its affiliates will not be responsible for any loss, costs, or damages incurred due to your access to or use of third-party content, products, or services.

# Contents

| Prefa | Preface                     |      |
|-------|-----------------------------|------|
| 1     | Audience                    | xi   |
| Ι     | Documentation Accessibility | xi   |
| Ι     | Related Documents           | xii  |
| (     | Conventions                 | xiii |
|       |                             |      |

## What's New in Oracle Clusterware Administration and Deployment?..... xv

## 1 Introduction to Oracle Clusterware

| What is Oracle Clusterware?                                               | 1-1  |
|---------------------------------------------------------------------------|------|
| Oracle Clusterware Hardware Concepts and Requirements                     | 1-3  |
| Oracle Clusterware Operating System Concepts and Requirements             | 1-4  |
| Oracle Clusterware Software Concepts and Requirements                     | 1-4  |
| Oracle Clusterware Network Configuration Concepts                         | 1-5  |
| Implementing GNS                                                          | 1-6  |
| Single Client Access Name (SCAN)                                          | 1-6  |
| Configuring Addresses Manually                                            | 1-6  |
| Upgrading Oracle Clusterware                                              | 1-7  |
| Overview of Oracle Clusterware Platform-Specific Software Components      | 1-7  |
| The Oracle Clusterware Stack                                              | 1-7  |
| The Cluster Ready Services Stack                                          | 1-8  |
| The Oracle High Availability Services Stack                               | 1-9  |
| Overview of Installing Oracle Clusterware                                 | 1-10 |
| Oracle Clusterware Version Compatibility                                  | 1-10 |
| Overview of Managing Oracle Clusterware Environments                      | 1-12 |
| Overview of Cloning and Extending Oracle Clusterware in Grid Environments | 1-13 |
| Overview of the Oracle Clusterware High Availability Framework and APIs   | 1-14 |

## 2 Administering Oracle Clusterware

| Cluster Time Management                              | 2-1 |
|------------------------------------------------------|-----|
| Configuration and Installation for IPMI Node Fencing | 2-2 |
| About Using IPMI for Node Fencing                    | 2-2 |
| About Node-termination Escalation with IPMI          | 2-2 |
| Configuring Server Hardware for IPMI                 | 2-2 |
| Network Requirements for IPMI                        | 2-3 |

| IPMI Driver                                                                  | 2-3  |
|------------------------------------------------------------------------------|------|
| About BMC Configuration                                                      | 2-4  |
| BMC Configuration Example Using ipmitool on Linux                            | 2-5  |
| BMC Configuration Example Using ipmiutil on Windows 2003 R2                  |      |
| Postinstallation Configuration of IPMI-based Failure Isolation Using crsctl  |      |
| IPMI Postinstallation Registration with Oracle Clusterware                   | 2-9  |
| Modifying Configurations with IPMI Postinstallation Configuration Utility    |      |
| Policy-Based Cluster and Capacity Management                                 |      |
| Overview of Server Pools and Policy-based Management                         |      |
| Server Attributes Assigned by Oracle Clusterware                             | 2-11 |
| Understanding Server Pools                                                   |      |
| How Server Pools Work                                                        | 2-13 |
| The Free Server Pool                                                         | 2-14 |
| The Generic Server Pool                                                      | 2-14 |
| How Oracle Clusterware Assigns Servers to Server Pools                       | 2-15 |
| Servers Moving from Server Pool to Server Pool                               | 2-15 |
| How Oracle Clusterware Assigns New Servers                                   |      |
| Role-separated Management                                                    |      |
| About Role-separated Management                                              |      |
| Managing Cluster Administrators in the Cluster                               |      |
| Configuring Horizontal Role Separation                                       | 2-19 |
| Voting Disk, Oracle Cluster Registry, and Oracle Local Registry              | 2-21 |
| About Voting Disks, Oracle Cluster Registry, and Oracle Local Registry       | 2-21 |
| Managing Voting Disks                                                        | 2-21 |
| Storing Voting Disks on Oracle ASM                                           | 2-22 |
| Backing Up Voting Disks                                                      | 2-23 |
| Restoring Voting Disks                                                       | 2-23 |
| Adding, Deleting, or Migrating Voting Disks                                  | 2-24 |
| Managing the Oracle Cluster Registry and Oracle Local Registries             | 2-25 |
| Migrating Oracle Cluster Registry to Oracle Automatic Storage Management     | 2-26 |
| Adding, Replacing, Repairing, and Removing Oracle Cluster Registry Locations | 2-28 |
| Backing Up Oracle Cluster Registry                                           | 2-33 |
| Restoring Oracle Cluster Registry                                            | 2-34 |
| Diagnosing Oracle Cluster Registry Problems                                  | 2-38 |
| Administering Oracle Cluster Registry with Oracle Cluster Registry Export    |      |
| and Import Commands                                                          |      |
| Oracle Local Registry                                                        |      |
| Upgrading and Downgrading the Oracle Cluster Registry Configuration          |      |
| Changing Network Addresses on Manually Configured Networks                   |      |
| Understanding When You Must Configure Network Addresses                      |      |
| Understanding SCAN Addresses and Client Service Connections                  |      |
| Changing the Virtual IP Addresses                                            |      |
| Changing Oracle Clusterware Private Network Configuration                    |      |
| About Private Networks, Network Interfaces, and Network Adapters             |      |
| Consequences of Changing Interface Names Using OIFCFG                        |      |
| Changing or Deleting a Network Interface From a Cluster Configuration File   |      |
| Changing the Network Adapter for the Interconnect                            | 2-48 |

## 3 Cloning Oracle Clusterware to Create a Cluster

| Introduction to Cloning Oracle Clusterware                                           | 3-1  |
|--------------------------------------------------------------------------------------|------|
| Preparing the Oracle Grid Infrastructure Home for Cloning                            | 3-3  |
| Step 1: Install Oracle Clusterware                                                   | 3-3  |
| Step 2: Shut Down Running Software                                                   | 3-3  |
| Step 3: Create a Copy of the Oracle Grid Infrastructure Home                         | 3-3  |
| Creating a Cluster by Cloning Oracle Clusterware                                     | 3-5  |
| Step 1: Prepare the New Cluster Nodes                                                | 3-5  |
| Step 2: Deploy Oracle Clusterware on the Destination Nodes                           | 3-6  |
| Step 3: Run the clone.pl Script on Each Destination Node                             | 3-7  |
| Supplying input to the clone.pl script on the command line                           | 3-7  |
| Supplying Input to the clone.pl Script in a File                                     | 3-8  |
| Step 4: Prepare the crsconfig_params File on All Nodes                               | 3-9  |
| Step 5: Run the orainstRoot.sh Script on Each Node                                   | 3-11 |
| Step 6: Run the GRID_HOME/root.sh and rootcrs.pl Scripts                             | 3-11 |
| Step 7: Run the Configuration Assistants and the Oracle Cluster Verification Utility | 3-12 |
| Locating and Viewing Log Files Generated During Cloning                              | 3-13 |

## 4 Adding and Deleting Cluster Nodes

| Prerequisite Steps for Adding Cluster Nodes                 | 4-1 |
|-------------------------------------------------------------|-----|
| Adding and Deleting Cluster Nodes on Linux and UNIX Systems | 4-3 |
| Adding a Cluster Node on Linux and UNIX Systems             | 4-3 |
| Deleting a Cluster Node on Linux and UNIX Systems           | 4-4 |

## 5 Making Applications Highly Available Using Oracle Clusterware

| Oracle Clusterware Resources and Agents                          | 5-1  |
|------------------------------------------------------------------|------|
| Resources                                                        | 5-2  |
| Resource Type                                                    | 5-3  |
| Agents                                                           |      |
| Building an Agent                                                | 5-6  |
| Registering a Resource in Oracle Clusterware                     | 5-6  |
| Overview of Using Oracle Clusterware to Enable High Availability | 5-7  |
| Resource Attributes                                              | 5-8  |
| Resource State                                                   | 5-8  |
| Resource Dependencies                                            | 5-9  |
| Start Dependencies                                               | 5-10 |
| Stop Dependencies                                                | 5-13 |
| Resource Placement                                               | 5-14 |
| Registering an Application as a Resource                         | 5-15 |
| Creating an Application VIP Managed by Oracle Clusterware        | 5-15 |
| Adding User-defined Resources                                    | 5-18 |
| Adding a Resource to a Top Level Server Pool                     | 5-19 |
| Adding a Resource Using a Server-specific Deployment             | 5-19 |
| Adding Resources Using Oracle Enterprise Manager                 | 5-20 |
|                                                                  | 5-21 |
| Application Placement Policies                                   | 5-21 |
|                                                                  |      |

| Unregistering Applications and Application Resources                           | 5-22 |
|--------------------------------------------------------------------------------|------|
| Using Oracle Clusterware Commands                                              |      |
| Registering Application Resources                                              | 5-23 |
| Starting Application Resources                                                 | 5-23 |
| Starting an Application on an Unavailable Server                               | 5-23 |
| Relocating Applications and Application Resources                              | 5-23 |
| Stopping Applications and Application Resources                                | 5-24 |
| Displaying Clusterware Application and Application Resource Status Information | 5-24 |
| Managing Automatic Oracle Clusterware Resource Operations                      | 5-24 |
| Preventing Automatic Restarts                                                  | 5-25 |
| Automatically Manage Restart Attempts Counter for Resources                    | 5-25 |

## A Cluster Verification Utility Reference

| About Cluster Verification Utility             | A-2  |
|------------------------------------------------|------|
| Overview                                       | A-3  |
| Operational Notes                              | A-5  |
| Special Topics                                 | A-8  |
| Cluster Verification Utility Command Reference | A-11 |
| cluvfy comp acfs                               | A-12 |
| cluvfy comp admprv                             | A-13 |
| cluvfy comp asm                                | A-15 |
| cluvfy comp cfs                                | A-16 |
| cluvfy comp clocksync                          | A-17 |
| cluvfy comp clu                                | A-18 |
| cluvfy comp clumgr                             | A-19 |
| cluvfy comp crs                                | A-20 |
| cluvfy comp gns                                | A-21 |
| cluvfy comp gpnp                               | A-22 |
| cluvfy comp ha                                 | A-23 |
| cluvfy comp nodeapp                            | A-24 |
| cluvfy comp nodecon                            | A-25 |
| cluvfy comp nodereach                          | A-27 |
| cluvfy comp ocr                                | A-28 |
| cluvfy comp ohasd                              | A-29 |
| cluvfy comp olr                                | A-30 |
| cluvfy comp peer                               | A-31 |
| cluvfy comp scan                               | A-32 |
| cluvfy comp software                           | A-33 |
| cluvfy comp space                              | A-34 |
| cluvfy comp ssa                                | A-35 |
| cluvfy comp sys                                | A-37 |
| cluvfy comp vdisk                              | A-38 |
| cluvfy stage [-pre   -post] cfs                | A-39 |
| cluvfy stage [-pre   -post] crsinst            |      |
| cluvfy stage -pre dbcfg                        | A-41 |
| cluvfy stage -pre dbinst                       | A-42 |
| cluvfy stage [-pre   -post] hacfg              | A-43 |

| cluvfy stage -post hwos                                            | A-44 |
|--------------------------------------------------------------------|------|
| cluvfy stage [-pre   -post] nodeadd                                | A-45 |
| cluvfy stage -post nodedel                                         | A-46 |
| cluvfy stage [-pre   -post] acfscfg                                | A-47 |
| Troubleshooting and Diagnostic Output for CVU                      | A-48 |
| Enabling Tracing                                                   | A-49 |
| Known Issues for the Cluster Verification Utility                  | A-50 |
| Database Versions Supported by Cluster Verification Utility        | A-50 |
| Linux Shared Storage Accessibility (ssa) Check Reports Limitations | A-50 |
| Shared Disk Discovery on Red Hat Linux                             | A-50 |
|                                                                    |      |

## **B** Oracle Clusterware Resource Reference

| Resource Attributes              | B-2  |
|----------------------------------|------|
| Configurable Resource Attributes | B-3  |
| ACL                              | B-3  |
| ACTION_SCRIPT                    | B-4  |
| ACTIVE_PLACEMENT                 | B-4  |
| AGENT_FILENAME                   | B-4  |
| AUTO_START                       | B-5  |
| CARDINALITY                      | B-5  |
| CHECK_INTERVAL                   | B-5  |
| DEGREE                           | B-5  |
| DESCRIPTION                      | B-5  |
| ENABLED                          | B-5  |
| FAILURE_INTERVAL                 | B-6  |
| FAILURE_THRESHOLD                | B-6  |
| HOSTING_MEMBERS                  | B-6  |
| LOAD                             | B-6  |
| NAME                             | B-7  |
| OFFLINE_CHECK_INTERVAL           | B-7  |
| PLACEMENT                        | B-7  |
| RESTART_ATTEMPTS                 | B-7  |
| SCRIPT_TIMEOUT                   | B-8  |
| SERVER_POOLS                     | B-8  |
| START_DEPENDENCIES               | B-8  |
| START_TIMEOUT                    | B-10 |
| STOP_DEPENDENCIES                | B-11 |
| STOP_TIMEOUT                     | B-11 |
| ТҮРЕ                             | B-12 |
| UPTIME_THRESHOLD                 | B-12 |
| Read-Only Resource Attributes    | B-13 |
| ACTION_FAILURE_EVENT_TEMPLATE    | B-13 |
| LAST_SERVER                      | B-13 |
| PROFILE_CHANGE_EVENT_TEMPLATE    | B-13 |
| RESTART_COUNT                    | B-13 |
| STATE_CHANGE_EVENT_TEMPLATE      | B-13 |
| STATE_DETAILS                    | B-13 |

| TARGET                                          | B-14 |
|-------------------------------------------------|------|
| Third-Party Applications Using the Script Agent | B-15 |

## C OLSNODES Command Reference

| Using OLSNODES                  | C-2 |
|---------------------------------|-----|
| Overview                        | C-3 |
| Operational Notes               | C-4 |
| Summary of the OLSNODES Command | C-5 |

## D Oracle Interface Configuration Tool (OIFCFG) Command Reference

| Starting the OIFCFG Command-Line Interface | D-2 |
|--------------------------------------------|-----|
| Summary of the OIFCFG Usage                | D-3 |

## E CRSCTL Utility Reference

| CRSCTL Overview                        | E-2  |
|----------------------------------------|------|
| Clusterized (Cluster Aware) Commands   | E-3  |
| Operational Notes                      | E-4  |
| Deprecated Subprograms or Commands     | E-5  |
| CRSCTL Command Reference               | E-6  |
| Dual Environment CRSCTL Commands       | E-7  |
| crsctl add resource                    | E-7  |
| crsctl add type                        | E-10 |
| crsctl check css                       | E-11 |
| crsctl delete resource                 | E-11 |
| crsctl delete type                     | E-12 |
| crsctl get hostname                    | E-12 |
| crsctl getperm resource                | E-13 |
| crsctl getperm type                    | E-13 |
| crsctl modify resource                 | E-14 |
| crsctl modify type                     | E-16 |
| crsctl setperm resource                | E-17 |
| crsctl setperm type                    | E-18 |
| crsctl start resource                  | E-19 |
| crsctl status resource                 | E-21 |
| crsctl status type                     | E-22 |
| crsctl stop resource                   | E-23 |
| Oracle RAC Environment CRSCTL Commands | E-25 |
| crsctl add crs administrator           | E-26 |
| crsctl add css votedisk                | E-27 |
| crsctl add serverpool                  | E-27 |
| crsctl check cluster                   | E-29 |
| crsctl check crs                       | E-30 |
| crsctl check resource                  | E-30 |
| crsctl check ctss                      | E-31 |
| crsctl config crs                      | E-31 |
| crsctl delete crs administrator        | E-31 |

| crsctl delete css votedisk       | E-32 |
|----------------------------------|------|
| crsctl delete node               | E-33 |
| crsctl delete serverpool         | E-33 |
| crsctl disable crs               | E-34 |
| crsctl enable crs                | E-34 |
| crsctl get css                   | E-34 |
| 0                                | E-35 |
| crsctl get nodename              | E-35 |
| crsctl getperm serverpool        |      |
|                                  | E-36 |
|                                  | E-37 |
| crsctl pin css                   | E-38 |
| *                                | E-38 |
| crsctl query crs activeversion   | E-38 |
| crsctl query crs releaseversion  |      |
| crsctl query crs softwareversion |      |
| crsctl query css ipmidevice      |      |
| crsctl query css votedisk        |      |
|                                  | E-40 |
| crsctl relocate server           | E-42 |
| crsctl replace discoverystring   |      |
| crsctl replace votedisk          |      |
| crsctl set css                   |      |
| crsctl set css ipmiaddr          |      |
|                                  | E-45 |
| crsctl setperm serverpool        | E-45 |
| crsctl start cluster             |      |
| crsctl start crs                 | E-47 |
| crsctl status server             | E-47 |
| crsctl status serverpool         | E-48 |
| crsctl stop cluster              | E-50 |
| crsctl stop crs                  | E-50 |
| crsctl unpin css                 | E-50 |
| crsctl unset css                 | E-51 |
|                                  | E-52 |
|                                  | E-52 |
| crsctl config has                | E-52 |
| crsctl disable has               | E-53 |
| crsctl enable has                | E-53 |
| crsctl query has releaseversion  | E-53 |
| crsctl query has softwareversion | E-54 |
| crsctl start has                 | E-54 |
| crsctl stop has                  | E-54 |
| -                                | E-56 |
| Dynamic Debugging                | E-57 |
| crsctl set log                   | E-57 |
|                                  | E-57 |

| Component Level Debugging                                            | E-59 |
|----------------------------------------------------------------------|------|
| Enabling Debugging for CRS, CSS, and EVM Modules                     | E-59 |
| Creating an Initialization File to Contain the Debugging Level       | E-62 |
| Enabling Additional Tracing for Oracle Clusterware High Availability | E-63 |
| Enabling Debugging for Oracle Clusterware Resources                  | E-63 |

## **F** Oracle Clusterware C Application Program Interfaces

| About the Programming Interface (C API) to Oracle Clusterware | F-2 |
|---------------------------------------------------------------|-----|
| Interactive CLSCRS APIs                                       | F-8 |
| Non-Interactive CLSCRS APIs                                   | F-9 |

## G Managing the Oracle Cluster Registry

| About OCRCONFIG                                                   | G-2  |
|-------------------------------------------------------------------|------|
| OCRCONFIG Command Reference                                       | G-3  |
| Troubleshooting and Diagnostic Output                             | G-11 |
| Oracle Cluster Registry Troubleshooting                           | G-12 |
| Using the OCRCHECK Utility                                        | G-13 |
| Using the OCRDUMP Utility to View Oracle Cluster Registry Content | G-14 |
| OCRDUMP Utility Syntax and Options                                | G-14 |
| OCRDUMP Utility Examples                                          | G-15 |
| Sample OCRDUMP Utility Output                                     | G-15 |
| Diagnostic Output for OCRCONFIG                                   | G-17 |

## H Troubleshooting Oracle Clusterware

| Monitoring Oracle Clusterware                                 | H-1 |
|---------------------------------------------------------------|-----|
| Clusterware Log Files and the Unified Log Directory Structure | H-3 |
| Diagnostics Collection Script                                 | H-4 |
| Oracle Clusterware Alerts                                     | H-4 |
| Alert Messages Using Diagnostic Record Unique IDs             | H-4 |

## Glossary

Index

# Preface

The Oracle Clusterware Administration and Deployment Guide describes the Oracle Clusterware architecture and provides an overview of this product. This book also describes administrative and deployment topics for Oracle Clusterware.

Information in this manual applies to Oracle Clusterware as it runs on all platforms unless otherwise noted. In addition, the content of this manual supplements administrative and deployment topics for Oracle single-instance databases that appear in other Oracle documentation. Where necessary, this manual refers to platform-specific documentation. This Preface contains these topics:

- Audience
- Documentation Accessibility
- Related Documents
- Conventions

## Audience

The *Oracle Clusterware Administration and Deployment Guide* is intended for database administrators, network administrators, and system administrators who perform the following tasks:

- Install and configure Oracle Real Application Clusters (Oracle RAC) databases
- Administer and manage Oracle RAC databases
- Manage and troubleshoot clusters and networks that use Oracle RAC

## **Documentation Accessibility**

Our goal is to make Oracle products, services, and supporting documentation accessible to all users, including users that are disabled. To that end, our documentation includes features that make information available to users of assistive technology. This documentation is available in HTML format, and contains markup to facilitate access by the disabled community. Accessibility standards will continue to evolve over time, and Oracle is actively engaged with other market-leading technology vendors to address technical obstacles so that our documentation can be accessible to all of our customers. For more information, visit the Oracle Accessibility Program Web site at http://www.oracle.com/accessibility/.

#### Accessibility of Code Examples in Documentation

Screen readers may not always correctly read the code examples in this document. The conventions for writing code require that closing braces should appear on an otherwise empty line; however, some screen readers may not always read a line of text that consists solely of a bracket or brace.

#### Accessibility of Links to External Web Sites in Documentation

This documentation may contain links to Web sites of other companies or organizations that Oracle does not own or control. Oracle neither evaluates nor makes any representations regarding the accessibility of these Web sites.

#### **Deaf/Hard of Hearing Access to Oracle Support Services**

To reach Oracle Support Services, use a telecommunications relay service (TRS) to call Oracle Support at 1.800.223.1711. An Oracle Support Services engineer will handle technical issues and provide customer support according to the Oracle service request process. Information about TRS is available at

http://www.fcc.gov/cgb/consumerfacts/trs.html, and a list of phone numbers is available at http://www.fcc.gov/cgb/dro/trsphonebk.html.

## **Related Documents**

For more information, see the Oracle resources listed in this section.

Platform-specific Oracle Clusterware and Oracle RAC installation guides

Each platform-specific Oracle Database 11*g* installation media contains a copy of an Oracle Clusterware and Oracle RAC platform-specific installation and configuration guide in HTML and PDF formats. These installation books contain the preinstallation, installation, and postinstallation information for the various UNIX, Linux, and Windows platforms on which Oracle Clusterware and Oracle RAC operate.

Oracle Database 2 Day + Real Application Clusters Guide

This task-oriented guide helps you understand the basic steps required to install, configure, and administer Oracle Clusterware and Oracle Real Application Clusters on a two-node system using Red Hat Linux system.

Oracle Real Application Clusters Administration and Deployment Guide

This is an essential companion book that describes Oracle Clusterware components such as the voting disks and the Oracle Cluster Registry.

- Oracle Database 2 Day DBA
- Oracle Database Administrator's Guide
- Oracle Database Net Services Administrator's Guide
- Oracle Database Platform Guide for Microsoft Windows
- Oracle Database Administrator's Reference 11g Release 1 (11.1) for UNIX Operating Systems: AIX Systems, HP-UX, Linux, and the Solaris Operating System (SPARC)

Database error messages descriptions are available online or by way of a Tahiti documentation search.

## Conventions

| Convention | Meaning                                                                                                    |
|------------|----------------------------------------------------------------------------------------------------|
| boldface   | Boldface type indicates graphical user interface elements associated with an action, or terms defined in text or the glossary.         |
| italic     | Italic type indicates book titles, emphasis, or placeholder variables for which you supply particular values.                          |
| monospace  | Monospace type indicates commands within a paragraph, URLs, code in examples, text that appears on the screen, or text that you enter. |

The following text conventions are used in this document:

# What's New in Oracle Clusterware Administration and Deployment?

This section describes administration and deployment features for Oracle Clusterware in Oracle Database 11*g* release 2 (11.2).

**See Also:** *Oracle Database New Features Guide* for a complete description of the features in Oracle Database 11g release 2 (11.2)

#### Oracle Real Application Clusters One Node (Oracle RAC One Node)

Oracle Database 11*g* release 2 (11.2) introduces a new option, Oracle Real Application Clusters One Node (Oracle RAC One Node). Oracle RAC One Node is a single instance of Oracle Real Application Clusters (Oracle RAC) that runs on one node in a cluster. This option adds to the flexibility that Oracle offers for database consolidation. You can consolidate many databases into one cluster with minimal overhead while also providing the high availability benefits of failover protection, online rolling patch application, and rolling upgrades for the operating system and Oracle Clusterware.

You can limit the CPU utilization of individual database instances within the cluster through Resource Manager Instance Caging and dynamically change this limit if needed. With Oracle RAC One Node, there is no limit to server scalability and if applications grow to require more resources than a single node can supply, then you can easily upgrade your applications online to Oracle RAC. If the node that is running Oracle RAC One Node becomes overloaded, then you can migrate the instance to another node in the cluster using the Omotion online migration utility with no downtime for application users.

Oracle RAC One Node is supported on all platforms on which Oracle RAC is certified. With Oracle RAC and Oracle RAC One Node, you can standardize your deployments across a data center while achieving the required level of scalability and high availability for your applications.

Similar to Oracle RAC, Oracle RAC One Node will be certified on Oracle Virtual Machine (Oracle VM). Oracle VM is a no-cost, next-generation server virtualization and management solution that simplifies enterprise applications deployment, management, and support. Using Oracle RAC or Oracle RAC One Node with Oracle VM increases the benefits of Oracle VM with the high availability and scalability of Oracle RAC.

If your Oracle VM is sized too small, then you can migrate the Oracle RAC One Node instance to another Oracle VM node in your cluster using Omotion, and then resize your Oracle VM. When you move the Oracle RAC One Node instance back to the newly resized Oracle VM node, you can dynamically increase any limits programmed with Resource Manger Instance Caging.

Alternatively, you can create a larger Oracle VM and use Omotion to migrate to the new Oracle VM and then dynamically resize the Oracle instance, depending on the resources available in the cluster. Since Oracle clients use the Single Client Access Name (SCAN) to connect to the database, they can locate the service independently of the node on which it is running.

See Also: Oracle Technology Network for more information at

http://otn.oracle.com/rac

Oracle Restart

Oracle Restart provides automatic restart of Oracle Database and listeners.

For standalone servers, Oracle Restart monitors and automatically restarts Oracle processes, such as **Oracle Automatic Storage Management (Oracle ASM)**, Oracle Database, and listeners, on the server. Oracle Restart and Oracle ASM provide the grid infrastructure for a standalone server.

**See Also:** Oracle Database Administrator's Guide for more information about Oracle Restart

#### Improved Oracle Clusterware resource modeling

Oracle Clusterware can manage different types of applications and processes, including third-party applications. You can create dependencies among the applications and processes and manage them as one entity.

Oracle Clusterware uses different entities to manage your applications and processes, including resources, resource types, servers, and server pools. In addition to revised application programming interfaces (APIs), Oracle has created a new set of APIs to manage these entities.

#### See Also:

- "Policy-Based Cluster and Capacity Management" on page 2-10 for more information about servers and server pools
- "Oracle Clusterware Resources and Agents" on page 5-1 for more information about resources and resource types
- Appendix F, "Oracle Clusterware C Application Program Interfaces" for more information about APIs
- Policy-based cluster and capacity management

Server capacity management is improved through logical separation of a **cluster** into **server pools**. You can determine where and how resources run in the cluster using a cardinality-based approach. Subsequently, nodes become anonymous, eliminating the need to identify the nodes when placing resources on them.

Server pools are assigned various levels of importance. When a failure occurs, Oracle Clusterware efficiently reallocates and reassigns capacity for applications to another, less important server pool within the cluster based on user-defined policies. This feature enables faster resource failover and dynamic capacity assignment. Clusters can host resources (defined as applications and databases) in server pools, which are isolated with respect to their resource consumption by the user-defined policies. For example, you can choose to run all human resources applications, accounting applications, and email applications in separate server pools.

**See Also:** "Policy-Based Cluster and Capacity Management" on page 2-10 for more information

#### Role-separated management

Role-separated management enables multiple applications and databases to share the same cluster and hardware resources, but ensures that different administration groups do not interfere with each other.

**See Also:** "Role-separated Management" on page 2-18 for more information

#### Cluster time synchronization service

Cluster time synchronization service synchronizes the system time on all nodes in a cluster when vendor time synchronization software (such as NTP on UNIX and Window Time Service) is not installed. Synchronized system time across the cluster is a prerequisite to successfully run an Oracle cluster, improving the reliability of the entire Oracle cluster environment.

**See Also:** "Cluster Time Management" on page 2-1 for more information

#### Oracle Cluster Registry and voting disks can be stored using Oracle Automatic Storage Management

OCR and voting disks can be stored in Oracle Automatic Storage Management (Oracle ASM). The Oracle ASM partnership and status table (PST) is replicated on multiple disks and is extended to store OCR. Consequently, OCR can tolerate the loss of the same number of disks as are in the underlying **disk group** and be relocated in response to disk failures.

Oracle ASM reserves several blocks at a fixed location on every Oracle ASM disk for storing the voting disk. Should the disk holding the voting disk fail, Oracle ASM selects another disk on which to store this data.

Storing OCR and the voting disk on Oracle ASM eliminates the need for third-party cluster volume managers and eliminates the complexity of managing disk partitions for OCR and voting disks in Oracle Clusterware installations.

**Note:** The dd commands used to back up and recover voting disks in previous versions of Oracle Clusterware are not supported in Oracle Clusterware 11*g* release 2 (11.2).

**See Also:** Chapter 2, "Administering Oracle Clusterware" for more information about OCR and voting disks

#### Oracle Automatic Storage Management Cluster File System

The Oracle Automatic Storage Management Cluster File System (Oracle ACFS) extends Oracle ASM by providing a robust, general purpose extent-based and journaling file system for files other than Oracle database files. Oracle ACFS

provides support for files such as Oracle binaries, report files, trace files, alert logs, and other application data files. With the addition of Oracle ACFS, Oracle ASM becomes a complete storage management solution for both Oracle database and non-database files.

Additionally, Oracle ACFS

- Supports large files with 64-bit file and file system data structure sizes leading to exabyte-capable file and file system capacities.
- Uses extent-based storage allocation for improved performance.
- Uses a log-based metadata transaction engine for file system integrity and fast recovery.
- Can be exported to remote clients through industry standard protocols such as Network File System and Common Internet File System.

Oracle ACFS eliminates the need for third-party cluster file system solutions, while streamlining, automating, and simplifying all file type management in both a single node and Oracle Real Application Clusters (Oracle RAC) and Grid computing environments.

Oracle ACFS supports dynamic file system expansion and contraction without downtime. It is also highly available, leveraging the Oracle ASM mirroring and striping features in addition to hardware RAID functionality.

**See Also:** Oracle Database Storage Administrator's Guide for more information about Oracle ACFS

#### Oracle Clusterware out-of-place upgrade

You can install a new version of Oracle Clusterware into a separate home. Installing Oracle Clusterware in a separate home before the upgrade reduces planned outage time required for cluster upgrades, which assists in meeting availability service level agreements. After the Oracle Clusterware software is installed, you can then upgrade the cluster by stopping the previous version of the Oracle Clusterware software and starting the new version node by node (known as a rolling upgrade).

**See Also:** Oracle Grid Infrastructure Installation Guide for more information about out-of-place upgrades

#### Enhanced Cluster Verification Utility

Enhancements to the Cluster Verification Utility (CVU) include the following checks on the cluster:

- Before and after node addition
- Before and after node deletion
- Before and after storage addition
- Before and after storage deletion
- After network modification
- Oracle ASM integrity

In addition to command-line commands, these checks are done through the Oracle Universal Installer, Database Configuration Assistant, and Oracle Enterprise Manager. These enhancements facilitate implementation and configuration of cluster environments and provide assistance in diagnosing problems in a cluster environment, improving configuration and installation.

#### See Also:

- Appendix A, "Cluster Verification Utility Reference" for more information about CVU commands
- Oracle Grid Infrastructure Installation Guide for more information about CVU checks done during installation
- Enhanced Integration of Cluster Verification Utility and Oracle Universal Installer

This feature fully integrates the CVU with Oracle Universal Installer so that multi-node checks are done automatically. This ensures that any problems with cluster setup are detected and corrected before installing Oracle software.

The CVU validates cluster components and verifies the cluster readiness at different stages of Oracle RAC deployment, such as installation of Oracle Clusterware and Oracle RAC databases, and configuration of Oracle RAC databases. It also helps validate the successful completion of a specific stage of Oracle RAC deployment.

**See Also:** Oracle Grid Infrastructure Installation Guide for more information about CVU checks done during installation

#### Patch application with Oracle Enterprise Manager Database Control

Patches can be applied to single-instance databases, Oracle RAC databases, and Oracle Clusterware using Oracle Enterprise Manager Database Control.

**See Also:** Oracle Database 2 Day + Real Application Clusters Guide for more information

#### Grid Plug and Play

Grid Plug and Play enables you to move your data center toward a dynamic grid infrastructure. This enables you to consolidate applications and lower the costs of managing applications, while providing a highly available environment that can easily scale when the workload requires. There are many modifications in Oracle RAC 11*g* release 2 (11.2) to support the easy addition of servers in a cluster and therefore a more dynamic grid.

In the past, adding or removing servers in a cluster required extensive manual preparation. With this release, Grid Plug and Play reduces the costs of installing, configuring, and managing server nodes by automating the following tasks:

- Adding an Oracle RAC database instance
- Negotiating appropriate network identities for itself
- Acquiring additional information it needs to operate from a configuration profile
- Configuring or reconfiguring itself using profile data, making host names and addresses resolvable on the network

Additionally, the number of steps necessary to add and remove nodes is reduced.

Oracle Enterprise Manager immediately reflects Grid Plug and Play-enabled changes.

#### Oracle Enterprise Manager support for Oracle ACFS

This feature provides a comprehensive management solution that extends Oracle ASM technology to support general purpose files not directly supported by ASM, and in both single-instance Oracle Database and Oracle Clusterware configurations. It also enhances existing Oracle Enterprise Manager support for Oracle ASM, and adds new features to support the Oracle ASM Dynamic Volume Manager (ADVM) and Oracle ASM Cluster File System technology (ACFS).

Oracle Automatic Storage Management Cluster File System (Oracle ACFS) is a scalable file system and storage management design that extends Oracle ASM technology. It supports all application data in both single host and cluster configurations and leverages existing Oracle ASM functionality to achieve the following:

- Dynamic file system resizing
- Maximized performance through Oracle ASM's automatic distribution
- Balancing and striping of the file system across all available disks
- Storage reliability through Oracle ASM's mirroring and parity protection

Oracle ACFS provides a multiplatform storage management solution to access clusterwide, non-database customer files.

**See Also:** Oracle Database Storage Administrator's Guide for more information about Oracle ACFS

#### Oracle Enterprise Manager-based Oracle Clusterware resource management

You can use Oracle Enterprise Manager to manage Oracle Clusterware resources. You can create and configure resources in Oracle Clusterware and also monitor and manage resources after they are deployed in the cluster.

**See Also:** "Adding Resources Using Oracle Enterprise Manager" on page 5-20

#### Zero downtime for patching Oracle Clusterware

Patching Oracle Clusterware and Oracle RAC can be completed without taking the entire cluster down. This also allows for out-of-place upgrades to the cluster software and Oracle Database, reducing the planned maintenance downtime required in an Oracle RAC environment.

#### Improvements to provisioning of Oracle Clusterware and Oracle RAC

This feature offers a simplified solution for provisioning Oracle RAC systems. Oracle Enterprise Manager Database Control enables you to extend Oracle RAC clusters by automating the provisioning tasks on the new nodes.

1

# Introduction to Oracle Clusterware

This chapter includes the following topics:

- What is Oracle Clusterware?
- Overview of Oracle Clusterware Platform-Specific Software Components
- Overview of Installing Oracle Clusterware
- Overview of Managing Oracle Clusterware Environments
- Overview of Cloning and Extending Oracle Clusterware in Grid Environments
- Overview of the Oracle Clusterware High Availability Framework and APIs

### What is Oracle Clusterware?

Oracle Clusterware enables servers to communicate with each other, so that they appear to function as a collective unit. This combination of servers is commonly known as a cluster. Although the servers are standalone servers, each server has additional processes that communicate with other servers. In this way the separate servers appear as if they are one system to applications and end users.

Oracle Clusterware provides the infrastructure necessary to run Oracle Real Application Clusters (Oracle RAC). Oracle Clusterware also manages **resources**, such as virtual IP (VIP) addresses, databases, listeners, services, and so on. These resources are generally named ora.*resource\_name.host\_name*. Oracle does not support editing these resources except under the explicit direction of Oracle support. Additionally, Oracle Clusterware can help you manage your applications.

**See Also:** Chapter 2, "Administering Oracle Clusterware" and Chapter 5, "Making Applications Highly Available Using Oracle Clusterware" for more information

Figure 1–1 shows a configuration that uses Oracle Clusterware to extend the basic single-instance Oracle Database architecture. In Figure 1–1, the cluster is running Oracle Database and is actively servicing applications and users. Using Oracle Clusterware, you can use the same high availability mechanisms to make your Oracle database and your custom applications highly available.

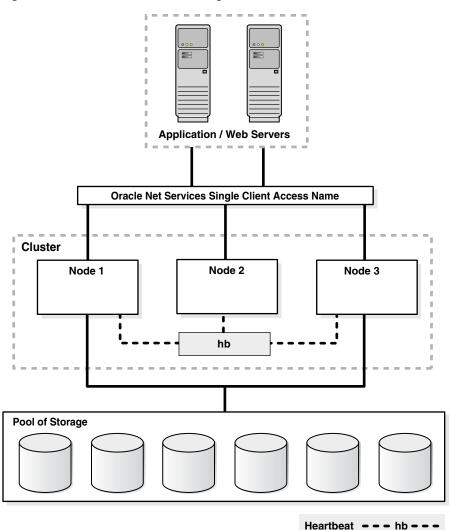

Figure 1–1 Oracle Clusterware Configuration

The benefits of using a cluster include:

- Scalability of applications
- Use of less expensive commodity hardware
- Ability to fail over
- Ability to increase capacity over time by adding servers
- Ability to program the startup of applications in a planned order that ensures dependent processes are started
- Ability to monitor processes and restart them if they stop

You can program Oracle Clusterware to manage the availability of user applications and Oracle databases. In an Oracle RAC environment, Oracle Clusterware manages all of the resources automatically. All of the applications and processes that Oracle Clusterware manages are either cluster resources or local resources.

Creating a cluster with Oracle Clusterware provides the ability to:

Eliminate unplanned downtime due to hardware or software malfunctions

- Reduce or eliminate planned downtime for software maintenance
- Increase throughput for cluster-aware applications by enabling the applications to run on all of the nodes in a cluster
- Increase throughput on demand for cluster-aware applications, by adding servers to a cluster to increase cluster resources
- Reduce the total cost of ownership for the infrastructure by providing a scalable system with low-cost commodity hardware

Oracle Clusterware is required for using Oracle RAC; it is the only clusterware that you need for platforms on which Oracle RAC operates. Although Oracle RAC continues to support many third-party clusterware products on specific platforms, you must also install and use Oracle Clusterware. Note that the servers on which you want to install and run Oracle Clusterware must use the same operating system.

Using Oracle Clusterware eliminates the need for proprietary vendor clusterware and provides the benefit of using only Oracle software. Oracle provides an entire software solution, including everything from disk management with Oracle Automatic Storage Management (Oracle ASM) to data management with Oracle Database and Oracle RAC. In addition, Oracle Database features, such as Oracle Services, provide advanced functionality when used with the underlying Oracle Clusterware high availability framework.

Oracle Clusterware has two stored components, besides the binaries: The voting disk files, which record node membership information, and the Oracle Cluster Registry (OCR), which records cluster configuration information. Voting disks and OCRs must reside on shared storage available to all cluster member nodes.

To use Oracle Clusterware, you must understand the hardware and software concepts and requirements as described in the following sections:

- Oracle Clusterware Hardware Concepts and Requirements
- Oracle Clusterware Operating System Concepts and Requirements
- Oracle Clusterware Software Concepts and Requirements
- Oracle Clusterware Network Configuration Concepts
- Upgrading Oracle Clusterware

#### Oracle Clusterware Hardware Concepts and Requirements

**Note:** Many hardware providers have validated cluster configurations that provide a single part number for a cluster. If you are new to clustering, then use the information in this section to simplify your hardware procurement efforts when you purchase hardware to create a cluster.

A cluster comprises one or more servers. The hardware in a server in a cluster (or cluster member or node) is similar to a standalone server. However, a server that is part of a cluster, otherwise known as a node or a cluster member, requires a second network. This second network is referred to as the interconnect. For this reason, cluster member nodes require at least two network interface cards: one for a public network and one for a private network. The interconnect network is a private network using a switch (or multiple switches) that only the nodes in the cluster can access.<sup>1</sup>

**Note:** Oracle does not support using crossover cables as Oracle Clusterware interconnects.

Cluster size is determined by the requirements of the workload running on the cluster and the number of nodes that you have configured in the cluster. If you are implementing a cluster for high availability, then configure redundancy for all of the components of the infrastructure as follows:

- At least two network interfaces for the public network, bonded to provide one address
- At least two network interfaces for the private interconnect network, also bonded to provide one address

The cluster requires cluster-aware storage<sup>2</sup> that is connected to each server in the cluster. This may also be referred to as a multihost device. Oracle Clusterware supports NFS, iSCSI, Direct Attached Storage (DAS), Storage Area Network (SAN) storage, and Network Attached Storage (NAS).

To provide redundancy for storage, generally provide at least two connections from each server to the cluster-aware storage. There may be more connections depending on your I/O requirements. It is important to consider the I/O requirements of the entire cluster when choosing your storage subsystem.

Most servers have at least one local disk that is internal to the server. Often, this disk is used for the operating system binaries; you can also use this disk for the Oracle software binaries. The benefit of each server having its own copy of the Oracle binaries is that it increases high availability, so that corruption to a one binary does not affect all of the nodes in the cluster simultaneously. It also allows rolling upgrades, which reduce downtime.

#### **Oracle Clusterware Operating System Concepts and Requirements**

Each server must have an operating system that is certified with the Oracle Clusterware version you are installing. Refer to the certification matrices available on My Oracle Support (formerly Oracle*MetaLink*) for details, which are available from the following URL:

http://certify.oraclecorp.com/certifyv3/certify/cert\_views.group\_ selection?p\_html\_source=0

When the operating system is installed and working, you can then install Oracle Clusterware to create the cluster. Oracle Clusterware is installed independently of Oracle Database. Once Oracle Clusterware is installed, you can then install Oracle Database or Oracle RAC on any of the nodes in the cluster.

**See Also:** Your platform-specific Oracle database installation documentation

#### Oracle Clusterware Software Concepts and Requirements

Oracle Clusterware uses voting disk files to provide fencing and cluster node membership determination. The OCR provides cluster configuration information. You

<sup>&</sup>lt;sup>1</sup> Oracle Clusterware supports up to 100 nodes in a cluster on configurations running Oracle Database 10g release 2 (10.2) and later releases.

<sup>&</sup>lt;sup>2</sup> Cluster-aware storage may also be referred to as a multihost device.

can place the Oracle Clusterware files on either Oracle ASM or on shared common disk storage. If you configure Oracle Clusterware on storage that does not provide file redundancy, then Oracle recommends that you configure multiple locations for OCR and voting disks. The voting disks and OCR are described as follows:

Voting Disks

Oracle Clusterware uses voting disk files to determine which nodes are members of a cluster. You can configure voting disks on Oracle ASM, or you can configure voting disks on shared storage.

If you configure voting disks on Oracle ASM, then you do not need to manually configure the voting disks. Depending on the redundancy of your disk group, an appropriate number of voting disks are created.

If you do not configure voting disks on Oracle ASM, then for high availability, Oracle recommends that you have a minimum of three voting disks on physically separate storage. This avoids having a single point of failure. If you configure a single voting disk, then you must use external mirroring to provide redundancy.

You should have at least three voting disks, unless you have a storage device, such as a disk array that provides external redundancy. Oracle recommends that you do not use more than five voting disks. The maximum number of voting disks that is supported is 15.

#### Oracle Cluster Registry

Oracle Clusterware uses the Oracle Cluster Registry (OCR) to store and manage information about the components that Oracle Clusterware controls, such as Oracle RAC databases, listeners, virtual IP addresses (VIPs), and services and any applications. The OCR stores configuration information in a series of key-value pairs in a tree structure. To ensure cluster high availability, Oracle recommends that you define multiple OCR locations (multiplex). In addition:

- You can have up to five OCR locations
- Each OCR location must reside on shared storage that is accessible by all of the nodes in the cluster
- You can replace a failed OCR location online if it is not the only OCR location
- You must update the OCR through supported utilities such as Oracle Enterprise Manager, the Server Control Utility (SRVCTL), the OCR configuration utility (OCRCONFIG), or the Database Configuration Assistant (DBCA)

**See Also:** Chapter 2, "Administering Oracle Clusterware" for more information about voting disks and the OCR

#### Oracle Clusterware Network Configuration Concepts

Oracle Clusterware enables a dynamic grid infrastructure through the self-management of the network requirements for the cluster. Oracle Clusterware 11*g* release 2 (11.2) supports the use of DHCP for all private interconnect addresses, as well as for most of the VIP addresses. DHCP provides dynamic configuration of the host's IP address, but it does not provide an optimal method of producing names that are useful to external clients.

When you are using Oracle RAC, all of the clients must be able to reach the database. This means that the VIP addresses must be resolved by the clients. This problem is solved by the addition of the Grid Naming Service (GNS) to the cluster. GNS is linked to the corporate Domain Name Service (DNS) so that clients can easily connect to the cluster and the databases running there. Activating GNS in a cluster requires a DHCP service on the public network.

#### Implementing GNS

To implement GNS, you must collaborate with your network administrator to obtain an IP address on the public network for the GNS VIP. DNS uses the GNS VIP to forward requests to the cluster to GNS. The network administrator must delegate a subdomain in the network to the cluster. The subdomain forwards all requests for addresses in the subdomain to the GNS VIP.

GNS and the GNS VIP run on one node in the cluster. The GNS daemon listens, using default port 53, on this address for incoming requests. Oracle Clusterware manages the GNS and the GNS VIP to ensure that they are always available. If the server on which GNS is running fails, then Oracle Clusterware fails GNS over, along with the GNS VIP, to another node in the cluster.

With DHCP on the network, Oracle Clusterware obtains an IP address from the server along with other network information, such as what gateway to use, what DNS servers to use, what domain to use, and what NTP server to use. Oracle Clusterware initially obtains the necessary IP addresses during cluster configuration and it updates the Oracle Clusterware resources with the correct information obtained from the DHCP server.

#### Single Client Access Name (SCAN)

Oracle RAC 11*g* release 2 (11.2) introduces the **Single Client Access Name (SCAN)**. The SCAN is a single name that resolves to three IP addresses in the public network. When using GNS and DHCP, Oracle Clusterware configures the VIP addresses for the SCAN name that is provided during cluster configuration.

The node VIP and the three SCAN VIPs are obtained from the DHCP server when using GNS. If a new server joins the cluster, then Oracle Clusterware dynamically obtains the required VIP address from the DHCP server, updates the cluster resource, and makes the server accessible through GNS.

Example 1–1 shows the DNS entries that delegate a domain to the cluster.

#### Example 1–1 DNS Entries

```
# Delegate to gns on mycluster
mycluster.example.com NS myclustergns.example.com
#Let the world know to go to the GNS vip
myclustergns.example.com. 10.9.8.7
```

**See Also:** *Oracle Grid Infrastructure Installation Guide* for details about establishing resolution through DNS

#### **Configuring Addresses Manually**

Alternatively, you can choose manual address configuration, in which you configure the following:

- One public host name for each node.
- One VIP address for each node.

You must assign a VIP address to each node in the cluster. Each VIP address must be on the same subnet as the public IP address for the node and should be an address that is assigned a name in the DNS. Each VIP address must also be unused and unpingable from within the network before you install Oracle Clusterware.

Up to three SCAN addresses for the entire cluster.

**Note:** The SCAN must resolve to at least one address on the public network. For high availability and scalability, Oracle recommends that you configure the SCAN to resolve to three addresses.

**See Also:** Your platform-specific *Oracle Grid Infrastructure Installation Guide* installation documentation for information about requirements and configuring network addresses

#### Upgrading Oracle Clusterware

Oracle supports in-place and out-of-place upgrades. Both strategies facilitate rolling upgrades. For Oracle Clusterware 11*g* release 2 (11.2), in-place upgrades are supported for patches only. Patch bundles and one-off patches are supported for in-place upgrades but patch sets and major point releases are supported for out-of-place upgrades only.

An in-place upgrade replaces the Oracle Clusterware software with the newer version in the same Grid home. Out-of-place upgrade has both versions of the same software present on the nodes at the same time, in different Grid homes, but only one version is active.

Rolling upgrades avoid downtime and ensure continuous availability of Oracle Clusterware while the software is upgraded to the new version. When you upgrade to 11*g* release 2 (11.2), Oracle Clusterware and Oracle ASM binaries are installed as a single binary called the grid infrastructure. You can upgrade Oracle Clusterware in a rolling manner from Oracle Clusterware 10*g* and Oracle Clusterware 11*g*, however you can only upgrade Oracle ASM in a rolling manner from Oracle Database 11*g* release 1 (11.1).

**See Also:** Oracle Grid Infrastructure Installation Guide for more information about upgrading Oracle Clusterware

#### **Overview of Oracle Clusterware Platform-Specific Software Components**

When Oracle Clusterware is operational, several platform-specific processes or services run on each node in the cluster. This section describes these various processes and services.

#### The Oracle Clusterware Stack

Oracle Clusterware consists of two separate stacks: an upper stack anchored by the Cluster Ready Services (CRS) daemon (crsd) and a lower stack anchored by the Oracle High Availability Services daemon (ohasd). These two stacks have several processes that facilitate cluster operations. The following sections describe these stacks in more detail:

- The Cluster Ready Services Stack
- The Oracle High Availability Services Stack

**See Also:** Chapter 5, "Making Applications Highly Available Using Oracle Clusterware" for more detailed information about the Oracle Clusterware API

#### The Cluster Ready Services Stack

The list in this section describes the processes that comprise CRS. The list includes components that are processes on Linux and UNIX operating systems, or services on Windows.

 Cluster Ready Services (CRS): The primary program for managing high availability operations in a cluster.

The CRS daemon (crsd) manages cluster resources based on the configuration information that is stored in OCR for each resource. This includes start, stop, monitor, and failover operations. The crsd process generates events when the status of a resource changes. When you have Oracle RAC installed, the crsd process monitors the Oracle database instance, listener, and so on, and automatically restarts these components when a failure occurs.

 Cluster Synchronization Services (CSS): Manages the cluster configuration by controlling which nodes are members of the cluster and by notifying members when a node joins or leaves the cluster. If you are using certified third-party clusterware, then CSS processes interfaces with your clusterware to manage node membership information.

The cssdagent process monitors the cluster and provides I/O fencing. This service formerly was provided by Oracle Process Monitor Daemon (oprocd), also known as OraFenceService on Windows. A cssdagent failure results in Oracle Clusterware restarting the node.

- Oracle ASM: Provides disk management for Oracle Clusterware.
- Cluster Time Synchronization Service (CTSS): Provides time management in a cluster for Oracle Clusterware.
- Event Management (EVM): A background process that publishes events that Oracle Clusterware creates.
- Oracle Notification Service (ONS): A publish and subscribe service for communicating Fast Application Notification (FAN) events.
- Oracle Agent (oraagent): Extends clusterware to support Oracle-specific requirements and complex resources. Runs server callout scripts when FAN events occur. This process was known as RACG in Oracle Clusterware 11g release 1 (11.1).
- Oracle Root Agent (orarootagent): A specialized oraagent process that helps crsd manage resources owned by root, such as the network, and the Grid virtual IP address.

The Cluster Synchronization Service (CSS), Event Management (EVM), and Oracle Notification Services (ONS) components communicate with other cluster component layers in the other instances in the same cluster database environment. These components are also the main communication links between Oracle Database, applications, and the Oracle Clusterware high availability components. In addition, these background processes monitor and manage database operations.

#### The Oracle High Availability Services Stack

The list in this section describes the processes that comprise the Oracle High Availability Services stack. The list includes components that are processes on Linux and UNIX operating systems, or services on Windows.

- Grid Plug and Play (GPNPD): GPNPD provides access to the Grid Plug and Play
  profile, and coordinates updates to the profile among the nodes of the cluster to
  ensure that all of the nodes node have the most recent profile.
- Grid Interprocess Communication (GIPC): A helper daemon for the communications infrastructure. Currently has no functionality; to be activated in a later release.
- Multicast Domain Name Service (mDNS): Allows DNS requests. The mDNS
  process is a background process on Linux and UNIX, and a service on Windows.
- Oracle Grid Naming Service (GNS): A gateway between the cluster mDNS and external DNS servers. The gnsd process performs name resolution within the cluster.

Table 1–1 lists the processes and services associated with Oracle Clusterware components. In Table 1–1, if a UNIX or a Linux system process has an (r) beside it, then the process runs as the root user.

| Oracle Clusterware<br>Component      | Linux/UNIX<br>Process                                      | Windows Services | Windows<br>Processes                           |
|--------------------------------------|------------------------------------------------------------|------------------|------------------------------------------------|
| CRS                                  | crsd.bin(r)                                                | OracleHAService  | crsd.exe                                       |
| CSS                                  | ocssd.bin,<br>cssdmonitor,<br>cssdagent                    | OracleHAService  | cssdagent.exe,<br>cssdmonitor.exe<br>ocssd.exe |
| CTSS                                 | octssd.bin (r)                                             |                  |                                                |
| EVM                                  | evmd.bin,<br>evmlogger.bin                                 | OracleHAService  | evmd.exe                                       |
| GIPC                                 | gipcd.bin                                                  |                  |                                                |
| GNS                                  | gnsd (r)                                                   |                  | gnsd.exe                                       |
| Grid Plug and Play                   | gpnpd.bin                                                  | OracleHAService  | gpnpd.exe                                      |
| Master Diskmon                       | diskmon.bin                                                |                  |                                                |
| mDNS                                 | mdnsd.bin                                                  | mDNSResponder    | mdns.exe                                       |
| Oracle agent                         | oraagent.bin<br>(11.2),orracgmain<br>andracgimon<br>(11.1) |                  | oraagent.exe                                   |
| Oracle High<br>Availability Services | ohasd.bin(r)                                               | OracleHAService  | ohasd.exe                                      |
| ONS                                  | ons                                                        |                  | ons.exe                                        |
| Oracle root agent                    | orarootagent (r)                                           |                  |                                                |

 Table 1–1
 List of Processes and Services Associated with Oracle Clusterware

 Components
 Components

**See Also:** "Clusterware Log Files and the Unified Log Directory Structure" on page H-3 for information about the location of log files created for processes

**Note:** Oracle Clusterware on Linux platforms can have multiple threads that appear as separate processes with unique process identifiers.

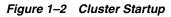

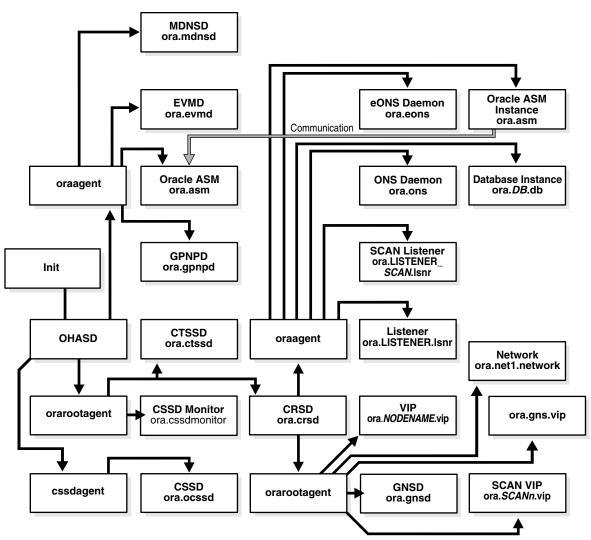

## **Overview of Installing Oracle Clusterware**

The following section introduces the installation processes for Oracle Clusterware:

Oracle Clusterware Version Compatibility

Note: Install Oracle Clusterware with the Oracle Universal Installer.

## **Oracle Clusterware Version Compatibility**

You can install different releases of Oracle Clusterware, Oracle ASM, and Oracle Database on your cluster. Follow these guidelines when installing different releases of software on your cluster:

• You can only have one installation of Oracle Clusterware running in a cluster, and it must be installed into its own home (*Grid\_home*). The release of Oracle Clusterware that you use must be equal to or higher than the Oracle ASM and Oracle RAC versions that are running in the cluster. You cannot install a version of

Oracle RAC that was released after the version of Oracle Clusterware that you run on the cluster. In other words:

- Oracle Clusterware 11g release 2 (11.2) supports Oracle ASM release 11.2 only, because Oracle ASM is in the grid infrastructure home, which also includes Oracle Clusterware.
- Oracle Clusterware release 11.2 supports Oracle Database 11g release 2 (11.2), release 1 (11.1), Oracle Database 10g release 2 (10.2), and release 1 (10.1)
- Oracle ASM release 11.2 requires Oracle Clusterware release 11.2 and supports Oracle Database 11g release 2 (11.2), release 1 (11.1), Oracle Database 10g release 2 (10.2), and release 1 (10.1)
- Oracle Database 11g release 2 (11.2) requires Oracle Clusterware 11g release 2 (11.2)

For example:

- \* If you have Oracle Clusterware 11*g* release 2 (11.2) installed as your clusterware, then you can have an Oracle Database 10*g* release 1 (10.1) single-instance database running on one node, and separate Oracle Real Application Clusters 10*g* release 1 (10.1), release 2 (10.2), and Oracle Real Application Clusters 11*g* release 1 (11.1) databases also running on the cluster. However, you cannot have Oracle Clusterware 10*g* release 2 (10.2) installed on your cluster, and install Oracle Real Application Clusters 11*g* single-instance on a node in an Oracle Clusterware 10*g* release 2 (10.2) clusterware 10*g* release 2 (10.2) clusterware 10*g* release 2 (10.2) cluster.
- \* When using different Oracle ASM and Oracle Database releases, the functionality of each is dependent on the functionality of the earlier software release. Thus, if you install Oracle Clusterware 11g and you later configure Oracle ASM, and you use Oracle Clusterware to support an existing Oracle Database 10g release 10.2.0.3 installation, then the Oracle ASM functionality is equivalent only to that available in the 10.2 release version. Set the compatible attributes of a disk group to the appropriate release of software in use.

**See Also:** Oracle Database Storage Administrator's Guide for information about compatible attributes of disk groups

- There can be multiple Oracle homes for the Oracle database (both single instance and Oracle RAC) in the cluster. Note that the Oracle RAC databases must be running Oracle9*i* Database, or higher.
- You can use different users for the Oracle Clusterware and Oracle database homes if they belong to the same primary group.
- As of 11g release 2 (11.2), there can only be one installation of Oracle ASM running in a cluster. Oracle ASM is always the same version as Oracle Clusterware, which must be the same (or higher) release than that of the Oracle database.
- For Oracle RAC running Oracle9*i* you must run an Oracle9*i* cluster. For UNIX systems, that is HACMP, Serviceguard, Sun Cluster, or Veritas SF. For Windows and Linux systems, that is the Oracle Cluster Manager. To install Oracle RAC 10*g*, you must also install Oracle Clusterware.
- You cannot install Oracle9*i* RAC on an Oracle Database 10*g* cluster. If you have an Oracle9*i* RAC cluster, you can add Oracle RAC 10*g* to the cluster. However, when you install Oracle Clusterware 10*g*, you can no longer install any new Oracle9*i* RAC databases.

- Oracle recommends that you do not run different cluster software on the same servers unless they are certified to work together. However, if you are adding Oracle RAC to servers that are part of a cluster, either migrate to Oracle Clusterware or ensure that:
  - The clusterware you run is supported to run with Oracle RAC 11g release 2 (11.2).
  - You have installed the correct options for Oracle Clusterware and the other vendor clusterware to work together.

**See Also:** *Oracle Grid Infrastructure Installation Guide* for more version compatibility information

## **Overview of Managing Oracle Clusterware Environments**

The following list describes the tools and utilities for managing your Oracle Clusterware environment:

• Oracle Enterprise Manager: Oracle Enterprise Manager has both the Database Control and Grid Control GUI interfaces for managing both single instance and Oracle RAC database environments. It also has GUI interfaces to manage Oracle Clusterware and all components configured in the Oracle grid infrastructure installation. Oracle recommends that you use Oracle Enterprise Manager to perform administrative tasks, including applying patches.

**See Also:** Oracle Database 2 Day + Real Application Clusters Guide, Oracle Real Application Clusters Administration and Deployment Guide, and Oracle Enterprise Manager online documentation for more information about administering Oracle Clusterware with Oracle Enterprise Manager

 Cluster Verification Utility (CVU): CVU is a command-line utility that you use to verify a range of cluster and Oracle RAC specific components. Use CVU to verify shared storage devices, networking configurations, system requirements, and Oracle Clusterware, and operating system groups and users.

Install and use CVU for both preinstallation and postinstallation checks of your cluster environment. CVU is especially useful during preinstallation and during installation of Oracle Clusterware and Oracle RAC components to ensure that your configuration meets the minimum installation requirements. Also use CVU to verify your configuration after completing administrative tasks, such as node additions and node deletions.

**See Also:** Your platform-specific Oracle Clusterware and Oracle RAC installation guide for information about how to manually install CVU, and Appendix A, "Cluster Verification Utility Reference" for more information about using CVU

 Server Control (SRVCTL): SRVCTL is a command-line interface that you can use to manage Oracle resources, such as databases, services, or listeners in the cluster.

**Note:** You can only manage server pools that have names prefixed with ora.\* by using SRVCTL.

**See Also:** Server Control Utility reference appendix in the Oracle *Real Application Clusters Administration and Deployment Guide* 

 Oracle Clusterware Control (CRSCTL): CRSCTL is a command-line tool that you can use to manage Oracle Clusterware. CRSCTL should be used for general Clusterware management and management of individual resources.

Oracle Clusterware 11g release 2 (11.2) introduces cluster-aware commands with which you can perform operations from any node in the cluster on another node in the cluster, or on all nodes in the cluster, depending on the operation.

You can use crsctl commands to monitor cluster resources (crsctl status resource) and to monitor and manage servers and server pools other than server pools that have names prefixed with ora.\*, such as crsctl status server, crsctl status serverpool, crsctl modify serverpool, and crsctl relocate server. You can also manage Oracle High Availability Services on the entire cluster (crsctl start | stop | enable | disable | config crs), using the optional node-specific arguments -n or -all. You also can use CRSCTL to manage Oracle Clusterware on individual nodes (crsctl start | stop | enable | disable | config crs).

#### See Also:

- Chapter 2, "Administering Oracle Clusterware" for more information about using crsctl commands to manage Oracle Clusterware
- Appendix E, "CRSCTL Utility Reference" for a complete list of CRSCTL commands
- Oracle Interface Configuration Tool (OIFCFG): OIFCFG is a command-line tool for both single-instance Oracle databases and Oracle RAC environments. Use OIFCFG to allocate and deallocate network interfaces to components. You can also use OIFCFG to direct components to use specific network interfaces and to retrieve component configuration information.

**See Also:** Appendix D, "Oracle Interface Configuration Tool (OIFCFG) Command Reference"

 Oracle Cluster Registry Configuration Tool (OCRCONFIG): OCRCONFIG is a command-line tool for OCR administration. You can also use the OCRCHECK and OCRDUMP utilities to troubleshoot configuration problems that affect OCR.

**See Also:** Chapter 2, "Administering Oracle Clusterware" for more information about managing OCR

## Overview of Cloning and Extending Oracle Clusterware in Grid Environments

Cloning nodes is the preferred method of creating new clusters. The cloning process copies Oracle Clusterware software images to other nodes that have similar hardware and software. Use cloning to quickly create several clusters of the same configuration. Before using cloning, you must install an Oracle Clusterware home successfully on at least one node using the instructions in your platform-specific Oracle Clusterware installation guide.

For new installations, or if you must install on only one cluster, Oracle recommends that you use the automated and interactive installation methods, such as Oracle Universal Installer or the Provisioning Pack feature of Oracle Enterprise Manager. These methods perform installation checks to ensure a successful installation. To add or delete Oracle Clusterware from nodes in the cluster, use the addNode.sh and rootcrs.pl scripts.

#### See Also:

- Chapter 3, "Cloning Oracle Clusterware to Create a Cluster" for step-by-step cloning procedures
- Oracle Enterprise Manager online Help system for more information about the Provisioning Pack
- Chapter 4, "Adding and Deleting Cluster Nodes"

## **Overview of the Oracle Clusterware High Availability Framework and APIs**

Oracle Clusterware provides many high availability application programming interfaces called CLSCRS APIs that you use to enable Oracle Clusterware to manage applications or processes that run in a cluster. The CLSCRS APIs enable you to provide high availability for all of your applications. Oracle Clusterware with Oracle ASM enables you to create a consolidated pool of storage to support both single-instance Oracle databases and Oracle RAC databases.

**See Also:** Appendix F, "Oracle Clusterware C Application Program Interfaces" for more detailed information about the CLSCRS APIs

You can define a VIP address for an application to enable users to access the application independently of the node in the cluster on which the application is running. This is referred to as the application VIP. You can define multiple application VIPs, with generally one application VIP defined for each application running. The application VIP is related to the application by making it dependent on the application resource defined by Oracle Clusterware.

To maintain high availability, Oracle Clusterware components can respond to status changes to restart applications and processes according to defined high availability rules. You can use the Oracle Clusterware high availability framework by registering your applications with Oracle Clusterware and configuring the clusterware to start, stop, or relocate your application processes. That is, you can make custom applications highly available by using Oracle Clusterware to create profiles that monitor, relocate, and restart your applications.

# **Administering Oracle Clusterware**

This chapter describes how to administer Oracle Clusterware and includes the following topics:

- Cluster Time Management
- Configuration and Installation for IPMI Node Fencing
- Policy-Based Cluster and Capacity Management
- Role-separated Management
- Voting Disk, Oracle Cluster Registry, and Oracle Local Registry
- Changing Network Addresses on Manually Configured Networks

## **Cluster Time Management**

The Cluster Time Synchronization Service (CTSS) is installed as part of Oracle Clusterware and runs in *observer* mode if it detects a time synchronization service or a time synchronization service configuration, valid or broken, on the system.

If CTSS detects that there is no time synchronization service or time synchronization service configuration on *any* node in the cluster, then CTSS goes into *active* mode and takes over time management for the cluster.

When nodes join the cluster, if CTSS is in active mode, then it compares the time on those nodes to a reference clock located on one node in the cluster. If there is a discrepancy between the two times and the discrepancy is within a certain stepping limit, then CTSS steps the time of the nodes joining the cluster to synchronize them with the reference.

When Oracle Clusterware starts, if CTSS is running in active mode and the time discrepancy is outside the stepping limit, then CTSS generates an alert in the alert log, exits, and Oracle Clusterware startup fails. You must manually adjust the time of the nodes joining the cluster to synchronize with the cluster, after which Oracle Clusterware can start and CTSS can manage the time for the nodes.

Clocks on the nodes in the cluster become desynchronized with the reference clock periodically for various reasons. When this happens, CTSS either speeds up or slows down the clocks on the nodes until they synchronize with the reference clock. CTSS never runs time backward to synchronize with the reference clock. CTSS periodically writes alerts to the alert log containing information about how often it adjusts time on nodes to keep them synchronized with the reference clock.

To activate CTSS in your cluster, then stop and deconfigure the vendor time synchronization service on all nodes in the cluster. CTSS detects when this happens and assumes time management for the cluster.

Similarly, if you want to deactivate CTSS in your cluster, then configure and start the vendor time synchronization service on all nodes in the cluster. CTSS detects this change and reverts back to observer mode.

**See Also:** Oracle Grid Infrastructure Installation Guide for your platform for information about configuring NTP for Oracle Clusterware, or disabling it to use CTSS

## **Configuration and Installation for IPMI Node Fencing**

This section contains the following topics:

- About Using IPMI for Node Fencing
- About Node-termination Escalation with IPMI
- Configuring Server Hardware for IPMI
- Postinstallation Configuration of IPMI-based Failure Isolation Using crsctl

#### About Using IPMI for Node Fencing

To support the member-kill escalation to node-termination, you must configure and use an external mechanism capable of restarting a problem node without cooperation either from Oracle Clusterware or from the operating system running on that node. To provide this capability, Oracle Clusterware 11*g* release 2 (11.2) supports the Intelligent Management Platform Interface specification (IPMI), an industry-standard management protocol.

Normally, you configure node termination using IPMI during installation, when you are provided with the option of configuring IPMI from the Failure Isolation Support screen. If you do not configure IPMI during installation, then you can configure it after installation using crsctl as described in this section.

#### About Node-termination Escalation with IPMI

To use IPMI for node termination, each cluster member node must be equipped with a Baseboard Management Controller (BMC) running firmware compatible with IPMI version 1.5, which supports IPMI over a local area network (LAN). During database operation, member-kill escalation is accomplished by communication from the evicting CSSD daemon to the victim node's BMC over LAN. The IPMI over LAN protocol is carried over an authenticated session protected by a user name and password, which are obtained from the administrator during installation.

However, CSSD requires direct communication with the local BMC during CSS startup to obtain the IP address of the BMC. This is accomplished using a BMC probe command (OSD), which communicates with the BMC through an IPMI driver, which must be installed on each cluster system. The following sub-sections describe the required operations and interfaces.

#### **Configuring Server Hardware for IPMI**

Ensure that each node in the cluster has

- Network Requirements for IPMI
- IPMI Driver
- About BMC Configuration

- BMC Configuration Example Using ipmitool on Linux
- BMC Configuration Example Using ipmiutil on Windows 2003 R2

## Network Requirements for IPMI

IPMI requires a management network. The management network should be a secure, dedicated network, but it may also be a shared, multi-purpose network. In either case, the Ethernet port used by the BMC on each node must be connected to the network used for server management.

To enable fencing with IPMI, Oracle Clusterware must have access to the management network, so that it can communicate with the BMCs on cluster member nodes. You can provide that access in one of the following ways:

- Use the same network connection both for the private network for interconnects and the management network
- Use forwarding of network traffic for the management network to the BMC addresses from the private network or some other network accessible to Oracle Clusterware.

For flexibility in network management, you can configure the BMC for dynamic IP address assignment using DHCP. The design and implementation of fencing using IPMI supports this and assumes this to be the normal case. To support dynamic addressing of BMCs, the network used for IPMI-based management must have a DHCP server to assign the BMC's IP address.

**Note:** Some server platforms put their network interfaces into a power saving mode when they are powered off, with the result that they may operate only at a lower link speed (for example, 100MB instead of 1 GB). For these platforms, the network switch port to which the BMC is connected must be able to auto-negotiate down to the lower speed, or IPMI cannot function properly.

## **IPMI** Driver

The IPMI driver must be permanently installed on each node, so that it is available when the node is started, so that Oracle Clusterware can communicate with the BMCs.

Typically, the IMPI hardware on a server node obtains its IP address using DHCP when the node starts. While other fencing configuration information is stored in Oracle Registries, dynamic address information must be obtained from the BMC when Oracle Clusterware starts.

**Linux Driver for IPMI** On Linux platforms, use the OpenIPMI driver. This driver is available with the following Linux distributions:

- Oracle Enterprise Linux 5
- Red Hat Enterprise Linux 5
- Red Hat Enterprise Linux 4 Update 2
- SUSE SLES10

For testing or configuration purposes, you can install the driver dynamically by manually loading the required modules. To install the driver manually, log in as root and execute the following commands:

# /sbin/modprobe ipmi\_msghandler

# /sbin/modprobe ipmi\_si
# /sbin/modprobe ipmi\_devintf

To confirm the modules are loaded, enter /sbin/lsmod |grep ipmi. For example:

| # /sbin/lsmod   | grep ipmi |   |                                 |
|-----------------|-----------|---|---------------------------------|
| ipmi_devintf    | 12617     | 0 |                                 |
| ipmi_si         | 33377     | 0 |                                 |
| ipmi_msghandler | 33701     | 2 | <pre>ipmi_devintf,ipmi_si</pre> |

You can install these modules automatically by running the modprobe commands from an initialization script (for example, rc.local) when the nodes are started.

Access the OpenIPMI driver using the device special file /dev/ipmi0. You can display the file using the command ls -l /dev/ipmi0. For example:

```
# ls -1 /dev/ipmi0
crw----- 1 root root 253, 0 Sep 23 06:29 /dev/ipmi0
```

Linux systems are typically configured to recognize devices dynamically (hotplug, udev). However if you do not see the device file using the ls command, then udevd is not set up to create device files automatically, and you must create the device special file manually. To create the device file manually, you must first determine the device major number for the IPMI device. For example:

# grep ipmi /proc/devices
253 ipmidev

In the preceding example, the displayed "253" is the major number. Use this number with the mknod command to create the device file. For example:

# mknod /dev/ipmi0 c 253 0x0

Note in the example that the permissions on /dev/ipmi0 allow the device to be opened only by root, as otherwise the system would be vulnerable.

#### About BMC Configuration

For IPMI-based fencing to function, the BMC hardware must be properly configured for remote control using a LAN. Requirements are the same for all platforms, but the configuration process is platform-dependent. The BMC configuration may be effected from the firmware interface (BIOS), using a platform-specific management utility or one of many publicly available utilities, which can be downloaded from the Internet. Two of the available utilities are ipmitool

(http://ipmitool.sourceforge.net/), which is available for Linux, and ipmiutil (http://ipmiutil.sourceforge.net/), which is available for both Linux and Windows.

The BMC configuration must provide the following:

- Enable IPMI over LAN, which permits the BMC to be controlled over the network.
- Establish a static IP address, or enable dynamic IP-addressing using DHCP.
- Establish an administrator account with user name and password.
- Configure the BMC for VLAN tags, if the BMC is on a tagged VLAN

The configuration mechanism does not influence functionality if the above requirements are met.

## BMC Configuration Example Using ipmitool on Linux

The following is an example of BMC configuration on Linux using ipmitool (version 1.8.6). Because the protection settings on the BMC device (/dev/ipmi0) restrict access to root, the following commands must be run with root privilege.

1. When the IPMI driver is loaded and the device special file is created, verify that ipmitool can communicate with the BMC using the driver using the command ipmitool bmc info. For example:

```
# ipmitool bmc info
Device ID : 32
.
.
.
```

- **2.** Enable IPMI over LAN:
  - **a.** Determine the IPMI channel number for LAN (typically 1) by printing channel attributes, starting from channel "1" until the output shows typical LAN attributes, such as the IP address. For example:

# ipmitool lan print 1

. . . IP Address Source : 0x01 IP Address : 192.0.2.244 . . .

**b.** Turn on LAN access for the channel found. For example, where the LAN channel is 1:

# ipmitool lan set 1 access on

- 3. Configure IP address settings for IPMI
  - **a.** Use dynamic IP addressing (DHCP). This is the default assumed by the Oracle Universal Installer. Use of DHCP requires a DHCP-server on the subnet, but has the advantage of making the other addressing settings for you automatically. For example:

# ipmitool lan set 1 ipsrc dhcp

**b.** Use static IP address assignment. If the BMC shares a network connection, with the OS, then the IP address must be on the same subnet. You must set not only the IP address, but the proper values for netmask and default gateway for your network configuration.

# ipmitool lan set 1 ipaddr 192.168.0.55
# ipmitool lan set 1 netmask 255.255.255.0
# ipmitool lan set 1 defgw ipaddr 192.168.0.1

**Note:** The address that you specify in this example, 192.168.0.55, is associated only with the BMC and does not respond to normal pings.

- 4. Establish an administration account with username and password.
  - **a.** Set BMC to require password authentication for ADMIN access over LAN. For example:

# ipmitool lan set 1 auth ADMIN MD5, PASSWORD

**b.** List the account slots on the BMC and identify an unused slot (a User ID with an empty User Name field - in this example):

```
# ipmitool channel getaccess 1
...
User ID : 4
User Name :
Fixed Name : No
Access Available : call-in / callback
Link Authentication : disabled
IPMI Messaging : disabled
Privilege Level : NO ACCESS
...
```

**c.** Assign the administrator user name and password and enable messaging for the identified slot. (Note that for IPMI v1.5 the user name and password can be at most 16 characters). Finally, set the privilege level for that slot when accessed over LAN (channel 1) to ADMIN (level 4). For example, using the administrator IPMIadm and password myIPMIpwd:

```
# ipmitool user set name 4 IPMIadm
# ipmitool user set password 4 myIPMIpwd
# ipmitool user enable 4
# ipmitool channel setaccess 1 4 privilege=4
```

5. Verify the setup after you complete configuration using the command ipmitool lan print. For example (note configuration settings in *italic*)

```
# ipmitool lan print 1
Set in Progress: Set CompleteAuth Type Support: NONE MD2 MD5 PASSWORDAuth Type Enable: Callback : MD2 MD5
                             : User : MD2 MD5
                             : Operator : MD2 MD5
                            : Admin : MD5 PASSWORD
IP Address Source: OEM : MD2 MD5IP Address Source: Static Address (or DHCP Address)IP Address: 192.168.0.55Subnet Mask: 255.255.255.0MAC Address: 00:14:22:23:fa:f9
SNMP Community String : public
IP Header : TTL=0x40 Flags=0x40 Precedence=...
                            : 192.168.0.1
Default Gateway IP
Default Gateway MAC : 00:00:00:00:00:00
# ipmitool channel getaccess 1 4
Maximum User IDs : 10
Enabled User IDs : 2
User ID : 4
User Name : IPMIadm
Fixed Name : No
Access Available : call-in / callback
Link Authentication : enabled
IPMI Messaging : enabled
Privilege Level : ADMINISTRATOR
```

6. Verify that the BMC is accessible and controllable from a remote node in your cluster. For example, on node1, with user IPMIadm, and password IPMIpwd, enter the following command:

# ipmitool -H node1 -U IPMIadm -P IPMIpwd bmc info

This command should return the BMC information from the node.

#### BMC Configuration Example Using ipmiutil on Windows 2003 R2

The following is an example of BMC configuration on Windows Server 2003 R2 using ipmiutil (version 2.2.3). These operations should be executed in a command window while logged in with Administrator privileges.

1. When the IPMI driver is loaded and the device special file is created, verify that ipmitool can communicate with the BMC using the driver using the command ipmitool lan. For example:

```
C:\bin> ipmitool lan
ipmiutil ver 2.23
PEFilter parameters displayed . . .
pefconfig, GetLanEntry for channel 1 . . .
Lan Param(0) Set in progress: 00
.
.
.
```

**Caution:** ipmiutil sets certain LAN parameters only in the context of enabling IPMI over LAN; for example, by supplying the -1 option. This can have the undesired effect of resetting to default values of some previously established parameters if they are not supplied on the command line. For that reason, it is important to complete the following steps in order.

**2.** Establish remote LAN access with ADMIN privilege (-v 4) and the IPMI administrator user name and password (ipmiutil locates the LAN channel on its own). For example:

C:\bin> ipmiutil lan -l -v 4 -u root -p password

- **3.** Configure dynamic or static IP address settings for the BMC:
  - **a.** Use dynamic IP-addressing (DHCP). This is the default assumed by the Oracle Universal Installer. Use of DHCP requires a DHCP-server on the subnet, but has the advantage of making the other addressing settings for you automatically.

C:\bin> ipmiutil lan -l -D

**b.** Use static IP address assignment. If the BMC shares a network connection wit the operating system, then the IP address must be on the same subnet. You must set not only the IP address, but also the proper values default gateway and net mask for your network configuration. For example:

C:\bin> ipmiutil lan -l -I 192.0.2.244(IP addr) C:\bin> ipmiutil lan -l -G 192.0.2.1(gateway IP) C:\bin> ipmiutil lan -l -S 255.255.248.0(netmask) **Note:** The address that you specify in this example, 192.0.244, is associated only with the BMC and does not respond to normal pings.

Also, enabling IPMI over LAN with the -1 option resets the subnet mask to a value obtained from the operating system. Thus, when setting parameters one at a time as in the above example, the -S option should be specified last.

4. Verify the setup after you complete configuration using the command ipmitool lan, which displays the configuration. For example (note configuration settings in *italic*):

```
C:\bin> ipmiutil lan
ipmiutil ver 2.23
pefconfig ver 2.23
-- BMC version 1.40, IPMI version 1.5
pefconfig, GetPefEntry ...
PEFilter(01): 04 h ? event ... (ignore PEF entries)
. . .
pefconfig, GetLanEntry for channel 1 ...
Lan Param(0) Set in progress: 00
Lan Param(1) Auth type support: 17 : None MD2 MD5 Pswd
Lan Param(2) Auth type enables: 16 16 16 16 00
Lan Param(3) IP address: 192.0.2.244
Lan Param(4) IP addr src: 01 : Static
Lan Param(5) MAC addr: 00 11 43 d7 4f bd
Lan Param(6) Subnet mask: 255 255 248 0
Lan Param(7) IPv4 header: 40 40 10
GetLanEntry: completion code=cc
GetLanEntry(10), ret = -1
GetLanEntry: completion code=cc
GetLanEntry(11), ret = -1
Lan Param(12) Def gateway IP: 192.0.2.1
Lan Param(13) Def gateway MAC: 00 00 0c 07 ac dc
. . .
Get User Access(1): 0a 01 01 0f : No access ()
Get User Access(2): 0a 01 01 14 : IPMI, Admin (root)
Get User Access(3): 0a 01 01 0f : No access ()
pefconfig, completed successfully
```

**5.** Use the ipmitool command to verify that the BMC is accessible and controllable from a remote node in your cluster. For example, where the IPMI administrator is root, and the node you are checking is node1:

# ipmitool -H node1-U root -P password lan print 1

This command should return the LAN configuration from the node.

## Postinstallation Configuration of IPMI-based Failure Isolation Using crsctl

This section contains the following topics:

- IPMI Postinstallation Registration with Oracle Clusterware
- Modifying Configurations with IPMI Postinstallation Configuration Utility

#### IPMI Postinstallation Registration with Oracle Clusterware

When IPMI is installed during Oracle Clusterware installation, Failure Isolation is configured in two phases. Before you start installation, you install and enable the IPMI driver in the server operating system, and configure the IPMI hardware on each node (IP address mode, admin credentials, and so on). When you start Oracle Clusterware installation, the installer collects the IPMI administrator user ID and password, and stores them in an Oracle Wallet in node-local storage, in the Oracle Local Registry.

With postinstallation configuration, install and enable the IPMI driver, and configure the BMC as described in the preceding section, "Configuring Server Hardware for IPMI" on page 2-2.

After you have completed the server configuration, complete the following procedure on each cluster node to register IPMI administrators and passwords on the nodes.

**Note:** If the BMC is configured to obtain its IP address using DHCP, it may be necessary to reset the BMC or restart the node to cause it to obtain an address.

1. Start Oracle Clusterware, which allows it to obtain the current IP address from the BMC. This confirms the ability of the clusterware to communicate with the BMC, which is necessary at startup.

If the clusterware was running before the BMC was configured, you can shut it down and restart it. Alternatively, you can use the BMC management utility to obtain the BMC's IP address and then use the cluster control utility crsctl to store the BMC's IP address in the Oracle Registry by issuing a command similar to the following:

crsctl set css ipmiaddr 192.168.10.45

2. Use the cluster control utility crsctl to store the previously established user ID and password for the resident BMC in the Oracle Registry by issuing the crsctl set css ipmiadmin command, and supplying the administrator and password at the prompt. For example:

crsctl set css ipmiadmin youradmin IPMI BMC password: yourpassword

This command validates the supplied credentials and fails if another cluster node cannot access the local BMC using them.

After you complete hardware and operating system configuration, and register the IPMI administrator on Oracle Clusterware, IPMI-based Failure Isolation should be fully functional.

#### Modifying Configurations with IPMI Postinstallation Configuration Utility

To modify an existing IPMI-based fencing configuration (for example to change BMC passwords, or to configure IPMI for fencing in an existing installation), use the cluster configuration utility crsctl with the BMC configuration tool appropriate to your platform. For example, to change the administrator password for the BMC, you must first modify the BMC configuration as described in "Configuring Server Hardware for IPMI" on page 2, and then use crsctl to inform the clusterware that the password has changed.

The configuration data needed by Oracle Clusterware for IPMI is kept in an Oracle Wallet in the Oracle Registry. Because the configuration information is kept in a secure store, it must be written by the Oracle Clusterware installation owner account (the Grid user), so you must log in as that installation user.

Use the following procedure to modify an existing IPMI configuration:

1. Enter the command crsctl set css ipmiadmin *admin\_name*. For example, with the user IPMIadm:

\$ crsctl set css ipmiadmin IPMIadm

Provide the administrator password. Oracle Clusterware stores the administrator name and password for the local BMC in the Oracle Local Registry.

After storing the new credentials, Oracle Clusterware can retrieve the new credentials and distribute them as required.

2. Enter the command crsctl set css ipmiaddr *bmc\_ip\_address*. For example:

\$ crsctl set css ipmiaddr 192.0.2.244

This command stores the new BMC IP address of the local BMC in the Oracle Registry, After storing the BMC IP address, Oracle Clusterware can retrieve the new configuration and distribute it as required.

3. Enter the command crsctl get css ipmiaddr. For example:

```
$ crsctl get css ipmiaddr
```

This command retrieves the IP address for the local BMC from the Oracle Registry and displays it on the console.

# Policy-Based Cluster and Capacity Management

This section contains the following topics:

- Overview of Server Pools and Policy-based Management
- Server Attributes Assigned by Oracle Clusterware
- Understanding Server Pools
- How Oracle Clusterware Assigns New Servers

## Overview of Server Pools and Policy-based Management

With Oracle Clusterware 11g release 2 (11.2) and later, **resources** managed by Oracle Clusterware are contained in logical groups of servers called **server pools**. Resources are hosted on a shared infrastructure and are contained within server pools. The resources are restricted with respect to their hardware resource (such as CPU and memory) consumption by policies, behaving as if they were deployed in a single-system environment.

You can choose to manage resources dynamically using server pools to provide policy-based management of resources in the cluster, or you can choose to manage resources using the traditional method of physically assigning resources to run on particular nodes.

Policy-based management:

 Enables dynamic capacity assignment when needed to provide server capacity in accordance with the priorities you set with policies

- Enables allocation of resources by importance, so that applications obtain the required minimum resources, whenever possible, and so that lower priority applications do not take resources from more important applications
- Ensures isolation where necessary, so that you can provide dedicated servers in a cluster for applications and databases

Applications and databases running in server pools do not share resources. Because of this, server pools isolate resources where necessary, but enable dynamic capacity assignments as required. Together with role-separated management, this capability addresses the needs of organizations that have a standardized cluster environments, but allow multiple administrator groups to share the common cluster infrastructure.

**See Also:** Appendix B, "Oracle Clusterware Resource Reference" for more information about resource attributes

Oracle Clusterware efficiently allocates different resources in the cluster. You need only to provide the minimum and maximum number of nodes on which a resource can run, combined with a level of importance for each resource that is running on these nodes.

## Server Attributes Assigned by Oracle Clusterware

Oracle Clusterware assigns each server a set of attributes as soon as you add a server to a cluster. If you remove the server from the cluster, then Oracle Clusterware revokes those settings. Table 2–1 lists and describes server attributes.

| Attribute    | Description                                                                                                    |
|--------------|----------------------------------------------------------------------------------------------------|
| NAME         | The node name of the server. A server name can contain any platform-supported characters except the exclamation point (!) and the tilde (~). A server name cannot begin with a period, or with <i>ora</i> . This attribute is required. |
| ACTIVE_POOLS | A space-delimited list of the names of the server pools to which<br>a server belongs. Oracle Clusterware manages this list,<br>automatically.                                                                                           |

Table 2–1Server Attributes

| Attribute | Description                                                                                                    |
|-----------|----------------------------------------------------------------------------------------------------|
| STATE     | A server can be in one of the following states:                                                                                                    |
|           | ONLINE                                                                                                    |
|           | The server is a member of the cluster and is available for resource placement.                                                                                                    |
|           | OFFLINE                                                                                                    |
|           | The server is not currently a member of the cluster.<br>Subsequently, it is not available for resource placement.                                                                                                    |
|           | JOINING                                                                                                    |
|           | When a server joins a cluster, Oracle Clusterware processes it to<br>ensure that it is valid for resource placement. Oracle Clusterware<br>also checks the state of resources configured to run on the server<br>Once the validity of the server and the state of the resources are<br>determined, the server transitions out of the state.                                                                                                    |
|           | LEAVING                                                                                                    |
|           | When a planned shutdown for a server begins, the state of the server transitions to Leaving, making it unavailable for resource placement.                                                                                                    |
|           | VISIBLE                                                                                                    |
|           | Servers that have Oracle Clusterware running, but not the<br>Cluster Ready Services daemon (crsd), are put into the<br>Visible state. This usually indicates an intermittent issue or<br>failure and Oracle Clusterware trying to recover (restart) the<br>daemon. Oracle Clusterware cannot manage resources on<br>servers while the servers are in this state.                                                                                            |
|           | RECONFIGURING                                                                                                    |
|           | When servers move between server pools due to server pool<br>reconfiguration, a server is placed into this state if resources tha<br>ran on it in the current server pool must be stopped and<br>relocated. This happens because resources running on the server<br>may not be configured to run in the server pool to which the<br>server is moving. As soon as the resources are successfully<br>relocated, the server is put back into the Online state. |
|           | Use the crsctl status server command to obtain server information.                                                                                                    |

 Table 2–1
 (Cont.)
 Server Attributes

| Attribute     | Description                                                                                                    |
|---------------|----------------------------------------------------------------------------------------------------|
| STATE_DETAILS | This is a read-only attribute that Oracle Clusterware manages.<br>The attribute provides additional details about the state of a<br>server. Possible additional details about a server state are:                                                                                           |
|               | Server state: ONLINE:                                                                                                    |
|               | <ul> <li>AUTOSTARTING RESOURCES</li> </ul>                                                                                                    |
|               | Indicates that the resource autostart procedure (performed<br>when a server reboots or the Oracle Clusterware stack is<br>restarted) is in progress for the server.                                                                                                    |
|               | <ul> <li>AUTOSTART QUEUED</li> </ul>                                                                                                    |
|               | The server is waiting for the resource autostart to commence. Once that happens, the attribute value changes to AUTOSTARTING RESOURCES.                                                                                                    |
|               | Server state: RECONFIGURING:                                                                                                    |
|               | <ul> <li>STOPPING RESOURCES</li> </ul>                                                                                                    |
|               | Resources that are restricted from running in a new server pool are stopping.                                                                                                    |
|               | <ul> <li>STARTING RESOURCES</li> </ul>                                                                                                    |
|               | Resources that can run in a new sever pool are starting.                                                                                                    |
|               | <ul> <li>RECONFIG FAILED</li> </ul>                                                                                                    |
|               | One or more resources did not stop and thus the server<br>cannot transition into the ONLINE state. At this point,<br>manual intervention is required. You must stop or<br>unregister resources that did not stop. After that, the serve<br>automatically transitions into the ONLINE state. |
|               | Server state: JOINING:                                                                                                    |
|               | <ul> <li>CHECKING RESOURCES</li> </ul>                                                                                                    |
|               | Whenever a server reboots, the Oracle Clusterware stack<br>restarts, or crsd on a server restarts, the policy engine must<br>determine the current state of the resources on the server.<br>While that procedure is in progress, this value is returned.                                    |

...... \_ . . . . . . . - - - --

# **Understanding Server Pools**

This section contains the following topics:

- How Server Pools Work
- The Free Server Pool
- The Generic Server Pool
- Servers Moving from Server Pool to Server Pool

# **How Server Pools Work**

Server pools divide the cluster into groups of servers hosting the same or similar resources. They distribute a uniform workload (a set of Oracle Clusterware resources) over several servers in the cluster. For example, you can restrict Oracle databases to run only in a particular server pool. When you enable role-separated management, you can explicitly grant permission to operating system users to change attributes of certain server pools.

Top-level server pools:

- Logically divide the cluster
- Are always exclusive, meaning that one server can only reside in one particular server pool at a certain point in time

Server pools each have three attributes that they are assigned when they are created:

- MIN\_SIZE: The minimum number of servers the server pool should contain. If the
  number of servers in a server pool is below the value of this attribute, then Oracle
  Clusterware automatically moves servers from elsewhere into the server pool until
  the number of servers reaches the attribute value.
- MAX\_SIZE: The maximum number of servers the server pool should contain.
- IMPORTANCE: A number from 0 to 1000 (0 being least important) that ranks a server pool among all other server pools in a cluster.

When Oracle Clusterware is installed, two server pools are created automatically: *Generic* and *Free*. All servers in a new installation are assigned to the Free server pool, initially. Servers move from Free to newly defined server pools automatically. When you upgrade Oracle Clusterware, all nodes are assigned to the Generic server pool, to ensure compatibility with database releases before Oracle Database 11g release 2 (11.2).

## **The Free Server Pool**

The Free server pool contains servers that are not assigned to any other server pools. The attributes of the Free server pool are restricted, as follows:

- SERVER\_NAMES, MIN\_SIZE, and MAX\_SIZE cannot be edited by the user
- IMPORTANCE and ACL can be edited by the user

## **The Generic Server Pool**

The Generic server pool stores pre-11*g* release 2 (11.2) databases and administrator-managed databases that have fixed configurations. Additionally, the Generic server pool contains servers that match either of the following:

 Servers that you specified in the HOSTING\_MEMBERS attribute of all resources of the application resource type

**See Also:** "HOSTING\_MEMBERS" on page B-6 for more information about this attribute

 Servers with names you specified in the SERVER\_NAMES attribute of the server pools that list the Generic server pool as a parent server pool

The Generic server pool's attributes are restricted, as follows:

- No one can modify configuration attributes of the Generic server pool (all attributes are read-only)
- When you specify a server name in the HOSTING\_MEMBERS attribute, Oracle Clusterware only allows it if the server is:
  - Online and exists in the Generic server pool
  - Online and exists in the Free server pool, in which case Oracle Clusterware moves the server into the Generic server pool
  - Online and exists in any other server pool *and* the client is either a cluster administrator or is allowed to use the server pool's servers, in which case, the server is moved into the Generic server pool

- Offline and the client is a cluster administrator
- When you register a child server pool with the Generic server pool, Oracle Clusterware only allows it if the server names pass the same requirements as previously specified for the resources.

Servers are initially considered for assignment into the Generic server pool at cluster startup time or when a server is added to the cluster, and only after that to other server pools.

### How Oracle Clusterware Assigns Servers to Server Pools

When a server joins the cluster, Oracle Clusterware assigns the server to a server pool in the following order:

- Until all server pools are filled in order of importance to their minimum (MIN\_ SIZE).
- Until all server pools are filled in order of importance to their maximum (MAX\_SIZE).
- **3.** By default, any servers not placed in a server pool go into the Free server pool.

You can modify the IMPORTANCE attribute for the Free server pool.

#### Servers Moving from Server Pool to Server Pool

If the number of servers in a server pool falls below the value of the MIN\_SIZE attribute for the server pool (such as when a server fails), based on values you set for the MIN\_SIZE and IMPORTANCE attributes for all server pools, Oracle Clusterware can move servers from other server pools into the server pool whose number of servers has fallen below the value for MIN\_SIZE. Oracle Clusterware selects servers from other server pools to move into the deficient server pool that meet the following criteria:

- For server pools that have a lower IMPORTANCE value than the deficient server pool, Oracle Clusterware can take servers from those server pools even if it means that the number of servers falls below the value for the MIN\_SIZE attribute.
- For server pools with equal or greater IMPORTANCE, Oracle Clusterware only takes servers from those server pools if the number of servers in a server pool is greater than the value of its MIN\_SIZE attribute.

Table 2–2 lists and describes all server pool attributes.

| Attribute       | Values and Format                                              | Description                                                                                                    |  |  |
|-----------------|----------------------------------------------------------------|----------------------------------------------------------------------------------------------------|--|--|
| ACL             | String in the following<br>format:<br>owner:user:rwx,pgrp:grou | Defines the owner of the server pool and which privileges are<br>granted to various operating system users and groups. The<br>server pool owner defines the operating system user of the<br>owner, and which privileges that user is granted.                                                                                                    |  |  |
|                 | p:rwx,other::r-                                                | The value of this optional attribute is populated at the time a<br>server pool is created based on the identity of the process<br>creating the server pool, unless explicitly overridden. The value<br>can subsequently be changed, if such a change is allowed based<br>on the existing privileges of the server pool.                                                                                                    |  |  |
|                 |                                                                | In the string:                                                                                                    |  |  |
|                 |                                                                | <ul> <li>owner: The operating system user of the server pool owner,<br/>followed by the privileges of the owner</li> </ul>                                                                                                    |  |  |
|                 |                                                                | <ul> <li>pgrp: The operating system group that is the primary group<br/>of the owner of the server pool, followed by the privileges of<br/>members of the primary group</li> </ul>                                                                                                    |  |  |
|                 |                                                                | <ul> <li>other: Followed by privileges of others</li> </ul>                                                                                                    |  |  |
|                 |                                                                | <ul> <li>r: Read only</li> </ul>                                                                                                    |  |  |
|                 |                                                                | • w: Modify attributes of the pool or delete it                                                                                                    |  |  |
|                 |                                                                | <ul> <li>x: Assign resources to this pool</li> </ul>                                                                                                    |  |  |
|                 |                                                                | By default, the identity of the client that creates the server pool is<br>the owner. Also by default, root, and the <i>user</i> specified in<br>owner have full privileges. You can grant required operating<br>system users and operating system groups their privileges by<br>adding the following lines to the ACL attribute:                                                                                                    |  |  |
|                 |                                                                | user:username:rwx<br>group:group_name:rwx                                                                                                    |  |  |
| ACTIVE_SERVERS  | A string of server names in the following format:              | Oracle Clusterware automatically manages this attribute, which contains the space-delimited list of servers that are currently                                                                                                    |  |  |
|                 | <pre>server_name1 server_ name2</pre>                          | assigned to a server pool.                                                                                                    |  |  |
| EXCLUSIVE_POOLS | String                                                         | This optional attribute indicates if servers assigned to this serv<br>pool are shared with other server pools. A server pool can<br>explicitly state that it is exclusive of any other server pool that<br>has the same value for this attribute. Two or more server pools<br>are mutually exclusive when the sets of servers assigned to the<br>do not have a single server in common. For example, server<br>pools A and B must be exclusive if they both set the value of th<br>attribute to foo_A_B. |  |  |
|                 |                                                                | Top-level server pools are mutually exclusive, by default.                                                                                                    |  |  |
| IMPORTANCE      | Any integer from 0 to 1000                                     | Relative importance of the server pool, with 0 denoting the lowest level of importance and 1000, the highest. This optional attribute is used to determine how to reconfigure the server pools when a node joins or leaves the cluster. The default value is 0.                                                                                                    |  |  |
| MAX_SIZE        | Any nonnegative integer or<br>-1 (no limit)                    | The maximum number of servers a server pool can contain. This attribute is optional and is set to -1 (no limit), by default.                                                                                                    |  |  |
|                 |                                                                | <b>Note:</b> A value of -1 for this attribute spans the entire cluster.                                                                                                    |  |  |

 Table 2–2
 Server Pool Attributes

| Attribute    | Values and Format                                                                          | Description                                                                                                    |
|--------------|--------------------------------------------------------------------------------------------|----------------------------------------------------------------------------------------------------|
| MIN_SIZE     | Any nonnegative integer                                                                    | The minimum size of a server pool. If the number of servers<br>contained in a server pool is below the number you specify in<br>this attribute, then Oracle Clusterware automatically moves<br>servers from other pools into this one until the that number is<br>met.                                                                                                    |
|              |                                                                                            | <b>Note:</b> The value of this optional attribute does not set a hard limit. It governs the priority for server assignment whenever the cluster is reconfigured. The default value is 0.                                                                                                    |
| NAME         | String                                                                                     | The name of the server pool, which you must specify when you create the server pool. Server pool names must be unique within the domain of names of user-created entities, such as resources, types, and servers. A server pool name can contain any platform-supported characters except the exclamation point (!) and the tilde (~). A server pool name cannot begin with a period nor with <i>ora</i> . This attribute is required. |
| PARENT_POOLS | A string of space-delimited<br>server pool names in the<br>following format:<br>sp1 sp2    | Use of this attribute makes it possible to create nested server pools. Server pools listed in this attribute are referred to as <i>parent</i> server pools. A server pool included in a parent server pool is referred to as a <i>child</i> server pool.                                                                                                    |
| SERVER_NAMES | A string of space-delimited<br>server names in the<br>following format:<br>server1 server2 | A list of candidate node names that may be associated with a server pool. If this optional attribute is empty, Oracle Clusterware assumes that any server may be assigned to any server pool, to the extent allowed by values of other attributes, such as PARENT_POOLS.                                                                                                    |
|              |                                                                                            | The server names identified as candidate node names are not<br>validated to confirm that they are currently active cluster<br>members. Cluster administrators can use this attribute to define<br>servers as candidates that have not yet been added to the cluster.                                                                                                    |

Table 2–2 (Cont.) Server Pool Attributes

You manage server pools that are managing Oracle RAC databases with the Server Control (SRVCTL) utility. Use the Oracle Clusterware Control (CRSCTL) utility to manage all other server pools. Only cluster administrators have permission to create top-level server pools.

# How Oracle Clusterware Assigns New Servers

Oracle Clusterware assigns new servers to server pools in the following order:

- **1.** Generic server pool
- 2. User-created server pool
- 3. Free server pool

When a server joins a cluster, several things occur.

Consider the server pools configured in Table 2–3:

| NAME | IMPORTANCE | MIN_SIZE | MAX_SIZE | PARENT_<br>POOLS | EXCLUSIVE_<br>POOLS |
|------|------------|----------|----------|------------------|---------------------|
| spl  | 1          | 1        | 10       |                  |                     |
| sp2  | 3          | 1        | 6        |                  |                     |
| sp3  | 2          | 1        | 2        |                  |                     |

 Table 2–3
 Sample Server Pool Attributes Configuration

|       | ( ) I      |          | •        |                  |                     |
|-------|------------|----------|----------|------------------|---------------------|
| NAME  | IMPORTANCE | MIN_SIZE | MAX_SIZE | PARENT_<br>POOLS | EXCLUSIVE_<br>POOLS |
| sp2_1 | 2          | 1        | 5        | sp2              | S123                |
| sp2_2 | 1          | 1        | 5        | sp2              | S123                |

Table 2–3 (Cont.) Sample Server Pool Attributes Configuration

For example, assume that there are no servers in a cluster; all server pools are empty.

When a server, named server1, joins the cluster:

- 1. Server-to-pool assignment commences.
- 2. Oracle Clusterware only processes top-level server pools (those that have no parent server pools), first. In this example, the top-level server pools are sp1, sp2, and sp3.
- **3.** Oracle Clusterware lists the server pools in order of IMPORTANCE, as follows: sp2, sp3, sp1.
- **4.** Oracle Clusterware assigns server1 to sp2 because sp2 has the highest IMPORTANCE value and its MIN\_SIZE value has not yet been met.
- 5. Oracle Clusterware processes the remaining two server pools, sp2\_1 and sp2\_2. The sizes of both server pools are below the value of the MIN\_SIZE attribute (both server pools are empty and have MIN\_SIZE values of 1).
- **6.** Oracle Clusterware lists the two remaining pools in order of IMPORTANCE, as follows: sp2\_1, sp2\_2.
- **7.** Oracle Clusterware assigns server1 to sp2\_1 but cannot assign server1 to sp2\_2 because sp2\_1 is configured to be exclusive with sp2\_2.

After processing, the cluster configuration appears, as follows

 Table 2–4
 Post Processing Server Pool Configuration

| Server Pool Name | Assigned Servers |
|------------------|------------------|
| spl              |                  |
| sp2              | server1          |
| sp3              |                  |
| sp2_1            | server1          |
| sp2_2            |                  |

# **Role-separated Management**

This section contains the following topics

- About Role-separated Management
- Managing Cluster Administrators in the Cluster
- Configuring Horizontal Role Separation

## About Role-separated Management

Role-separated management is a feature you can implement that enables multiple resources to share the same cluster and hardware resources by setting permissions on

server pools or resources, and then using access control lists (ACLs) to provide access. By default, this feature is not implemented during installation.

Role-separated management can be implemented in two ways:

- Vertical implementation: Access permissions to server pools or resources are granted by assigning ownership of them to different users for each layer in the stack, and using ACLs assigned to those users. Oracle ASM provides an even more granular approach using groups. Careful planning is required to enable overlapping tasks.
- Horizontal implementation: Access permissions for resources are granted using ACLS assigned to server pools and policy-managed databases or applications.

Role-separated management in Oracle Clusterware depends on a **cluster administrator**. The set of users that are cluster administrators is managed within Oracle Clusterware, as opposed to being an operating system group. By default, after an Oracle grid infrastructure for a cluster installation or after an upgrade, all users are cluster administrators (denoted by the asterisk (\*) in the list of cluster administrators). However, the user that installed Oracle Clusterware in the Grid infrastructure home (Grid home) and root are *permanent* cluster administrators, and only these two users can add or remove users from the group. Additionally, only a permanent cluster administrator can remove the asterisk (\*) value from the cluster administrator group, changing the group to enable role-separation management. When you enable this feature, you can limit the cluster administrator group to only those users added by the permanent cluster administrators.

If the cluster is shared by various users, then the cluster administrator can restrict access to certain server pools and, consequently, to certain hardware resources to specific users in the cluster. The permissions are stored for each server pool in the ACL attribute, described in Table 2–2.

## Managing Cluster Administrators in the Cluster

Use the following commands to manage cluster administrators in the cluster:

To query the list of users that are cluster administrators:

\$ crsctl query crs administrator

 To enable role-separated management, you must remove the \* value from the list of cluster administrators, as either the user who installed Oracle Clusterware or root, as follows:

# crsctl delete crs administrator -u "\*"

The asterisk (\*) must be enclosed in double quotation marks (" ").

To add specific users to the group of cluster administrators:

# crsctl add crs administrator -u user\_name

To make all users cluster administrators, enter -u "\*".

• To remove specific users from the group of cluster administrators:

# crsctl delete crs administrator -u user\_name

# **Configuring Horizontal Role Separation**

Use the crsctl command crsctl setperm to configure horizontal role separation using ACLs that are assigned to server pools, resources, or both. The crsctl

command is located in the path *Grid\_home/bin*, where *Grid\_home* is the Oracle grid infrastructure for a cluster home.

The command uses the following syntax, where the access control string (ACL) is indicated by italics:

crsctl setperm {resource|type|serverpool} name {-u aclstring|-x aclstring|-o user\_ name|-g group\_name}

The flag options are:

∎ -u

Update the entity ACL

∎ -x

Delete the entity ACL

-0

Change the entity owner

∎ -g

Change the entity primary group

The ACL strings are:

```
{ user:user_name[:readPermwritePermexecPerm] |
   group:group_name[:readPermwritePermexecPerm] |
   other[::readPermwritePermexecPerm] }
```

where:

user

designates the user ACL (access permissions granted to the designated user)

group

designates the group ACL (permissions granted to the designated group members)

other

designates the other ACL (access granted to users or groups not granted particular access permissions)

readperm

Location of the read permission; r grants, and - forbids)

writeperm

Location of the write permission; w grants, and – forbids)

execperm

Location of the execute permission; x grants, and - forbids)

For example, to set permissions on a server pool called psft for the group personnel, where the administrative user has read/write/execute privileges, the psft group has read/write privileges, and users outside of the group are granted no access, enter the following command as the root user:

# crsctl setperm serverpool psft -o personadmin -g personnel:rwxr-w---

# Voting Disk, Oracle Cluster Registry, and Oracle Local Registry

This section includes the following topics:

- About Voting Disks, Oracle Cluster Registry, and Oracle Local Registry
- Managing Voting Disks
- Managing the Oracle Cluster Registry and Oracle Local Registries

# About Voting Disks, Oracle Cluster Registry, and Oracle Local Registry

Oracle Clusterware includes three components: voting disks, Oracle Cluster Registry (OCR), and Oracle Local Registry (OLR).

- Voting disks manage information about node membership. Each voting disk must be accessible by all nodes in the cluster for nodes to be members of the cluster
- OCR manages Oracle Clusterware and Oracle RAC database configuration information
- OLR resides on every node in the cluster and manages Oracle Clusterware configuration information for each particular node

You can store voting disks and the OCR on Oracle Automatic Storage Management (Oracle ASM), or a certified cluster file system.

Oracle Universal Installer for Oracle Clusterware 11*g* release 2 (11.2), does not support the use of raw or block devices. However, if you upgrade from a previous Oracle Clusterware release, then you can continue to use raw or block devices. Oracle recommends that you use Oracle ASM to store voting disks and OCR.

Oracle recommends that you select the option to configure multiple voting disks during Oracle Clusterware installation to improve availability. If necessary, you can dynamically add or replace voting disks after you complete the Oracle Clusterware installation process without stopping the cluster.

Oracle recommends that you select the option to configure multiple OCRs during Oracle Clusterware installation to improve availability. If necessary, you can dynamically add or replace OCRs after you complete the Oracle Clusterware installation process without stopping the cluster.

# **Managing Voting Disks**

This section includes the following topics for managing voting disks in your cluster:

- Storing Voting Disks on Oracle ASM
- Backing Up Voting Disks
- Restoring Voting Disks
- Adding, Deleting, or Migrating Voting Disks

#### Notes:

- Voting disk backups are stored in OCR.
- Voting disk management requires a valid and working OCR. Before you add, delete, replace, or restore voting disks, run the ocrcheck command as root. If OCR is not available or it is corrupt, then you must restore OCR as described in "Restoring Oracle Cluster Registry" on page 2-34.
- If you upgrade from a previous version of Oracle Clusterware to 11*g* release 2 (11.2) and you want to store voting disks in an Oracle ASM disk group, then you must set the **ASM Compatibility** compatibility attribute to 11.2.0.0.

#### See Also:

- Oracle Database Storage Administrator's Guide for information about setting Oracle ASM compatibility attributes
- Oracle Database Administrator's Guide for information about creating server parameter files

## Storing Voting Disks on Oracle ASM

Oracle ASM manages voting disks differently from other files that it stores. When you place voting disks on disks in an Oracle ASM disk group, Oracle Clusterware records exactly where they are located. If Oracle ASM fails, then Cluster Synchronization Services (CSS) can still access the voting disks.

If you choose to store your voting disks in Oracle ASM, then Oracle ASM stores all the voting disks for the cluster.

The number of voting files you can store in a particular Oracle ASM disk group depends upon the redundancy of the disk group.

- External redundancy: A disk group with external redundancy can store only one voting disk
- Normal redundancy: A disk group with normal redundancy can store up to three voting disks
- High redundancy: A disk group with high redundancy can store up to five voting disks

By default, Oracle ASM puts each voting disk in its own failure group within the disk group. A failure group is a subset of the disks in a disk group, which could fail at the same time because they share hardware. The failure of common hardware must be tolerated. For example, four drives that are in a single removable tray of a large JBOD (Just a Bunch of Disks) array are in the same failure group because the tray could be removed, making all four drives fail at the same time.

Conversely, drives in the same cabinet can be in multiple failure groups if the cabinet has redundant power and cooling so that it is not necessary to protect against failure of the entire cabinet. However, Oracle ASM mirroring is not intended to protect against a fire in the computer room that destroys the entire cabinet. If voting disks stored on Oracle ASM with Normal or High redundancy, and the storage hardware in one failure group suffers a failure, then if there is another disk available in a disk group in an unaffected failure group, Oracle ASM recovers the voting disk in the unaffected failure group.

A normal redundancy disk group must contain at least two failure groups but if you are storing your voting disks on Oracle ASM, then a normal redundancy disk group must contain at least three failure groups. A high redundancy disk group must contain at least three failure groups. However, Oracle recommends using several failure groups. A small number of failure groups, or failure groups of uneven capacity, can create allocation problems that prevent full use of all of the available storage.

You must specify enough failure groups in each disk group to support the redundancy type for that disk group.

See Also:

- Oracle Database Storage Administrator's Guide for more information about disk group redundancy and failure groups
- "Adding, Deleting, or Migrating Voting Disks" on page 2-24 for information about migrating voting disks

#### Backing Up Voting Disks

In Oracle Clusterware 11g release 2 (11.2), you no longer have to back up the voting disk. The voting disk data is automatically backed up in OCR as part of any configuration change and is automatically restored to any voting disk added. If all voting disks are corrupted, however, you can restore them as described in "Restoring Voting Disks" on page 2-23.

### **Restoring Voting Disks**

If you have multiple voting disks, then you can remove the voting disks and add them back into your environment using the following commands, where *GUID* is the file universal identifier of the voting disk and *path\_to\_voting\_disk* is the directory path to the voting disk:

\$ crsctl delete css votedisk FUID \$ crsctl add css votedisk path\_to\_voting\_disk

Run the crsctl query css votedisk command to obtain the GUIDs of the voting disks in the cluster.

If all of the voting disks are corrupted, then you can restore them, as follows:

1. Restore OCR as described in "Restoring Oracle Cluster Registry" on page 2-34, if necessary.

This step is necessary only if OCR is also corrupted or otherwise unavailable, such as if OCR is on Oracle ASM and the disk group is no longer available.

**See Also:** Oracle Database Storage Administrator's Guide for more information about managing Oracle ASM disk groups

2. Run the following command as root from only one node to start the Oracle Clusterware stack in exclusive mode, which does not require voting files to be present or usable:

# crsctl start crs -excl

3. Run the following command to retrieve the list of voting files currently defined:

\$ crsctl query css votedisk

This list may be empty if all voting disks are corrupted, or may have entries that are marked as status 3 or OFF.

- 4. Depending on where you store your voting files, do one of the following:
  - If the voting disks are stored in Oracle ASM, then run the following command to migrate the voting disks to the Oracle ASM disk group you specify:

```
crsctl replace votedisk +asm_disk_group
```

The Oracle ASM disk group to which you migrate the voting files must exist in Oracle ASM. You can use this command whether the voting disks were stored in Oracle ASM or some other storage device.

• If voting disks are OFFLINE and are not stored in Oracle ASM (as indicated by the absence of a name in the last column of the string of information returned by the crsctl query css votedisk command), then run the following command using the File Universal Identifier (FUID) obtained in the previous step:

\$ crsctl delete css votedisk FUID

Add a voting disk, as follows:

\$ crsctl add css votedisk path\_to\_voting\_disk

5. Stop the Oracle Clusterware stack as root:

# crsctl stop crs

6. Restart the Oracle Clusterware stack in normal mode as root:

# crsctl start crs

## Adding, Deleting, or Migrating Voting Disks

You can add, remove, and migrate voting disks after you install Oracle Clusterware. Note that the commands you use to do this are different, depending on whether your voting disks are located on Oracle ASM, or are located on another storage option.

Use the following commands to modify voting disks, depending on your storage option:

 To display the voting disk FUID and file path of each current voting disk, run the following command:

```
$ crsctl query css votedisk
1. ONLINE 296641fd201f4f3fbf3452156d3b5881 (/ocfs2/staih09_vd3) []
```

This command returns a disk sequence number, the status of the disk, the FUID, and the path of the disk or the name of the Oracle ASM disk group on which the disk is stored.

To replace a voting disk with an Oracle ASM disk group, run the following command:

```
$ crsctl replace votedisk +asm_disk_group
```

 To add one or more voting disks to a storage location other than Oracle ASM storage, run the following command, replacing the *path\_to\_voting\_disk* variable with one or more space-delimited, complete paths to the voting disks you want to add: \$ crsctl add css votedisk path\_to\_voting\_disk [...]

To replace voting disk A with voting disk B, you must add voting disk B, and then delete voting disk A. To add a new disk and remove the existing disk, run the following command, replacing the *path\_to\_voting\_diskB* variable with the fully qualified path name of voting disk B:

\$ crsctl add css votedisk path\_to\_voting\_diskB -purge

The -purge option deletes existing voting disks.

Use the crsctl replace votedisk command to replace a voting disk with an Oracle ASM disk group.

 To remove a voting disk, run the following command, specifying one or more space-delimited, voting disk FUIDs or comma-delimited directory paths to the voting disks you want to remove:

\$ crsctl delete css votedisk {FUID | path\_to\_voting\_disk[...]}

 To migrate voting disks from a storage device other than Oracle ASM to Oracle ASM, or to migrate from Oracle ASM to an alternative storage device, specify the Oracle ASM disk group name or path to the non-Oracle ASM storage device in the following command:

```
$ crsctl replace votedisk {+asm_disk_group | path_to_voting_disk}
```

You can run this command on any node in the cluster.

**Note:** If the cluster is down and cannot restart due to lost voting disks, then you must start CSS in exclusive mode to replace the voting disks by entering the following command:

\$ crsctl start crs -excl

After modifying the voting disk, verify the voting disk location, as follows:

\$ crsctl query css votedisk

**See Also:** Appendix E, "CRSCTL Utility Reference" for more information about CRSCTL commands

## Managing the Oracle Cluster Registry and Oracle Local Registries

This section describes how to manage the OCR and the Oracle Local Registry (OLR) with the following utilities: OCRCONFIG, OCRDUMP, and OCRCHECK.

The OCR contains information about all Oracle resources in the cluster.

The OLR is a registry similar to the OCR located on each node in a cluster, but contains information specific to each node. It contains manageability information about Oracle Clusterware, including dependencies between various services. The Oracle High Availability Services uses this information. The OLR is located on local storage on each node in a cluster. Its default location is in the path *Grid\_home/cdata/host\_* name.olr, where *Grid\_home* is the Oracle grid infrastructure home, and *host\_* name is the host name of the node.

This section describes how to administer the OCR in the following topics:

- Migrating Oracle Cluster Registry to Oracle Automatic Storage Management
- Adding, Replacing, Repairing, and Removing Oracle Cluster Registry Locations
- Backing Up Oracle Cluster Registry
- Restoring Oracle Cluster Registry
- Diagnosing Oracle Cluster Registry Problems
- Administering Oracle Cluster Registry with Oracle Cluster Registry Export and Import Commands
- Oracle Local Registry
- Upgrading and Downgrading the Oracle Cluster Registry Configuration

**See Also:** "About OCRCONFIG" on page G-2 for information about the OCRCONFIG utility, and "Oracle Cluster Registry Troubleshooting" on page G-11 for information about the OCRDUMP and OCRCHECK utilities

## Migrating Oracle Cluster Registry to Oracle Automatic Storage Management

To improve Oracle Clusterware storage manageability, OCR is configured, by default, to use Oracle ASM in Oracle Database 11*g* release 2 (11.2). With the Oracle Clusterware storage residing in an Oracle ASM disk group, you can manage both database and clusterware storage using Oracle Enterprise Manager.

However, if you upgrade from a previous version of Oracle Clusterware, you can migrate OCR to reside on Oracle ASM, and take advantage of the improvements in managing Oracle Clusterware storage.

**Note:** If you upgrade from a previous version of Oracle Clusterware to 11*g* release 2 (11.2) and you want to store OCR in an Oracle ASM disk group, then you must set the **ASM Compatibility** compatibility attribute to 11.2.0.0.

**See Also:** Oracle Database Storage Administrator's Guide for information about setting Oracle ASM compatibility attributes

#### To migrate OCR to Oracle ASM using OCRCONFIG:

**1.** Ensure that Oracle Clusterware upgrade to 11*g* release 2 (11.2) is complete. Run the following command to verify the current running version:

\$ crsctl query crs activeversion

**2.** Use the Oracle ASM Configuration Assistant (ASMCA) to configure and start Oracle ASM on all nodes in the cluster.

**See Also:** Oracle Database Storage Administrator's Guide for more information about using ASMCA

**3.** Use ASMCA to create an Oracle ASM disk group that is at least the same size of the existing OCR and has at least normal redundancy.

#### Notes:

 You can store the OCR in an Oracle ASM disk group that has external redundancy.

If a disk fails in the disk group, or if you bring down Oracle ASM, then you can lose the OCR because it depends on Oracle ASM for I/O.

To avoid this issue, add another OCR to a different disk group. Alternatively, you can store OCR on a block device, or on a shared file system using OCRCONFIG to enable OCR redundancy.

Oracle does not support storing the OCR on different storage types simultaneously, such as storing OCR on both Oracle ASM and a shared file system, except during a migration.

- If Oracle ASM fails, then OCR is not accessible on the node on which Oracle ASM failed, but the cluster remains operational. The entire cluster only fails if the Oracle ASM instance on the OCR master node fails, if the majority of the OCR locations are in Oracle ASM, and if there is an OCR read or write access, then the crsd stops and the node becomes inoperative.
- Ensure that Oracle ASM disk groups that you create are mounted on all of the nodes in the cluster.

**See Also:** Oracle Grid Infrastructure Installation Guide for more detailed sizing information

**4.** To add OCR to an Oracle ASM disk group, ensure that the **Oracle Clusterware stack** is running and run the following command as root:

# ocrconfig -add +new\_disk\_group

You can run this command more than once if you add multiple OCR locations. You can have up to five OCR locations. However, each successive run must point to a different disk group.

**5.** To remove storage configurations no longer in use, run the following command as root:

# ocrconfig -delete old\_storage\_location

Run this command for every configured OCR.

The following example shows how to migrate two OCRs to Oracle ASM using OCRCONFIG.

```
# ocrconfig -add +new_disk_group
# ocrconfig -delete /dev/raw/raw2
# ocrconfig -delete /dev/raw/raw1
```

**Note:** OCR inherits the redundancy of the disk group. If you want high redundancy for OCR, you must configure the disk group with high redundancy when you create it.

**Migrating Oracle Cluster Registry from Oracle ASM to Other Types of Storage** To migrate OCR from Oracle ASM to another storage type:

**1.** Ensure that Oracle Clusterware upgrade to 11*g* release 2 (11.2) is complete. Run the following command to verify the current running version:

\$ crsctl query crs activeversion

2. Create a file with the following permissions: root, oinstall, 640.

**Note:** Create a mirror of the primary storage location to eliminate a single point of failure for OCR.

- **3.** Ensure there is at least 280 MB of space on the mount partition.
- 4. Ensure that the file you created is visible from all nodes in the cluster.
- **5.** To add the file as an OCR location, ensure that the Oracle Clusterware stack is running and run the following command as root:

# ocrconfig -add new\_file\_location

You can run this command more than once if you add more than one OCR location. Each successive run of this command must point to a different file location.

**6.** To remove storage configurations no longer in use, run the following command as root:

```
# ocrconfig -delete unused_storage_location
```

You can run this command more than once if there is more than one OCR location configured.

The following example shows how to migrate OCR from Oracle ASM to block devices using OCRCONFIG. For OCRs not stored on Oracle ASM, Oracle recommends that you mirror OCR on different devices.

- # ocrconfig -add /dev/sdd1
- # ocrconfig -add /dev/sde1
- # ocrconfig -add /dev/sdf1
- # ocrconfig -delete +unused\_disk\_group

#### Adding, Replacing, Repairing, and Removing Oracle Cluster Registry Locations

The Oracle installation process for Oracle Clusterware gives you the option of automatically mirroring OCR. You can manually put the mirrored OCRs on a shared network file system (NFS), or on any cluster file system that is certified by Oracle. Alternatively, you can place the OCR on Oracle ASM and allow it to create mirrors automatically, depending on the redundancy option you select.

This section includes the following topics:

- Adding an Oracle Cluster Registry Location
- Replacing an Oracle Cluster Registry Location
- Repairing an Oracle Cluster Registry Configuration on a Local Node
- Removing an Oracle Cluster Registry Location
- Overriding the Oracle Cluster Registry Data Loss Protection Mechanism

You can manually mirror OCR, as described in the "Adding an Oracle Cluster Registry Location" on page 2-30 section, if you:

- Upgraded to 11g release 2 (11.2) but did not choose to mirror OCR during the upgrade
- Created only one OCR location during the Oracle Clusterware installation

#### Notes:

• Oracle recommends that you configure:

At least three OCR locations, if the OCR is configured on non-mirrored or non-redundant storage. Oracle strongly recommends that you mirror the OCR if the underlying storage is not RAID. Mirroring can help prevent the OCR from becoming a single point of failure.

At least two OCR locations if the OCR is configured on an Oracle ASM disk group. You should configure the OCR in two independent disk groups. Typically this is the work area and the recovery area.

At least two OCR locations if the OCR is configured on mirrored hardware or third-party mirrored volumes.

- If the original OCR location does not exist, then you must create an empty (0 byte) OCR location before you run the ocrconfig -add or ocrconfig -replace commands.
- Ensure that the OCR devices that you specify in the OCR configuration exist and that these OCR devices are valid.
- Ensure that the Oracle ASM disk group that you specify exists and is mounted.
- The new OCR file, device, or disk group must be accessible from all of the active nodes in the cluster.

#### See Also:

- Oracle Grid Infrastructure Installation Guide for information about creating OCRs
- Oracle Database Storage Administrator's Guide for more information about Oracle ASM disk group management

In addition to mirroring OCR locations, you can also:

- Replace an OCR location if there is a misconfiguration or other type of OCR error, as described in the "Replacing an Oracle Cluster Registry Location" on page 2-30 section.
- Repair an OCR location if Oracle Database displays an OCR failure alert in Oracle Enterprise Manager or in the Oracle Clusterware alert log file, as described in the "Repairing an Oracle Cluster Registry Configuration on a Local Node" on page 2-31 section.
- Remove an OCR location if, for example, your system experiences a performance degradation due to OCR processing or if you transfer your OCR to RAID storage devices and choose to no longer use multiple OCR locations, as described in the "Removing an Oracle Cluster Registry Location" on page 2-31 section.

**Note:** The operations in this section affect OCR clusterwide: they change the OCR configuration information in the ocr.loc file on Linux and UNIX systems and the Registry keys on Windows systems. However, the ocrconfig command cannot modify OCR configuration information for nodes that are shut down or for nodes on which Oracle Clusterware is not running.

Adding an Oracle Cluster Registry Location Use the procedure in this section to add an OCR location. Oracle Clusterware can manage up to five redundant OCR locations.

**Note:** If OCR resides on a cluster file system file or a network file system, create an empty (0 byte) OCR location file before performing the procedures in this section.

As the root user, run the following command to add an OCR location to either Oracle ASM or other storage device:

# ocrconfig -add +asm\_disk\_group | file\_name

**Note:** On Linux and UNIX systems, you must be root to run ocrconfig commands. On Windows systems, the user must be a member of the Administrator's group.

**Replacing an Oracle Cluster Registry Location** If you must change an existing OCR location, or change a failed OCR location to a working location, then you can use the following procedure, if one OCR location remains online.

#### To change an Oracle Cluster Registry location:

Complete the following procedure:

1. Use the OCRCHECK utility to verify that a copy of OCR other than the one you are going to replace is *online*, using the following command:

\$ ocrcheck

OCRCHECK displays all OCR locations that are registered and whether they are available (online). If an OCR location suddenly becomes unavailable, then it might take a short period for Oracle Clusterware to show the change in status.

**Note:** The OCR location that you are *replacing* can be either online or offline.

**2.** Use the following command to verify that Oracle Clusterware is running on the node on which the you are going to perform the replace operation:

\$ crsctl check crs

**3.** Run the following command as root to replace the current OCR location using either *destination\_file* or +*ASM\_disk\_group* to indicate the current and target OCR locations:

# ocrconfig -replace current\_OCR\_location -replacement new\_OCR\_location

If you have only one OCR location, then use the following commands:

```
# ocrconfig -add +new_storage_disk_group
# ocrconfig -delete +current_disk_group
```

**See Also:** Oracle Database Storage Administrator's Guide for more information about migrating storage

4. If any node that is part of your current Oracle RAC cluster is shut down, then use the following command syntax on the stopped node to let that node rejoin the cluster after the node is restarted where you use either a *destination\_file* or +ASM\_disk\_group to indicate the current and target OCR locations:

ocrconfig -repair -replace current\_OCR\_location -replacement new\_OCR\_location

**Repairing an Oracle Cluster Registry Configuration on a Local Node** It may be necessary to repair the OCR if your cluster configuration changes while that node is stopped. Repairing an OCR involves either adding, deleting, or replacing an OCR location. For example, you may have to repair an OCR location on a node that was stopped while you were adding, replacing, or removing the OCR. To repair an OCR, run the following command as root on the node on which you have stopped the Oracle Clusterware daemon:

```
# ocrconfig -repair -add file_name | -delete file_name | -replace
current_file_name -replacement new_file_name
```

This operation only changes the OCR on the node on which you run this command. For example, if the OCR location is /dev/sde1, then use the command syntax ocrconfig -repair -add /dev/sde1 on this node to repair the OCR on that node.

#### Notes:

- You cannot repair the OCR on a node on which Oracle Clusterware is running.
- When you repair the OCR on a stopped node using ocrconfig -repair, you must provide the same OCR filename (which should be case-sensitive) as the OCR filenames on other nodes.
- If you run the ocrconfig -add | -repair | -replace command, then the device, file, or Oracle ASM disk group that you are adding must be accessible. This means that a device must exist. You must create an empty (0 byte) OCR location, or the Oracle ASM disk group must exist and be mounted.
- If you store OCR on Oracle ASM, then

**See Also:** Oracle Database Storage Administrator's Guide for more information about Oracle ASM disk group management

**Removing an Oracle Cluster Registry Location** To remove an OCR location, at least one other OCR must be online. You can remove an OCR location to reduce OCR-related overhead or to stop mirroring your OCR because you moved OCR to redundant storage such as RAID.

Perform the following procedure as the root user to remove an OCR location from your Oracle Clusterware environment:

1. Ensure that *at least one* OCR location other than the OCR location that you are removing is online.

**Caution:** Do *not* perform this OCR removal procedure unless there is at least one other active OCR location online.

**2.** Run the following command on any node in the cluster to remove an OCR location from either Oracle ASM or other location:

```
# ocrconfig -delete +ASM_disk_group | file_name
```

The *file\_name* variable can be a device name or a file name. This command updates the OCR configuration on all of the nodes on which Oracle Clusterware is running.

**Overriding the Oracle Cluster Registry Data Loss Protection Mechanism** OCR has a mechanism that prevents data loss due to accidental overwrites. If you configure a mirrored OCR and if Oracle Clusterware cannot access the mirrored OCR locations and also cannot verify that the available OCR location contains the most recent configuration, then Oracle Clusterware prevents further modification to the available OCR location. In addition, the process prevents overwriting by prohibiting Oracle Clusterware from starting on the node on which only one OCR is available. In such cases, Oracle Database displays an alert message in either Oracle Enterprise Manager, the Oracle Clusterware alert log files, or both. If this problem is local to only one node, you can use other nodes to start your cluster database.

However, if you are unable to start any cluster node in your environment and if you can neither repair OCR nor restore access to all OCR locations, then you can override the protection mechanism. The procedure described in the following list enables you to start the cluster using the available OCR location. However, overriding the protection mechanism can result in the loss of data that was not available when the previous known good state was created.

**Note:** Overriding OCR using the following procedure can result in the loss of OCR updates that were made between the time of the last known good OCR update made to the currently accessible OCR and the time at which you performed the overwrite. In other words, running the ocrconfig -overwrite command can result in data loss if the OCR location that you are using to perform the overwrite does not contain the latest configuration updates for your cluster environment.

Perform the following procedure to overwrite OCR if a node cannot start *and* if the alert log contains CLSD-1009 and CLSD-1011 messages.

1. Attempt to resolve the cause of the CLSD-1009 and CLSD-1011 messages.

Compare the node's OCR configuration (ocr.loc on Linux and UNIX systems and the Registry on Windows systems) with other nodes on which Oracle Clusterware is running.

If the configurations do not match, run ocrconfig -repair.

- If the configurations match, ensure that the node can access all of the configured OCRs by running an ls command on Linux and UNIX systems. On Windows, use a dir command if the OCR location is a file and run GuiOracleObjectManager.exe to verify that the part of the cluster with the name exists.
- 2. Ensure that the most recent OCR contains the latest OCR updates.

Look at output from the ocrdump command and determine whether it has your latest updates.

**3.** If you cannot resolve the problem that caused the CLSD message, then run the command ocrconfig -overwrite to start the node.

## **Backing Up Oracle Cluster Registry**

This section describes how to back up OCR content and use it for recovery. The first method uses automatically generated OCR copies and the second method enables you to issue a backup command manually:

- Automatic backups: Oracle Clusterware automatically creates OCR backups every four hours. At any one time, Oracle Database always retains the last three backup copies of OCR. The CRSD process that creates the backups also creates and retains an OCR backup for each *full day* and *at the end of each week*. You cannot customize the backup frequencies or the number of files that Oracle Database retains.
- Manual backups: Run the ocrconfig -manualbackup command on a node where the Oracle Clusterware stack is up and running to force Oracle Clusterware to perform a backup of OCR at any time, rather than wait for the automatic backup. You must run the command as a user with administrative privileges. The -manualbackup option is especially useful when you want to obtain a binary backup on demand, such as before you make changes to the OCR. The OLR only supports manual backups.

When the clusterware stack is down on all nodes in the cluster, the backups that are listed by the command ocrconfig -showbackup may differ from node to node. After you install or upgrade Oracle Clusterware on a node, or add a node to the cluster, when the root.sh script finishes, it backs up the OLR.

## **Listing Backup Files**

Run the following command to list the backup files:

# ocrconfig -showbackup

#### On Windows:

C:\>ocrconfig -showbackup

The ocrconfig -showbackup command to displays the backup location, timestamp, and the originating node name of the backup files that Oracle Clusterware creates. By default, the -showbackup option displays information for both automatic and manual backups but you can include the auto or manual flag to display only the automatic backup information or only the manual backup information, respectively.

Run the following command to inspect the contents and verify the integrity of the backup file:

```
# ocrdump -backupfile backup_file_name
```

On Windows:

C:\>ocrdump -backupfile backup\_file\_name

You can use any backup software to copy the automatically generated backup files at least once daily to a different device from where the primary OCR resides.

The default location for generating backups on Linux or UNIX systems is *Grid\_home/cdata/cluster\_name*, where *cluster\_name* is the name of your cluster. The Windows default location for generating backups uses the same path structure. Because the default backup is on a local file system, Oracle recommends that you include the backup file created with the OCRCONFIG utility as part of your operating system backup using standard operating system or third-party tools.

**Tip:** You can use the ocrconfig -backuploc option to change the location where OCR creates backups. Appendix G, "Managing the Oracle Cluster Registry" describes the OCRCONFIG utility options.

**Note:** On Linux and UNIX systems, you must be root user to run most but not all of the ocrconfig command options. On Windows systems, the user must be a member of the Administrator's group.

**See Also:** "Administering Oracle Cluster Registry with Oracle Cluster Registry Export and Import Commands" on page 2-38 to use manually created OCR export files to copy OCR content and use it for recovery

### **Restoring Oracle Cluster Registry**

If a resource fails, then before attempting to restore OCR, restart the resource. As a definitive verification that OCR failed, run ocrcheck and if the command returns a failure message, then both the primary OCR and the OCR mirror have failed. Attempt to correct the problem using the OCR restoration procedure for your platform.

#### Notes:

- You *cannot* restore your configuration from an OCR backup file using the -import option, which is explained in "Administering Oracle Cluster Registry with Oracle Cluster Registry Export and Import Commands" on page 2-38. You *must instead* use the -restore option, as described in the following sections.
- If you store OCR on an Oracle ASM disk group and the disk group is not available, then you must recover and mount the Oracle ASM disk group.

**See Also:** Oracle Database Storage Administrator's Guide for more information about managing Oracle ASM disk groups

- Restoring the Oracle Cluster Registry on Linux or UNIX Systems
- Restoring the Oracle Cluster Registry on Windows Systems

#### **Restoring the Oracle Cluster Registry on Linux or UNIX Systems**

If you are storing the OCR on an Oracle ASM disk group, and that disk group is corrupt, then you must restore the Oracle ASM disk group using Oracle ASM utilities, and then mount the disk group again before recovering the OCR. Recover the OCR by running the command ocrconfig -restore.

**See Also:** Oracle Database Storage Administrator's Guide for information about how to restore Oracle ASM disk groups

Use the following procedure to restore OCR on Linux or UNIX systems:

1. List the nodes in your cluster by running the following command on one node:

\$ olsnodes

2. Stop Oracle Clusterware by running the following command as root on all of the nodes:

# crsctl stop crs

If the preceding command returns any error due to OCR corruption, stop Oracle Clusterware by running the following command as root on all of the nodes:

# crsctl stop crs -f

**3.** If you are restoring OCR to a cluster file system or network file system, then run the following command as root to restore OCR with an OCR backup that you can identify in "Listing Backup Files" on page 2-33:

```
# ocrconfig -restore file_name
```

After you complete this step, skip to step 8.

**4.** Start the Oracle Clusterware stack on one node in exclusive mode by running the following command as root:

# crsctl start crs -excl

Ignore any errors that display.

Check whether crsd is running. If it is, stop it by running the following command as root:

# crsctl stop resource ora.crsd -init

**Caution:** *Do not* use the -init flag with any other command.

**5.** Restore OCR with an OCR backup that you can identify in "Listing Backup Files" on page 2-33 by running the following command as root:

# ocrconfig -restore file\_name

#### Notes:

- If the original OCR location does not exist, then you must create an empty (0 byte) OCR location before you run the ocrconfig -restore command.
- Ensure that the OCR devices that you specify in the OCR configuration exist and that these OCR devices are valid.
- If you configured OCR in an Oracle ASM disk group, then ensure that the Oracle ASM disk group exists and is mounted.

#### See Also:

- Oracle Grid Infrastructure Installation Guide for information about creating OCRs
- Oracle Database Storage Administrator's Guide for more information about Oracle ASM disk group management
- **6.** Verify the integrity of OCR:

# ocrcheck

7. Stop Oracle Clusterware on the node where it is running in exclusive mode:

# crsctl stop crs -f

**8.** Begin to start Oracle Clusterware by running the following command as root on all of the nodes:

# crsctl start crs

**9.** Verify the OCR integrity of all of the cluster nodes that are configured as part of your cluster by running the following CVU command:

\$ cluvfy comp ocr -n all -verbose

**See Also:** Appendix A, "Cluster Verification Utility Reference" for more information about enabling and using CVU

#### **Restoring the Oracle Cluster Registry on Windows Systems**

If you are storing the OCR on an Oracle ASM disk group, and that disk group is corrupt, then you must restore the Oracle ASM disk group using Oracle ASM utilities, and then mount the disk group again before recovering the OCR. Recover the OCR by running the command ocrconfig -restore.

**See Also:** Oracle Database Storage Administrator's Guide for information about how to restore Oracle ASM disk groups

Use the following procedure to restore OCR on Windows systems:

**1.** List the nodes in your cluster by running the following command on one node:

C:\>olsnodes

**2.** Stop Oracle Clusterware by running the following command as a Windows administrator on all of the nodes:

C:\>crsctl stop crs

If the preceding command returns any error due to OCR corruption, stop Oracle Clusterware by running the following command as a Windows administrator on all of the nodes:

C:\>crsctl stop crs -f

**3.** Start the Oracle Clusterware stack on one node in exclusive mode by running the following command as a Windows administrator:

C:\>crsctl start crs -excl

Ignore any errors that display.

Check whether crsd is running. If it is, stop it by running the following command as a Windows administrator:

```
C:\>crsctl stop resource ora.crsd -init
```

**Caution:** *Do not* use the –init flag in any other command.

**4.** Restore OCR with the OCR backup file that you identified in "Listing Backup Files" on page 2-33 by running the following command as a Windows administrator:

C:\>ocrconfig -restore file\_name

Make sure that the OCR devices that you specify in the OCR configuration exist and that these OCR devices are valid.

#### Notes:

- If the original OCR location does not exist, then you must create an empty (0 byte) OCR location before you run the ocrconfig -restore command.
- Ensure that the OCR devices that you specify in the OCR configuration exist and that these OCR devices are valid.
- Ensure that the Oracle ASM disk group you specify exists and is mounted.

#### See Also:

- Oracle Grid Infrastructure Installation Guide for information about creating OCRs
- Oracle Database Storage Administrator's Guide for more information about Oracle ASM disk group management
- **5.** Verify the integrity of OCR:

C:\>ocrcheck

6. Stop Oracle Clusterware on the node where it is running in exclusive mode:

C:\>crsctl stop crs -f

**7.** Begin to start Oracle Clusterware by running the following command as a Windows administrator on all of the nodes:

C:\>crsctl start crs

**8.** Run the following Cluster Verification Utility (CVU) command to verify the OCR integrity of all of the nodes in your cluster database:

C:\>cluvfy comp ocr -n all -verbose

**See Also:** Appendix A, "Cluster Verification Utility Reference" for more information about enabling and using CVU

## **Diagnosing Oracle Cluster Registry Problems**

You can use the OCRDUMP and OCRCHECK utilities to diagnose OCR problems as described under the following topics:

- Using the OCRDUMP Utility
- Using the OCRCHECK Utility

**Using the OCRDUMP Utility** Use the OCRDUMP utility to write the OCR contents to a file so that you can examine the OCR content.

**See Also:** "OCRDUMP Utility Syntax and Options" on page G-13 for more information about the OCRDUMP utility

Using the OCRCHECK Utility Use the OCRCHECK utility to verify the OCR integrity.

**See Also:** "Using the OCRCHECK Utility" on page G-12 for more information about the OCRCHECK utility

## Administering Oracle Cluster Registry with Oracle Cluster Registry Export and Import Commands

In addition to using the automatically created OCR backup files, you should also export the OCR contents before and after making significant configuration changes, such as adding or deleting nodes from your environment, modifying Oracle Clusterware resources, and upgrading, downgrading or creating a database. Do this by using the ocrconfig -export command, which exports the OCR content to a file format.

**Caution:** Note the following restrictions for restoring the OCR:

- The file format generated by ocrconfig -restore is incompatible with the file format generated by ocrconfig -export. The ocrconfig -export and ocrconfig -import commands are compatible. The ocrconfig -manualbackup and ocrconfig -restore commands are compatible. The two file formats are incompatible and must not be interchangeably used.
- When exporting the OCR, Oracle recommends including "ocr", the cluster name, and the timestamp in the name string. For example:

ocr\_mycluster1\_20090521\_2130\_export

Using the ocrconfig -export command also enables you to restore OCR using the -import option if your configuration changes cause errors. For example, if you have unresolvable configuration problems, or if you are unable to restart Oracle Clusterware after such changes, then restore your configuration using the procedure for your platform.

**Notes:** Oracle recommends that you use either automatic or manual backups and the ocrconfig -restore command instead of the ocrconfig -export and ocrconfig -import commands to restore OCR for the following reasons:

- A backup is a consistent snapshot of OCR, whereas an export is not.
- Backups are created when the system is online. You must shut down Oracle Clusterware on all nodes in the cluster to get a consistent snapshot using the ocrconfig -export command.
- You can inspect a backup using the OCRDUMP utility. You cannot inspect the contents of an export.
- You can list backups with the ocrconfig -showbackup command, whereas *you* must keep track of all generated exports.

**Note:** Most configuration changes that you make not only change the OCR contents, the configuration changes also cause file and database object creation. Some of these changes are often not restored when you restore OCR. Do not restore OCR as a correction to revert to previous configurations, if some of these configuration changes should fail. This may result in an OCR location that has contents that do not match the state of the rest of your system.

#### Importing Oracle Cluster Registry Content on Linux or UNIX Systems

**Note:** This procedure assumes default installation of Oracle Clusterware on all nodes in the cluster, where Oracle Clusterware autostart is enabled.

Use the following procedure to import OCR on Linux or UNIX systems:

1. List the nodes in your cluster by running the following command on one node:

\$ olsnodes

- 2. Stop Oracle Clusterware by running the following command as root on all of the nodes:
  - # crsctl stop crs

If the preceding command returns any error due to OCR corruption, stop Oracle Clusterware by running the following command as root on all of the nodes:

```
# crsctl stop crs -f
```

**3.** Start the Oracle Clusterware stack on one node in exclusive mode by running the following command as root:

# crsctl start crs -excl

Ignore any errors that display.

Check whether crsd is running. If it is, stop it by running the following command as root:

```
# crsctl stop resource ora.crsd -init
```

**Caution:** *Do not* use the –init flag with any other command.

- **4.** Import the OCR by running the following command as root:
  - # ocrconfig -import file\_name

#### Notes:

- If the original OCR location does not exist, then you must create an empty (0 byte) OCR location before you run the ocrconfig -import command.
- Ensure that the OCR devices that you specify in the OCR configuration exist and that these OCR devices are valid.
- If you configured OCR in an Oracle ASM disk group, then ensure that the Oracle ASM disk group exists and is mounted.

#### See Also:

- Oracle Grid Infrastructure Installation Guide for information about creating OCRs
- Oracle Database Storage Administrator's Guide for more information about Oracle ASM disk group management
- **5.** Verify the integrity of OCR:

# ocrcheck

6. Stop Oracle Clusterware on the node where it is running in exclusive mode:

# crsctl stop crs -f

**7.** Begin to start Oracle Clusterware by running the following command as root on all of the nodes:

# crsctl start crs

**8.** Verify the OCR integrity of all of the cluster nodes that are configured as part of your cluster by running the following CVU command:

```
$ cluvfy comp ocr -n all -verbose
```

**Note:** You *can only* import an exported OCR. To restore OCR from a backup, you must instead use the *-restore* option, as described in "Backing Up Oracle Cluster Registry" on page 2-33.

**See Also:** Appendix A, "Cluster Verification Utility Reference" for more information about enabling and using CVU

#### Oracle Local Registry

In Oracle Clusterware 11g release 2 (11.2), each node in a cluster has a local registry for node-specific resources, called an Oracle Local Registry (OLR), that is installed and configured when Oracle Clusterware installs OCR. Multiple processes on each node have simultaneous read and write access to the OLR particular to the node on which they reside, regardless of whether Oracle Clusterware is running or fully functional.

By default, OLR is located at Grid\_home/cdata/host\_name.olr on each node.

Manage OLR using the OCRCHECK, OCRDUMP, and OCRCONFIG utilities as root with the -local option.

 You can check the status of OLR on the local node using the OCRCHECK utility, as follows:

```
# ocrcheck -local
```

| Status of Oracle Cluster Registry | уj | is as follows :                          |
|-----------------------------------|----|------------------------------------------|
| Version                           | :  | 3                                        |
| Total space (kbytes)              | :  | 262132                                   |
| Used space (kbytes)               | :  | 9200                                     |
| Available space (kbytes)          | :  | 252932                                   |
| ID                                | :  | 604793089                                |
| Device/File Name                  | :  | /private2/crs/cdata/localhost/dglnx6.olr |
|                                   |    | Device/File integrity check succeeded    |
|                                   |    |                                          |

Local OCR integrity check succeeded

• You can display the content of OLR on the local node to the text terminal that initiated the program using the OCRDUMP utility, as follows:

# ocrdump -local -stdout

- You can perform administrative tasks on OLR on the local node using the OCRCONFIG utility.
  - To export OLR to a file:
    - # ocrconfig -local -export file\_name

#### Notes:

- Oracle recommends that you use the -manualbackup and -restore commands and not the -import and -export commands.
- When exporting OLR, Oracle recommends including "olr", the host name, and the timestamp in the name string. For example:

olr\_myhost1\_20090603\_0130\_export

- To import a specified file to OLR:

# ocrconfig -local -import file\_name

- To manually back up OLR:

```
# ocrconfig -local -manualbackup
```

**Note:** The OLR is backed up at the end of an installation or an upgrade. After that time, you can only manually back up the OLR. Automatic backups are not supported for the OLR. You should create a new backup when you migrate the OCR from Oracle ASM to other storage, or you migrate the OCR from other storage to Oracle ASM.

The default backup location for the OLR is in the path Grid\_ home/cdata/host\_name.

- To view the contents of the OLR backup file:

ocrdump -local -backupfile olr\_backup\_file\_name

- To change the ORL backup location:

ocrconfig -local -backuploc new\_olr\_backup\_path

- To restore OLR:
  - # crsctl stop crs
    # ocrconfig -local -restore file\_name
    # ocrcheck -local
    # crsctl start crs
    \$ cluvfy comp olr

# Upgrading and Downgrading the Oracle Cluster Registry Configuration

When you install Oracle Clusterware, it automatically runs the ocrconfig -upgrade command. To downgrade, follow the downgrade instructions for each component and also downgrade OCR using the ocrconfig -downgrade command. If you are upgrading OCR, then you can use the OCRCHECK utility to verify the integrity of OCR.

# **Changing Network Addresses on Manually Configured Networks**

This section contains the following topics:

- Understanding When You Must Configure Network Addresses
- Understanding SCAN Addresses and Client Service Connections
- Changing the Virtual IP Addresses
- Changing Oracle Clusterware Private Network Configuration

# **Understanding When You Must Configure Network Addresses**

An Oracle Clusterware configuration requires at least two interfaces:

- A public network interface, on which users and application servers connect to access data on the database server
- A private network interface for internode communication.

If you use Grid Naming Service and DHCP to manage your network connections, then you may not need to configure address information on the cluster. Using GNS allows public Virtual Internet Protocol (VIP) addresses to be dynamic, DHCP-provided addresses. Clients submit name resolution requests to your network's Domain Name Service (DNS), which forwards the requests to the grid naming service (GNS), managed within the cluster. GNS then resolves these requests to nodes in the cluster.

If you do not use GNS, and instead configure networks manually, then public VIP addresses must be statically configured in the DNS, VIPs must be statically configured in the DNS and hosts file, and private IP addresses require static configuration.

## Understanding SCAN Addresses and Client Service Connections

Public network addresses are used to provide services to clients. If your clients are connecting to the Single Client Access Name addresses, then you may need to change public and virtual IP addresses as you add or remove nodes from the cluster, but you do not need to update clients with new cluster addresses.

SCANs function like a cluster alias. However, SCANs are resolved on any node in the cluster, so unlike a VIP address for a node, clients connecting to the SCAN no longer require updated VIP addresses as nodes are added to or removed from the cluster. Because the SCAN addresses resolve to the cluster, rather than to a node address in the cluster, nodes can be added to or removed from the cluster without affecting the SCAN address configuration.

The SCAN is a fully qualified name (host name+domain) that is configured to resolve to all the addresses allocated for the SCAN. The addresses resolve using Round Robin DNS either on the DNS server, or within the cluster in a GNS configuration. SCAN listeners can run on any node in the cluster. SCANs provide location independence for the databases, so that client configuration does not have to depend on which nodes run a particular database.

Oracle Database 11*g* release 2 (11.2) and later instances only register with SCAN listeners as remote listeners. Upgraded databases register with SCAN listeners as remote listeners, and also continue to register with all node listeners.

## Changing the Virtual IP Addresses

Clients configured to use Public VIP addresses for Oracle Database releases before Oracle Database 11*g* release 2 (11.2) can continue to use their existing connection addresses. Oracle recommends that you configure clients to use SCANs, but it is not required that you use SCANs. When an earlier version of Oracle Database is upgraded, it is registered with the SCAN, and clients can start using the SCAN to connect to that database, or continue to use VIP addresses for connections.

If you continue to use VIP addresses for client connections, you can modify the VIP address while Oracle Database and Oracle ASM continue to run. However, you must stop services while you modify the address. When you restart the VIP address, services are also restarted on the node.

This procedure cannot be used to change a static public subnet to use DHCP. Only the command srvctl add nodeapps -S creates a DHCP network.

**Note:** The following instructions describe how to change only a VIP address, and assume that the host name associated with the VIP address does not change. Note that you do not need to update VIP addresses manually if you are using GNS, and VIPs are assigned using DHCP.

If you are changing only the VIP address, then update the DNS and the client hosts files. Also, update the server hosts files, if those are used for VIP addresses.

Perform the following steps to change a VIP address:

 Stop all services running on the node whose VIP address you want to change using the following command syntax, where *database\_name* is the name of the database, *service\_name\_list* is a list of the services you want to stop, and *my\_ node* is the name of the node whose VIP address you want to change:

srvctl stop service -d database\_name -s service\_name\_list -n my\_node

This example specifies the database name (grid) using the -d option and specifies the services (sales, oltp) on the appropriate node (mynode).

\$ srvctl stop service -d grid -s sales,oltp -n mynode

2. Confirm the current IP address for the VIP address by running the srvctl config vip command. This command displays the current VIP address bound to one of the network interfaces. The following example displays the configured VIP address:

\$ srvctl config vip -n stbdp03 VIP exists.:stbdp03 VIP exists.: /stbdp03-vip/192.168.2.20/255.255.255.0/eth0

3. Stop the VIP address using the srvctl stop vip command:

\$ srvctl stop vip -n mynode

- 4. Verify that the VIP address is no longer running by running the ifconfig -a command on Linux and UNIX systems (or issue the ipconfig /all command on Windows systems), and confirm that the interface (in the example it was eth0:1) is no longer listed in the output.
- 5. Make any changes necessary to the /etc/hosts files on all nodes on Linux and UNIX systems, or the %windir%\system32\drivers\etc\hosts file on Windows systems, and make any necessary DNS changes to associate the new IP address with the old host name.
- 6. Modify the node applications and provide the new VIP address using the following srvctl modify nodeapps syntax:

\$ srvctl modify nodeapps -n node\_name -A new\_vip\_address

The command includes the following flags and values:

- -n node\_name is the node name
- -A new\_vip\_address is the node-level VIP address: name|ip/netmask[/if1[|if2|...]])

For example, issue the following command as the root user:

srvctl modify nodeapps -n mynode -A 192.168.2.125/255.255.255.0/eth0

Attempting to issue this command as the installation owner account may result in an error. For example, if the installation owner is oracle, then you may see the error PRCN-2018: Current user oracle is not a privileged user.

To avoid the error, run the command as the root or system administrator account.

**Note:** To use a different subnet or NIC for the default network before any VIP resource is changed, you must use the command syntax srvctl modify nodeapps -S new\_subnet/new\_ netmask/new\_interface to change the network resource, where new\_subnet is the new subnet address, new\_netmask is the new netmask, and new\_interface is the new interface. After you change the subnet, then you must change each node's VIP to an IP address on the new subnet, using the command syntax srvctl modify nodeapps -A new\_ip.

7. Start the node VIP by running the srvctl start vip command:

\$ srvctl start vip -n node\_name

The following command example starts the VIP on the node named mynode:

\$ srvctl start vip -n mynode

**8.** Repeat the steps for each node in the cluster.

Because the SRVCTL utility is a clusterwide management tool, you can accomplish these tasks for any specific node from any node in the cluster, without logging in to each of the cluster nodes.

**9.** Run the following command to verify node connectivity between all of the nodes for which your cluster is configured. This command discovers all of the network interfaces available on the cluster nodes and verifies the connectivity between all of the nodes by way of the discovered interfaces. This command also lists all of the interfaces available on the nodes which are suitable for use as VIP addresses.

 $\$  cluvfy comp node con -n all -verbose

## Changing Oracle Clusterware Private Network Configuration

This section contains the following topics:

- About Private Networks, Network Interfaces, and Network Adapters
- Consequences of Changing Interface Names Using OIFCFG
- Changing or Deleting a Network Interface From a Cluster Configuration File
- Changing the Network Adapter for the Interconnect

#### About Private Networks, Network Interfaces, and Network Adapters

Oracle Clusterware requires that each node is connected through a private network (in addition to the public network). The private network connection is referred to as the *cluster interconnect*.

Oracle only supports clusters in which all of the nodes use the same network interface connected to the same subnet (defined as a global interface with the <code>oifcfg</code> command). You cannot use different network interfaces for each node (node-specific interfaces). Refer to Appendix D, "Oracle Interface Configuration Tool (OIFCFG) Command Reference" for more information about global and node-specific interfaces. Table 2–5 describes how the network interface card (NIC), or network adapter and the private IP address are stored.

| Entity                        | Stored In                                                          | Comments                                                                                                    |
|-------------------------------|--------------------------------------------------------------------|----------------------------------------------------------------------------------------------------|
| Network adapter<br>name       | Operating system<br>For example: eth1                              | Must be the same on all nodes. It can be changed globally.                                                                                                    |
| Private network<br>Interfaces | Oracle Clusterware, in<br>the Grid Plug and Play<br>(GPnP) Profile | Configure an interface for use as a private<br>interface during installation by marking the<br>interface as <b>Private</b> , or use the oifcfg<br>cluster_interconnects command to<br>designate an interface as a private interface. |

 Table 2–5
 Storage for the Network Adapter, Private IP Address, and Private Host Name

**Note:** You cannot use the steps in this section to change the private node name after you have installed Oracle Clusterware.

#### Consequences of Changing Interface Names Using OIFCFG

The consequences of changing interface names depend on which name you are changing, and whether you are also changing the IP address. In cases where you are only changing the interface names, the consequences are minor. If you change the name for the Public Interface that is stored in the OCR, then you also must modify the node applications for each node. Therefore, you must stop the node applications for this change to take effect.

**See Also:** My Oracle Support (formerly Oracle*MetaLink*) note 276434.1 for more details about changing the nodeapps to use a new public interface name, available at the following URL:

https://metalink.oracle.com

#### Changing or Deleting a Network Interface From a Cluster Configuration File

Use the following procedure to change or delete a network interface.

**Caution:** The interface used by the Oracle RAC (RDBMS) interconnect must be the same interface that Oracle Clusterware is using with the hostname. Do not configure the private interconnect for Oracle RAC on a separate interface that is not monitored by Oracle Clusterware.

**1.** Ensure that Oracle Clusterware is running on all of the cluster nodes by running the following command:

olsnodes -s

The output from this command should show that Oracle Clusterware is running on all of the nodes in the cluster. For example:

```
./olsnodes -s
myclustera Active
myclusterc Active
myclusterb Active
```

2. Ensure that the replacement interface is configured and operational in the operating system on all of the nodes. To do thus, use the form of the ifconfig command for your platform. For example, on Linux, use:

/sbin/ifconfig..

**3.** Add the new interface to the cluster as follows, providing the name of the new interface and the subnet address, using the following commands:

```
$ oifcfg setif -global
/interface_name/subnet/:cluster_interconnect
```

**Note:** You can use wildcards in the preceding command example.

**4.** Ensure that the previous step completes. Then you can remove the former subnet as follows by providing the name and subnet address of the former interface:

```
$ oifcfg delif -global /interface_name/subnet/
```

**5.** Verify the current configuration using the following command:

oifcfg getif

#### For example:

```
$ oifcfg getif
eth2 10.220.52.0 global cluster_interconnect
eth0 10.220.16.0 global public
```

6. On all of the nodes, stop Oracle Clusterware by running the following command as the root user:

# crsctl stop crs

**7.** When the cluster stops, you can deconfigure the deleted network interface in the operating system using the following command:

\$ ifconfig down

At this point, the IP address from network interfaces for the old subnet is deconfigured from Oracle Clusterware. This command does not affect the configuration of the IP address on the operating system.

**8.** Restart Oracle Clusterware by running the following command on each cluster member node as the root user:

# crsctl start crs

The changes take effect when Oracle Clusterware restarts.

If you use the CLUSTER\_INTERCONNECTS initialization parameter, then you must update it to reflect the changes.

#### Changing the Network Adapter for the Interconnect

To change the network interface for the private interconnect (for example, eth1), you must perform the change on all nodes (globally). This is because Oracle currently does not support the use of different network interface cards in the same subnet for the cluster interconnect.

To change the network interface, perform the following steps:

- 1. Make sure that the Oracle Clusterware stack is up and running on all cluster nodes.
- 2. Use operating system commands (ifconfig, or the command for your system) to ensure that the new or replacement interface is configured and up on all cluster member nodes.
- 3. On a single node in the cluster add the new global interface specification:
  - \$ oifcfg setif -global interface\_name/subnet:cluster\_interconnect

**Note:** You can use wild cards with the interface name. For example, oifcfg setif -global "eth\*/192.168.0.0:cluster\_ interconnect is valid syntax. However, be careful to avoid ambiguity with other addresses or masks used with other cluster interfaces. If you use wild cards, then you see warning similar to the following:

eth\* 192.168.0.0 global cluster\_interconnect PRIF-29: Warning: wildcard in network parameters can cause mismatch among GPnP profile, OCR, and system

Legacy network configuration does not support wildcards; thus wildcards are resolved using current node configuration at the time of the update.

- 4. On a node in the cluster, use the ifconfig command to ensure that the new IP address exists.
- **5.** Add the new subnet, with the following command, providing the name of the interface and the subnet address. The changes take effect when Oracle Clusterware restarts:

\$ oifcfg setif -global interface\_name/subnet:cluster\_interconnect

**See Also:** Appendix D, "Oracle Interface Configuration Tool (OIFCFG) Command Reference" for more information about using the OIFCFG command

- 6. Verify the configuration with the oifcfg getif command.
- **7.** Stop Oracle Clusterware on all nodes by running the following command as root on each node:

# crsctl stop crs

**Note:** With cluster network configuration changes, the cluster must be fully stopped; do not use rolling stops and restarts.

**8.** Assign the current network address to the new network adapter using the ifconfig command.

As root user, issue the ifconfig operating system command to assign the currently used private network address to the network adapter intended to be used for the interconnect. This usually requires some downtime for the current interface and the new interface. See your platform-specific operating system documentation for more information about issuing the ifconfig command.

**9.** Update the network configuration settings on the operating system.

You must update the operating system configuration changes, because changes made using ifconfig are not persistent.

**See Also:** Your operating system documentation for more information about how to make ifconfig commands persistent

**10.** Remove the former subnet, as follows, providing the name and subnet address of the former interface:

oifcfg delif -global interface\_name/subnet

For example:

\$ oifcfg delif -global eth1/10.10.0.0

**Caution:** This step should be performed only after a replacement interface is committed into the Grid Plug and Play configuration. Simple deletion of cluster interfaces without providing a valid replacement can result in invalid cluster configuration.

**11.** Restart Oracle Clusterware by issuing the following command as root user on all nodes:

# crsctl start crs

You must restart Oracle Clusterware after running the oifcfg delif command, because Oracle Clusterware, Oracle ASM, and Oracle RAC continue to use the former subnet until they are restarted.

# Cloning Oracle Clusterware to Create a Cluster

This chapter describes how to clone an Oracle grid infrastructure home and use the cloned home to create a cluster. You perform the cloning procedures in this chapter by running scripts in silent mode. The cloning procedures are applicable to Linux and UNIX systems. Although the examples in this chapter use Linux and UNIX commands, the cloning concepts and procedures apply generally to all platforms.

**Note:** This chapter assumes that you are cloning an Oracle Clusterware 11*g* release 2 (11.2) installation configured as follows:

- No Grid Naming Service (GNS)
- No Intelligent Management Platform Interface specification (IPMI)
- Voting disk and Oracle Cluster Registry (OCR) are stored in Oracle Automatic Storage Management (ASM)
- Single Client Access Name (SCAN) resolves through DNS

This chapter contains the following topics:

- Introduction to Cloning Oracle Clusterware
- Preparing the Oracle Grid Infrastructure Home for Cloning
- Creating a Cluster by Cloning Oracle Clusterware
- Locating and Viewing Log Files Generated During Cloning

# Introduction to Cloning Oracle Clusterware

Cloning is the process of copying an existing Oracle Clusterware installation to a different location and then updating the copied installation to work in the new environment. Changes made by one-off patches applied on the source Oracle grid infrastructure home are also present after cloning. During cloning, you run a script that replays the actions that installed the Oracle grid infrastructure home.

Cloning requires that you start with a successfully installed Oracle grid infrastructure home. You use this home as the basis for implementing a script that extends the Oracle grid infrastructure home to create a cluster based on the original Grid home.

Manually creating the cloning script can be error prone because you prepare the script without interactive checks to validate your input. Despite this, the initial effort is

worthwhile for scenarios where you run a single script to configure tens or even hundreds of clusters. If you have only one cluster to install, then you should use the traditional, automated and interactive installation methods, such as Oracle Universal Installer (OUI) or the Provisioning Pack feature of Oracle Enterprise Manager.

**Note:** Cloning is not a replacement for Oracle Enterprise Manager cloning that is a part of the Provisioning Pack. During Oracle Enterprise Manager cloning, the provisioning process simplifies cloning by interactively asking for details about the Oracle home. The interview questions cover such topics as the location to which you want to deploy the cloned environment, the name of the Oracle database home, a list of the nodes in the cluster, and so on.

The Provisioning Pack feature of Oracle Enterprise Manager Grid Control provides a framework that automates the provisioning of nodes and clusters. For data centers with many clusters, the investment in creating a cloning procedure to provision new clusters and new nodes to existing clusters is worth the effort.

The following list describes some situations in which cloning is useful:

- Cloning prepares an Oracle grid infrastructure home once and deploys it to many hosts simultaneously. You can complete the installation in silent mode, as a noninteractive process. You do not need to use a graphical user interface (GUI) console, and you can perform cloning from a Secure Shell (SSH) terminal session, if required.
- Cloning enables you to create an installation (copy of a production, test, or development installation) with all patches applied to it in a single step. Once you have performed the base installation and applied all patch sets and patches on the source system, cloning performs all of these individual steps as a single procedure. This is in contrast to going through the installation process to perform the separate steps to install, configure, and patch the installation on each node in the cluster.
- Installing Oracle Clusterware by cloning is a quick process. For example, cloning
  an Oracle grid infrastructure home to a cluster with more than two nodes requires
  a few minutes to install the Oracle software, plus a few minutes more for each
  node (approximately the amount of time it takes to run the root.sh script).
- Cloning provides a guaranteed method of accurately repeating the same Oracle Clusterware installation on multiple clusters.

A cloned installation acts the same as its source installation. For example, you can remove the cloned Oracle grid infrastructure home using OUI or patch it using OPatch. You can also use the cloned Oracle grid infrastructure home as the source for another cloning operation. You can create a cloned copy of a test, development, or production installation by using the command-line cloning scripts.

The default cloning procedure is adequate for most cases. However, you can also customize some aspects of cloning, for example, to specify custom port assignments or to preserve custom settings.

The cloning process works by copying all of the files from the source Oracle grid infrastructure home to the destination Oracle grid infrastructure home. You can clone either a non-shared or shared Oracle grid infrastructure home. Thus, any files used by the source instance that are located outside the source Oracle grid infrastructure home's directory structure are not copied to the destination location. The size of the binary files at the source and the destination may differ because these files are relinked as part of the cloning operation, and the operating system patch levels may also differ between these two locations. Additionally, the number of files in the cloned home would increase because several files copied from the source, specifically those being instantiated, are backed up as part of the clone operation.

# Preparing the Oracle Grid Infrastructure Home for Cloning

To prepare the source Oracle grid infrastructure home to be cloned, create a copy of an installed Oracle grid infrastructure home and then use it to perform the cloning procedure on other nodes. Use the following step-by-step procedure to prepare the copy of the Oracle grid infrastructure home.

# Step 1: Install Oracle Clusterware

Use the detailed instructions in the *Oracle Grid Infrastructure Installation Guide* to perform the following steps on the source node:

1. Install Oracle Clusterware 11g release 2 (11.2). This installation puts Oracle Cluster Registry (OCR) and the voting disk on Oracle Automatic Storage Management (Oracle ASM).

**Note:** Either install and configure the grid infrastructure for a cluster or install just the Oracle Clusterware software, as described in your platform-specific *Oracle Grid Infrastructure Installation Guide*.

To install and configure the grid infrastructure for a cluster, stop Oracle Clusterware before performing the cloning procedures. If you install just Oracle Clusterware, then you do not have to stop Oracle Clusterware.

- 2. Install any patches that are required (for example, 11.2.0.*n*), if necessary.
- 3. Apply one-off patches, if necessary.

**See Also:** Oracle Grid Infrastructure Installation Guide for Oracle Clusterware installation instructions

# Step 2: Shut Down Running Software

Before copying the source Oracle grid infrastructure home, shut down all of the services, databases, listeners, applications, Oracle Clusterware, and Oracle ASM instances that run on the node. Use the Server Control (SRVCTL) and Oracle Clusterware Control (CRSCTL) utilities to shut down these components.

# Step 3: Create a Copy of the Oracle Grid Infrastructure Home

To keep the installed Oracle grid infrastructure home as a working home, make a full copy of the source Oracle grid infrastructure home for cloning. Because the Oracle grid infrastructure home contains files that are relevant only to the source node, you can optionally remove the unnecessary files from the copy.

**Note:** When creating the copy, a best practice is to include the release number in the name of the file.

Use one of the following methods to create a compressed copy of the Oracle grid infrastructure home.

# Method 1: Create a copy of the Oracle grid infrastructure home and remove the unnecessary files from the copy:

1. On the source node, create a copy of the Oracle grid infrastructure home. To keep the installed Oracle grid infrastructure home as a working home, make a full copy of the source Oracle grid infrastructure home and remove the unnecessary files from the copy. For example, as root on Linux systems, run the cp command:

# cp -prf Grid\_home location\_of\_the\_copy\_of\_Grid\_home

**2.** Delete unnecessary files from the copy.

The Oracle grid infrastructure home contains files that are relevant only to the source node, so you can remove the unnecessary files from the copy in the log, crs/init, and cdata directories. The following example for Linux and UNIX systems shows the commands to run to remove the unnecessary files from the copy of the Oracle grid infrastructure home:

```
[root@nodel root]# cd /opt/oracle/product/11g/crs
[root@node1 crs]# rm -rf /opt/oracle/product/11g/crs/log/host_name
[root@node1 crs]# rm -rf crs/init
[root@node1 crs]# rm -rf gpnp/*
[root@node1 crs]# rm -rf network/admin/*.ora
[root@node1 crs]# find . -name '*.ouibak' -exec rm {} \;
[root@node1 crs]# find . -name '*.ouibak.1' -exec rm {} \;
[root@node1 crs]# find . -name '*.ouibak.1' -exec rm {} \;
[root@node1 crs]# find . -name '*.ouibak.1' -exec rm {} \;
[root@node1 crs]# rm -rf root.sh*
[root@node1 crs]# rm -rf Grid_
home/inventory/ContentsXML/oraclehomeproperties.xml
[root@node1 crs]# cd cfgtoollogs
[root@node1 cfgtoollogs]# find . -type f -exec rm -f {} \;
```

**3.** Create a compressed copy of the previously copied Oracle grid infrastructure home using tar or gzip on Linux and UNIX systems. Ensure that the tool you use preserves the permissions and file timestamps. For example:

On Linux and UNIX systems:

```
[root@nodel root]# cd /opt/oracle/product/11g/crs/
[root@nodel crs]# tar -zcvf /path_name/gridHome.tgz .
```

In the example, the cd command changes the location to the Oracle grid infrastructure home, and the tar command creates the copy named crs11101.tgz. In the tar command, *path\_name* represents the location of the file.

On AIX or HPUX systems:

tar cpf - . | compress -fv > temp\_dir/gridHome.tar.Z

# Method 2: Create a compressed copy of the Oracle grid infrastructure home using the -X option:

 Create a file that lists the unnecessary files in the Oracle grid infrastructure home. For example, list the following file names, using the asterisk (\*) wildcard, in a file called excludeFileList:

```
./opt/oracle/product/11g/crs/log/host_name
./opt/oracle/product/11g/crs/root.sh*
```

```
./opt/oracle/products/11g/crs/gpnp
./opt/oracle/products/11g/crs/network/admin/*.ora
```

 Use the tar command or Winzip to create a compressed copy of the Oracle grid infrastructure home. For example, on Linux and UNIX systems, run the following command to archive and compress the source Oracle grid infrastructure home:

```
tar cpfX - excludeFileList . | compress -fv > temp_dir/gridHome.tar.Z
```

**Note:** Do not use the jar utility to copy and compress the Oracle grid infrastructure home.

# Creating a Cluster by Cloning Oracle Clusterware

This section explains how to create a cluster by cloning a successfully installed Oracle Clusterware environment and copying it to the nodes on the destination cluster. OCR and voting disks are not shared between the two clusters after you successfully create a cluster from a clone.

For example, you can use cloning to quickly duplicate a successfully installed Oracle Clusterware environment to create a cluster. Figure 3–1 shows the result of a cloning procedure in which the Oracle grid infrastructure home on Node 1 has been cloned to Node 2 and Node 3 on Cluster 2, making Cluster 2 a new two-node cluster.

Figure 3–1 Cloning to Create a Oracle Clusterware Environment

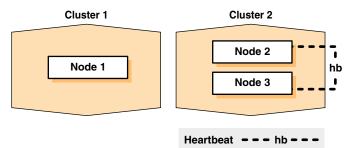

The steps to create a cluster through cloning are as follows:

- Prepare the new cluster nodes
- Deploy Oracle Clusterware on the destination nodes
- Run the clone.pl script on each destination node
- Prepare crsconfig\_params file on all nodes
- Run the orainstRoot.sh script on each node
- Run the Grid\_home/root.sh script
- Run the configuration assistants and CVU

### Step 1: Prepare the New Cluster Nodes

On each destination node, perform the following preinstallation steps:

- Specify the kernel parameters
- Configure block devices for Oracle Clusterware devices

- Ensure that you have set the block device permissions correctly
- Use short, nondomain-qualified names for all of the names in the Hosts file
- Test whether the interconnect interfaces are reachable using the ping command
- Verify that the VIP addresses are not active at the start of the cloning process by using the ping command (the ping command of the VIP address must fail)
- Delete all files in the Grid\_home/gpnp folder

**Note:** If the *Grid\_home/gpnp* folder contains any files, then cluster creation fails. All resources are added to the existing cluster, instead.

Run CVU to verify your hardware and operating system environment

Refer to your platform-specific Oracle Clusterware installation guide for the complete preinstallation checklist.

**Note:** Unlike traditional methods of installation, the cloning process does not validate your input during the preparation phase. (By comparison, during the traditional method of installation using OUI, various checks occur during the interview phase.) Thus, if you make errors during the hardware setup or in the preparation phase, then the cloned installation fails.

### Step 2: Deploy Oracle Clusterware on the Destination Nodes

Before you begin the cloning procedure that is described in this section, ensure that you have completed the prerequisite tasks to create a copy of the Oracle grid infrastructure home, as described in the section titled "Preparing the Oracle Grid Infrastructure Home for Cloning" on page 3-3.

 On each destination node, deploy the copy of the Oracle grid infrastructure home that you created in "Step 3: Create a Copy of the Oracle Grid Infrastructure Home" on page 3-3, as follows:

If you do not have a shared Oracle grid infrastructure home, then restore the copy of the Oracle grid infrastructure home on each node in the destination cluster. Use the equivalent directory structure as the directory structure that was used in the Oracle grid infrastructure home on the source node. Skip this step if you have a shared Oracle grid infrastructure home.

For example, on Linux or UNIX systems, run commands similar to the following:

```
[root@nodel root]# mkdir -p /u01/app/11.2.0/grid
[root@nodel root]# cd /u01/app/11.2.0/grid
[root@nodel crs]# tar -zxvf /path_name/gridHome.tgz
```

In this example, *path\_name* represents the directory structure in which you want to install the Oracle grid infrastructure home. Note that you can change the Grid Home location as part of the clone process

2. Change the ownership of all of the files to belong to the oracle:oinstall group, and create a directory for the Oracle Inventory. The following example shows the commands to do this on a Linux system:

```
[root@node1 crs]# chown -R oracle:oinstall /u01/app/11.2.0/grid
```

[root@node1 crs]# mkdir -p /u01/app/oraInventory
[root@node1 crs]# chown oracle:oinstall /u01/app/oracle/oraInventory

 It is important to remove any Oracle network files from the /u01/app/11.2.0/grid/network/admin directory on both nodes before continuing. For example, remove any tnsnames.ora, listener.ora or sqlnet.ora files.

**See Also:** "Locating and Viewing Log Files Generated During Cloning" on page 3-13

## Step 3: Run the clone.pl Script on Each Destination Node

**Note:** Step 3 must be run to completion before you start Step 4. Similarly, Step 4 must be run to completion before you start Step 5.

You can perform Step 3, Step 4, and Step 5 simultaneously on different nodes. Step 5 *must* be complete on *all* nodes before you can run Step 6.

To set up the new Oracle Clusterware environment, the clone.pl script requires you to provide several setup values for the script. You can provide the variable values by either supplying input on the command line when you run the clone.pl script, or by creating a file in which you can assign values to the cloning variables. The following discussions describe these options.

#### Supplying input to the clone.pl script on the command line

If you do not have a shared Oracle grid infrastructure home, navigate to the \$ORACLE\_HOME/clone/bin directory on each destination node and run the clone.pl script, which performs the main Oracle Clusterware cloning tasks. To run the script, you must supply input to several parameters. Table 3–1 describes the clone.pl script parameters.

| Parameters                                                         | Description                                                                                                    |
|--------------------------------------------------------------------|----------------------------------------------------------------------------------------------------|
| ORACLE_BASE=ORACLE_<br>BASE                                        | The complete path to the Oracle base to be cloned. If you specify an invalid path, then the script exits. This parameter is required.             |
| ORACLE_HOME=GRID_<br>HOME                                          | The complete path to the grid infrastructure home for cloning. If you specify an invalid path, then the script exits. This parameter is required. |
| ORACLE_HOME_<br>NAME=Oracle_home_<br>name (or)<br>-defaultHomeName | The Oracle home name of the home to be cloned. Optionally, you can specify the -defaultHomeName flag. This parameter is not required.             |
| INVENTORY_<br>LOCATION=location_<br>of_inventory                   | The location for the Oracle Inventory.                                                                                                    |
| -O'"CLUSTER_<br>NODES={node1,<br>node2}"'                          | The short node names for the nodes that are to be part of this new cluster.                                                                       |
| -0'"LOCAL_<br>NODE=node1"'                                         | The short node name for the node on which clone.pl is running.                                                                                    |
| -debug                                                             | Specify this option to run the clone.pl script in debug mode.                                                                                     |
| -help                                                              | Specify this option to obtain help for the clone.pl script.                                                                                       |

Table 3–1 Parameters for the clone.pl Script

For example, on Linux and UNIX systems:

```
$ perl clone.pl -silent ORACLE_BASE=/u01/app/oracle ORACLE_HOME=
/u01/app/1.2.0/grid ORACLE_HOME_NAME=OraHome1Grid \
INVENTORY_LOCATION=/u01/app/oraInventory -0'"CLUSTER_NODES={node1, node2}"'
-0'"LOCAL_NODE=node1"'
```

Refer to Table 3–2 and Table 3–3 for descriptions of the various variables in the preceding examples.

If you have a shared Oracle grid infrastructure home, then append the -cfs option to the command example in this step and provide a complete path location for the cluster file system.

#### Supplying Input to the clone.pl Script in a File

Because the clone.pl script is sensitive to the parameter values that it receives, you must be accurate in your use of brackets, single quotation marks, and double quotation marks. To avoid errors, create a file that is similar to the start.sh script shown in Example 3–1 in which you can specify environment variables and cloning parameters for the clone.pl script.

Example 3–1 shows an excerpt from an example script called start.sh that calls the clone.pl script; the example is configured for a cluster named crscluster. Run the script as the operating system user that installed Oracle Clusterware.

#### Example 3–1 Excerpt From the start.sh Script to Clone Oracle Clusterware

```
#!/bin/sh
ORACLE_BASE=/u01/app/oracle
GRID_HOME=/u01/app/11.2.0/grid
THIS_NODE=`hostname -s`
```

E01=ORACLE\_BASE\${ORACLE\_BASE}
E02=ORACLE\_HOME\${ORACLE\_HOME}
E03=ORACLE\_HOME\_NAME=OraGridHome1
E04=INVENTORY\_LOCATION=\${ORACLE\_BASE}/oraInventory

```
#C00="-O'-debug'"
C01="'-O\"CLUSTER_NODES={node1,node2}\"'"
C02="'-O\"LOCAL_NODE=${THIS_NODE}\"'"
```

perl \${GRID\_HOME}/clone/bin/clone.pl -silent \$E01 \$E02 \$E03 \$E04 \$C01 \$C02

The start.sh script sets several environment variables and cloning parameters, as described in Table 3–2 and Table 3–3, respectively. Table 3–2 describes the environment variables E01, E02, E03, and E04 that are shown in bold typeface in Example 3–1.

Table 3–2 Environment Variables Passed to the clone.pl Script

| Symbol | Variable         | Description                                                                                                    |
|--------|------------------|----------------------------------------------------------------------------------------------------|
| E01    | ORACLE_BASE      | The location of the Oracle base directory.                                                                                                    |
| E02    | ORACLE_HOME      | The location of the Oracle grid infrastructure home. This directory location must exist and must be owned by the Oracle operating system group: oinstall. |
| E03    | ORACLE_HOME_NAME | The name of the Oracle grid infrastructure home. This is stored in the Oracle Inventory.                                                                  |

| Symbol | Variable           | Description                                                                                                    |
|--------|--------------------|----------------------------------------------------------------------------------------------------|
| E04    | INVENTORY_LOCATION | The location of the Oracle Inventory. This directory location must exist<br>and must initially be owned by the Oracle operating system group:<br>oinstall. |
| C01    | CLUSTER_NODES      | This list of short node names for the nodes in the cluster.                                                                                                |
| C02    | LOCAL_NODE         | The short name of the local node.                                                                                                    |

Table 3–2 (Cont.) Environment Variables Passed to the clone.pl Script

# Step 4: Prepare the crsconfig\_params File on All Nodes

Prepare the /u01/app/11.2.0/grid/install/crsconfig\_params file on all of the nodes in the cluster. You can copy the file from one node to all of the other nodes.

| Parameter Name and Value                         | Description                                                                                                    |
|--------------------------------------------------|----------------------------------------------------------------------------------------------------|
| SILENT=true                                      | OUI sets the value to true or false based on the mode of installation. true for silent install (runInstaller -silent) and false otherwise.                                                |
| ORACLE_OWNER=oracle                              | OUI sets the value to login name of the installing user.                                                                                                    |
| ORA_DBA_GROUP=oinstall                           | OUI sets the value to active primary group of the installing user.                                                                                                    |
| ORA_ASM_GROUP=oinstall                           | OUI sets the value to the OSASM group selected by you during the interview. For example, asmadmin.                                                                                        |
| LANGUAGE_ID='AMERICAN_<br>AMERICA.WE8ISO8859P1'  | OUI sets the value to the LANGUAGE_<br>TERRITORY.CHARACTERSET corresponding to the locale in<br>which OUI is run.                                                                         |
| ORACLE_HOME=/u01/app/11.2.0/grid                 | OUI sets the value to the Oracle home ('Software Location') entered during the grid installation interview.                                                                               |
| ORACLE_BASE=/u01/app/oracle                      | OUI sets the value to the ORACLE_BASE ('Oracle Base') entered during interview of the grid installation. For example. /u01/app/oracle.                                                    |
| <pre>JREDIR=/u01/app/11.2.0/grid/jdk/jre /</pre> | Set to \$ORACLE_HOME/jdk/jre.                                                                                                    |
| JLIBDIR=/u01/app/11.2.0/grid/jlib                | Set to \$ORACLE_HOME/jlib.                                                                                                    |
| NETCFGJAR_NAME=netcfg.jar                        | Explicitly set.                                                                                                    |
| EWTJAR_NAME=ewt3.jar                             | Explicitly set.                                                                                                    |
| JEWTJAR_NAME=jewt4.jar                           | Explicitly set.                                                                                                    |
| SHAREJAR_NAME=share.jar                          | Explicitly set.                                                                                                    |
| HELPJAR_NAME=help4.jar                           | Explicitly set.                                                                                                    |
| EMBASEJAR_NAME=oemlt.jar                         | Explicitly set.                                                                                                    |
| VNDR_CLUSTER=false                               | Explicitly set.                                                                                                    |
| OCR_LOCATIONS=NO_VAL                             | OUI sets the value for the OCR and mirror locations to a comma-delimited list of OCR and mirror location path names. If OCR and the voting disk are on Oracle ASM, then set it to NO_VAL. |
| CLUSTER_NAME=rac-cluster                         | OUI sets the value to cluster name specified by you during interview.                                                                                                    |
| HOST_NAME_LIST=node1,node2                       | OUI sets the value to list of nodes specified by you.                                                                                                    |

Table 3–3 Key Parameters for the CRSCONFIG\_PARAMS File

| Parameter Name and Value                                                          | Description                                                                                                    |
|-----------------------------------------------------------------------------------|----------------------------------------------------------------------------------------------------|
| NODE_NAME_LIST=node1,node2                                                        | OUI sets the value to list of nodes specified by you.                                                                                                    |
| PRIVATE_NAME_LIST=                                                                |                                                                                                    |
| VOTING_DISKS=NO_VAL                                                               | OUI sets the value for the voting disk and mirror locations to a comma-delimited list of voting disk location path names specified. If OCR and voting disk are on Oracle ASM, then set it to NO_VAL.                                           |
| #VF_DISCOVERY_STRING=%s_<br>vfdiscoverystring%                                    |                                                                                                    |
| ASM_UPGRADE=false                                                                 | OUI sets the value to true if Oracle ASM is being upgraded in this session, otherwise false.                                                                                                    |
| ASM_SPFILE=                                                                       | Leave blank.                                                                                                    |
| ASM_DISK_GROUP=DATA                                                               | OUI sets the value to the name specified by you during the interview for the disk group to store OCR and the voting disk. For example, DATA                                                                                                    |
| ASM_DISCOVERY_STRING=/dev/sd?1                                                    | OUI sets the value to the disk discovery string specified by you during the interview for the disk group to store OCR and the voting disk. If disks are on default raw device locations, such as /dev/raw/* on Linux, then this is left empty. |
| ASM_<br>DISKS=/dev/sdb1,/dev/sdc1,/dev/sdd1<br>,/dev/sde1,/dev/sdf1               | OUI sets the value to the disks selected by you during the<br>interview for the disk group to store OCR and the voting disks.<br>The disks that you specify should match the discovery pattern<br>specified.                                   |
| ASM_REDUNDANCY=NORMAL                                                             | OUI sets the value to the redundancy level specified by you during the interview for the disk group to store OCR and the voting disk.                                                                                                    |
| CRS_STORAGE_OPTION=1                                                              | OUI sets the value to 1 for OCR and the voting disk on Oracle ASM and 2 for OCR and voting disk on a file system.                                                                                                    |
| CSS_LEASEDURATION=400                                                             | Explicitly set.                                                                                                    |
| CRS_<br>NODEVIPS=node1-vip/255.255.255.0/et<br>h0,node2-vip/255.255.255.0/eth0    | OUI sets the value to be the list of the VIPs that you specified. If you are using DHCP, then set this to AUTO. The format of the list of VIPs is {name   ip}/netmask[/if1[ if2 ]].                                                            |
|                                                                                   | <b>See Also:</b> Oracle Real Application Clusters Administration and Deployment Guide for more information about this format                                                                                                    |
| NODELIST=node1,node2                                                              | OUI sets the value to be the list of nodes that you specify.                                                                                                    |
| NETWORKS="eth0"/10.10.10.0:public,"<br>eth1"/192.168.1.0:cluster_<br>interconnect | OUI sets the value to list of interface selections by the user format of each part: "interface name"/Subnet/Type, where Type is one of public or cluster_interconnect.                                                                         |
| SCAN_NAME=rac-cluster-scan                                                        | OUI sets the value to the SCAN Name specified by you.                                                                                                    |
| SCAN_PORT=1521                                                                    | OUI sets the value to port number for SCAN listener specified by you.                                                                                                    |
| GPNP_PA=                                                                          |                                                                                                    |
| OCFS_CONFIG=                                                                      | OUI sets it to the list of partitions selected by you to be formatted to OCFS format, on Windows. Can be left empty for UNIX.                                                                                                    |
| GNS_CONF=false                                                                    | OUI sets the value to true if you have selected to enable GNS for this installation.                                                                                                    |
| GNS_ADDR_LIST=                                                                    | OUI sets the value to GNS virtual IP address specified by you.                                                                                                    |
| GNS_DOMAIN_LIST=                                                                  | OUI sets the value to GNS domain specified by you.                                                                                                    |
|                                                                                   |                                                                                                    |

 Table 3–3 (Cont.) Key Parameters for the CRSCONFIG\_PARAMS File

| Parameter Name and Value                                                       | Description                                                                 |
|--------------------------------------------------------------------------------|-----------------------------------------------------------------------------|
| GNS_ALLOW_NET_LIST=                                                            |                                                                             |
| GNS_DENY_NET_LIST=                                                             |                                                                             |
| GNS_DENY_ITF_LIST=                                                             |                                                                             |
| NEW_HOST_NAME_LIST=                                                            |                                                                             |
| NEW_NODE_NAME_LIST=                                                            |                                                                             |
| NEW_PRIVATE_NAME_LIST=                                                         |                                                                             |
| NEW_<br>NODEVIPS=node1-vip/255.255.255.0/et<br>h0,node2-vip/255.255.255.0/eth0 | Same as CRS_NODEVIPS, however this one is only used when adding a new node. |
| GPNPCONFIGDIR=\$ORACLE_HOME                                                    |                                                                             |
| GPNPGCONFIGDIR=\$ORACLE_HOME                                                   |                                                                             |
| OCRLOC=                                                                        |                                                                             |
| OLRLOC=                                                                        |                                                                             |
| OCRID=                                                                         |                                                                             |
| CLUSTER_GUID=                                                                  |                                                                             |
| CLSCFG_MISSCOUNT=                                                              |                                                                             |

Table 3–3 (Cont.) Key Parameters for the CRSCONFIG\_PARAMS File

To use GNS, Oracle recommends that you add GNS to the cluster after your cloned cluster is running. Add GNS using the crsctl add gns command.

### Step 5: Run the orainstRoot.sh Script on Each Node

In the Central Inventory directory on each destination node, run the orainstRoot.sh script as the operating system user that installed Oracle Clusterware. This script populates the /etc/oraInst.loc directory with the location of the central inventory. You can run the script on each node simultaneously. For example:

[root@node1 root]# /opt/oracle/oraInventory/orainstRoot.sh

Ensure that the orainstRoot.sh script has completed on each destination node before proceeding to the next step.

## Step 6: Run the GRID\_HOME/root.sh and rootcrs.pl Scripts

On each destination node, run the GRID\_HOME/root.sh script, followed by the rootcrs.pl script. You must run these scripts on only one node at a time. The following example is for a Linux or UNIX system. On the first node, run the following command:

[root@node1 root]# /u01/app/11.2.0/grid/root.sh

Then run the following command:

```
[root@node1 root]# /u01/app/11.2.0/grid/perl/bin/perl \
-I/u01/app/11.2.0/grid/perl/lib -I/u01/app/11.2.0/grid/crs/install \
/u01/app/11.2.0/grid/crs/install/rootcrs.pl
```

Ensure that the root.sh and rootcrs.pl scripts have completed on the first node before running them on the second node and subsequent nodes. On each subsequent node, run the following command:

```
[root@node2 root]# /u01/app/11.2.0/grid/root.sh
```

Then run the following command:

```
[root@node1 root]# /u01/app/11.2.0/grid/perl/bin/perl \
-I/u01/app/11.2.0/grid/perl/lib -I/u01/app/11.2.0/grid/crs/install \
/u01/app/11.2.0/grid/crs/install/rootcrs.pl
```

The root.sh script automatically configures the following node applications:

- Global Services Daemon (GSD)
- Oracle Notification Service (ONS)
- Enhanced ONS (eONS)
- Virtual IP (VIP) resources in the Oracle Cluster Registry (OCR)
- Single Client Access Name (SCAN) VIPs and SCAN listeners
- Oracle ASM

## Step 7: Run the Configuration Assistants and the Oracle Cluster Verification Utility

1. At the end of the Oracle Clusterware installation, on each new node, manually run the configuration assistants and CVU. The following commands should be run from the first node only.

/silent

**2.** To complete ASM configuration, run the following command:

```
[oracle] $ /u01/app/11.2.0/grid/bin/asmca -silent -postConfigureASM
-sysAsmPassword oracle -asmsnmpPassword oracle
```

- **3.** If you a plan to run a pre-11g release 2 (11.2) database on this cluster, then you should run oifcfg as described in the Oracle Database 11g release 2 (11.2) documentation.
- 4. To use IPMI, use the crsctl command to configure IPMI on each node.

**See Also:** "Configuration and Installation for IPMI Node Fencing" on page 2-2 for information about configuring IPMI

**5.** Run a final CVU check to confirm that your grid infrastructure home has been cloned correctly.

```
[oracle] $ /u01/app/11.2.0/grid/bin/cluvfy stage -post crsinst -n
node1,node2
```

# Locating and Viewing Log Files Generated During Cloning

The cloning script runs multiple tools, each of which can generate log files. After the clone.pl script finishes running, you can view log files to obtain more information about the status of your cloning procedures. Table 3–4 shows the log files that are generated during cloning that are the key log files for diagnostic purposes:

 Table 3–4
 Cloning Log Files and their Descriptions

| Log File Name and Location                         | Description                                                                           |
|----------------------------------------------------|---------------------------------------------------------------------------------------|
| Central_Inventory/logs/cloneActions timestamp.log  | Contains a detailed log of the actions that occur during the OUI part of the cloning. |
| Central_Inventory/logs/oraInstall<br>timestamp.err | Contains information about errors that occur when OUI is running.                     |
| Central_Inventory/logs/oraInstall<br>timestamp.out | Contains other miscellaneous information.                                             |

Table 3–5 describes how to find the location of the Oracle inventory directory.

Table 3–5 Finding the Location of the Oracle Inventory Directory

| Type of System                              | Location of the Oracle Inventory Directory |
|---------------------------------------------|--------------------------------------------|
| All UNIX computers except Linux and IBM AIX | /var/opt/oracle/oraInst.loc                |
| IBM AIX and Linux                           | /etc/oraInst.loc file                      |

# **Adding and Deleting Cluster Nodes**

This chapter describes how to add nodes to an existing cluster, and how to delete nodes from clusters. This chapter provides procedures for these tasks for Linux and UNIX systems.

**Note:** Oracle recommends that you use the cloning procedure described in Chapter 3, "Cloning Oracle Clusterware to Create a Cluster" to create clusters.

The topics in this chapter include the following:

- Prerequisite Steps for Adding Cluster Nodes
- Adding and Deleting Cluster Nodes on Linux and UNIX Systems

# Prerequisite Steps for Adding Cluster Nodes

Complete the following steps to prepare nodes to add to the cluster:

**1.** Make physical connections.

Connect the nodes' hardware to the network infrastructure of your cluster. This includes establishing electrical connections, configuring network interconnects, configuring shared disk subsystem connections, and so on. See your hardware vendor documentation for details about this step.

**2.** Install the operating system.

Install a cloned image of the operating system that matches the operating system on the other nodes in your cluster. This includes installing required service patches, updates, and drivers. See your operating system vendor documentation for details about this process.

**Note:** Oracle recommends that you use a cloned image. However, if the installation fulfills the installation requirements, then you can use this procedure on your environment.

**3.** Create Oracle users.

As root, create the Oracle users and groups using the same user ID and group ID as on the existing nodes.

4. Ensure that SSH is configured on the node.

**Note:** SSH configuration is done when you install Oracle Clusterware 11*g* release 2 (11.2). If, however, SSH is not configured, see *Oracle Grid Infrastructure Installation Guide* for information about configuring SSH.

**5.** Verify the hardware and operating system installations with the Cluster Verification Utility (CVU).

After you configure the hardware and operating systems on the nodes you want to add, you can run the following commands to verify that the nodes you want to add are reachable by other nodes in the cluster. You can also use this command to verify user equivalence to all given nodes the local node, node connectivity among all of the given nodes, accessibility to shared storage from all of the given nodes, and so on.

**a.** From the *Grid\_home/bin* directory on an existing node, run the CVU command to verify your installation at the post-hardware installation stage as shown in the following example, where *node\_list* is a comma-delimited list of nodes you want to add to your cluster:

\$ cluvfy stage -post hwos -n node\_list | all [-verbose]

**See Also:** Appendix A, "Cluster Verification Utility Reference" for more information about CVU command usage

b. From the *Grid\_home/bin* directory on an existing node, run the CVU command to obtain a detailed comparison of the properties of the reference node with all of the other nodes that are part of your current cluster environment. Replace *ref\_node* with the name of a node in your existing cluster against which you want CVU to compare the nodes to be added. Specify a comma-delimited list of nodes after the -n option. In the following example, *orainventory\_group* is the name of the Oracle inventory group, and *osdba\_group* is the name of the OSDBA group:

\$ cluvfy comp peer [-refnode ref\_node] -n node\_list
[-orainv orainventory\_group] [-osdba osdba\_group] [-verbose]

**Note:** For the reference node, select a cluster node against which you want CVU to compare, for example, the nodes that you want to add that you specify with the -n option.

After completing the procedures in this section, you are ready to add the nodes to the cluster.

**Note:** Avoid changing host names after you complete the Oracle Clusterware installation, including adding or deleting domain qualifications. Nodes with changed host names must be deleted from the cluster and added back with the new name.

# Adding and Deleting Cluster Nodes on Linux and UNIX Systems

This section explains cluster node addition and deletion on Linux and UNIX systems. The procedures in this section assume that you have performed the steps in the "Prerequisite Steps for Adding Cluster Nodes" section.

The last step of the node addition process includes extending the Oracle Clusterware home from an Oracle Clusterware home on an existing node to the nodes that you want to add.

This section includes the following topics:

- Adding a Cluster Node on Linux and UNIX Systems
- Deleting a Cluster Node on Linux and UNIX Systems

### Adding a Cluster Node on Linux and UNIX Systems

This procedure describes how to add a node to your cluster. This procedure assumes that:

- There is an existing cluster with a node named node1
- You are adding a node named node2
- You have successfully installed Oracle Clusterware on node1 in a nonshared home, where *Grid\_home* represents the successfully installed home

To add a node:

 Ensure that you have successfully installed Oracle Clusterware on at least one node in your cluster environment. To perform the following procedure, *Grid\_home* must identify your successfully installed Oracle Clusterware home.

**See Also:** Oracle Grid Infrastructure Installation Guide for Oracle Clusterware installation instructions

**2.** Verify the integrity of the cluster and node2:

\$ cluvfy stage -pre nodeadd -n node2 [-fixup [-fixupdir fixup\_dir]] [-verbose]

You can specify the -fixup option and a directory into which CVU prints instructions to fix the cluster or node if the verification fails.

**3.** Navigate to the *Grid\_home/oui/bin* directory on node1 and run the addNode.sh script using the following syntax, where node2 is the name of the node that you are adding and node2-vip is the VIP name for the node:

If you are using Grid Naming Service (GNS):

\$ ./addNode.sh -silent "CLUSTER\_NEW\_NODES={node2}"

If you are not using GNS:

```
$ ./addNode.sh -silent "CLUSTER_NEW_NODES={node2}"
"CLUSTER_NEW_VIRTUAL_HOSTNAMES={node2-vip}"
```

Alternatively, you can specify the entries shown in Example 4–1 in a response file, where *file\_name* is the name of the file, and run the addNode.sh script, as follows:

\$ addNode.sh -silent -responseFile file\_name

When prompted, run root.sh before the addNode.sh script completes.

Example 4–1 Response File Entries for Adding Oracle Clusterware Home

```
RESPONSEFILE_VERSION=2.2.1.0.0
```

CLUSTER\_NEW\_NODES = { "newnode2" } CLUSTER\_NEW\_VIRTUAL\_HOSTNAMES = { "newnode2-vip" }

**See Also:** Oracle Universal Installer and OPatch User's Guide for details about how to configure command-line response files

#### Notes:

- If you are not using Oracle Grid Naming Service (GNS), then you
  must add the name and address of node2 to DNS.
- Command-line values always override response file values.
- **4.** Check that your cluster is integrated and that the cluster is not divided into separate parts by running the following CVU command. This command verifies that any number of specific nodes has been successfully added to the cluster at the network, shared storage, and clusterware levels:

\$ cluvfy stage -post nodeadd -n node2 [-verbose]

**See Also:** "cluvfy stage [-pre | -post] nodeadd" on page A-45 for more information about this CVU command

you can optionally extend Oracle Database with Oracle Real Application Clusters (Oracle RAC) components to the new nodes, making them members of an existing Oracle RAC database.

**See Also:** Oracle Real Application Clusters Administration and Deployment Guide for more information about extending Oracle Database with Oracle RAC to new nodes

## Deleting a Cluster Node on Linux and UNIX Systems

This section describes the procedure for deleting a node from a cluster.

#### Notes:

- If you run a dynamic Grid Plug and Play cluster using DHCP and GNS, then you need only perform steps 3 (remove VIP resource), step 4 (delete node), and 7 (update inventory on remaining nodes).
- Voting disks are automatically backed up in OCR after any changes you make to the cluster.

To delete a node from a cluster:

- 1. Ensure that *Grid\_home* correctly specifies the full directory path for the Oracle Clusterware home on each node, where *Grid\_home* is the location of the installed Oracle Clusterware software.
- 2. If Cluster Synchronization Services (CSS) is not running on the node you are deleting, then the crsctl unpin css command in this step fails. Before you run

the crsctl unpin css command, run the following command as either root or the user that installed Oracle Clusterware:

```
$ olsnodes -s -t
```

This command shows whether the node is active and whether it is pinned. If the node is unpinned, then you do not need to run the crsctl unpin css command.

From any node that you *are not deleting*, run the following command from the *Grid\_home/bin* directory as root to expire the CSS lease on the node you are deleting:

# crsctl unpin css -n node\_to\_be\_deleted

#### Note:

- You *cannot* unpin a node that has an instance of Oracle RAC that is older than 11g release 2 (11.2) if you installed Oracle Clusterware 11g release 2 (11.2) on that node.
- If the node you are deleting is not accessible, then you can skip steps 3, 5, and 6.
- **3.** Disable the Oracle Clusterware applications and daemons running on the node. Run the rootcrs.pl script as root from the *Grid\_home/crs/install* directory on the node to be deleted, as follows:

**Note:** Before you run this command, you must stop the EMAGENT.

# ./rootcrs.pl -delete -force

If you are deleting multiple nodes, then run this script on each node that you are deleting.

#### Notes:

If you do not use the -force option in the preceding command or the node you are deleting is not accessible for you to execute the preceding command, then the VIP resource remains running on the node. You must manually stop and remove the VIP resource using the following commands as root from any node that you are not deleting:

```
# srvctl stop vip -i vip_name -f
# srvctl remove vip -i vip_name -f
```

Where *vip\_name* is the VIP for the node to be deleted. If you specify multiple VIP names, then separate the names with commas and surround the list in double quotation marks ("").

 If the node you are deleting is not accessible, then you can skip steps 5 and 6. 4. From any node that you *are not deleting*, run the following command from the *Grid\_home*/bin directory as root to delete the node from the cluster:

```
# crsctl delete node -n node_to_be_deleted
```

5. On the node you want to delete, run the following command as the user that installed Oracle Clusterware from the *Grid\_home/oui/bin* directory where *node\_to\_be\_deleted* is the name of the node that you are deleting:

```
$ ./runInstaller -updateNodeList ORACLE_HOME=Grid_home "CLUSTER_NODES=
{node_to_be_deleted}" CRS=TRUE -local
```

- 6. On the node that you are deleting, run the runInstaller command as the user that installed Oracle Clusterware. Depending on whether you have a shared or nonshared Oracle home, complete one of the following procedures:
  - If you have a shared home, then run the following command from the Grid\_ home/oui/bin directory on the node you want to delete:

\$ ./runInstaller -detachHome ORACLE\_HOME=Grid\_home

• For a nonshared home, deinstall the Oracle Clusterware home from the node that you want to delete, as follows, by running the following command from the *Grid\_home*/deinstall directory, where *Grid\_home* is the path defined for the Oracle Clusterware home:

```
$ ./deinstall -local
```

**Caution:** If you do not specify the -local flag, then the command removes the grid infrastructure homes from every node in the cluster.

7. On any node other than the node you are deleting, run the following command from the *Grid\_home/oui/bin* directory where *remaining\_nodes\_list* is a comma-delimited list of the nodes that are going to remain part of your cluster:

\$ ./runInstaller -updateNodeList ORACLE\_HOME=Grid\_home
"CLUSTER\_NODES={remaining\_nodes\_list}" CRS=TRUE

**8.** Run the following CVU command to verify that the specified nodes have been successfully deleted from the cluster:

\$ cluvfy stage -post nodedel -n node\_list [-verbose]

**See Also:** "cluvfy stage -post nodedel" on page A-46 for more information about this CVU command

5

# Making Applications Highly Available Using Oracle Clusterware

When an application, process, or server fails in a cluster, you want the disruption to be as short as possible, if not completely unknown to users. For example, when an application fails on a server, that application can be restarted on another server in the cluster, minimizing or negating any disruption in the use of that application. Similarly, if a server in a cluster fails, then all of the applications and processes running on that server must be able to fail over to another server to continue providing service to the users. Using customizable **action scripts** and application agent programs, as well as resource attributes that you assign to applications and processes, Oracle Clusterware can manage all these entities to ensure high availability.

This chapter explains how to use Oracle Clusterware to start, stop, monitor, restart, and relocate applications. Oracle Clusterware is the underlying cluster solution for Oracle Real Application Clusters (Oracle RAC). The same functionality and principles you use to manage Oracle RAC databases are applied to the management of applications.

This chapter includes the following topics:

- Oracle Clusterware Resources and Agents
- Overview of Using Oracle Clusterware to Enable High Availability
- Registering an Application as a Resource
- Using Oracle Clusterware Commands
- Managing Automatic Oracle Clusterware Resource Operations

# **Oracle Clusterware Resources and Agents**

This section discusses the framework that Oracle Clusterware uses to monitor and manage **resources**, in order to ensure high application availability.

This section includes the following topics:

- Resources
- Resource Type
- Agents
- Building an Agent
- Registering a Resource in Oracle Clusterware

## Resources

Oracle Clusterware manages applications and processes as resources that you register with Oracle Clusterware. The number of resources you register with Oracle Clusterware to manage an application depends on the application. Applications that consist of only one process are usually represented by only one resource. More complex applications, built on multiple processes or components, may require multiple resources.

When you register an application as a resource in Oracle Clusterware, you define how Oracle Clusterware manages the application using resource attributes you ascribe to the resource. The frequency with which the resource is checked and the number of attempts to restart a resource on the same server after a failure before attempting to start it on another server (failover) are examples of resource attributes. The registration information also includes a path to an action script or application-specific action program that Oracle Clusterware calls to start, stop, check, and clean up the application.

An action script is a shell script (a batch script in Windows) that a generic script agent provided by Oracle Clusterware calls. An application-specific agent is usually a C or C++ program that calls Oracle Clusterware-provided APIs directly.

**See Also:** Appendix B, "Oracle Clusterware Resource Reference" for an example of an action script

Oracle Clusterware 11g release 2 (11.2) uses agent programs (agents) to manage resources and includes the following built-in agents so that you can use scripts to protect an application:

- scriptagent: Use this agent (scriptagent.exe in Windows) to use shell or batch scripts to protect an application. Both the cluster\_resource and local\_ resource resource types are configured to use this agent, and any resources of these types automatically take advantage of this agent.
- appagent: This agent (appagent.exe in Windows) automatically protects any
  resources of the application resource type used in previous versions of Oracle
  Clusterware. You are not required to configure anything to take advantage of the
  agent. It invokes action scripts in the manner done with previous versions of
  Oracle Clusterware and should only be used for the application resource type.

**Note:** Oracle recommends that you use scriptagent for all resources of types other than application. Oracle provides the application agent for backward compatibility with the deprecated application type.

By default, all resources not of the application resource type, use the script agent, unless you override this behavior by creating a new resource type and specifying a different agent as part of the resource type specification (using the AGENT\_FILENAME attribute).

**See Also:** "Resource Type" on page 5-3 for more information about resource types

Additionally, you can create your own agents to manage your resources in any manner you want.

**See Also:** "Building an Agent" on page 5-6 for more information about building custom agents

## **Resource Type**

Generally, all resources are unique but some resources may have common attributes. Oracle Clusterware uses resource types to organize these similar resources. Benefits that resource types provide are:

- Manage only necessary resource attributes
- Manage all resources based on the resource type

Every resource that you register in Oracle Clusterware must have a certain resource type. In addition to the resource types included in Oracle Clusterware, you can define custom resource types using the Oracle Clusterware Control (CRSCTL) utility. The included resource types are:

- Local resource: Instances of local resources—type name is local\_ resource—run on each server of the cluster. When a server joins the cluster, Oracle Clusterware automatically extends local resources to have instances tied to the new server. When a server leaves the cluster, Oracle Clusterware automatically sheds the instances of local resources that ran on the departing server. Instances of local resources are pinned to their servers; they do not fail over from one server to another.
- Cluster resource: Cluster-aware resource types—type name is cluster\_ resource—are aware of the cluster environment and are subject to cardinality and cross-server switchover and failover.

#### See Also:

- Appendix E, "CRSCTL Utility Reference" for more information about using CRSCTL to add resource types
- "Resource State" on page 5-8 for more information about resource state

**Note:** Previous versions of Oracle Clusterware only supported the *application* resource type. This resource type still exists, but only for backward compatibility. Oracle recommends that you register application-type resources as cluster resource-type resources in Oracle Clusterware 11g release 2 (11.2). If you decide not to register your application-type resources as cluster resource-type resources, consult the documentation that corresponds to those applications for administration information.

## Agents

Oracle Clusterware manages applications when they are registered as a resources with Oracle Clusterware, and Oracle Clusterware has access to application-specific primitives that have the ability to start, stop, and monitor a specific resource. Oracle Clusterware runs all resource-specific commands through an entity called an *agent*.

An agent is a process that contains the agent framework and user code to manage resources. The *agent framework* is a library that enables you to plug in your application-specific code to manage customized applications. You program all of the

actual application management functions, such as starting, stopping and checking the health of an application, into the agent. These functions are referred to as *entry points*.

The agent framework is responsible for invoking these entry point functions on behalf of Oracle Clusterware. Agent developers can use these entry points to plug in the required functionality for a specific resource, with respect to how to start, stop, and monitor a resource. Agents are capable of managing multiple resources.

Agent developers can set the following entry points as callbacks to their code:

- **START**: The START entry point acts to bring a resource online. The agent framework calls this entry point whenever it receives the start command from Oracle Clusterware.
- **STOP**: The STOP entry points acts to gracefully bring down a resource. The agent framework calls this entry point whenever it receives the stop command from Oracle Clusterware.
- CHECK: The CHECK (monitor) entry point acts to monitor the health of a resource. The agent framework periodically calls this entry point. If it notices any state change during this action, then the agent framework notifies Oracle Clusterware about the change in the state of the specific resource.
- **CLEAN**: The CLEAN entry point acts whenever there is a need to clean up a resource. It is a non-graceful operation that is invoked when users must forcefully terminate a resource. This command cleans up the resource-specific environment so that the resource can be restarted.
- ABORT: If any of the other entry points hang, the agent framework calls the ABORT entry point to abort the ongoing action. If the agent developer does not supply an abort function, then the agent framework exits the agent program.

START, STOP, CHECK, and CLEAN are mandatory entry points and the agent developer must provide these entry points when building an agent. Agent developers have several options to implement these entry points, including using C, C++, or scripts. It is also possible to develop agents that use both C or C++ and script-type entry points. When initializing the agent framework, if any of the mandatory entry points are not provided, then the agent framework invokes a script pointed to by the ACTION\_SCRIPT resource attribute.

**See Also:** "ACTION\_SCRIPT" on page B-4 for information about this resource attribute

At any given time, the agent framework invokes only one entry point per application. If that entry point hangs, then the agent framework calls the ABORT entry point to abort the current operation. The agent framework periodically invokes the CHECK entry point to determine the state of the resource. This entry point must return one of the following states as the resource state:

- CLSAGFW\_ONLINE: The CHECK entry point returns ONLINE if the resource was brought up successfully and is currently in a functioning state. The agent framework continues to monitor the resource when it is in this state.
- CLSAGFW\_UNPLANNED\_OFFLINE/CLSAGFW\_PLANNED\_OFFLINE: The OFFLINE state indicates that the resource is not currently running. Two distinct categories exist to describe an resource's offline state: *planned* and *unplanned*.

When the state of the resource transitions to OFFLINE through Oracle Clusterware, then it is assumed that the *intent* for this resource is to be offline (TARGET=OFFLINE), regardless of which value is returned from the CHECK entry point. However, when an agent detects that the state of a resource has changed independent of Oracle Clusterware (such as somebody stopping the resource through a non-Oracle interface), then the intent must be carried over from the agent to the Cluster Ready Services daemon (crsd). The intent then becomes the determining factor for the following:

- Whether to keep or to change the value of the resource's TARGET resource attribute. PLANNED\_OFFLINE indicates that the TARGET resource attribute must be changed to OFFLINE *only if* the resource was running before. If the resource was not running (STATE=OFFLINE, TARGET=OFFLINE) and a request comes in to start it, then the value of the TARGET resource attribute changes to ONLINE. The start request then goes to the agent and the agent reports back to Oracle Clusterware a PLANNED\_OFFLINE resource state, and the value of the TARGET resource attribute remains ONLINE. UNPLANNED\_ OFFLINE does not change the TARGET attribute.
- Whether to leave the resource's state as UNPLANNED\_OFFLINE or attempt to recover the resource by restarting it locally or failing it over to a another server in the cluster. The PLANNED\_OFFLINE state makes crsd leave the resource as is, whereas the UNPLANNED\_OFFLINE state prompts resource recovery.
- CLSAGFW\_UNKNOWN: The CHECK entry point returns UNKNOWN if the current state of the resource cannot be determined. In response to this state, Oracle Clusterware does not attempt to failover or to restart the resource. The agent framework continues to monitor the resource if the previous state of the resource was either ONLINE or PARTIAL.
- **CLSAGFW\_PARTIAL**: The CHECK entry point returns PARTIAL when it knows that a resource is partially ONLINE and some of its services are available. Oracle Clusterware considers this state as partially ONLINE and does not attempt to failover or to restart the resource. The agent framework continues to monitor the resource in this state.
- CLSAGFW\_FAILED: The CHECK entry point returns FAILED whenever it detects that a resource is not in a functioning state and some of its components have failed and some clean up is required to restart the resource. In response to this state, Oracle Clusterware calls the CLEAN action to clean up the resource. After the CLEAN action finishes, the state of the resource is expected to be OFFLINE. Next, depending on the policy of the resource, Oracle Clusterware may attempt to failover or restart the resource. Under no circumstances does the agent framework monitor failed resources.

The agent framework implicitly monitors resources in the states listed in Table 5–1 at regular intervals, as specified by the CHECK\_INTERVAL or OFFLINE\_CHECK\_INTERVAL resource attributes.

**See Also:** "CHECK\_INTERVAL" on page B-5 and "OFFLINE\_ CHECK\_INTERVAL" on page B-7 for more information about these resource attributes

| State   | Condition | Frequency      |
|---------|-----------|----------------|
| ONLINE  | Always    | CHECK_INTERVAL |
| PARTIAL | Always    | CHECK_INTERVAL |

 Table 5–1
 Agent Framework Monitoring Characteristics

| State   | Condition                                                                                                    | Frequency                                                                                    |
|---------|----------------------------------------------------------------------------------------------------|----------------------------------------------------------------------------------------------|
| OFFLINE | Only if the value of the OFFLINE_<br>CHECK_INTERVAL resource attribute<br>is greater than 0.                                          | OFFLINE_CHECK_INTERVAL                                                                       |
| UNKNOWN | Only monitored if the resource was<br>previously being monitored as a result<br>of any one of the previously<br>mentioned conditions. | Whatever the value of either the<br>CHECK_INTERVAL or OFFLINE_<br>CHECK_INTERVAL attributes. |

Table 5–1 (Cont.) Agent Framework Monitoring Characteristics

Whenever an agent starts, the state of all the resources it monitors is set to UNKNOWN. After receiving an initial probe request from Oracle Clusterware, the agent framework executes the CHECK entry point for all of the resources to determine their current states.

Once the CHECK action successfully completes for a resource, the state of the resource transitions to one of the previously mentioned states. The agent framework then starts resources based on commands issued from Oracle Clusterware. After the completion of every action, the agent framework invokes the CHECK action to determine the current resource state. If the resource is in one of the monitored states listed in Table 5–1, then the agent framework periodically executes the CHECK entry point to check for changes in resource state.

By default, the agent framework does not monitor resources that are offline. However, if the value of the OFFLINE\_CHECK\_INTERVAL attribute is greater than 0, then the agent framework monitors offline resources.

# Building an Agent

Building an agent for a specific application involves the following steps:

- 1. Implement the agent framework entry points either in scripts, C, or C++.
- **2.** Build the agent executable (for C and C++ agents).
- **3.** Collect all the parameters needed by the entry points and define a new resource type. Set the AGENT\_FILENAME attribute to the absolute path of the newly built executable.

**See Also:** Example B–3 on page B-16 for an example of an action script for an agent

# **Registering a Resource in Oracle Clusterware**

Register resources in Oracle Clusterware 11g release 2 (11.2) using the crsctl add resource command.

**Note:** The CRS\_REGISTER and CRS\_PROFILE commands are still available in the Oracle Clusterware home but are deprecated for this release.

To register an application as a resource:

```
$ crsctl add resource resource_name -type resource_type [-file file_path] |
[-attr "attribute_name='attribute_value', attribute_name='attribute_value', ..."]
```

Choose a name for the resource based on the application for which it is being created. For example, if you create a resource for an Apache Web server, then you might name the resource myApache.

The name of the resource type follows the -type option. You can specify resource attributes in either a text file following the -file option or in a comma-delimited list of resource attribute-value pairs enclosed in double quotation marks ("") following the -attr option. You must enclose space or comma-delimited attribute values and values enclosed in parentheses in single quotation marks ('').

Following is an example of an attribute file:

```
PLACEMENT=favored
HOSTING_MEMBERS=node1 node2 node3
RESTART_ATTEMPTS@CARDINALITYID(1)=0
RESTART_ATTEMPTS@CARDINALITYID(2)=0
FAILURE_THRESHOLD@CARDINALITYID(1)=2
FAILURE_THRESHOLD@CARDINALITYID(2)=4
FAILURE_INTERVAL@CARDINALITYID(1)=300
FAILURE_INTERVAL@CARDINALITYID(2)=500
CHECK_INTERVAL=2
CARDINALITY=2
```

#### See Also:

- "Adding User-defined Resources" on page 5-18 for examples of using the crsctl add resource command
- "crsctl add resource" on page E-7 for more information about using the crsctl add resource command

# Overview of Using Oracle Clusterware to Enable High Availability

Oracle Clusterware manages resources based on how you configure them to increase their availability. You can configure your resources so that Oracle Clusterware:

- Starts resources during cluster or server start
- Restarts resources when failures occur
- Relocates resources to other servers, if the servers are available

To manage your applications with Oracle Clusterware:

- 1. Create an action script or use an existing agent.
- **2.** Register your applications as resources with Oracle Clusterware.

If a single application requires that you register multiple resources, you may be required to define relevant dependencies between the resources.

- **3.** Assign the appropriate privileges to the resource.
- Start or stop your resources.

When a resource fails, Oracle Clusterware attempts to restart the resource based on attribute values that you provide when you register an application or process as a resource. If a server in a cluster fails, then you can configure your resources so that processes that were assigned to run on the failed server restart on another server. Based on various resource attributes, Oracle Clusterware supports a variety of configurable scenarios.

When you register a resource in Oracle Clusterware, the relevant information about the application and the resource-relevant information, is registered in the Oracle Cluster Registry (OCR). This information includes:

• Path to the action script or application-specific agent: The absolute path to the script or application-specific agent that defines the start, stop, and check actions that Oracle Clusterware performs on the application. An additional action is included in Oracle Clusterware 11g release 2 (11.2): *clean*.

**See Also:** "Agents" on page 5-3 for more information about these actions

- Privileges: Oracle Clusterware has the necessary privileges to control all of the components of your application for high availability operations, including the right to start processes that are owned by other user identities. Oracle Clusterware must run as a privileged user to control applications with the correct start and stop processes.
- Resource Dependencies: Relationships among resources that imply an operational ordering or affect the placement of resources on servers in the cluster. For example, Oracle Clusterware can only start a resource that has a hard start dependency on another resource if the other resource is running. Oracle Clusterware prevents stopping a resource if other resources that depend on it are running. However, you can force a resource to stop using the crsctl stop resource –f command, which first stops all resources that depend on the resource being stopped.

This section includes the following topics:

- Resource Attributes
- Resource State
- Resource Dependencies
- Resource Placement

# **Resource Attributes**

Resource attributes define how Oracle Clusterware manages resources of a specific resource type. Each resource type has a unique set of attributes. Some resource attributes are specified when you register resources, while others are internally managed by Oracle Clusterware.

**See Also:** Appendix B, "Oracle Clusterware Resource Reference" for complete details of resource attributes

# **Resource State**

Every resource in a cluster is in a particular state at any time. Certain actions or events can cause that state to change.

Table 5–2 lists and describes the possible **resource states**.

 Table 5–2
 Possible Resource States

| State   | Description                  |  |
|---------|------------------------------|--|
| ONLINE  | The resource is running.     |  |
| OFFLINE | The resource is not running. |  |

| State        | Description                                                                                                    |
|--------------|----------------------------------------------------------------------------------------------------|
| UNKNOWN      | An attempt to stop the resource has failed. Oracle Clusterware<br>does not actively monitor resources that are in this state. You<br>must perform an application-specific action to ensure that the<br>resource is offline, such as stop a process, and then run the<br>crsctl stop resource command to reset the state of the<br>resource to OFFLINE.                                                                                  |
| INTERMEDIATE | A resource can be in the INTERMEDIATE state because of one two events:                                                                                                    |
|              | <ol> <li>Oracle Clusterware cannot determine the state of the<br/>resource but the resource was either attempting to go onlin<br/>or was online the last time its state was precisely known.<br/>Usually, the resource transitions out of this state on its own<br/>over time, as the conditions that impeded the check action<br/>no longer apply.</li> </ol>                                                                          |
|              | 2. A resource is partially online. For example, the Oracle<br>Database VIP resource fails over to another server when it<br>home server leaves the cluster. However, applications<br>cannot use this VIP to access the database while it is on a<br>non-home server. Similarly, when an Oracle Database<br>instance is started and not open, the resource is partially<br>online: it is running but is not available to provide service |
|              | Oracle Clusterware actively monitors resources that are in the<br>INTERMEDIATE state and, typically, you are not required to<br>intervene. If the resource is in the INTERMEDIATE state due to<br>the preceding reason 1, then as soon as the state of the resource<br>is established, Oracle Clusterware transitions the resource out<br>the INTERMEDIATE state.                                                                       |
|              | If the resource is in the INTERMEDIATE state due to the<br>preceding reason 2, then it stays in this state if it remains<br>partially online. For example, the home server of the VIP must<br>rejoin the cluster so the VIP can switch over to it. A database<br>administrator must issue a command to open the database<br>instance.                                                                                                   |
|              | In either case, however, Oracle Clusterware transitions the resource out of the INTERMEDIATE state automatically as soo as it is appropriate.Use the STATE_DETAILS resource attribute to explain the reason for a resource being in the INTERMEDIATE state and provide a solution to transition the resource out of this state.                                                                                                    |

Table 5–2 (Cont.) Possible Resource States

# **Resource Dependencies**

You can configure resources to be dependent on other resources, so that the dependent resources can only start or stop when certain conditions of the resources on which they depend are met. For example, when Oracle Clusterware attempts to start a resource, it is necessary for any resources on which the initial resource depends to be running and in the same location. If Oracle Clusterware cannot bring the resources online, then the initial (dependent) resource cannot be brought online, either. If Oracle Clusterware stops a resource or a resource fails, then any dependent resource is also stopped.

Some resources require more time to start than others. Some resources must start whenever a server starts, while other resources require a manual start action. These and many other examples of resource-specific behavior imply that each resource must be described in terms of how it is expected to behave and how it relates to other resources (resource dependencies). Previous versions of Oracle Clusterware included only two dependency specifications: the REQUIRED\_RESOURCES resource attribute and the OPTIONAL\_RESOURCES resource attribute. The REQUIRED\_RESOURCES resource attribute applied to both start and stop resource dependencies.

**Note:** The REQUIRED\_RESOURCES and OPTIONAL\_RESOURCES resource attributes are still available only for resources of application type. Their use to define resource dependencies in Oracle Clusterware 11g release 2 (11.2) is deprecated.

In Oracle Clusterware 11g release 2 (11.2), however, resource dependencies are separated into start and stop categories. This separation improves and expands the start and stop dependencies between resources and resource types.

This section includes the following topics:

- Start Dependencies
- Stop Dependencies

### Start Dependencies

Oracle Clusterware considers start dependencies contained in the profile of a resource when the **start effort evaluation** for that resource begins. You specify start dependencies for resources using the START\_DEPENDENCIES resource attribute. You can use modifiers on each dependency to further configure the dependency.

**See Also:** "START\_DEPENDENCIES" on page B-8 for more information about the resource attribute, modifiers, and usage

This section includes descriptions of the following START dependencies:

- hard
- weak
- attraction
- pullup
- dispersion

#### hard

Define a hard start dependency for a resource if another resource must be running before the dependent resource can start. For example, if resource A has a hard start dependency on resource B, then resource B must be running before resource A can start. By default, resources A and B must be located on the same server (co-located).

**Note:** Oracle recommends that resources with hard start dependencies also have pullup start dependencies.

You can configure the hard start dependency with the following constraints:

START\_DEPENDENCIES=hard(global:resourceB)

Use the global modifier to specify that resources need not be co-located. For example, if resource A has a hard(global:resourceB) start dependency on

resource B, then, if resource B is running on any node in the cluster, resource A can start.

START\_DEPENDENCIES=hard(intermediate:resourceB)

Use the intermediate modifier to specify that the dependent resource can start if a resource on which it depends is in either the ONLINE or INTERMEDIATE state.

START\_DEPENDENCIES=hard(type:resourceB.type)

Use the type modifier to specify whether the hard start dependency acts on a particular resource or a resource type. For example, if you specify that resource A has a hard start dependency on the resourceB.type type, then if any resource of the resourceB.type type is running, resource A can start.

 START\_DEPENDENCIES=hard(resourceB, intermediate:resourceC, intermediate:global:type:resourceC.type)

You can combine modifiers and specify multiple resources in the START\_ DEPENDENCIES resource attribute.

**Note:** Separate modifier clauses with commas. The type modifier clause must always be the last modifier clause in the list and the type modifier must always directly precede the type.

### weak

If resource A has a weak start dependency on resource B, then an attempt to start resource A attempts to start resource B, if resource B is not running. The result of the attempt to start resource B is, however, of no consequence to the result of starting resource A. By default, resources A and B must be co-located.

You can configure the weak start dependency with the following constraints:

START\_DEPENDENCIES=weak(global:resourceB)

Use the global modifier to specify that resources need not be co-located. For example, if resource A has a weak (global:resourceB) start dependency on resource B, then, if resource B is running on any node in the cluster, resource A can start.

START\_DEPENDENCIES=weak(concurrent:resourceB)

Use the concurrent modifier to specify that resource A and resource B can start concurrently, instead of waiting for resource B to start, first.

START\_DEPENDENCIES=weak(type:resourceB.type)

Use the type modifier to specify that the dependency acts on a resource of a particular resource type, such as resourceB.type.

### attraction

If resource A has an attraction dependency on resource B, then Oracle Clusterware prefers to place resource A on servers hosting resource B. Dependent resources, such as resource A in this case, are more likely to run on servers on which resources to which they have attraction dependencies are running. Oracle Clusterware places dependent resources on servers with resources to which they are attracted.

You can configure the attraction start dependency with the following constraints:

START\_DEPENDENCIES=attraction(intermediate:resourceB)

Use the intermediate modifier to specify whether the resource is attracted to resources that are in the INTERMEDIATE state.

START\_DEPENDENCIES=attraction(type:resourceB.type)

Use the type modifier to specify whether the dependency acts on a particular resource type. The dependent resource is attracted to the server hosting the greatest number of resources of a particular type.

**Note:** Previous versions of Oracle Clusterware used the now deprecated OPTIONAL\_RESOURCES attribute to express attraction dependency.

#### pullup

Use the pullup start dependency if resource A must automatically start whenever resource B starts. This dependency only affects resource A if it is not running. As is the case for other dependencies, pullup may cause the dependent resource to start on any server. Use the pullup dependency whenever there is a hard stop dependency, so that if resource A depends on resource B and resource B fails and then recovers, then resource A is restarted.

**Note:** Oracle recommends that resources with hard start dependencies also have pullup start dependencies.

You can configure the pullup start dependency with the following constraints:

START\_DEPENDENCIES=pullup(intermediate:resourceB)

Use the intermediate modifier to specify whether resource B can be either in the ONLINE or INTERMEDIATE state to start resource A.

If resource A has a pullup dependency on multiple resources, then resource A starts only when all resources upon which it depends, start.

START\_DEPENDENCIES=pullup:always(resourceB)

Use the always modifier to specify whether Oracle Clusterware starts resource A despite the value of the TARGET attribute of the resource on which resource A depends, whether the value of the TARGET attribute is ONLINE or OFFLINE. By default, pullup only starts resources if the value of the TARGET attribute of the resource on which they depend is ONLINE.

START\_DEPENDENCIES=pullup(type:resourceB.type)

Use the type modifier to specify that the dependency acts on a particular resource type.

### dispersion

If you specify the dispersion start dependency for a resource, then Oracle Clusterware starts this resource on a server that has the fewest number of resources to which this resource has dispersion. Resources with dispersion may still end up running on the same server if there are not enough servers to disperse them to.

You can configure the dispersion start dependency with the following modifiers:

START\_DEPENDENCIES=dipersion(intermedite:resourceB)

Use the intermediate modifier to specify that Oracle Clusterware disperses resource A whether resource B is either in the ONLINE or INTERMEDIATE state.

START\_DEPENDENCIES=dipersion:active(resourceB)

Typically, dispersion is only applied when starting resources. If at the time of starting, resources that disperse each other start on the same server (because there are not enough servers at the time the resources start), then Oracle Clusterware leaves the resources alone once they are running, even when more servers join the cluster. However, Oracle Clusterware reapplies dispersion on resources later when new servers join the cluster, if you specify the active modifier.

### Stop Dependencies

Oracle Clusterware considers stop dependencies between resources whenever a resource is stopped (the resource state changes from ONLINE to any other state).

#### hard

If resource A has a hard stop dependency on resource B, then resource A must be stopped when B stops running. The two resources may attempt to start or relocate to another server, depending upon how they are configured. Oracle recommends that resources with hard stop dependencies also have hard start dependencies.

The following constraints for a hard stop dependency:

You can configure the hard stop dependency with the following modifiers:

STOP\_DEPENDENCIES=hard(intermedite:resourceB)

Use the intermediate modifier to specify whether resource B must either be in the ONLINE or INTERMEDIATE state for resource A to stay online.

STOP\_DEPENDENCIES=hard(global:resourceB)

Use the global modifier to specify whether resource A requires that resource B be present on the same server or on any server in the cluster to remain online. If this constraint is not specified, then resources A and B must be running on the same server. Oracle Clusterware stops resource A when that condition is no longer met.

STOP\_DEPENDENCIES=hard(shutdown:resourceB)

Use the shutdown modifier to stop the resource only when you shut down the Oracle Clusterware stack using either the crsctl stop crs or crsctl stop cluster commands.

**See Also:** "STOP\_DEPENDENCIES" on page B-11 for more information about modifiers

#### Affect of Resource Dependencies on Resource State Recovery

When a resource goes from a running to a non-running state, while the intent to have it running remains unchanged, this transition is called a *resource failure*. At this point, Oracle Clusterware applies a resource state recovery procedure that may try to restart the resource locally, relocate it to another server, or just stop the dependent resources, depending on the high availability policy for resources and the state of entities at the time.

When two or more resources depend on each other, a failure of one of them may end up causing the other to fail, as well. In most cases, it is difficult to control or even predict the order in which these failures are detected. For example, even if resource A depends on resource B, Oracle Clusterware may detect the failure of resource B after the failure of resource A.

This lack of failure order predictability may lead to Oracle Clusterware attempting to restart dependent resources in parallel, which, ultimately, leads to the failure to restart some resources, because the resources upon which they depend are being restarted out of order.

In this case, Oracle Clusterware reattempts to restart the dependent resources locally if either or both the hard stop and pullup dependencies are used. For example, if resource A has either a hard stop dependency or pullup dependency, or both on resource B, and resource A fails because resource B failed, then Oracle Clusterware may end up trying to restart both resources at the same time. If the attempt to restart resource A fails, then as soon as resource B successfully restarts, Oracle Clusterware reattempts to restart resource A.

# **Resource Placement**

As part of the start effort evaluation, the first decision that Oracle Clusterware must make is where to start (or place) the resource. Making such a decision is easy when the caller specifies the target server by name. If a target server is not specified, however, then Oracle Clusterware attempts to locate the best possible server for placement given the resource's configuration and the current state of the cluster.

Oracle Clusterware considers a resource's placement policy first and filters out servers that do not fit with that policy. Oracle Clusterware sorts the remaining servers in a particular order depending on the value of the PLACEMENT resource attribute of the resource.

**See Also:** "Application Placement Policies" on page 5-21 for more information about the PLACEMENT resource attribute

The result of this consideration is a maximum of two lists of candidate servers on which Oracle Clusterware can start the resource. One list contains preferred servers and the other contains possible servers. The list of preferred servers will be empty if the value of the PLACEMENT resource attribute for the resource is set to balanced or restricted. The placement policy of the resource implies on which server the resource wants to run. Oracle Clusterware considers preferred servers over possible servers, if there are servers in the preferred list.

Oracle Clusterware then considers the resource's dependencies to determine where to place the resource, if any exist. The attraction and dispersion start dependencies affect the resource placement decision, as do some of the dependency modifiers. Oracle Clusterware applies these placement hints to further order the servers in the two previously mentioned lists. Note that Oracle Clusterware processes each list of servers independently, so that the effect of the resource's placement policy is not confused by that of dependencies.

Finally, Oracle Clusterware chooses the first server from the list of preferred servers, if any servers are listed. If there are no servers on the list of preferred servers, then Oracle Clusterware chooses the first server from the list of possible servers, if any servers are listed. When no servers exist in either list, Oracle Clusterware generates a resource placement error.

**Note:** Neither the placement policies nor the dependencies of the resources related to the resource Oracle Clusterware is attempting to start affect the placement decision.

# Registering an Application as a Resource

This section presents examples of the procedures for registering an application as a resource in Oracle Clusterware. The procedures instruct you how to add an Apache Web server as a resource to Oracle Clusterware.

Assume for the examples in this section that the Oracle Clusterware administrator has full administrative privileges over Oracle Clusterware and the user or group that owns the application that Oracle Clusterware is going to manage. Once the registration process is complete, Oracle Clusterware can start any application on behalf of any operating system user.

Oracle Clusterware distinguishes between an owner of a registered resource and a user. The owner of a resource is the operating system user under which the agent runs. The ACL resource attribute of the resource defines permissions for the users and the owner. Only root can modify any resource.

See Also: "Role-separated Management" on page 2-18

#### Notes:

- Oracle Clusterware commands prefixed with crs\_ are deprecated with this release. CRSCTL commands replace those commands.
   See Appendix E, "CRSCTL Utility Reference" for a list of CRSCTL commands and their corresponding crs\_ commands.
- Do not use CRSCTL commands on any resources that have names prefixed with ora (because these are Oracle resources), unless Oracle Support directs you to do so.

You can, however, create resources that depend on Oracle resources. When creating resources, do not use an *ora* prefix in the resource name. This prefix is reserved for Oracle use only.

To configure Oracle resources, use the server control utility, SRVCTL, which provides you with all configurable options.

This section includes the following topics:

- Creating an Application VIP Managed by Oracle Clusterware
- Adding User-defined Resources
- Adding Resources Using Oracle Enterprise Manager
- Changing Resource Permissions
- Application Placement Policies
- Unregistering Applications and Application Resources

# Creating an Application VIP Managed by Oracle Clusterware

If clients of an application access the application through a network, then you must register a virtual internet protocol address (VIP) on which the application depends. An application VIP is a cluster resource that Oracle Clusterware manages (Oracle Clusterware provides a standard VIP agent for application VIPs). You should base any new application VIPs on this VIP type to ensure that your system experiences consistent behavior among all of the VIPs that you deploy in your cluster. While you can add a VIP, as you can add any other resource that Oracle Clusterware manages, Oracle recommends using the script *Grid\_home/bin/appvipcfg* to create or delete an application VIP.

The usage of this script is as follows:

appvipcfg create -network=network\_number -ip=ip\_address -vipname=vip\_name
-user=user\_name [-group\_group\_name appvipcfg delete -vipname=vip\_name]

Where *network\_number* is the number of the network, *ip\_address* is the IP address, *vip\_name* is the name of the VIP, and *user\_name* is the name of the user.

For example, as root, run the following command:

# Grid\_home/bin/appvipcfg create -network=1 -ip=148.87.58.196 -vipname=appsVIP
-user=root

The script only requires a network number (default is 1), the IP address, and a name for the VIP resource, as well as the user that owns the application VIP resource. A VIP resource is typically owned by root because VIP related operations require root privileges.

To delete an application VIP, use the same script with the -delete option. This option accepts the VIP name as a parameter.

After you have created the application VIP using this configuration script, you can view the VIP profile using the following command:

Grid\_home/bin/crsctl status res VIPname -p

Verify and, if required, modify the following parameters using the *Grid\_home/bin/crsctl modify res command*.

**See Also:** Appendix B, "Oracle Clusterware Resource Reference" for detailed information about using CRSCTL commands

The appvipting script assumes that the default ora.vip network resource (ora.net1.network) is used as the default. In addition, it is also assumed that a default app.appvip.type is used for those purposes.

To create a type for the new application VIP, run following command as root or the Oracle Clusterware installation owner:

# crsctl add type app.appvip.type -basetype ora.cluster\_vip\_net1.type

Once you create an application VIP type, you can add the actual VIP resource to the cluster. To register a VIP as a resource with Oracle Clusterware, run the following command as root or the Oracle Clusterware installation owner:

# crsctl add resource appsvip -type app.appvip.type -attr "RESTART\_ATTEMPTS=2, START\_TIMEOUT=100,STOP\_TIMEOUT=100,CHECK\_INTERVAL=10,USR\_ORA\_VIP=192.168.10.10, START\_DEPENDENCIES='hard(ora.net1.network) pullup(ora.net1.network)', STOP\_DEPENDENCIES='hard(ora.net1.network)'"

**See Also:** Appendix B, "Oracle Clusterware Resource Reference" for detailed information about using CRSCTL commands

In the preceding example, the VIP is defined as follows:

 RESTART\_ATTEMPTS=2: Oracle Clusterware tries to restart the resource twice before failing it over to another server.

- START\_TIMEOUT=100: CRSD waits 100 seconds for the VIP to start before CRSD stops and reports an error.
- STOP\_TIMEOUT=100: CRSD waits 100 seconds for the VIP to stop.
- CHECK\_INTERVAL=10: Oracle Clusterware checks the resource every 10 seconds to determine its status.
- USR\_ORA\_VIP=192.168.10.10: The IP address that the resource uses. You can
  use an IP address that resolves through DNS.
- START\_DEPENDENCIES='hard(ora.net1.network) pullup(ora.net1.network)': The resource has hard and pull-up START dependencies on the network resource type.
- STOP\_DEPENDENCIES='hard(ora.net1.network)': The resource has a hard
   STOP dependency on the network resource type.

**Note:** Because the resource is based on the ora.cluster\_ vip.type resource type, no VIP-specific user script is necessary. Oracle Clusterware uses the same agent that ora.cluster\_ vip.type uses.

On Linux and UNIX operating systems, an application VIP must run as root. Unless you added the VIP resource as root, you must ensure that the VIP can run as root. To ensure that the VIP can run as root:

1. Log in as root and run the following command:

# crsctl setperm resource appsVIP -o root

**2.** Run the following command to give the Oracle Database installation owner permission to start the VIP:

# crsctl setperm resource appsVIP -u user:oracle:r-x

**3.** As the Oracle Database installation owner, start the VIP resource:

\$ crsctl start resource appsVIP

### Adding an Application VIP with Oracle Enterprise Manager

To add an application VIP with Oracle Enterprise Manager:

- 1. Log into Oracle Enterprise Manager Database Control.
- 2. Click the **Cluster** tab.
- 3. Click Administration.
- 4. Click Manage Resources.
- **5.** Enter a cluster administrator user name and password to display the Manage Resources page.
- 6. Click Add Application VIP.
- 7. Enter a name for the VIP in the Name field.
- 8. Enter a network number in the Network Number field.
- 9. Enter an IP address for the VIP in the Internet Protocol Address field.
- **10.** Enter **root** in the **Primary User** field. Oracle Enterprise Manager defaults to whatever user name you are logged in as.

- **11.** Select **Start the resource after creation** if you want the VIP to start immediately.
- **12.** Click **Continue** to display the Confirmation: Add VIP Resource page.
- **13.** Enter **root** and the root password as the cluster credentials.
- **14.** Click **Continue** to create the application VIP.

# Adding User-defined Resources

You can add resources to Oracle Clusterware at any time. However, if you add a resource that is dependent on another resource, then you must first add the resource upon which it is dependent.

In the example in this section, assume that an action script, myApache.scr, resides in the /opt/cluster/scripts directory on each node to facilitate adding the resource to the cluster. You must decide whether to use administrator or policy management for the application.

Use administrator management for smaller, two-node configurations, where your cluster configuration is not likely to change. Use policy management for more dynamic configurations when your cluster consists of more than two nodes. For example, if a resource only runs on node 1 and node 2, for example, because only those nodes have the necessary files, then administrator management is probably more appropriate.

**Note:** Oracle recommends that you use shared storage, such as Oracle Automatic Storage Management Cluster File System, to store action scripts to decrease script maintenance.

Oracle Clusterware supports the deployment of applications in access-controlled server pools made up of anonymous servers and strictly based on the desired pool size. Cluster administrator-defined policies can and must be used in this case to govern the server assignment with desired sizes and levels of importance. Alternatively, a strict or preferred server assignment can be used, in which resources run on specifically named servers. This represents the pre-existing model available in earlier releases of Oracle Clusterware.

Conceptually, a cluster hosting applications developed and deployed in both of the schemes can be viewed as two logically separated collections of servers. One server is used for server pools, enabling role separation and server capacity control. The other server assumes a fixed assignment based on named servers in the cluster.

A built-in server pool named "Generic" always owns the servers used by applications of the latter scheme. The Generic server pool is a logical division and can be used to separate the two parts of the cluster using different management schemes.

For third party developers to use the model to deploy applications, server pools must be used. To take advantage of the pre-existing application development and deployment model based on named servers, sub-pools of Generic (server pools that have Generic as their parent pool, defined by the server pool attribute PARENT\_ POOLS) must be used. By creating sub-pools that use Generic as their parent and enumerating servers by name in the sub-pool definitions, applications ensure that named servers are in Generic and are used exclusively for applications using the named servers model.

To manage an application using either deployment scheme, you must create a server pool before adding the resource to the cluster. In the following example, it is assumed

that a server pool has been created to host an application. This server pool is not a sub-pool of Generic, but instead it is used to host the application in a top-level server pool.

This section includes the following topics:

- Adding a Resource to a Top Level Server Pool
- Adding a Resource Using a Server-specific Deployment

### Adding a Resource to a Top Level Server Pool

To add the Apache Web server to a top-level server pool as a resource using the policy based deployment scheme, run the following command as the user that is supposed to run the Apache Server. For an Apache Server this is typically the root user:

```
$ crsctl add resource myApache -type cluster_resource
-attr "ACTION_SCRIPT=/opt/cluster/scripts/myapache.scr, PLACEMENT=restricted,
SERVER_POOLS=server_pool_list,CHECK_INTERVAL=30,RESTART_ATTEMPTS=2,
START_DEPENDENCIES=hard(appsvip),STOP_DEPENDENCIES=hard(appsvip)"
```

**See Also:** "Third-Party Applications Using the Script Agent" on page B-15

In the preceding example, myApache is the name of the resource added to the cluster.

**Note:** A resource name cannot begin with a period or with the character string "ora."

Notice that attribute values are enclosed in single quotation marks (' '). Configure the resource as follows:

- The resource is a cluster\_resource type.
- ACTION\_SCRIPT=/opt/cluster/scripts/myapache.scr: The path to the required action script.
- PLACEMENT=restricted
- SERVER\_POOLS=sp1 sp3: This resource can only run in the server pools specified in this space-separated list.
- CHECK\_INTERVAL=30: Oracle Clusterware checks this resource every 30 seconds to determine its status.
- RESTART\_ATTEMPTS=2: Oracle Clusterware attempts to restart this resource twice before failing it over to another node.
- START\_DEPENDENCIES=hard(appsvip): This resource has a hard START dependency on the appsvip resource. The appsvip resource must be online in order for myApache to start.
- STOP\_DEPENDENCIES=hard(appsvip): This resource has a hard STOP dependency on the appsvip resource. The myApache resource stops if the appsvip resource goes offline.

#### Adding a Resource Using a Server-specific Deployment

To add the Apache Web server as a resource that uses a named server deployment, it is assumed that the resource is added to a server pool that is by definition a sub-pool of the Generic server pool. Server pools that represent sub-pools of Generic are created

using the crsctl add serverpool command. These server pools define the Generic server pool as their parent in the server pool attribute PARENT\_POOLS. In addition, they include a list of server names in the SERVER\_NAMES parameter to specify the servers that should be assigned to the respective pool. For example:

```
$ crsctl add serverpool myApache_sp -attr "PARENT_POOLS=Generic, SERVER_
NAMES=stado36 stado37"
```

Once this sub-pool has been created, you can add the resource, as in the previous example:

```
$ crsctl add resource myApache -type cluster_resource
-attr "ACTION_SCRIPT=/opt/cluster/scripts/myapache.scr, PLACEMENT='restricted',
SERVER_POOLS=myApache_sp, CHECK_INTERVAL='30', RESTART_ATTEMPTS='2',
START_DEPENDENCIES='hard(appsvip)', STOP_DEPENDENCIES='hard(appsvip)'"
```

**Note:** A resource name cannot begin with a period or with the character string "ora."

In addition, note that the server pools listed in the SERVER\_POOLS resource parameter, must be sub-pools under Generic. These sub-pools are then typically assigned to run on certain, named servers.

**See Also:** "Policy-Based Cluster and Capacity Management" on page 2-10

# Adding Resources Using Oracle Enterprise Manager

To add resources to Oracle Clusterware using Oracle Enterprise Manager:

- 1. Log into Oracle Enterprise Manager Database Control.
- **2.** Click the **Cluster** tab.
- 3. Click Administration.
- 4. Click Add Resource.
- **5.** Enter a cluster administrator user name and password to display the Add Resource page.
- 6. Enter a name for the resource in the **Name** field.

**Note:** A resource name cannot begin with a period nor with *ora*.

- **7.** Choose either **cluster\_resource** or **local\_resource** from the **Resource Type** drop down.
- 8. Optionally, enter a description of the resource in the **Description** field.
- **9.** Select **Start the resource after creation** if you want the resource to start immediately.
- **10.** The optional parameters in the **Placement** section define where in a cluster Oracle Clusterware places the resource.

**See Also:** "Application Placement Policies" on page 5-21 for more information about placement

The attributes in this section correspond to the attributes described in Appendix B, "Oracle Clusterware Resource Reference"

**11.** In the **Action Program** section, choose from the **Action Program** drop down whether Oracle Clusterware calls an action script, an agent file, or both to manage the resource.

You must also specify a path to the script, file, or both, depending on what you select from the drop down.

If you choose **Action Script**, then you can click **Create New Action Script** to use the Oracle Enterprise Manager action script template to create an action script for your resource, if you have not yet done so.

- **12.** To further configure the resource, click **Attributes**. On this page, you can configure start, stop, and status attributes, and offline monitoring and any attributes that you define.
- **13.** Click **Advanced Settings** to enable more detailed resource attribute configurations.
- 14. Click Dependencies to configure start and stop dependencies between resources.

**See Also:** "Resource Dependencies" on page 5-9 for more information about dependencies

**15.** Click **Submit** when you finish configuring the resource.

# Changing Resource Permissions

Oracle Clusterware manages resources based on the permissions of the user who added the resource. The user who first added the resource owns the resource and the resource runs as the resource owner. Certain resources must be managed as root. If a user other than root adds a resource that must be run as root, then the permissions must be changed as root so that root manages the resource, as follows:

# crsctl setperm resource resource\_name -o root

And as the user who installed Oracle Clusterware, enable the Oracle Database installation owner (oracle, in the following example) to run the script:

\$ crsctl setperm resource resource\_name -u user:oracle:r-x

Start the resource:

\$ crsctl start resource resource\_name

# Application Placement Policies

A resource can be started on any server, subject to the placement policies, the resource start dependencies, and the availability of the action script on that server.

The PLACEMENT resource attribute determines how Oracle Clusterware selects a server on which to start a resource and where to relocate the resource after a server failure. The HOSTING\_MEMBERS and SERVER\_POOLS attributes determine eligible servers to host a resource and the PLACEMENT attribute further refines the placement of resources.

**See Also:** Appendix B, "Oracle Clusterware Resource Reference" for more information about the HOSTING\_MEMBERS and SERVER\_POOLS resource attributes

The value of the PLACEMENT resource attribute determines how Oracle Clusterware places resources when they are added to the cluster or when a server fails. Together with either the HOSTING\_MEMBERS or SERVER\_POOLS attributes, you can configure how Oracle Clusterware places the resources in a cluster. When the value of the PLACEMENT attribute is:

- balanced: Oracle Clusterware uses any online server for placement. Less loaded servers are preferred to servers with greater loads. To measure how loaded a server is, Oracle Clusterware uses the LOAD resource attribute of the resources that are in an ONLINE state on the server. Oracle Clusterware uses the sum total of the LOAD values to measure the current server load.
- favored: If values are assigned to either the SERVER\_POOLS or HOSTING\_
   MEMBERS resource attribute, then Oracle Clusterware considers servers belonging to the member list in either attribute first. If no servers are available, then Oracle Clusterware places the resource on any other available server. If there are values for both the SERVER\_POOLS and HOSTING\_MEMBERS attributes, then SERVER\_POOLS indicates preference and HOSTING\_MEMBERS restricts the choices to the servers within that preference.
- restricted: Oracle Clusterware only considers servers that belong to server pools listed in the SEVER\_POOLS resource attribute or servers listed in the HOSTING\_MEMBERS resource attribute for resource placement. Only one of these resource attributes can have a value, otherwise it results in an error.

See Also: "SERVER\_POOLS" on page B-8 for more information

### Unregistering Applications and Application Resources

To unregister a resource, use the crsctl delete resource command. You cannot unregister an application or resource that is ONLINE or required by another resource, unless you use the -force option. The following example unregisters the Apache Web server application:

\$ crsctl delete resource myApache

Run the crsctl delete resource command as a clean-up step when a resource is no longer managed by Oracle Clusterware. Oracle recommends that you unregister any unnecessary resources.

# Using Oracle Clusterware Commands

This section includes the following topics:

- Registering Application Resources
- Starting Application Resources
- Starting an Application on an Unavailable Server
- Relocating Applications and Application Resources
- Stopping Applications and Application Resources
- Displaying Clusterware Application and Application Resource Status Information

# **Registering Application Resources**

Each application that you manage with Oracle Clusterware is stored as a resource in OCR. Use the crsctl add resource command to register applications in OCR. For

example, enter the following command to register the Apache Web server application from the previous example:

\$ crsctl add resource myApache -type cluster\_resource -attr "ACTION\_SCRIPT=/opt/cluster/scripts/myapache.scr, PLACEMENT=restricted, SERVER\_POOLS=server\_pool\_list,CHECK\_INTERVAL=30,RESTART\_ATTEMPTS=2, START\_DEPENDENCIES=hard(appsvip),STOP\_DEPENDENCIES=hard(appsvip)"

If you modify a resource, then update OCR by running the crsctl modify resource command.

### Starting Application Resources

To start an application resource that is registered with Oracle Clusterware, use the crsctl start resource command. For example:

```
$ crsctl start resource myApache
```

**See Also:** Appendix E, "CRSCTL Utility Reference" for usage information and examples of CRSCTL command output

The command waits to receive a notification of success or failure from the action program each time the action program is called. Oracle Clusterware can start application resources if they have stopped due to exceeding their failure threshold values. You must register a resource using crsctl add resource before you can start it.

Start and stop resources with the crsctl start resource and crsctl stop resource commands. Manual starts or stops outside of Oracle Clusterware can invalidate the resource status. In addition, Oracle Clusterware may attempt to restart a resource on which you perform a manual stop operation.

Running the crsctl start resource command on a resource sets the resource TARGET value to ONLINE. Oracle Clusterware attempts to change the state to match the TARGET by running the action program with the start action.

### Starting an Application on an Unavailable Server

If a cluster server fails while you are starting a resource on that server, then check the state of the resource on the cluster by using the crsctl status resource command.

### **Relocating Applications and Application Resources**

Use the crsctl relocate resource command to relocate applications and application resources. For example, to relocate the Apache Web server application to a server named rac2, run the following command:

# crsctl relocate resource myApache -n rac2

Each time that the action program is called, the crsctl relocate resource command waits for the duration specified by the value of the SCRIPT\_TIMEOUT resource attribute to receive notification of success or failure from the action program. A relocation attempt fails if:

- The application has required resources that run on the initial server
- Applications that require the specified resource run on the initial server

To relocate an application and its required resources, use the -f option with the crsctl relocate resource command. Oracle Clusterware relocates or starts all resources that are required by the application regardless of their state.

# Stopping Applications and Application Resources

Stop application resources with the crsctl stop resource command. The command sets the resource TARGET value to OFFLINE. Because Oracle Clusterware always attempts to match the state of a resource to its target, the Oracle Clusterware subsystem stops the application. The following example stops the Apache Web server:

# crsctl stop resource myApache

# crsctl status resource myApache

You cannot stop a resource if another resource has a hard stop dependency on it, unless you use the force (-f) option. If you use the crsctl stop resource *resource\_name* -f command on a resource upon which other resources depend, and if those resources are running, then Oracle Clusterware stops the resource *and* all of the resources that depend on the resource you are stopping that are running.

# **Displaying Clusterware Application and Application Resource Status Information**

To display status information about applications and resources that are on cluster servers, use the crsctl status resource command. The following example displays the status information for the Apache Web server application:

NAME=myApache TYPE=cluster\_resource TARGET=ONLINE STATE=ONLINE on server010 Enter the following command to view information about *all* applications and resources in tabular format:

# crsctl status resource

Append a resource name to the preceding command to determine:

- How many times the resource has been restarted
- How many times the resource has failed within the failure interval
- The maximum number of times that a resource can restart or fail
- The target state of the resource and the normal status information

Use the -f option with the crsctl status resource *resource\_name* command to view full information of a specific resource.

**See Also:** Appendix E, "CRSCTL Utility Reference" for detailed information about CRSCTL commands

# Managing Automatic Oracle Clusterware Resource Operations

You can prevent Oracle Clusterware from automatically restarting a resource by setting several resource attributes. You can also control how Oracle Clusterware manages the restart counters for your resources. In addition, you can customize the timeout values for the start, stop, and check actions that Oracle Clusterware performs on resources.

This section includes the following topics:

- Preventing Automatic Restarts
- Automatically Manage Restart Attempts Counter for Resources

# **Preventing Automatic Restarts**

When a server restarts, Oracle Clusterware attempts to start the resources that run on the server as soon as the server starts. Resource startup might fail, however, if system components on which a resource depends, such as a volume manager or a file system, are not running. This is especially true if Oracle Clusterware does not manage the system components on which a resource depends. To manage automatic restarts, use the AUTO\_START resource attribute to specify whether Oracle Clusterware should automatically start a resource when a server restarts.

**Note:** Regardless of the value of the AUTO\_START resource attribute for a resource, the resource can start if another resource has a hard or weak start dependency on it or if the resource has a pullup start dependency on another resource.

#### See Also:

- "Start Dependencies" on page 5-10 for more information
- Appendix B, "Oracle Clusterware Resource Reference" for more information about the AUTO\_START resource attribute

### Automatically Manage Restart Attempts Counter for Resources

When a resource fails, Oracle Clusterware attempts to restart the resource the number of times specified in the RESTART\_ATTEMPTS resource attribute, regardless of how often the resource fails. The crsd process maintains an internal counter to track how often Oracle Clusterware restarts a resource. The number of times Oracle Clusterware has attempted to restart a resource is reflected in the RESTART\_COUNT resource attribute. Oracle Clusterware can automatically manage the restart attempts counter based on the stability of a resource. The UPTIME\_THRESHOLD resource attribute determines the time period that a resource must remain online, after which the RESTART\_COUNT attribute gets reset to 0. In addition, the RESTART\_COUNT resource attribute gets reset to 0 if the resource is relocated or restarted by the user, or the resource fails over to another server.

# **Cluster Verification Utility Reference**

The Cluster Verification Utility (CVU) performs system checks in preparation for installation, patch updates, or other system changes. Using CVU ensures that you have completed the required system configuration and preinstallation steps so that your Oracle grid infrastructure or Oracle Real Application Clusters (Oracle RAC) installation, update, or patch operation completes successfully.

With Oracle Clusterware 11g release 2 (11.2), Oracle Universal Installer is fully integrated with CVU, automating many CVU prerequisite checks. Oracle Universal Installer runs all prerequisite checks and associated fixup scripts when you run the installer.

**See Also:** Oracle Grid Infrastructure Installation Guide and Oracle Real Application Clusters Installation Guide for information about how to manually install CVU

**Note:** Check for and download updated versions of CVU on Oracle Technology Network at

http://www.oracle.com/technology/index.html

This appendix describes CVU under the following topics:

- About Cluster Verification Utility
  - Overview
  - Operational Notes
  - Special Topics
- Cluster Verification Utility Command Reference
- Troubleshooting and Diagnostic Output for CVU

# **About Cluster Verification Utility**

This section includes topics which relate to using CVU.

- Overview
- Operational Notes
  - Installation Requirements
  - Usage Information
  - CVU Configuration File
  - Privileges and Security
  - Using CVU Help
- Special Topics
  - Entry and Exit Criteria
  - Verbose Mode and UNKNOWN Output
  - CVU Node List Shortcuts

# Overview

CVU can verify the primary cluster components during an operational phase or stage. A component can be basic, such as free disk space, or it can be complex, such as checking Oracle Clusterware integrity. For example, CVU can verify multiple Oracle Clusterware subcomponents across Oracle Clusterware layers. Additionally, CVU can check disk space, memory, processes, and other important cluster components. A stage could be, for example, database installation, for which CVU can verify whether your system meets the criteria for an Oracle Real Application Clusters (Oracle RAC) installation. Other stages include the initial hardware setup and the establishing of system requirements through the fully operational cluster setup.

Table A–1 lists verifications you can perform using CVU.

| Verification to Perform                            | CVU Commands to Use                                         |  |
|----------------------------------------------------|-------------------------------------------------------------|--|
| System requirements verification                   | cluvfy comp sys                                             |  |
| Oracle ACFS verification                           | cluvfy stage [-pre   -post] cfs                             |  |
| Storage verifications                              | <ul> <li>cluvfy comp cfs</li> </ul>                         |  |
|                                                    | <ul> <li>cluvfy comp space</li> </ul>                       |  |
|                                                    | <ul> <li>cluvfy comp ssa</li> </ul>                         |  |
|                                                    | <ul> <li>cluvfy stage [-pre   -post]<br/>acfscfg</li> </ul> |  |
| Network verification                               | cluvfy stage -post hwos                                     |  |
| Connectivity verifications                         | <ul> <li>cluvfy comp nodecon</li> </ul>                     |  |
|                                                    | <ul> <li>cluvfy comp nodereach</li> </ul>                   |  |
| Cluster Time Synchronization Services verification | cluvfy comp clocksync                                       |  |
| User and Permissions verification                  | cluvfy comp admprv                                          |  |
| Node comparison and verification                   | cluvfy comp peer                                            |  |
| Installation verification                          | <ul> <li>cluvfy stage -pre dbcfg</li> </ul>                 |  |
|                                                    | <ul> <li>cluvfy stage -pre dbinst</li> </ul>                |  |
|                                                    | <ul> <li>cluvfy stage [-pre   -post]<br/>crsinst</li> </ul> |  |
|                                                    | <ul> <li>cluvfy stage [-pre   -post] hacfg</li> </ul>       |  |
|                                                    | <ul> <li>cluvfy stage [-pre   -post]<br/>nodeadd</li> </ul> |  |
| Deletion verification                              | cluvfy stage -post nodedel                                  |  |
| Cluster Integrity verification                     | cluvfy comp clu                                             |  |

Table A–1 Performing Various CVU Verifications

| Verification to Perform           | CVU Commands to Use                      |
|-----------------------------------|------------------------------------------|
| Oracle Clusterware and Oracle ASM | <ul> <li>cluvfy comp asm</li> </ul>      |
| Component verifications           | <ul> <li>cluvfy comp clumgr</li> </ul>   |
|                                   | <ul> <li>cluvfy comp crs</li> </ul>      |
|                                   | <ul> <li>cluvfy comp gns</li> </ul>      |
|                                   | <ul> <li>cluvfy comp gpnp</li> </ul>     |
|                                   | <ul> <li>cluvfy comp ha</li> </ul>       |
|                                   | <ul> <li>cluvfy comp nodeapp</li> </ul>  |
|                                   | <ul> <li>cluvfy comp ocr</li> </ul>      |
|                                   | <ul> <li>cluvfy comp ohasd</li> </ul>    |
|                                   | <ul> <li>cluvfy comp olr</li> </ul>      |
|                                   | <ul> <li>cluvfy comp scan</li> </ul>     |
|                                   | <ul> <li>cluvfy comp software</li> </ul> |
|                                   | <ul> <li>cluvfy comp acfs</li> </ul>     |

 Table A-1 (Cont.) Performing Various CVU Verifications

# **Operational Notes**

This section includes the following topics:

- Installation Requirements
- Usage Information
- CVU Configuration File
- Privileges and Security
- Using CVU Help

### Installation Requirements

CVU installation requirements are:

- At least 30 MB free space for the CVU software on the node from which you run CVU
- A work directory with at least 25 MB free space on each node

**Note:** When using CVU, the utility attempts to copy any needed information to the CVU work directory. It checks for the existence of the work directory on each node. If it does not find one, then it attempts to create one. Make sure that the CVU work directory either exists on all nodes in your cluster or proper permissions are established on each node for the user running CVU to create that directory. Set this directory using the CV\_DESTLOC environment variable. If you do not set this variable, then CVU uses /tmp as the work directory on Linux and UNIX systems, and C:\temp on Windows systems.

### Usage Information

CVU includes two scripts: runcluvfy.sh, which you use before installing Oracle software, and cluvfy, located in the *Grid\_home/bin* directory. The runcluvfy.sh script contains temporary variable definitions which enable it to be run before installing Oracle grid infrastructure or Oracle Database. After you install Oracle grid infrastructure, use the cluvfy command to check prerequisites and perform other system readiness checks.

**Note:** Oracle Universal Installer runs cluvfy to check all prerequisites during Oracle software installation.

Before installing Oracle software, run runcluvfy.sh from the mountpoint path of the software media, as follows:

cd /mountpoint
./runcluvfy.sh options

In the preceding example, the *options* variable represents CVU command options that you select. For example:

\$ cd /mnt/dvdrom

\$ ./runcluvfy.sh comp nodereach -n node1,node2 -verbose

When you enter a CVU command, it provides a summary of the test. During preinstallation, Oracle recommends that you obtain detailed output by using the -verbose argument with the CVU command. The -verbose argument produces detailed output of individual checks. Where applicable, it shows results for each node in a tabular layout.

You can use the -fixup flag with certain CVU commands to generate **fixup scripts** before installation. Oracle Universal Installer can also generate fixup scripts during installation. The installer then prompts you to run the script as root in a separate terminal session. If you generate a fixup script from the command line, then you can run it as root after it is generated. When you run the script, it raises kernel values to required minimums, if necessary, and completes other operating system configuration.

Run the CVU command-line tool using the cluvfy command. Using cluvfy does not adversely affect your cluster environment or your installed software. You can run cluvfy commands at any time, even before the Oracle Clusterware installation. In fact, CVU is designed to assist you as soon as your hardware and operating system are operational. If you run a command that requires Oracle Clusterware on a node, then CVU reports an error if Oracle Clusterware is not yet installed on that node.

The node list that you use with CVU commands should be a comma-delimited list of host names without a domain. CVU ignores domains while processing node lists. If a CVU command entry has duplicate node entries after removing domain information, then CVU eliminates the duplicate node entries. Wherever supported, you can use the -n all option to verify all of your cluster nodes that are part of a specific Oracle RAC installation.

For network connectivity verification, CVU discovers all of the available network interfaces if you do not specify an interface on the CVU command line. For storage accessibility verification, CVU discovers shared storage for all of the supported storage types if you do not specify a particular storage identification on the command line. CVU also discovers the Oracle Clusterware home if one is available.

# **CVU Configuration File**

You can use the CVU configuration file to define specific inputs for the execution of CVU. The path for the configuration file is CV\_HOME/cv/admin/cvu\_config. You can modify this using a text editor. The inputs to the tool are defined in the form of key entries. You must follow these rules when modifying the CVU configuration file:

- Key entries have the syntax name=value
- Each key entry and the value assigned to the key only defines one property
- Lines beginning with the number sign (#) are comment lines and are ignored
- Lines that do not follow the syntax name=value are ignored

The following is the list of keys supported by CVU:

- CV\_NODE\_ALL: If set, it specifies the list of nodes that should be picked up when Oracle Clusterware is not installed and a -n all option has been used in the command line. By default, this entry is commented out.
- CV\_ORACLE\_RELEASE: If set, it specifies the specific Oracle release (10gR1, 10gR2, or 11gR1) for which the verifications have to be performed. If set, you do not have to use the -r release option wherever it is applicable.
- CV\_RAW\_CHECK\_ENABLED—If set to TRUE, it enables the check for accessibility of shared disks on RedHat release 3.0. This shared disk accessibility check requires that you install a cvuqdisk rpm on all of the nodes. By default, this key is set to TRUE and shared disk check is enabled.

- CV\_XCHK\_FOR\_SSH\_ENABLED—If set to TRUE, it enables the X-Windows check for verifying user equivalence with ssh. By default, this entry is commented out and X-Windows check is disabled.
- ORACLE\_SRVM\_REMOTECOPY—If set, it specifies the location for the scp or rcp command to override the CVU default value. By default, this entry is commented out and CVU uses /usr/bin/scp and /usr/sbin/rcp.
- ORACLE\_SRVM\_REMOTESHELL—If set, it specifies the location for ssh/rsh command to override the CVU default value. By default, this entry is commented out and the tool uses /usr/sbin/ssh and /usr/sbin/rsh.

If CVU does not find a key entry defined in the configuration file, then CVU searches for the environment variable that matches the name of the key. If the environment variable is set, then CVU uses its value, otherwise CVU uses a default value for that entity.

### Privileges and Security

CVU assumes that the current user is the user that owns the Oracle software installation, for example, oracle. You do not have to be the root user to use CVU.

# Using CVU Help

The cluvfy commands have context sensitive help that shows their usage based on the command-line arguments that you enter. For example, if you enter cluvfy, then CVU displays high-level generic usage text describing the stage and component syntax. The following is a list of context help commands:

- cluvfy -help: CVU displays detailed CVU command information.
- cluvfy comp -list: CVU displays a list of components that can be checked, and brief descriptions of how the utility checks each component.
- cluvfy comp -help: CVU displays detailed syntax for each of the valid component checks.
- cluvfy stage -list: CVU displays a list of valid stages.
- cluvfy stage -help: CVU displays detailed syntax for each of the valid stage checks.

You can also use the -help option with any CVU command. For example, cluvfy stage -pre nodeadd -help returns detailed information for that particular command.

If you enter an invalid CVU command, then CVU shows the correct usage for that command. For example, if you type cluvfy stage -pre dbinst, then CVU shows the correct syntax for the precheck commands for the dbinst stage. Enter the cluvfy -help command to see detailed CVU command information.

**Note:** CVU only supports an English-based syntax and English online help.

# **Special Topics**

This section includes the following topics:

- Using CVU to Determine if Installation Prerequisites are Complete
- Using CVU with Oracle Database 10g Release 1 or 2
- Entry and Exit Criteria
- Verbose Mode and UNKNOWN Output
- CVU Node List Shortcuts

# Using CVU to Determine if Installation Prerequisites are Complete

You can use CVU to determine which system prerequisites for installation are completed. Use this option if you are installing Oracle 11*g* release 2 (11.2) software on a system with a pre-existing Oracle software installation. In using this option, note the following:

- You must run CVU as the user account you plan to use to run the installation. You cannot run CVU as root, and running CVU as another user other than the user that is performing the installation does not ensure the accuracy of user and group configuration for installation or other configuration checks.
- Before you can complete a clusterwide status check, SSH must be configured for all cluster nodes. You can use the installer to complete SSH configuration, or you can complete SSH configuration yourself between all nodes in the cluster.
- CVU can assist you by finding preinstallation steps that must be completed, but it cannot perform preinstallation tasks.

Use the following syntax to determine what preinstallation steps are completed, and what preinstallation steps you must perform; running the command with the -fixup flag generates a fixup script to complete kernel configuration tasks as needed:

```
$ ./runcluvfy.sh stage -pre crsinst -fixup -n node_list
```

In the preceding syntax example, replace the *node\_list* variable with the names of the nodes in your cluster, separated by commas. On Windows, you must enclose the comma-delimited node list in double quotation marks ("").

For example, for a cluster with mountpoint /mnt/dvdrom/, and with nodes node1, node2, and node3, enter the following command:

```
$ cd /mnt/dvdrom/
$ ./runcluvfy.sh stage -pre crsinst -fixup -n node1,node2,node3
```

Review the CVU report, and complete additional steps as needed.

**See Also:** Your platform-specific installation guide for more information about installing your product

# Using CVU with Oracle Database 10g Release 1 or 2

You can use CVU on the Oracle Database 11g release 2 (11.2) media to check system requirements for Oracle Database 10g Release 1 (10.1) and later installations. To use CVU to check 10. 2 installations, append the command -r 10gR2 flag to the standard CVU system check commands.

For example, to perform a verification check for a Cluster Ready Services 10.2 installation, on a system where the media mountpoint is /mnt/dvdrom, and the cluster nodes are node1, node2, and node3, enter the following command:

```
$ cd /mnt/dvdrom
$ ./runcluvfy.sh stage -pre crsinst -n node1,node2,node3 -r 10gR2
```

**Note:** If you do not specify a release version to check, then CVU checks for 11*g* release 2 (11.2) requirements.

### Entry and Exit Criteria

When verifying stages, CVU uses entry and exit criteria. In other words, each stage has entry criteria that define a specific set of verification tasks to be performed before initiating that stage. This check prevents you from beginning a stage, such as installing Oracle Clusterware, unless you meet the Oracle Clusterware stage's prerequisites.

The exit criteria for a stage define another set of verification tasks that you must perform after the completion of the stage. Post-checks ensure that the activities for that stage have been completed. Post-checks identify stage-specific problems before they propagate to subsequent stages.

### Verbose Mode and UNKNOWN Output

Although by default CVU reports in nonverbose mode by only reporting the summary of a test, you can obtain detailed output by using the -verbose argument. The -verbose argument produces detailed output of individual checks and where applicable shows results for each node in a tabular layout.

If a cluvfy command responds with UNKNOWN for a particular node, then this is because CVU cannot determine whether a check passed or failed. The cause of this could be a loss of reachability or the failure of user equivalence to that node. The cause could also be any system problem that was occurring on that node when CVU was performing a check.

If you run CVU using the -verbose argument and CVU responds with UNKNOWN for a particular node, then this is because CVU cannot determine whether a check passed or failed. The following is a list of possible causes for an UNKNOWN response:

- The node is down
- Executables that CVU requires are missing in Grid\_home/bin or the Oracle home directory
- The user account that ran CVU does not have privileges to run common operating system executables on the node
- The node is missing an operating system patch or a required package
- The node has exceeded the maximum number of processes or maximum number of open files, or there is a problem with IPC segments, such as shared memory or semaphores

### **CVU Node List Shortcuts**

You can use the following node list shortcuts:

To provide CVU a list of all of the nodes of a cluster, enter -n all. CVU attempts to obtain the node list in the following order:

- 1. If vendor clusterware is available, then CVU selects all of the configured nodes from the vendor clusterware using the lsnodes utility.
- **2.** If Oracle Clusterware is installed, then CVU selects all of the configured nodes from Oracle Clusterware using the olsnodes utility.
- **3.** If neither the vendor clusterware nor Oracle Clusterware is installed, then CVU searches for a value for the CV\_NODE\_ALL key in the configuration file.
- **4.** If vendor clusterware and Oracle Clusterware are not installed and no key named CV\_NODE\_ALL exists in the configuration file, then CVU searches for a value for the CV\_NODE\_ALL environmental variable.

If you have not set this variable, then CVU reports an error.

To provide a partial node list, you can set an environmental variable and use it in the CVU command. For example, on Linux or UNIX systems you can enter:

setenv MYNODES node1,node3,node5
cluvfy comp nodecon -n \$MYNODES [-verbose]

# **Cluster Verification Utility Command Reference**

This section lists and describes the following CVU commands:

- cluvfy comp acfs
- cluvfy comp admprv
- cluvfy comp asm
- cluvfy comp cfs
- cluvfy comp clocksync
- cluvfy comp clu
- cluvfy comp clumgr
- cluvfy comp crs
- cluvfy comp gns
- cluvfy comp gpnp
- cluvfy comp ha
- cluvfy comp nodeapp
- cluvfy comp nodecon
- cluvfy comp nodereach
- cluvfy comp ocr
- cluvfy comp ohasd
- cluvfy comp olr
- cluvfy comp peer
- cluvfy comp scan
- cluvfy comp software
- cluvfy comp space
- cluvfy comp ssa
- cluvfy comp sys
- cluvfy comp vdisk
- cluvfy stage [-pre | -post] cfs
- cluvfy stage [-pre | -post] crsinst
- cluvfy stage -pre dbcfg
- cluvfy stage -pre dbinst
- cluvfy stage [-pre | -post] hacfg
- cluvfy stage -post hwos
- cluvfy stage [-pre | -post] nodeadd
- cluvfy stage -post nodedel
- cluvfy stage [-pre | -post] acfscfg

# cluvfy comp acfs

Use the cluvfy comp acfs component verification command to check the integrity of Oracle Cluster File System on all nodes in a cluster.

# Syntax

cluvfy comp acfs [-n [node\_list] | [all]] [-f file\_system] [-verbose]

# **Parameters**

| Parameter      | Description                                                                                                    |
|----------------|----------------------------------------------------------------------------------------------------|
| -n node_list   | The comma-delimited list of nondomain qualified node<br>names on which to conduct the verification. If you specify<br>all, then CVU checks all of the nodes in the cluster. |
|                | If you do not specify this option, then CVU checks only the local node.                                                                                                    |
| -f file_system | The name of the file system to check.                                                                                                    |
| -verbose       | CVU prints detailed output.                                                                                                    |

Table A–2 cluvfy comp acfs Command Parameters

# cluvfy comp admprv

Use the cluvfy comp admprv command to verify user accounts and administrative permissions-related issues.

### Syntax

cluvfy comp admprv [-n node\_list] [-verbose] | -o user\_equiv [-sshonly] | -o crs\_inst [-orainv orainventory\_group] [-fixup [-fixupdir fixup\_dir] |] -o db\_inst [-osdba osdba\_group] [-fixup [-fixupdir fixup\_dir] ] -o db\_config -d oracle\_home [-fixup [-fixupdir fixup\_dir]]

# Parameters

| Parameter                    | Description                                                                                                    |
|------------------------------|----------------------------------------------------------------------------------------------------|
| -n node_list                 | The comma-delimited list of nondomain qualified node<br>names on which to conduct the verification. If you do not<br>specify this option, then CVU checks only the local node.                                                                                        |
| -verbose                     | CVU prints detailed output.                                                                                                    |
| -o user_equiv                | Checks user equivalence between the nodes.                                                                                                    |
| -sshonly                     | Check user equivalence for ssh setup only.                                                                                                    |
| -o crs_inst                  | Checks administrative privileges for installing Oracle Clusterware.                                                                                                    |
| -orainv orainventory_group   | The name of the Oracle inventory group. If you do not specify this option, then CVU uses <code>oinstall</code> as the inventory group.                                                                                                    |
| -o db_inst                   | Checks administrative privileges for installing Oracle RAC.                                                                                                    |
| -osdba <i>osdba_group</i>    | The name of the OSDBA group. If you do not specify this option, then CVU uses dba as the OSDBA group.                                                                                                    |
| -o db_config                 | Checks administrative privileges for creating or configuring a database.                                                                                                    |
| -d oracle_home               | The directory where the Oracle software is installed.                                                                                                    |
| -fixup [-fixupdir fixup_dir] | Specifies that if the verification fails, then CVU generates fixup instructions, if feasible. Use the -fixupdir option to specify a specific directory in which CVU generates the fixup instructions. If you do not specify a directory, CVU uses its work directory. |

Table A–3 cluvfy comp admprv Command Parameters

### **Usage Notes**

- To verify whether user equivalence exists on specific nodes, use the -o user\_equiv argument. On Linux and UNIX platforms, this command verifies user equivalence first using ssh and then using rsh, if the ssh check fails. To verify the equivalence only through ssh, use the -sshonly option. By default, the equivalence check does not verify X-Windows configurations, such as whether you have disabled X-forwarding, whether you have the proper setting for the DISPLAY environment variable, and so on.
- To verify X-Windows aspects during user equivalence checks, set the CV\_XCHK\_ FOR\_SSH\_ENABLED key to TRUE in the configuration file that resides in the CV\_ HOME/cv/admin/cvu\_config directory before you run the admprv -o user\_

equiv command. Use the -o crs\_inst argument to verify whether you have permissions to install Oracle Clusterware.

 Use the -o db\_inst argument to verify the permissions that are required for installing Oracle RAC and the -o db\_config argument to verify the permissions that are required for creating an Oracle RAC database or for modifying an Oracle RAC database configuration.

# **Examples**

### Example 1: Verifying User Equivalence for All Nodes

You can verify user equivalence for all of the nodes by running the following command:

cluvfy comp admprv -n all -o user\_equiv -verbose

# cluvfy comp asm

Use the cluvfy comp asm component verification command to check the integrity of Oracle Automatic Storage Management (Oracle ASM) on all nodes in the cluster.

# Syntax

cluvfy comp asm [-n node\_list | all ] [-verbose]

| Parameter          | Description                                                                                                    |
|--------------------|----------------------------------------------------------------------------------------------------|
| -n node_list   all | The comma-delimited list of nondomain qualified node names on which to conduct the verification. If you specify all, then CVU checks all of the nodes in the cluster. |
|                    | If you do not specify this option, then CVU checks only the local node.                                                                                               |
| -verbose           | CVU prints detailed output.                                                                                                    |

 Table A–4
 cluvfy comp asm Command Parameters

# cluvfy comp cfs

Use the cluvfy comp cfs component verification command to check the integrity of the OCFS or OCFS2 file system you provide using the -f option. CVU checks the sharing of the file system from the nodes in the node list.

## **Syntax**

cluvfy comp cfs [-n node\_list | all] -f file\_system [-verbose]

## Parameters

| Parameter                 | Description                                                                                                    |
|---------------------------|----------------------------------------------------------------------------------------------------|
|                           | Becomption                                                                                                    |
| -n <i>node_list</i>   all | The comma-delimited list of nondomain qualified node names on which to conduct the verification. If you specify all, then CVU checks all of the nodes in the cluster. |
|                           | If you do not specify this option, then CVU checks only the local node.                                                                                               |
| -f file_system            | The name of the file system.                                                                                                    |
| -verbose                  | CVU prints detailed output.                                                                                                    |

Table A–5 cluvfy comp cfs Command Parameters

#### **Usage Notes**

• This check is supported for OCFS2 version 1.2.1, or higher.

#### Examples

#### Example 1: Verifying the Integrity of a Cluster File System on All the Nodes

To verify the integrity of the cluster file system /oradbshare on all of the nodes, use the following command:

cluvfy comp cfs -f /oradbshare -n all -verbose

# cluvfy comp clocksync

Use the cluvfy comp clocksync component verification command to check Oracle Cluster Time Synchronization Service (CTSS) on all nodes in the node list. If you specify the -noctss option, then CVU does not perform a check on CTSS. Instead, CVU checks the platform's native time synchronization service, such as NTP.

## **Syntax**

cluvfy comp clocksync [-noctss] [-n node\_list | all] [-verbose]

| Parameter                 | Description                                                                                                    |  |
|---------------------------|----------------------------------------------------------------------------------------------------|--|
|                           | Bocomption                                                                                                    |  |
| -noctss                   | Checks the integrity of a clock synchronization service native to the platform other than CTSS.                                                                       |  |
| -n <i>node_list</i>   all | The comma-delimited list of nondomain qualified node names on which to conduct the verification. If you specify all, then CVU checks all of the nodes in the cluster. |  |
|                           | If you do not specify this option, then CVU checks only the local node.                                                                                               |  |
| -verbose                  | CVU prints detailed output.                                                                                                    |  |

 Table A–6
 cluvfy comp clocksync Command Parameters

# cluvfy comp clu

Use the cluvfy comp clu component verification command to check the integrity of the cluster on all the nodes in the node list.

# Syntax

cluvfy comp clu [-n node\_list | all] [-verbose]

| Parameter          | Description                                                                                                    |
|--------------------|----------------------------------------------------------------------------------------------------|
| -n node_list   all | The comma-delimited list of nondomain qualified node<br>names on which to conduct the verification. If you specify<br>all, then CVU checks all of the nodes in the cluster. |
|                    | If you do not specify this option, then CVU checks only the local node.                                                                                                    |
| -verbose           | CVU prints detailed output.                                                                                                    |

Table A–7 cluvfy comp clu Command Parameters

# cluvfy comp clumgr

Use the cluvfy comp clumgr component verification command to check the integrity of Oracle Cluster Synchronization Services (CSS) on all the nodes in the node list.

# **Syntax**

cluvfy comp clumgr [-n node\_list | all] [-verbose]

| Parameter          | Description                                                                                                    |
|--------------------|----------------------------------------------------------------------------------------------------|
| -n node_list   all | The comma-delimited list of nondomain qualified node names on which to conduct the verification. If you specify all, then CVU checks all of the nodes in the cluster. |
|                    | If you do not specify this option, then CVU checks only the local node.                                                                                               |
| -verbose           | CVU prints detailed output.                                                                                                    |

 Table A–8
 cluvfy comp clumgr Command Parameters

# cluvfy comp crs

Run the cluvfy comp crs component verification command to check the integrity of all of Oracle Clusterware.

# Syntax

cluvfy comp crs [-n node\_list | all] [-verbose]

| Parameter          | Description                                                                                                    |
|--------------------|----------------------------------------------------------------------------------------------------|
| -n node_list   all | The comma-delimited list of nondomain qualified node<br>names on which to conduct the verification. If you specify<br>all, then CVU checks all of the nodes in the cluster. |
|                    | If you do not specify this option, then CVU checks only the local node.                                                                                                    |
| -verbose           | CVU prints detailed output.                                                                                                    |

 Table A–9
 cluvfy comp crs Command Parameters

# cluvfy comp gns

Use the cluvfy comp gns component verification command to verify the integrity of the Oracle Grid Naming Service (GNS) on the cluster.

# Syntax

cluvfy comp gns [-n node\_list] [-verbose]

| Parameter    | Description                                                                                      |
|--------------|--------------------------------------------------------------------------------------------------|
| -n node_list | The comma-delimited list of nondomain qualified node names on which to conduct the verification. |
| -verbose     | CVU prints detailed output.                                                                      |

 Table A–10
 cluvfy comp gns Command Parameters

# cluvfy comp gpnp

Use the cluvfy comp gpnp component verification command to check the integrity of Grid Plug and Play on all of the nodes in a cluster.

# Syntax

cluvfy comp gpnp [-n node\_list] [-verbose]

| Parameter    | Description                                                                                      |
|--------------|--------------------------------------------------------------------------------------------------|
| -n node_list | The comma-delimited list of nondomain qualified node names on which to conduct the verification. |
| -verbose     | CVU prints detailed output.                                                                      |

Table A–11 cluvfy comp gpnp Command Parameters

# cluvfy comp ha

Use the cluvfy comp ha component verification command to check the integrity of high availability on a local node.

CVU prints detailed output.

# Syntax

cluvfy comp ha [-verbose]

-verbose

| TADIE A-12 | ciuviy comp na commanu Farameters |  |
|------------|-----------------------------------|--|
| Parameter  | Description                       |  |
|            |                                   |  |

Table A–12 cluvfy comp ha Command Parameters

# cluvfy comp nodeapp

Use the component cluvfy comp nodeapp command to check for the existence of node applications, namely VIP, ONS, and GSD, on all of the nodes.

# Syntax

cluvfy comp nodeapp [-n node\_list | all] [-verbose]

| Parameter          | Description                                                                                                    |
|--------------------|----------------------------------------------------------------------------------------------------|
| -n node_list   all | The comma-delimited list of nondomain qualified node<br>names on which to conduct the verification. If you specify<br>all, then CVU checks all of the nodes in the cluster. |
|                    | If you do not specify this option, then CVU checks only the local node.                                                                                                    |
| -verbose           | CVU prints detailed output.                                                                                                    |

 Table A–13
 cluvfy comp nodeapp Command Parameters

# cluvfy comp nodecon

Use the cluvfy comp nodecon component verification command to check the connectivity among the nodes specified in the node list. If you provide an interface list, then CVU checks the connectivity using the given interfaces. If you do not provide an interface list, then CVU discovers available interfaces and checks connectivity using each of them.

#### Syntax

cluvfy comp nodecon -n [node\_list | all] [-i interface\_list] [-verbose]

#### Parameters

| Parameter                 | Description                                                                                                    |
|---------------------------|----------------------------------------------------------------------------------------------------|
| -n <i>node_list</i>   all | The comma-delimited list of nondomain qualified node<br>names on which to conduct the verification. If you specify<br>all, then CVU checks all of the nodes in the cluster. |
| -i interface_list         | The comma-delimited list of interface names.                                                                                                    |
| -verbose                  | CVU prints detailed output.                                                                                                    |

Table A–14 cluvfy comp nodecon Command Parameters

#### Usage Notes

- You can run this command in verbose mode to identify the mappings between the interfaces, IP addresses, and subnets.
- Use the nodecon command without the -i option and with -n set to all to use CVU to:
  - Discover all of the network interfaces that are available on the cluster nodes
  - Review the interfaces' corresponding IP addresses and subnets
  - Obtain the list of interfaces that are suitable for use as VIPs and the list of interfaces to private interconnects
  - Verify the connectivity between all of the nodes through those interfaces

#### Examples

# Example 1: Verifying the connectivity between nodes through specific network interfaces:

You can verify the connectivity between the nodes node1,node2, and node3, through interface eth0 by running the following command:

cluvfy comp nodecon -n node1, node2, node3 -i eth0 -verbose

# Example 2: Discovering all available network interfaces and verifying the connectivity between the nodes in the cluster through those network interfaces:

Use the nodecon command without the -i option and with -n set to all to use CVU to discover all of the network interfaces that are available on the cluster nodes. CVU then reviews the interfaces' corresponding IP addresses and subnets. Using this information, CVU obtains a list of interfaces that are suitable for use as VIPs and a list

of interfaces to private interconnects. Finally, CVU verifies the connectivity between all of the nodes in the cluster through those interfaces.

cluvfy comp nodecon -n all -verbose

# cluvfy comp nodereach

Use the cluvfy comp nodereach component verification command to check the reachability of specified nodes from a source node. Specify the source node with the -srcnode option. If you do not specify a source node, then the node on which you run the command is used as the source node.

## **Syntax**

cluvfy comp nodereach -n [node\_list | all] [-srcnode node] [-verbose]

| Parameter          | Description                                                                                                    |
|--------------------|----------------------------------------------------------------------------------------------------|
| -n node_list   all | The comma-delimited list of nondomain qualified node names on which to conduct the verification. If you specify all, then CVU checks all of the nodes in the cluster. |
| -srcnode           | The node from which CVU performs the reachability test.                                                                                                    |
| -verbose           | CVU prints detailed output.                                                                                                    |

Table A–15 cluvfy comp nodereach Command Parameters

# cluvfy comp ocr

Use the cluvfy comp ocr component verification command to check the integrity of Oracle Cluster Registry (OCR) on all the nodes in the node list.

## Syntax

cluvfy comp ocr [-n node\_list | all] [-verbose]

## **Parameters**

| Parameter          | Description                                                                                                    |
|--------------------|----------------------------------------------------------------------------------------------------|
| -n node_list   all | The comma-delimited list of nondomain qualified node<br>names on which to conduct the verification. If you specify<br>all, then CVU checks all of the nodes in the cluster. |
|                    | If you do not specify this option, then CVU checks only the local node.                                                                                                    |
| -verbose           | CVU prints detailed output.                                                                                                    |

Table A–16 cluvfy comp ocr Command Parameters

## Examples

## Example 1: Verifying the integrity of the local OCR on the local node

To verify the integrity of the local OCR on a local node, run the following command:

cluvfy comp ocr

# cluvfy comp ohasd

Use the cluvfy comp ohasd component verification command to check the integrity of the Oracle high availability service daemon.

# Syntax

cluvfy comp ohasd [-n node\_list | all] [-verbose]

| Parameter          | Description                                                                                                    |
|--------------------|----------------------------------------------------------------------------------------------------|
| -n node_list   all | The comma-delimited list of nondomain qualified node names on which to conduct the verification. If you specify all, then CVU checks all of the nodes in the cluster. |
|                    | If you do not specify this option, then CVU checks only the local node.                                                                                               |
| -verbose           | CVU prints detailed output.                                                                                                    |

Table A–17 cluvfy comp ohasd Command Parameters

# cluvfy comp olr

Use the cluvfy comp olr component verification command to check the integrity of Oracle Local Registry (OLR) on a local node.

# Syntax

cluvfy comp olr [-verbose]

Table A–18 cluvfu comp olr Command Parameters

| Parameter | Description                 |
|-----------|-----------------------------|
| -verbose  | CVU prints detailed output. |

# cluvfy comp peer

Use the cluvfy comp peer component verification command to check the compatibility of the nodes in the node list against the reference node you specify in the -refnode option. If you do not provide a reference node, then CVU reports values for all the nodes in the node list. If you do not specify an OSDBA group, then CVU uses dba. If you do not specify an Oracle inventory group, then CVU uses oinstall.

#### Syntax

cluvfy comp peer [-refnode node] -n node\_list | all
[-r {10gR1 | 10gR2 | 11gR1 | 11gR2}] [-orainv orainventory\_group]
[-osdba osdba\_group [-verbose]

## Parameters

| Parameter                             | Description                                                                                                    |
|---------------------------------------|----------------------------------------------------------------------------------------------------|
| -refnode                              | The node that CVU uses as a reference for checking compatibility with other nodes.                                                                                                    |
| -n <i>node_list</i>   all             | The comma-delimited list of nondomain qualified node<br>names on which to conduct the verification. If you specify<br>all, then CVU checks all of the nodes in the cluster.                                               |
| -r {10gR1   10gR2   11gR1  <br>11gR2} | Specifies the Oracle Database release that CVU checks as required for installation of Oracle Clusterware or Oracle RAC. If you do not specify this option, then CVU assumes Oracle Database 11 <i>g</i> release 2 (11.2). |
| -orainv orainventory_group            | The name of the Oracle inventory group. If you do not specify this option, then the utility uses <code>oinstall</code> as the inventory group.                                                                            |
| -osdba <i>osdba_group</i>             | The name of the OSDBA group. If you do not specify this option, then the utility uses dba as the OSDBA group.                                                                                                    |
| -verbose                              | CVU prints detailed output.                                                                                                    |

Table A–19 cluvfy comp peer Command Parameters

#### Usage Notes

You can also run the comp peer command with the -refnode argument to compare the properties of other nodes against the reference node. If you do not specify a value for -refnode, then CVU only reports the values from all the nodes in the node list.

#### Examples

#### Example 1: List the values of cluster configuration properties on different nodes:

The following command lists the values of several preselected properties on different nodes from Oracle Database 11*g* release 2 (11.2):

cluvfy comp peer -n node1, node2, node4, node7 -verbose

# cluvfy comp scan

Use the cluvfy comp scan component verification command to check the Single Client Access Name (SCAN) configuration.

# Syntax

cluvfy comp scan [-verbose]

Table A-20cluvfy comp scan Command Parameters

| Parameter | Description                 |
|-----------|-----------------------------|
| -verbose  | CVU prints detailed output. |

# cluvfy comp software

Use the cluvfy comp software component verification command to check the files distributed as part of the overall software distribution across nodes.

# Syntax

cluvfy comp software [-n node\_list | all] [-verbose]

| Parameter          | Description                                                                                                    |
|--------------------|----------------------------------------------------------------------------------------------------|
| -n node_list   all | The comma-delimited list of nondomain qualified node<br>names on which to conduct the verification. If you specify<br>all, then CVU checks all of the nodes in the cluster. |
|                    | If you do not specify this option, then CVU checks only the local node.                                                                                                    |
| -verbose           | CVU prints detailed output.                                                                                                    |

 Table A–21
 cluvfy comp software Command Parameters

# cluvfy comp space

Use the cluvfy comp space component verification command to check for free disk space at the location you specify in the -l option on all the nodes in the node list.

## **Syntax**

cluvfy comp space [-n node\_list | all] -1 storage\_location -z disk\_space {B | K | M | G} [-verbose]

#### **Parameters**

| Parameter           | Description                                                                                                    |
|---------------------|----------------------------------------------------------------------------------------------------|
| -n node_list   all  | The comma-delimited list of nondomain qualified node<br>names on which to conduct the verification. If you specify<br>all, then CVU checks all of the nodes in the cluster. |
|                     | If you do not specify this option, then CVU checks only the local node.                                                                                                    |
| -1 storage_location | The storage path.                                                                                                    |
| -z disk_space       | The required disk space, in units of bytes (B), kilobytes (K), megabytes (M), or gigabytes (G).                                                                             |
| -verbose            | CVU prints detailed output.                                                                                                    |

Table A–22 cluvfy comp space Command Parameters

#### **Usage Notes**

• The space component does not support block or raw devices.

#### **Examples**

#### Example 1: Verifying the availability of free space on all nodes

You can verify the availability of at least 2 GB of free space at the location /home/dbadmin/products on all of the cluster nodes by running the following command:

cluvfy comp space -n all -l /home/dbadmin/products -z 2G -verbose

# cluvfy comp ssa

Use the cluvfy comp ssa component verification command to check the sharing of the locations you specify in the -s option. CVU checks sharing for nodes in the node list.

#### Syntax

cluvfy comp ssa [-n node\_list | all] [-s storageID\_list]
[-t {software | data | ocr\_vdisk}] [-verbose]

#### Parameters

| Parameter                           | Description                                                                                                    |
|-------------------------------------|----------------------------------------------------------------------------------------------------|
| -n node_list   all                  | The comma-delimited list of nondomain qualified node<br>names on which to conduct the verification. If you specify<br>all, then CVU checks all of the nodes in the cluster. |
|                                     | If you do not specify this option, then CVU checks only the local node.                                                                                                    |
| -s storageID_list                   | Checks the sharing of the given storage locations for supported storage types.                                                                                              |
|                                     | If you do not provide the -s option, then CVU discovers supported storage types and checks sharing for each of them.                                                        |
| -t {software   data  <br>ocr_vdisk} | Checks the type of Oracle files stored on the storage device.                                                                                                    |
|                                     | If you do not provide the -t option, then CVU discovers or checks the data type.                                                                                            |
| -verbose                            | CVU prints detailed output.                                                                                                    |

Table A–23 cluvfy comp ssa Command Parameters

#### **Usage Notes**

- The current release of cluvfy has the following limitations on Linux regarding shared storage accessibility check.
  - Currently NAS storage (r/w, no attribute caching) and OCFS2 (version 1.2.1 or higher) are supported.
  - For sharedness checks on NAS, cluvfy commands require you to have write permission on the specified path. If the cluvfy user does not have write permission, cluvfy reports the path as not shared.
- To perform discovery and shared storage accessibility checks for SCSI disks on Red Hat Linux 3.0 (or higher) and SUSE Linux Enterprise Server, CVU requires the CVUQDISK package. If you attempt to use CVU and the CVUQDISK package is not installed on all of the nodes in your Oracle RAC environment, then CVU responds with an error. See "Shared Disk Discovery on Red Hat Linux" on page A-50 for information about how to install the CVUQDISK package.

## Examples

# Example 1: Discovering All of the Available Shared Storage Systems on Your System

To discover all of the shared storage systems available on your system, run the following command:

cluvfy comp ssa -n all -verbose

#### Example 2: Verifying the Accessibility of a Specific Storage Location

You can verify the accessibility of a specific storage location, such as /dev/sda, across the cluster nodes by running the following command:

cluvfy comp ssa -n all -s /dev/sda

# cluvfy comp sys

Use the cluvfy comp sys component verification command to check the minimum system requirement for the product specified in the -p option on all the nodes in the node list.

## **Syntax**

cluvfy comp sys [-n node\_list] -p {crs | ha | database} [-r {10gR1 | 10gR2 | 11gR1 | 11gR2}] [-osdba osdba\_group] [-orainv orainventory\_group] [-fixup [-fixupdir fixup\_dir]] [-verbose]

#### Parameters

| Parameter                             | Description                                                                                                    |
|---------------------------------------|----------------------------------------------------------------------------------------------------|
| -n node_list                          | The comma-delimited list of nondomain qualified node<br>names on which to conduct the verification. If you do not<br>specify this option, then CVU checks only the local node.                                                                                                    |
| -p {crs   ha   database}              | Specifies whether CVU checks the system requirements for Oracle Clusterware, Oracle Restart (HA), or Oracle RAC.                                                                                                    |
| -r {10gR1   10gR2   11gR1  <br>11gR2} | Specifies the Oracle Database release that CVU checks as required for installation of Oracle Clusterware or Oracle RAC. If you do not specify this option, then CVU assumes Oracle Database 11g release 2 (11.2).                                                                 |
| -osdba osdba_group                    | The name of the OSDBA group. If you do not specify this option, then CVU uses dba as the OSDBA group.                                                                                                    |
| -orainv orainventory_group            | The name of the Oracle inventory group. If you do not specify this option, then CVU uses <code>oinstall</code> as the inventory group.                                                                                                    |
| -fixup [-fixupdir <i>fixup_dir</i> ]  | Specifies that if the verification fails, then CVU generates<br>fixup instructions, if feasible. Use the -fixupdir option<br>to specify a specific directory in which CVU generates<br>the fixup instructions. If you do not specify a directory,<br>CVU uses its work directory. |
| -verbose                              | CVU prints detailed output.                                                                                                    |

Table A–24 cluvfy comp sys Command Parameters

#### Examples

#### Example 1: Verifying the System Requirements for Installing Oracle Clusterware

To verify the system requirements for installing Oracle Clusterware on the cluster nodes known as node1,node2 and node3, run the following command:

cluvfy comp sys -n node1,node2,node3 -p crs -verbose

# cluvfy comp vdisk

Use the cluvfy comp vdisk component verification command to check the *Udev* settings for Oracle Clusterware voting disks on all nodes in the node list.

# Syntax

cluvfy comp vdisk [-n node\_list | all] [-verbose]

| Parameter          | Description                                                                                                    |
|--------------------|----------------------------------------------------------------------------------------------------|
| -n node_list   all | The comma-delimited list of nondomain qualified node<br>names on which to conduct the verification. If you specify<br>all, then CVU checks all of the nodes in the cluster. |
|                    | If you do not specify this option, then CVU checks only the local node.                                                                                                    |
| -verbose           | CVU prints detailed output.                                                                                                    |

Table A–25 cluvfy comp vdisk Command Parameters

# cluvfy stage [-pre | -post] cfs

Use the cluvfy stage -pre cfs stage verification command to perform checks on all nodes in a cluster before setting up the Oracle Automatic Storage Management Cluster File System (Oracle ACFS).

Use the cluvfy stage -post cfs stage verification command to perform checks on all nodes in a cluster for the file system you specify with the -f option after setting up Oracle ACFS.

# Syntax

cluvfy stage -pre cfs -n [node\_list | all] -s storageID\_list [-verbose] cluvfy stage -post cfs -n [node\_list | all] -f file\_system [-verbose]

| Parameter          | Description                                                                                                    |
|--------------------|----------------------------------------------------------------------------------------------------|
| -n node_list   all | The comma-delimited list of nondomain qualified node<br>names on which to conduct the verification. If you specify<br>all, then CVU checks all of the nodes in the cluster. |
| -s storageID_list  | Checks a comma-delimited list of storage locations for supported storage types.                                                                                             |
| -f file_system     | The name of the file system to check.                                                                                                    |
| -verbose           | CVU prints detailed output.                                                                                                    |

Table A–26 cluvfy stage [-prel-post] cfs Command Parameters

# cluvfy stage [-pre | -post] crsinst

Use the cluvfy stage -pre crsinst command to check all the nodes in the node list before installing Oracle Clusterware. CVU performs additional checks on OCR and voting disks if you specify the -c and -q options.

Use the cluvfy stage -post crsinst command to check all nodes in the node list after installing Oracle Clusterware.

#### Syntax

```
cluvfy stage -pre crsinst -n [node_list] [-r {10gR1 | 10gR2 | 11gR1 | 11gR2}]
[-c ocr_location_list] [-q voting_disk_list] [-osdba osdba_group]
[-orainv orainventory_group] [-asm -asmgrp asmadmin_group]
[-asm -asmdev asm_device_list] [-fixup [-fixupdir fixup_dir] [-verbose]]
```

```
cluvfy stage -post crsinst -n node_list [-verbose]
```

| Parameter                             | Description                                                                                                    |
|---------------------------------------|----------------------------------------------------------------------------------------------------|
| -n node_list                          | The comma-delimited list of nondomain qualified node names on which to conduct the verification.                                                                                                    |
| -r {10gR1   10gR2   11gR1  <br>11gR2} | Specifies the Oracle Database release that CVU checks as required for installation of Oracle Clusterware. If you do not specify this option, then CVU assumes Oracle Database 11g release 2 (11.2).                                                                   |
| -c ocr_location_list                  | The directory or file system where the OCR is located.                                                                                                    |
| -q voting_disk_list                   | The comma-delimited list of directory paths for voting disks.                                                                                                    |
| -osdba <i>osdba_group</i>             | The name of the OSDBA group. If you do not specify this option, then CVU uses dba as the OSDBA group.                                                                                                    |
| -orainv orainventory_group            | The name of the Oracle inventory group. If you do not specify this option, then CVU uses <code>oinstall</code> as the inventory group.                                                                                                    |
| -asm -asmgrp asmadmin_group           | The name of the Oracle ASM group.                                                                                                    |
|                                       | If you do not specify this option, then CVU uses dba as the Oracle ASM group.                                                                                                    |
| -asm -asmdev asm_device_              | The list of devices you plan for Oracle ASM to use.                                                                                                    |
| list                                  | If you do not specify this option, then CVU uses an internal operating system-dependent value.                                                                                                    |
| -fixup [-fixupdir fixup_<br>dir]      | Specifies that if the verification fails, then CVU generates fixup instructions, if feasible. Use the -fixupdir option to specify a specific directory in which CVU generates the fixup instructions. If you do not specify a directory, CVU uses its work directory. |
| -verbose                              | CVU prints detailed output.                                                                                                    |

Table A–27 cluvfy stage [-prel-post] crsinst Command Parameters

# cluvfy stage -pre dbcfg

Use the cluvfy stage -pre dbcfg command to check all the nodes in the node list before configuring an Oracle RAC database to verify whether your system meets all of the criteria for creating a database or for making a database configuration change.

## **Syntax**

cluvfy stage -pre dbcfg -n [node\_list] -d Oracle\_home [-fixup [-fixupdir fixup\_ dir]] [-verbose]

| Parameter                    | Description                                                                                                    |
|------------------------------|----------------------------------------------------------------------------------------------------|
| -n node_list                 | The comma-delimited list of nondomain qualified node names on which to conduct the verification.                                                                                                    |
| -d Oracle_home               | The Oracle home location for the database that is being checked.                                                                                                    |
| -fixup [-fixupdir fixup_dir] | Specifies that if the verification fails, then CVU generates fixup instructions, if feasible. Use the <code>-fixupdir</code> option to specify a specific directory in which CVU generates the fixup instructions. If you do not specify a directory, CVU uses its work directory. |
| -verbose                     | CVU prints detailed output.                                                                                                    |

Table A–28 cluvfy stage -pre dbcfg Command Parameters

# cluvfy stage -pre dbinst

Use the cluvfy stage -pre dbinst command to check the nodes in the node list before installing an Oracle RAC database to verify that your system meets all of the criteria for an Oracle RAC installation.

# Syntax

cluvfy stage -pre dbinst -n [node\_list] [-r {10gR1 | 10gR2 | 11gR1 | 11gR2}] [-osdba osdba\_group] [-fixup [-fixupdir fixup\_dir] [-verbose]

| Parameter                           | Description                                                                                                    |
|-------------------------------------|----------------------------------------------------------------------------------------------------|
| -n node_list                        | The comma-delimited list of nondomain qualified node names on which to conduct the verification.                                                                                                   |
| -r {10gR1   10gR2   11gR1   11gR2}  | Specifies the Oracle Database release that CVU checks as required for installation of Oracle RAC. If you do not specify this option, then CVU assumes Oracle Database 11g release 2 (11.2).        |
| -osdba <i>osdba_group</i>           | The name of the OSDBA group. The name of the OSDBA group. If you do not specify this option, then CVU uses dba as the OSDBA group.                                                                 |
| [-fixup [-fixupdir <i>fixup_dir</i> | The name of the Oracle inventory group. If you<br>do not specify this option, then CVU uses oinstall<br>as the inventory group. If you do not specify a<br>directory, CVU uses its work directory. |
| -verbose                            | CVU prints detailed output.                                                                                                    |

Table A–29 cluvfy stage -pre dbinst Command Parameters

# cluvfy stage [-pre | -post] hacfg

Use the cluvfy stage -pre hacfg command to check a local node before configuring a high availability installation.

# **Syntax**

cluvfy stage -pre hacfg [-osdba osdba\_group] [-orainv orainventory\_group]
[-fixup [-fixupdir fixup\_dir]] [-verbose]

cluvfy stage -post hacfg [-verbose]

| Parameter                  | Description                                                                                                    |
|----------------------------|----------------------------------------------------------------------------------------------------|
| -osdba osdba_group         | The name of the OSDBA group. If you do not specify this option, then CVU uses dba as the OSDBA group.                                                                                                    |
| -orainv orainventory_group | The name of the Oracle inventory group. If you do not specify this option, then CVU uses <code>oinstall</code> as the inventory group.                                                                                                    |
| -fixup -fixupdir fixup_dir | Specifies that if the verification fails, then CVU generates<br>fixup instructions, if feasible. Use the -fixupdir option to<br>specify a specific directory in which CVU generates the fixup<br>instructions. If you do not specify a directory, CVU uses its<br>work directory. |
| -verbose                   | CVU prints detailed output.                                                                                                    |

Table A–30 cluvfy stage [-prel-post] hacfg Command Parameters

# cluvfy stage -post hwos

Use the cluvfy stage -post hwos stage verification command to perform network and storage verifications on all the nodes in the cluster.

# Syntax

cluvfy stage -post hwos -n [node\_list | all] [-s storageID\_list] [-verbose]

| Parameter          | Description                                                                                                    |
|--------------------|----------------------------------------------------------------------------------------------------|
| -n node_list   all | The comma-delimited list of nondomain qualified node<br>names on which to conduct the verification. If you specify<br>all, then CVU checks all of the nodes in the cluster. |
| -s storageID_list  | Checks a comma-delimited list of storage locations for supported storage types.                                                                                             |
|                    | If you do not provide the -s option, then CVU discovers supported storage types and checks sharing for each of them.                                                        |
| -verbose           | CVU prints detailed output.                                                                                                    |

Table A–31 cluvfy stage -post hwos Command Parameters

# cluvfy stage [-pre | -post] nodeadd

Use the cluvfy stage -pre nodeadd command to check the nodes that you want to add to an existing cluster, and to verify the integrity of the cluster before you add the nodes.

This command verifies that the system configuration, such as the operating system version, software patches, packages, and kernel parameters, for the nodes that you want to add, is compatible with the existing cluster nodes, and that the clusterware is successfully operating on the existing nodes. Run this node on any node of the existing cluster.

Use the cluvfy stage -post nodeadd command to verify that any number of specific nodes has been successfully added to the cluster at the network, shared storage, and clusterware levels.

#### Syntax

cluvfy stage -pre nodeadd -n [node\_list] [-fixup [-fixupdir fixup\_dir]] [-verbose]

cluvfy stage -post nodeadd -n [node\_list] [-verbose]

| Parameter                    | Description                                                                                                    |
|------------------------------|----------------------------------------------------------------------------------------------------|
| -n node_list                 | A comma-delimited list of nondomain qualified node<br>names on which to conduct the verification. These are<br>nodes you are adding to the cluster.                                                                                                    |
| -fixup [-fixupdir fixup_dir] | Specifies that if the verification fails, then CVU generates fixup instructions, if feasible. Use the -fixupdir option to specify a specific directory in which CVU generates the fixup instructions. If you do not specify a directory, CVU uses its work directory. |
| -verbose                     | CVU prints detailed output.                                                                                                    |

Table A–32 cluvfy stage [-pre | -post] nodeadd Command Parameters

# cluvfy stage -post nodedel

Use the cluvfy stage -post nodedel command to verify that specific nodes have been successfully deleted from a cluster. Typically, this command verifies that the node-specific interface configuration details have been removed, the nodes are no longer a part of cluster configuration, and proper Oracle ASM cleanup has been performed.

# Syntax

cluvfy stage -post nodedel -n [node\_list | all] [-verbose]

| Parameter          | Description                                                                                                    |
|--------------------|----------------------------------------------------------------------------------------------------|
| -n node_list   all | The comma-delimited list of nondomain qualified node<br>names on which to conduct the verification. If you specify<br>all, then CVU checks all of the nodes in the cluster. |
| -verbose           | CVU prints detailed output.                                                                                                    |

Table A–33 cluvfy stage [-pre | -post] nodedel Command Parameters

# cluvfy stage [-pre | -post] acfscfg

Use the cluvfy stage -pre acfscfg command to check an existing cluster before you configure Oracle ACFS.

Use the cluvfy stage <code>-post</code> acfscfg to check an existing cluster after you configure Oracle ACFS.

# **Syntax**

cluvfy stage -pre acfscfg [-n node\_list] -asmdev asm\_device\_list [-verbose]

cluvfy stage -post acfscfg -n [node\_list] [-verbose]

| Table A–34 | cluvfy stage [-prel-post] acfscfg Command Parameters |
|------------|------------------------------------------------------|
|------------|------------------------------------------------------|

| Parameter                   | Description                                                                                                    |
|-----------------------------|----------------------------------------------------------------------------------------------------|
| -n node_list                | The comma-delimited list of nondomain qualified node<br>names on which to conduct the verification. If you do not<br>specify this option, then CVU checks only the local node. |
| -asmdev asm_device_list     | The list of devices you plan for Oracle ASM to use.                                                                                                    |
| -asmgroup asmadmin_group(s) | The comma-delimited list of Oracle ASM disk groups to be verified.                                                                                                    |
| -verbose                    | CVU prints detailed output.                                                                                                    |

# Troubleshooting and Diagnostic Output for CVU

This section describes the following troubleshooting topics for CVU:

- Enabling Tracing
- Known Issues for the Cluster Verification Utility

# **Enabling Tracing**

You can enable tracing by setting the environment variable SRVM\_TRACE to true. For example, in tcsh an entry such as setenv SRVM\_TRACE true enables tracing. The CVU trace files are created in the CV\_HOME/cv/log directory. Oracle Database automatically rotates the log files and the most recently created log file has the name cvutrace.log.0. You should remove unwanted log files or archive them to reclaim disk place if needed. CVU does not generate trace files unless you enable tracing.

To choose the location in which CVU generates the trace files, set the CV\_TRACELOC environment variable to the absolute path of the desired trace directory.

# Known Issues for the Cluster Verification Utility

This section describes the following known limitations for CVU:

- Database Versions Supported by Cluster Verification Utility
- Linux Shared Storage Accessibility (ssa) Check Reports Limitations
- Shared Disk Discovery on Red Hat Linux

## **Database Versions Supported by Cluster Verification Utility**

The current CVU release supports only Oracle Database 10g or higher, Oracle RAC, and Oracle Clusterware and CVU is not backward compatible. In other words, CVU cannot check or verify Oracle Database products before Oracle Database 10g.

# Linux Shared Storage Accessibility (ssa) Check Reports Limitations

The current release of cluvfy has the following limitations on Linux regarding shared storage accessibility check.

- OCFS2 (version 1.2.1 or higher) are supported.
- For sharedness checks on NAS, cluvfy commands require you to have write permission on the specified path. If the cluvfy user does not have write permission, cluvfy reports the path as not shared.

## Shared Disk Discovery on Red Hat Linux

To perform discovery and shared storage accessibility checks for SCSI disks on Red Hat Linux 4.0 (or higher) and SUSE Linux Enterprise Server, CVU requires the CVUQDISK package. If you attempt to use CVU and the CVUQDISK package is not installed on all of the nodes in your Oracle RAC environment, then CVU responds with an error.

Perform the following procedure to install the CVUQDISK package:

- **1.** Login as the root user.
- 2. Copy the rpm, cvuqdisk-1.0.6-1.rpm, to a local directory. You can find this rpm in the rpm subdirectory of the top-most directory in the Oracle Clusterware installation media. For example, you can find cvuqdisk-1.0.6-1.rpm in the directory /mountpoint/clusterware/rpm/ where mountpoint is the mounting point for the disk on which the directory is located.
- **3.** Set the CVUQDISK\_GRP environment variable to a group that should own the CVUQDISK package binaries. If CVUQDISK\_GRP is not set, then, by default, the oinstall group is the owner's group.
- 4. Determine whether previous versions of the CVUQDISK package are installed by running the command rpm -q cvuqdisk. If you find previous versions of the CVUQDISK package, then remove them by running the command rpm -e cvuqdisk *previous\_version* where *previous\_version* is the identifier of the previous CVUQDISK version.
- 5. Install the latest CVUQDISK package by running the command rpm -iv cvuqdisk-1.0.6-1.rpm.

# **Oracle Clusterware Resource Reference**

This appendix is a reference for Oracle Clusterware resources. It includes descriptions and usage examples of all resource attributes and a detailed description and examples of action scripts.

This appendix includes the following topics:

- Resource Attributes
- Third-Party Applications Using the Script Agent

# **Resource Attributes**

This section lists and describes attributes used when you register applications as resources in Oracle Clusterware. Use these attributes with the crsctl add resource command, as follows:

```
$ crsctl add resource resource_name -type resource_type
{[-attr "attribute_name='attribute_value', attribute_name='attribute_value'
, ..."] | [-file file_name]}
```

List attribute-value pairs in a comma-delimited list after the <code>-attr</code> flag and enclose the value of each attribute in single quotation marks (''). Some resource attributes you cannot configure and are read only.

Alternatively, you can create a text file that contains the attribute-value pairs. For example:

```
PLACEMENT=favored
HOSTING_MEMBERS=node1 node2 node3
RESTART_ATTEMPTS@CARDINALITYID(1)=0
RESTART_ATTEMPTS@CARDINALITYID(2)=0
FAILURE_THRESHOLD@CARDINALITYID(1)=2
FAILURE_THRESHOLD@CARDINALITYID(2)=4
FAILURE_INTERVAL@CARDINALITYID(1)=300
FAILURE_INTERVAL@CARDINALITYID(2)=500
CHECK_INTERVAL=2
CARDINALITY=2
```

This section includes the following topics:

- Configurable Resource Attributes
- Read-Only Resource Attributes

# **Configurable Resource Attributes**

This section describes the following resource attributes that you can configure when registering an application as a resource in Oracle Clusterware:

**Note:** Values for the all attributes must be in lowercase. Attribute names must be in uppercase.

- ACL
- ACTION\_SCRIPT
- ACTIVE\_PLACEMENT
- AGENT\_FILENAME
- AUTO\_START
- CARDINALITY
- CHECK\_INTERVAL
- DEGREE
- DESCRIPTION
- ENABLED
- FAILURE\_INTERVAL
- FAILURE\_THRESHOLD
- HOSTING\_MEMBERS
- LOAD
- NAME
- OFFLINE\_CHECK\_INTERVAL
- PLACEMENT
- RESTART\_ATTEMPTS
- SCRIPT\_TIMEOUT
- SERVER\_POOLS
- START\_DEPENDENCIES
- START\_TIMEOUT
- STOP\_DEPENDENCIES
- STOP\_TIMEOUT
- TYPE
- UPTIME\_THRESHOLD

ACL

Defines the owner of a resource and the access privileges granted to various operating system users and groups. The resource owner defines the operating system user of the owner and its privileges. You configure this optional attribute when you create a resource. If you do not configure this attribute, then the value is based on the identity

of the process creating a resource. You can change the value of the attribute if such a change is allowed based on the existing privileges of the resource.

In the string:

- owner: The operating system user that owns a resource and the user under which the action script or application-specific agent run, followed by the privileges of the owner.
- pgrp: The operating system group that is the primary group of the owner of a resource, followed by the privileges of members of the primary group.
- other: Followed by privileges of others.
- r: This access option is the read option and gives the ability to only see a resource, its state, and configuration
- w: This access option gives the ability to modify a resource's attributes and to delete the resource
- x: This access option gives the ability to start, stop, and relocate a resource

By default, the identity of the client that creates a resource is the owner. Also by default, root, and the user specified in owner have full privileges. You can grant required operating system users and operating system groups their privileges by adding the following lines to the ACL attribute:

user:user\_name:rwx
group:group\_name:rwx

#### Usage Example

ACL=owner:user\_1:rwx,pgrp:osdba:rwx,other::r-

## ACTION\_SCRIPT

An absolute file name that includes the path and file name of an action script. The agent specified in the AGENT\_FILENAME attribute calls the script specified in the ACTION\_SCRIPT attribute.

#### Usage Example

ACTION\_SCRIPT=fully\_qualified\_path\_to\_action\_script

#### ACTIVE\_PLACEMENT

When set to 1, Oracle Clusterware uses this attribute to reevaluate the placement of a resource during addition or restart of a cluster server. For resources where PLACEMENT=favored, Oracle Clusterware may relocate running resources if the resources run on a non-favored server when a favored one joins the cluster.

#### Usage Example

ACTIVE\_PLACEMENT=1

## AGENT\_FILENAME

A fully qualified file name of an agent program that a resource type uses to manage its resources. Every resource type must have an agent program to manage its resources. Resource types use agent programs by either specifying a value for this attribute or inheriting it from their base resource type. There are two script agents included with Oracle Clusterware 11g release 2 (11.2): application and scriptagent. Oracle

Clusterware uses the application script agent for resources of the deprecated application resource type. The default value for this attribute is scriptagent.

#### Usage Example

AGENT\_FILENAME=%Grid\_home%/bin/application

## AUTO\_START

Indicates whether Oracle Clusterware automatically starts a resource after a cluster server restart. Valid AUTO\_START values are:

- always: Restarts the resource when the server restarts regardless of the state of the resource when the server stopped.
- restore: Restores the resource to the same state that it was in when the server stopped. Oracle Clusterware attempts to restart the resource if the value of TARGET was ONLINE before the server stopped.
- never: Oracle Clusterware never restarts the resource regardless of the state of the resource when the server stopped.

# CARDINALITY

The number of servers on which a resource can run, simultaneously. This is the upper limit for resource cardinality.

#### Usage Example

CARDINALITY=1

## CHECK\_INTERVAL

The time interval, in seconds, between repeated executions of the check action. Shorter intervals enable more frequent checks but also increase resource consumption if you use the script agent. Use an application-specific agent to reduce resource consumption.

#### Usage Example

CHECK\_INTERVAL=60

#### DEGREE

The number of instances of a cluster resource that can run on a single server.

#### Usage Example

DEGREE=1

#### DESCRIPTION

Enter a description of the resource you are adding.

#### Usage Example

DESCRIPTION=Apache Web server

# ENABLED

Oracle Clusterware uses this attribute to manage the state of the resource. Oracle Clusterware does not attempt to manage a disabled (ENABLED=0) resource either

directly or because of a dependency to another resource. A disabled resource cannot be started but it can be stopped.

Oracle Clusterware does not actively monitor disabled resources, meaning that Oracle Clusterware does not check their state. However, when Oracle Clusterware starts, it does query the state of disabled resources.

#### Usage Example

ENABLED=1

## FAILURE\_INTERVAL

The interval, in seconds, during which Oracle Clusterware applies the FAILURE\_ THRESHOLD attribute. If the value is zero (0), then tracking of failures is disabled.

#### Usage Example

FAILURE\_INTERVAL=30

### FAILURE\_THRESHOLD

The number of failures detected within a specified FAILURE\_INTERVAL for a resource before Oracle Clusterware marks the resource as unavailable and no longer monitors it. If a resource fails the specified number of times, then Oracle Clusterware stops the resource. If the value is zero (0), then tracking of failures is disabled. The maximum value is 20.

#### Usage Example

FAILURE\_THRESHOLD=3

## **HOSTING\_MEMBERS**

A space-separated, ordered list of cluster server names that can host a resource. This attribute is required only when using administrator management, and when the value of the PLACEMENT attribute is set to favored or restricted. When registering applications as Oracle Clusterware resources, use the SERVER\_POOLS attribute, instead.

**Note:** For resources of application type, Oracle Clusterware places servers listed in the HOSTING\_MEMBERS attribute in the GENERIC server pool.

**See Also:** "Understanding Server Pools" on page 2-13 for more information about the GENERIC server pool

To obtain a list of candidate node names, run the olsnodes command to display a list of your server names.

#### Usage Example

HOSTING\_MEMBERS=server1 server2 server3

# LOAD

Oracle Clusterware interprets the value of this attribute along with that of the PLACEMENT attribute. When the value of PLACEMENT is balanced, the value of LOAD determines where best to place a resource. A nonnegative, numeric value that

quantitatively represents how much server capacity an instance of a resource consumes relative to other resources. Oracle Clusterware attempts to place resources on servers with the least total load of running resources.

#### Usage Example

LOAD=1

# NAME

A case-sensitive, alphanumeric string that names the resource. Oracle recommends a naming convention is to that starts with an alphanumeric prefix, such as sky1, and complete the name with an identifier to describe it. A resource name can contain any platform-supported characters except the exclamation point (!) and the tilde (~). A resource name cannot begin with a period (.) nor with the string *ora*.

#### Usage Example

NAME=myApache

### OFFLINE\_CHECK\_INTERVAL

Controls offline monitoring of a resource. The value represents the interval (in seconds) that Oracle Clusterware monitors a resource when its state is OFFLINE. Monitoring is disabled if the value is 0.

#### Usage Example

OFFLINE\_CHECK\_INTERVAL=30

### PLACEMENT

Specifies how Oracle Clusterware selects a cluster server on which to start a resource. Valid values are balanced, favored, or restricted.

If you set the PLACEMENT attribute to favored or restricted, then you must also assign values to the SERVER\_POOLS and HOSTING\_MEMBERS attributes. If you set the value of the PLACEMENT attribute to balanced, then the HOSTING\_MEMBERS attribute is not required.

**See Also:** "Application Placement Policies" on page 5-21 for more information about the PLACEMENT attribute

#### Usage Example

PLACEMENT=favored

### **RESTART\_ATTEMPTS**

The number of times that Oracle Clusterware attempts to restart a resource on the resource's current server before attempting to relocate it. A value of 1 indicates that Oracle Clusterware only attempts to restart the resource once on a server. A second failure causes Oracle Clusterware to attempt to relocate the resource. A value of 0 indicates that there is no attempt to restart but Oracle Clusterware always tries to fail the resource over to another server.

#### Usage Example

RESTART\_ATTEMPTS=2

# SCRIPT\_TIMEOUT

The maximum time (in seconds) for an action to run. Oracle Clusterware returns an error message if the action script does not complete within the time specified. The timeout applies to all actions (start, stop, check, and clean).

#### **Usage Example**

SCRIPT\_TIMEOUT=45

# SERVER\_POOLS

This attribute creates an affinity between a resource and one or more server pools regarding placement, and is dependent on the value of the PLACEMENT attribute.

If a resource can run on any server in a cluster, then use the default value, \*. Only cluster administrators can specify \* as the value for this attribute. Otherwise, you must specify in the SERVER\_POOLS attribute a space-separated list of the server pools to which a particular resource can belong.

- Use the PLACEMENT attribute with the SERVER\_POOLS attribute, as follows: If you set the value of the PLACEMENT attribute to either restricted or favored, then you must also provide a value for the SERVER\_POOLS attribute when using policy management for the resource.
- If the value for PLACEMENT is set to balanced, then no value for the SERVER\_ POOLS attribute is required.

**See Also:** "Understanding Server Pools" on page 2-13 for more information about server pools and "Role-separated Management" on page 2-18 for more information about cluster administrators

#### **Usage Example**

SERVER\_POOLS=pool1 pool2 pool3

# START\_DEPENDENCIES

Specifies a set of relationships that Oracle Clusterware considers when starting a resource. You can specify a space-separated list of dependencies on several resources and resource types on which a particular resource can depend.

## Syntax

START\_DEPENDENCIES=dependency(resource\_set) [dependency(resource\_set)] [...]

In the preceding syntax example the variables are defined, as follows:

- dependency: Possible values are hard, weak, attraction, pullup, and dispersion. You can specify each dependency only once, except for pullup, which you can specify multiple times.
- resource\_set: A comma-delimited list of resource entities—either individual resources or resource types—enclosed in parentheses (), in the form of res1[, res2[, ...]], upon which the resource you are configuring depends.

Each resource entity is defined, as follows:

[modifier1:[modifier2:]] {resource\_name | type:resource\_type}

In the preceding syntax example, *resource\_name* is the name of a specific resource and type: *resource\_type* is the name of a specific resource type. The

resource type must be preceded by type and the type modifier must be the last resource entity in the list.

Optionally, you can specify modifiers to further configure resource entity dependencies. You can modify each dependency by prefixing the following modifiers to the resource entity:

hard([intermediate:][global:]{resource\_name | type:resource\_type}): Specify a hard start dependency for a resource when you want the resource to start only when a particular resource or resource of a particular type starts.

Use intermediate to specify that Oracle Clusterware can start this resource if a resource on which it depends is in either the ONLINE or INTERMEDIATE state. If not specified, then resources *must* be in the ONLINE state for Oracle Clusterware to start this resource.

Use global to specify that resources are *not* required to reside on the same server as a condition to Oracle Clusterware starting this resource. If not specified, then resources must reside on the same server for Oracle Clusterware to start this resource.

If you specify the hard dependency on a resource type for a resource, then the resource can start if any resource of that particular type is running.

**Note:** Oracle recommends that resources with hard start dependencies also have pullup start dependencies.

weak([concurrent:][global:][uniform:]{resource\_name | type:resource\_type}): Specify a weak start dependency for a resource when you want that resource to start despite whether named resources are running, or not. An attempt to start this resource also attempts to start any resources on which this resource depends if they are not running.

Use concurrent to specify that Oracle Clusterware can start a dependent resource while a resource on which it depends is in the process of starting. If not specified, then resources must complete startup before Oracle Clusterware can start the dependent resource.

Use global to specify that resources are *not* required to reside on the same server as a condition to Oracle Clusterware starting the dependent resource.

Use uniform to start all instances of the resource everywhere the resource can run. If you do not specify a modifier (the default), then the resource starts on the same server as the resource on which it depends.

If you specify the weak start dependency on a resource type for a resource, then the resource can start if any resource of that particular type is running.

 attraction([intermediate:]{resource\_name | type:resource\_ type}): Use the attraction start dependency when you want this resource to run on the same server with a particular named resource or any resource of a particular type.

Use intermediate to specify that this resource is attracted to resource entities on which it depends that are in the INTERMEDIATE state. If not specified, then resources must be in the ONLINE state to attract the dependent resource.

If you specify the attraction dependency on a resource type for a resource, then any resource of that particular type attracts the dependent resource.

- pullup[:always]([intermediate:][global:]{resource\_name |
 type:resource\_type}): When you specify the pullup start dependency
 for a resource, then this resource starts as a result of named resources starting.

Use the always modifier for pullup so that Oracle Clusterware starts this resource despite the value of its TARGET attribute, whether that value is ONLINE or OFFLINE. Otherwise, if you do not specify the always modifier, then Oracle Clusterware starts this resource only if the value of the TARGET attribute is ONLINE for the resources on which it depends.

Use intermediate to specify that Oracle Clusterware can start this resource if a resource on which it depends is in either the ONLINE or INTERMEDIATE state. If not specified, then resources must be in the ONLINE state for Oracle Clusterware to start this resource.

Use global to specify that resources on which this resource depends are *not* required to reside on the same server as a condition to Oracle Clusterware starting this resource. If not specified, then resources on which this resource depends must reside on the same server for Oracle Clusterware to start this resource.

If you specify the pullup dependency on a resource type for a resource, then, when any resource of that particular type starts, Oracle Clusterware can start this resource.

**Note:** Oracle recommends that resources with hard start dependencies also have pullup start dependencies.

dispersion[:active]([intermediate:]{resource\_name |
 type:resource\_type}): Specify the dispersion start dependency for a resource that you want to run on a server that is different from the named resources or resources of a particular type. Resources may still end up running on the same server, depending on availability of servers.

Use the active modifier to configure the dispersion dependency so that Oracle Clusterware attempts to relocate the dependent resource to another server if it is co-located with another resource and another server comes online. Oracle Clusterware does not relocate resources to newly available servers unless you specify the active modifier.

Use intermediate to specify that Oracle Clusterware can relocate the dependent resource if a resource is in either the ONLINE or INTERMEDIATE state. If not specified, then resources must be in the ONLINE state for dispersion of the dependent resource to occur.

**See Also:** "Start Dependencies" on page 5-10 for more details about start dependencies

# START\_TIMEOUT

The maximum time (in seconds) in which a start action can run. Oracle Clusterware returns an error message if the action does not complete within the time specified. If you do not specify a value for this attribute or you specify 0 seconds, then Oracle Clusterware uses the value of the SCRIPT\_TIMEOUT attribute.

#### Usage Example

START\_TIMEOUT=30

#### STOP\_DEPENDENCIES

Specifies a set of relationships that Oracle Clusterware considers when stopping a resource.

#### Syntax

STOP\_DEPENDENCIES=dependency(resource\_set) [dependency(resource\_set)] ...

In the preceding syntax example the variables are defined, as follows:

- dependency: The only possible value is hard.
- resource\_set: A comma-delimited list, in the form of res1[, res2 [,...]], of resource entities—either individual resources or resource types—upon which the resource you are configuring depends.

Each resource entity is defined, as follows:

[modifier1:[modifier2:][modifier3:]] resource\_name | type:resource\_type

In the preceding syntax example, *resource\_name* is the name of a specific resource and type: *resource\_type* is the name of a specific resource type. The resource type must be preceded by type:.

Optionally, you can specify modifiers to further configure resource entity dependencies. You can modify each dependency by prefixing the following modifiers to the resource entity:

hard([intermediate:][global:][shutdown:]{*resource\_name* | type:*resource\_type*}): Specify a hard stop dependency for a resource that you want to stop when named resources or resources of a particular resource type stop.

Use intermediate to specify that the dependent resource can remain in an ONLINE state if a resource is in either the ONLINE or INTERMEDIATE state. If not specified, then Oracle Clusterware stops the dependent resource unless resources are in the ONLINE state.

Use global to specify that the dependent resource remains in an ONLINE state if a resource is in an ONLINE state on any node in the cluster. If not specified, then when resources residing on the same server go offline, Oracle Clusterware stops the dependent resource.

Use shutdown to apply this dependency when the Oracle Clusterware stack is shut down. This is a convenient way to affect the order of stopping resources when stopping the stack, without having any affect on planned or unplanned events on the individual resources. This dependency, when used with the shutdown modifier, does not go into effect if somebody stops the resource directly, but only when the stack is shut down.

**See Also:** "Stop Dependencies" on page 5-13 for more details about stop dependencies

#### STOP\_TIMEOUT

The maximum time (in seconds) in which a stop or clean action can run. Oracle Clusterware returns an error message if the action does not complete within the time specified. If you do not specify this attribute or if you specify 0 seconds, then Oracle Clusterware uses the value of the SCRIPT\_TIMEOUT attribute.

#### **Usage Example**

STOP\_TIMEOUT=30

# TYPE

The type of resource indicated when you create a resource. This attribute is required when creating a resource.

# **Usage Example**

crsctl add resource resource\_name -type resource\_type

See Also: "Resource Type" on page 5-3 for details of resource types

# UPTIME\_THRESHOLD

The value for UPTIME\_THRESHOLD represents the length of time that a resource must be up before Oracle Clusterware considers the resource to be stable. By setting a value for the UPTIME\_THRESHOLD attribute, you can indicate the stability of a resource.

Enter values for this attribute as a number followed by a letter that represents seconds (s), minutes (m), hours (h), days (d), or weeks (w). For example, a value of 7h represents an uptime threshold of seven hours.

After the time period you specify for UPTIME\_THRESHOLD elapses, Oracle Clusterware resets the value for RESTART\_COUNT to 0. Oracle Clusterware can alert you when the value for RESTART\_COUNT reaches the value that you set for RESTART\_ ATTEMPTS.

**Note:** Oracle Clusterware writes an alert to the clusterware alert log file when the value for RESTART\_COUNT reaches the value that you set for RESTART\_ATTEMPTS.

# **Read-Only Resource Attributes**

You can view these attributes when you run the crsctl status resource command on a particular resource. Oracle Clusterware sets these attributes when you register resources.

- ACTION\_FAILURE\_EVENT\_TEMPLATE
- LAST\_SERVER
- PROFILE\_CHANGE\_EVENT\_TEMPLATE
- RESTART\_COUNT
- STATE\_CHANGE\_EVENT\_TEMPLATE
- STATE\_DETAILS
- TARGET

# ACTION\_FAILURE\_EVENT\_TEMPLATE

This is an internally-managed attribute that you can view only when you run the crsctl status resource command on an ora resource. You cannot edit this attribute.

### LAST\_SERVER

For cluster\_resource-type resources, this is an internally managed, read-only attribute that contains the name of the server on which the last start action for the resource succeeded.

For local\_resource-type resources, this is the name of the server to which the resource instance is pinned.

# PROFILE\_CHANGE\_EVENT\_TEMPLATE

This is an internally-managed attribute that you can view only when you run the crsctl status resource command on an ora resource. You cannot edit this attribute.

## RESTART\_COUNT

The Oracle Clusterware daemon counts the number of attempts to restart a resource, starting from zero up to the value specified in the RESTART\_ATTEMPTS attribute.

#### STATE\_CHANGE\_EVENT\_TEMPLATE

This is an internally-managed attribute that you can view only when you run the crsctl status resource command on an ora resource. You cannot edit this attribute.

#### STATE\_DETAILS

An internally managed, read-only attribute that contains details about the state of a resource.

The four resource states—ONLINE, OFFLINE, UNKNOWN, and INTERMEDIATE—may map to different resource-specific values, such as mounted, unmounted, and open. Resource agent developers can use the STATE\_DETAILS attribute to provide a more detailed description of this mapping, resource to the resource state.

Providing details is optional. If details are not provided, then Oracle Clusterware uses only the four possible resource states. Additionally, if the agent cannot provide these details (as may also happen to the value of the resource state), then Oracle Clusterware sets the value of this attribute to provide minimal details about why the resource is in its current state.

# TARGET

An internal, read-only attribute that describes the desired state of a resource. Using the crsctl start *resource\_name* or crsctl stop *resource\_name* commands, however, can affect the value of this attribute.

# Third-Party Applications Using the Script Agent

This section includes examples of third-party applications using script agents. Example B–1 shows an action script that fails over the Apache Web server.

# Example B–1 Apache Action Script #!/bin/sh HTTPDCONFLOCATION=/etc/httpd/conf/httpd.conf WEBPAGECHECK=http://<MyVIP>:80/icons/apache\_pb.gif case \$1 in 'start') /usr/sbin/apachectl -k start -f \$HTTPDCONFLOCATION RET=\$? ;; 'stop') /usr/sbin/apachectl -k stop RET=\$? ;; 'clean') /usr/sbin/apachectl -k stop RET=\$?;; 'check') /usr/bin/wget -q --delete-after \$WEBPAGECHECK

\*)
 RET=0
 ;;
esac
# 0: success; 1 : error
if [ \$RET -eq 0 ]; then
exit 0
else
exit 1
fi

Example B–2 shows the xclock script, which is a simple action script using xclock available as a default binary on all Linux and UNIX platforms.

#### Example B–2 xclock Action Script

RET=\$?;;

```
#!/bin/bash
# start/stop/check script for xclock example
# To test this change BIN_DIR to the directory where xclock is based
# and set the DISPLAY variable to a server within your network.
BIN_DIR=/usr/X11R6/bin
LOG_DIR=/tmp
BIN_NAME=xclock
DISPLAY=yourhost.domain.com:0.0
export DISPLAY
if [ ! -d $BIN_DIR ]
then
```

```
echo "start failed"
        exit 2
fi
PID1=`ps -ef | grep $BIN_NAME | grep -v grep | grep -v xclock_app | awk '{ print
$2 }'`
case $1 in
'start')
       if [ "$PID1" != "" ]
       then
          status_p1="running"
        else
          if [ -x $BIN_DIR/$BIN_NAME ]
          then
            umask 002
            ${BIN_DIR}/${BIN_NAME} & 2>${LOG_DIR}/${BIN_NAME}.log
            status_p1="started"
          else
             echo `basename $0`": $BIN_NAME: Executable not found"
          fi
        fi
         echo "$BIN_NAME: $status_p1"
        ;;
'stop')
        if [ "${PID1}" != "" ]
        then
          kill -9 ${PID1} && echo "$BIN_NAME daemon killed"
        else
          echo "$BIN_NAME: no running Process!"
        fi
        ;;
'check')
        if [ "$PID1" != "" ]
        then
          echo "running"
          exit O
        else
          echo "not running"
          exit 1
        fi
        ;;*)
        echo "Usage: "`basename $0`" {start|stop|check}"
        ;;
esac
```

Example B–3 shows an example of a shell script for an agent to monitor a file. When the agent is started, it creates the file (which is specified through an attribute) and when it is stopped, it deletes the file. The CHECK action consists of merely checking if the file exists or not. The variables with the \_CRS\_ prefix are attribute values that are provided to the script in its environment.

#### Example B–3 Action Script Example

#!/bin/sh
TOUCH=/bin/touch
RM=/bin/rm
PATH\_NAME=/tmp/\$\_CRS\_NAME

```
#
\ensuremath{\texttt{\#}} These messages go into the CRSD agent log file.
echo " ****** `date` ******** "
echo "Action script '$_CRS_ACTION_SCRIPT' for resource[$_CRS_NAME] called for
action $1"
#
case "$1" in
  'start')
     echo "START entry point has been called ... "
     echo "Creating the file: $PATH_NAME"
     $TOUCH $PATH_NAME
     exit O
     ;;
  'stop')
     echo "STOP entry point has been called ... "
     echo "Deleting the file: $PATH_NAME"
     $RM $PATH_NAME
     exit O
     ;;
  'check')
    echo "CHECK entry point has been called.."
    if [ -e $PATH_NAME ]; then
        echo "Check -- SUCCESS"
        exit O
    else
        echo "Check -- FAILED"
        exit 1
    fi
    ;;
  'clean')
     echo "CLEAN entry point has been called ... "
     echo "Deleting the file: $PATH_NAME"
     $RM -f $PATH_NAME
     exit O
     ;;
```

esac

# **OLSNODES Command Reference**

This appendix describes the syntax and command options for the olsnodes command.

This appendix contains the following topics:

- Using OLSNODES
  - Overview
  - Operational Notes
- Summary of the OLSNODES Command

# Using OLSNODES

This section contains topics which relate to using the OLSNODES command.

- Overview
- Operational Notes

# Overview

The olsnodes command provides the list of nodes and other information for all nodes participating in the cluster.

You can use this command to quickly check that your cluster is operational, and all nodes are registered as members of the cluster. This command also provides an easy method for obtaining the node numbers.

# **Operational Notes**

# **Usage Information**

This command is used by the Cluster Verification Utility (CLUVFY) to obtain a list of node names when the -n all option is used.

This command utility is located in the <code>\$ORA\_CRS\_HOME/bin</code> directory. You can only use this command if the CRS daemon is started.

# **Privileges and Security**

You must run this command as the root user.

# Summary of the OLSNODES Command

The olsnodes command does not use keywords, but accepts one or more options. The available options are described in Table C–1.

# Syntax

olsnodes [node\_name] [-g] [-i] [-l] [-n] [-p] [-s] [-t] [-v]

If you issue the olsnodes command without any command parameters, the command returns a listing of the nodes in the cluster:

[root@node1]# olsnodes
node1
node2
node3
node4

| Command   | Description                                                                                                    |
|-----------|----------------------------------------------------------------------------------------------------|
| node_name | Displays information for a particular node                                                                                  |
| -g        | Logs cluster verification information with more details                                                                     |
| -i        | Lists all nodes participating in the cluster and includes the Virtual Internet Protocol (VIP) address assigned to each node |
| -1        | Displays information for the local node                                                                                     |
| -n        | Lists all nodes participating in the cluster and includes the assigned node numbers                                         |
| -p        | Lists all nodes participating in the cluster and includes the private interconnect assigned to each node                    |
| -s        | Displays the status of the node: active or inactive                                                                         |
| -t        | Displays node type: pinned or unpinned                                                                                      |
| -v        | Logs cluster verification information in verbose mode                                                                       |

Table C–1 OLSNODES Command Options

### **Usage Notes**

#### Examples

Include here the most common uses of this command. For example:

#### Example 1: List the VIP addresses for all nodes currently in the cluster

To list the VIP addresses for each node that is currently a member of the cluster, use the command:

node4 168.192.4.1

# Example 2: List the node names and node numbers for cluster members

To list the node name and the node number for each node in the cluster, use the command:

[root@node1]# olsnodes -n
node1 1
node2 2
node3 3
node4 4

# Oracle Interface Configuration Tool (OIFCFG) Command Reference

The Oracle Interface Configuration Tool (OIFCFG) command-line interface helps you to define and administer network interfaces. You can use OIFCFG commands Oracle Clusterware environments to:

- Allocate and deallocate network interfaces to components
- Direct components to use specific network interfaces
- Retrieve component configuration information

This appendix includes the following topics:

- Starting the OIFCFG Command-Line Interface
- Summary of the OIFCFG Usage

# Starting the OIFCFG Command-Line Interface

Before you invoke OIFCFG, ensure that you have started Oracle Clusterware on at least the local node and preferably on all nodes if you intend to include the -global option on the command.

**Note:** To change the global network interface, Oracle Clusterware must be running on all cluster nodes.

Run OIFCFG from the *Grid\_home/bin/* directory as the user who installed the Oracle Clusterware software. For example:

```
$ ./oifcfg
```

Run the oifcfg -help command to display online help for OIFCFG.

```
$ ./oifcfg -help
Name: oifcfg - Oracle Interface Configuration Tool.
Usage: oifcfg iflist [-p [-n]]
        oifcfg setif {-node node_name | -global} {interface_name
/subnet:interface_type}...
        oifcfg getif [-node node_name | -global] [ -if interface_name[/subnet]
[-type interface_type]]
        oifcfg delif [{-node node_name | -global} [interface_name[/subnet]]]
        oifcfg delif [{-node node_name | -global} [interface_name[/subnet]]]
        oifcfg delif [{-node node_name | -global} [interface_name[/subnet]]]
        node_name - name of the host, as known to a communications network
    interface_name - name by which the interface is configured in the system
        subnet address of the interface
    interface_type - type of the interface {cluster_interconnect | public}
```

# Summary of the OIFCFG Usage

This section contains the following topics:

- OIFCFG Command Format
- OIFCFG Commands
- OIFCFG Command Parameters
- OIFCFG Usage Notes
- OIFCFG Examples

# **OIFCFG Command Format**

```
oifcfg iflist [-p [-n]]
oifcfg setif {-node node_name | -global} {interface_name/subnet:interface_name}...
oifcfg getif [-node node_name | -global] [ -if interface_name[/subnet] [-type
interface_type]]
oifcfg delif [-node node_name | -global] [interface_name[/subnet]]
oifcfg [-help]
```

# **OIFCFG Commands**

You can enter any of the OIFCFG commands listed in Table D-1.

| Command                 | Description                                                                                                    |
|-------------------------|----------------------------------------------------------------------------------------------------|
| oifcfg iflist [-p [-n]] | Shows the available interfaces that you can configure with setif. The iflist command queries the operating system to find which network interfaces are present on this node. You can specify two options with this command: |
|                         | <ul> <li>-p: Displays a heuristic assumption of the interface<br/>type (PRIVATE, PUBLIC, or UNKNOWN)</li> </ul>                                                                                                    |
|                         | <ul> <li>-n: Displays the netmask</li> </ul>                                                                                                    |
| oifcfg setif            | Sets an interface type (public or cluster interconnect) for an interface.                                                                                                    |
| oifcfg getif            | Displays the interfaces for which an interface type has been defined with the setif command, along with the type for that interface.                                                                                        |
| oifcfg delif            | Deletes the stored network configuration for global or node-specific interfaces.                                                                                                    |

Table D–1 OIFCFG Commands

### **OIFCFG Command Parameters**

This section lists the parameters for the OIFCFG commands. Note that some parameters are optional, depending on which command you run.

### -node node\_name

The name of the Oracle Clusterware node as listed in the output from the olsnodes command. Appendix C, "OLSNODES Command Reference" describes the OLSNODES command.

#### -global

A network interface can be stored as a *global interface* (as reported by the iflist command) or as a *node-specific interface*:

- An interface is stored as a global interface when all of the nodes of an Oracle Real Application Clusters (Oracle RAC) cluster have the same interface connected to the same subnet. The global interface (and configuring all nodes with the same network interface for each public subnet and the same network interface for each private subnet) is not only the recommended configuration, but it is also the default installation configuration.
- An interface can be stored as a node-specific (local) interface.

**Note:** Oracle currently does not support having different network interfaces for each node in the cluster. The best practice is to configure all nodes with the same network interface for each public subnet and the same network interface for each private subnet.

#### -if interface\_name

The name by which the interface is configured in the system. Interface names can contain wildcard characters, for example, an asterisk (\*) matches any string. However, interface names that contain wildcards should be surrounded with quotes.

**Note:** If you use wildcards on pre-11.2 databases, then Oracle resolves the interface name by expanding the wildcard on the local node. Therefore, using wildcards is not recommended on clusters with pre-11.2 databases. If you use wildcards on pre-11.2 databases, then those databases must use the CLUSTER\_INTERCONNECTS parameter instead.

#### subnet

The subnet number of the interface.

#### -type interface\_type

The type of interface: public or cluster\_interconnect.

#### -help

Display online help for OIFCFG commands.

# **OIFCFG Usage Notes**

A network interface specification takes the following form:

interface\_name/subnet:interface\_type

The specification uniquely identifies the network interface using the:

- Interface name
- Associated subnet
- Interface type

The interface type indicates the purpose for which the network is configured. The supported interface types are:

- \* public—An interface that can be used for communication with components external to Oracle RAC instances, such as Oracle Net and Virtual Internet Protocol (VIP) addresses.
- cluster\_interconnect—A private interface used for the cluster interconnect to provide interinstance or Cache Fusion<sup>1</sup> communication.

If you set the interface type to cluster\_interconnect, then it affects instances as they start and changes do not take effect until you restart the instances.

For example, the following specification identifies qfe0 as a cluster interconnect located at the address 204.152.65.0:

qfe0/204.152.65.0:cluster\_interconnect

- The Oracle Universal Installer uses OIFCFG to identify and display available interfaces.
- The effect of changing the interface names depends on which name you are changing, and whether you are also changing the IP address. In cases where you change only the interface names, the ramifications are minor. If you change the name for the public interface that is stored in the Oracle Cluster Registry (OCR), you must modify the nodeapps for each node. Therefore, you must stop the nodeapps for this change to take effect.
- You must restart Oracle Clusterware on all members of the cluster when you make global changes. For local changes, you need only to perform a node restart. Interconnect changes for the database occur at instance startup. However, the interconnect for Oracle Clusterware might be different.
- Because interconnects are chosen when instances start, just issuing OIFCFG commands does not have an immediate effect on the running system. Instead, changes take effect after restarting the component that might be affected by the command.

#### OIFCFG Examples

The following examples show some common uses for the OIFCFG commands.

#### Example 1 Listing the Names of Network Interfaces

You can use OIFCFG to list the interface names and the subnets of all of the interfaces available on the local node by executing the iflist keyword, as shown in this example:

```
oifcfg iflist
hme0 139.185.141.0
qfe0 204.152.65.0
```

#### **Example 2 Retrieving Network Information**

You can also retrieve specific OIFCFG information with a getif command.

```
oifcfg getif [ [-global | -node node_name] [-if interface_name[/subnet]]
[-type interface_type]]
```

For example, after you install Oracle Clusterware, you can verify that the public and cluster interconnect have been set to the desired values by entering the following commands as root:

\$ oifcfg getif

This command should return values for global public and global cluster\_ interconnect. For example:

<sup>&</sup>lt;sup>1</sup> Cache Fusion is a diskless cache coherency mechanism that provides copies of blocks directly from a holding instance's memory cache to a requesting instance's memory cache.

en0 144.25.68.0 global public hme0 139.185.141.0 global cluster\_interconnect

#### Example 3 Storing a Global Interface

To store an interface, use the setif keyword. For example, to store the interface hme0, with the subnet 139.185.141.0, as a global interface (to be used as an interconnect for all of the Oracle RAC instances in your cluster and Oracle Clusterware), use the command:

oifcfg setif -global hme0/139.185.141.0:cluster\_interconnect

**Note:** Ensure that all nodes are running when you run the setif command because Oracle cannot update Grid Plug and Play profiles on nodes that are not running.

#### Example 4 Deleting the Stored Interface

Use the oifcfg delif command to delete the stored configuration for global or node-specific interfaces. A specific node-specific or global interface can be deleted by supplying the interface name, with an optional subnet, on the command line.

**Note:** If you only enter oifcfg delif, with no other arguments given on the command line, then OIFCFG deletes all interfaces on all nodes in the cluster.

For example, the following command deletes the global interface named qfe0 for the subnet 204.152.65.0:

oifcfg delif -global qfe0/204.152.65.0

The following command deletes all of the global interfaces assigned with OIFCFG:

oifcfg delif -global

# **CRSCTL Utility Reference**

This appendix describes how to administer Oracle Clusterware using the Oracle Clusterware Control (CRSCTL) utility.

**Note:** Do not use CRSCTL commands on Oracle entities (such as resources, resource types, and server pools) that have names beginning with *ora* unless you are directed to do so by Oracle Support. The Server Control utility (SRVCTL) is the correct utility to use on Oracle entities.

This appendix includes the following topics:

- CRSCTL Overview
  - Operational Notes
  - Deprecated Subprograms or Commands
- CRSCTL Command Reference
  - Dual Environment CRSCTL Commands
  - Oracle RAC Environment CRSCTL Commands
  - Oracle Restart Environment CRSCTL Commands
- Troubleshooting and Diagnostic Output

# **CRSCTL** Overview

CRSCTL is an interface between you and Oracle Clusterware, parsing and calling Oracle Clusterware APIs for Oracle Clusterware objects.

Oracle Clusterware 11g release 2 (11.2) introduces cluster-aware commands with which you can perform check, start, and stop operations on the cluster. You can run these commands from any node in the cluster on another node in the cluster, or on all nodes in the cluster, depending on the operation.

You can use CRSCTL commands to perform several operations on Oracle Clusterware, such as:

- Starting and stopping Oracle Clusterware resources
- Enabling and disabling Oracle Clusterware daemons
- Checking the health of the cluster
- Managing resources that represent third-party applications
- Integrating Intelligent Platform Management Interface (IPMI) with Oracle Clusterware to provide failure isolation support and to ensure cluster integrity
- Debugging Oracle Clusterware components

# **Clusterized (Cluster Aware) Commands**

You can run clusterized commands on one node to perform operations on another node in the cluster. These are referred to as remote operations. This simplifies administration because, for example, you no longer have to log in to each node to check the status of the Oracle Clusterware on all of your nodes.

Clusterized commands are completely operating system independent; they rely on the OHASD (Oracle High Availability Service Daemon). If this daemon is running, then you can perform remote operations, such as the starting, stopping, and checking the status of remote nodes.

Clusterized commands include the following:

- crsctl check cluster
- crsctl start cluster
- crsctl stop cluster

# **Operational Notes**

## **Usage Information**

• The CRSCTL utility is located in the Grid\_home/bin directory. To run CRSCTL commands, type in crsctl at the operating system prompt followed by the command and arguments, as shown in the following example:

crsctl stop crs

- There are three categories of CRSCTL commands:
  - Those that you use in either the Oracle Real Application Clusters (Oracle RAC) environment or in the Oracle Restart environment
  - Those that you use in the Oracle RAC environment, only
  - Those that you use in the Oracle Restart environment, only
- Many CRSCTL commands use the -f option to force the command to run and ignore any checks.

For example, if you specify the force option for the crsctl stop resource command on a resource that is running and has dependent resources that are also running, then the force option omits the error message and instead stops or relocates all the dependent resources before stopping the resource you reference in the command.

 Do not use versions of CRSCTL earlier than 11g release 2 (11.2) to manage Oracle Clusterware 11g release 2 (11.2).

# Using CRSCTL Help

To print the help information for CRSCTL, use the following command:

crsctl -help

If you want help for a specific command, such as start, then enter the command and append -help to the end, as shown in the following example:

crsctl start -help

You can also use the abbreviations -h or -? (this option functions in Linux, UNIX, and Windows environments) instead of -help.

# **Deprecated Subprograms or Commands**

The following commands are deprecated in Oracle Clusterware 11g release 2 (11.2):

- crs\_stat
- crs\_register
- crs\_unregister
- crs\_start
- crs\_stop
- crs\_getperm
- crs\_profile
- crs\_relocate
- crs\_setperm
- crsctl check crsd
- crsctl check cssd
- crsctl check evmd
- crsctl debug log
- crsctl set css votedisk
- crsctl start resources
- crsctl stop resources

# **CRSCTL Command Reference**

This section is separated into three categories of CRSCTL commands:

- Dual Environment CRSCTL Commands
- Oracle RAC Environment CRSCTL Commands
- Oracle Restart Environment CRSCTL Commands

# **Dual Environment CRSCTL Commands**

You can use the following commands in either the Oracle RAC or the Oracle Restart environments:

- crsctl add resource
- crsctl add type
- crsctl check css
- crsctl delete resource
- crsctl delete type
- crsctl get hostname
- crsctl getperm resource
- crsctl getperm type
- crsctl modify resource
- crsctl modify type
- crsctl setperm resource
- crsctl setperm type
- crsctl start resource
- crsctl status resource
- crsctl status type
- crsctl stop resource

# crsctl add resource

Use the crsctl add resource command to register a resource to be managed by Oracle Clusterware. A resource could be an application process, a database, a service, a listener, and so on.

# Syntax

```
crsctl add resource resource_name -type resource_type [-file file_path |
-attr "attribute_name=attribute_value,attribute_name=attribute_value,..."]
[-i] [-f]
```

| Parameter           | Description                                                                                                    |
|---------------------|----------------------------------------------------------------------------------------------------|
| resource_name       | A short, descriptive name for the resource.                                                                                                  |
| -type resource_type | The type of resource that you are adding preceded by the -type flag.                                                                         |
| -file file_path     | Path name (either absolute or relative) for a text file<br>containing line-separated attribute name-value pairs that<br>define the resource. |

 Table E–1
 crsctl add resource Command Parameters

| Parameter                                 | Description                                                                                                    |
|-------------------------------------------|----------------------------------------------------------------------------------------------------|
| -attr "attribute_name=<br>attribute_value | You can specify attributes for a resource you are adding in two different ways:                                                                                                    |
|                                           | <ul> <li>Following the -attr flag, you can specify one or more<br/>comma-delimited attribute name-value pairs enclosed<br/>in double quotations marks (""). For example:</li> </ul>                                                                                                    |
|                                           | -attr "CHECK_INTERVAL=30,START_TIMEOUT=25"                                                                                                    |
|                                           | <ul> <li>Additionally, you can specify attribute values for<br/>resource instances with a particular cardinality value,<br/>and with a particular degree value. This method can be<br/>useful for applications that are tied to a particular<br/>server. Following the -attr flag, the syntax is as<br/>follows:</li> </ul> |
|                                           | attribute_name{@SERVERNAME(server_name)<br>[@DEGREEID(did)]   @CARDINALITYID(cid)<br>[@DEGREEID(did)]}=attribute_value                                                                                                    |
|                                           | If you specify the @SERVERNAME( <i>server_name</i> )<br>syntax, then the attribute value you specify for the<br>attribute you specify is limited to resource instances<br>residing on the server you specify.                                                                                                    |
|                                           | Alternatively, if you specify the @CARDINALITYID( <i>cid</i> ) syntax, then the attribute value you specify for the attribute you specify is limited to resource instances with a specific cardinality ID ( <i>cid</i> ).                                                                                                   |
|                                           | Optionally, you can combine the @DEGREEID( <i>did</i> ) syntax with either the SERVERNAME or CARDINALITYID syntax, or both, to limit the attribute value to resources with the specific DEGREE.                                                                                                    |
|                                           | Examples:                                                                                                    |
|                                           | CHECK_INTERVAL@SERVERNAME(node1)=45<br>STOP_TIMEOUT@CARDINALITYID(2)=65<br>STOP_TIMEOUT@SERVERNAME(node1)@DEGREEID(2)=65<br>STOP_TIMEOUT@CARDINALITYID(3)@DEGREEID(2)=65                                                                                                    |
| -i                                        | If you specify -i, then the command returns an error if<br>processing this command requires waiting for Oracle<br>Clusterware to unlock the resource or its dependents.<br>Sometimes, Oracle Clusterware locks resources or other<br>objects to prevent commands from interfering with each<br>other.                       |
| -f                                        | Use the force option:                                                                                                    |
|                                           | <ul> <li>To add a resource that has dependencies on other<br/>resources that do not yet exist. The force option<br/>overrides checks that would prevent a command from<br/>being completed.</li> </ul>                                                                                                    |
|                                           | <ul> <li>To add a resource if the resource has hard dependencies<br/>on other resources and the owner of the resources does<br/>not execute permissions on one or more of the<br/>dependencies. If you do not specify the force option in<br/>this case, an error displays.</li> </ul>                                      |
|                                           | <ul> <li>To add resources of application type because you<br/>may need to move servers into the GENERIC server<br/>pool. If the servers currently host resources that must be<br/>stopped, then the force option is required</li> </ul>                                                                                     |

Table E–1 (Cont.) crsctl add resource Command Parameters

**See Also:** Appendix B, "Oracle Clusterware Resource Reference" for more information about resources and resource attributes

Usage Notes

- Both the resource\_name and -type resource\_type parameters are required.
   You can create an associated resource type using the crsctl add type command.
- Any user can create a resource but only clusterware administrators can create resources of type local\_resource or resources of type cluster\_resource that have SERVER\_POOLS=\*.

Once a resource is defined, its ACL controls who can perform particular operations with it. The Oracle Clusterware administrator list is no longer relevant.

On Windows, a Windows administrator has full control over everything.

**See Also:** "crsctl setperm resource" on page E-17 for more information about setting ACLs

- If an attribute value for an attribute name-value pair contains commas, then the value must be enclosed in single quotation marks ('').
- Following is an example of an attribute file:

```
PLACEMENT=favored
HOSTING_MEMBERS=node1 node2 node3
RESTART_ATTEMPTS@CARDINALITYID(1)=0
RESTART_ATTEMPTS@CARDINALITYID(2)=0
FAILURE_THRESHOLD@CARDINALITYID(1)=2
FAILURE_THRESHOLD@CARDINALITYID(2)=4
FAILURE_INTERVAL@CARDINALITYID(1)=300
FAILURE_INTERVAL@CARDINALITYID(2)=500
CHECK_INTERVAL=2
CARDINALITY=2
```

Do not use this command for any resources with names that begin with *ora* because these resources are Oracle resources.

# Example

#### Example 1

To register a VIP as a resource with Oracle Clusterware:

```
$ crsctl add resource app.appvip -type app.appvip.type \
-attr "RESTART_ATTEMPTS=2,\
START_TIMEOUT=100,STOP_TIMEOUT=100,CHECK_INTERVAL=10,\
USR_ORA_VIP=172.16.0.0,\
START_DEPENDENCIES=hard(ora.net1.network)pullup(ora.net1.network),\
STOP_DEPENDENCIES=hard(ora.net1.network)"
```

#### Example 2

To register a resources based on the test\_type1 resource type:

\$ crsctl add resource r1 -type test\_type1 -attr "PATH\_NAME=/tmp/r1.txt"
\$ crsctl add resource r1 -type test\_type1 -attr "PATH\_NAME=/tmp/r2.txt"

# crsctl add type

Use the crsctl add type command to create a resource type in Oracle Clusterware.

# Syntax

```
crsctl add type type_name -basetype base_type_name {-file file_path |
  -attr "ATTRIBUTE=attribute_name,TYPE={string | int}
  [,DEFAULT_VALUE=default_value][,FLAGS=[READONLY][|REQUIRED]]"
  [-attr ...]}
```

# **Parameters**

| Parameter       | Description                                                                                                    |
|-----------------|----------------------------------------------------------------------------------------------------|
| type_name       | A name for the resource type in the form of <i>xxx</i> . <i>yyy</i> .type.<br>Resource type names must be unique and cannot be changed<br>after the resource type is registered.                                                                                                    |
| -basetype       | The name of an existing base type. Any resource type that you create must either have local_resource or cluster_resource as its base resource type.                                                                                                    |
| -file file_path | Path name (either absolute or relative) for a text file<br>containing line-separated attribute name-value pairs that<br>define the resource type.                                                                                                    |
| -attr           | You can specify the resource type attributes using the -attr<br>argument. Enter a comma-delimited description of a<br>resource type attribute enclosed in double quotation marks<br>(""). The descriptors for an attribute include:                                                          |
|                 | <ul> <li>ATTRIBUTE: Specify a name for the attribute. The name<br/>is case-sensitive and cannot contain spaces.</li> </ul>                                                                                                    |
|                 | <ul> <li>TYPE: Specify whether the attribute type is integer or<br/>string.</li> </ul>                                                                                                    |
|                 | <ul> <li>DEFAULT_VALUE: (Optional) If the attribute is required,<br/>then a default value is not required. For attributes that<br/>are not required, you must specify a default value that<br/>Oracle Clusterware uses when you create resources<br/>based on this resource type.</li> </ul> |
|                 | <ul> <li>FLAGS: (Optional) Specify whether the attribute is<br/>READONLY or REQUIRED. READONLY means that after<br/>you register a resource with this resource type, you<br/>cannot modify this attribute.</li> </ul>                                                                        |
|                 | REQUIRED means that you must specify the name and<br>value of this attribute when you create a resource that is<br>based on this resource type. If you specify that this<br>attribute is not required, then Oracle Clusterware uses<br>the default value of this attribute that you specify. |
|                 | You can use multiple <code>-attr</code> arguments to define multiple arguments for the resource type.                                                                                                    |

Table E–2 crsctl add type Command Parameters

**See Also:** "Resource Type" on page 5-3 for more information about resource types

# **Usage Notes**

Both the type\_name and base\_type\_name parameters are required

|                  | <ul> <li>You can either specify<br/>type information on t</li> </ul> | y a file containing the type information or you can specify the he command line                                                                                                    |
|------------------|----------------------------------------------------------------------|----------------------------------------------------------------------------------------------------|
|                  |                                                                      | nand for any resource types with names that begin with <i>ora</i> are types are Oracle resource types                                                                                                    |
|                  | • You must have read p                                               | permissions on the base type                                                                                                    |
| Example          |                                                                      |                                                                                                    |
| •                | To create a resource type                                            | for demoActionScript:                                                                                                    |
|                  | -attr "ATTRIBUTE=PATH_N                                              | <pre>ype1 -basetype cluster_resource \ AME,TYPE=string,DEFAULT_VALUE=default.txt"\ _SCRIPT,TYPE=string,DEFAULT_VALUE=/u01/grid/crs/demo</pre>                                                                                                    |
| crsctl check cs  | <b>S</b> S                                                           |                                                                                                    |
|                  | Services. This command i                                             | css command to check the status of Cluster Synchronization<br>s most often used when Oracle Automatic Storage<br>M) is installed on the local server.                                                                                                    |
| Syntax           |                                                                      |                                                                                                    |
|                  | crsctl check css                                                     |                                                                                                    |
| Usage Notes      |                                                                      |                                                                                                    |
| Ū                | •                                                                    |                                                                                                    |
| Example          |                                                                      |                                                                                                    |
| Example          | The cractl check cas                                                 | s command returns output similar to the following:                                                                                                    |
|                  |                                                                      | onization Services is online                                                                                                    |
|                  |                                                                      |                                                                                                    |
| crsctl delete re |                                                                      |                                                                                                    |
|                  | Use the crsctl delete<br>Clusterware configuration                   | e resource command to remove resources from the Oracle<br>n.                                                                                                    |
| Syntax           | crsctl delete resource r                                             | esource_name [-i] [-f]                                                                                                    |
| Parameters       |                                                                      |                                                                                                    |
| Farameters       |                                                                      |                                                                                                    |
|                  | Table E–3 crsctl delete r                                            | esource Command Parameters                                                                                                    |
|                  | Parameter                                                            | Description                                                                                                    |
|                  | resource_name                                                        | Specify the name of the resource you want to remove.                                                                                                    |
|                  | -i                                                                   | If you specify -i, then the command returns an error if<br>processing this command requires waiting for Oracle<br>Clusterware to unlock the resource or its dependents.<br>Sometimes, Oracle Clusterware locks resources or other<br>objects to prevent commands from interfering with each<br>other |

other.

-f

Use the force option to remove either running resources, or remove this resource even though other resources have a hard dependency on it.

- The resource\_name parameter is required
- You must have read and write permissions to delete the specified resources
- Do not use this command for any resources with names that begin with *ora* because these resources are Oracle resources

### Example

To delete a resource from Oracle Clusterware:

# crsctl delete resource myResource

### crsctl delete type

Use the crsctl delete type command to remove a resource type from the Oracle Clusterware configuration.

#### Syntax

crsctl delete type type\_name [-i]

# Usage Notes

- The type\_name parameter is required
- If you specify -i, then the command fails if Oracle Clusterware cannot process the request immediately
- Do not use this command for any resource types with names that begin with *ora* because these resource types are Oracle resource types

### Example

To delete a resource type, run the following command as who has write permissions on the resource type:

\$ crsctl delete type app.appvip.type

#### crsctl get hostname

Use the crsctl get hostname command to retrieve the host name of the local server.

### Syntax

crsctl get hostname

#### Example

Oracle Clusterware returns the host name of the local server:

\$ crsctl get hostname
node2

#### crsctl getperm resource

Use the crsctl getperm resource command to display the user and group permissions for the specified resource.

# Syntax

crsctl getperm resource resource\_name [ {-u user\_name | -g group\_name} ]

**See Also:** Appendix B, "Oracle Clusterware Resource Reference" for more information about resources and resource attributes

#### **Parameters**

| Table E–4 | crsctl getperm resource Command Parameters |
|-----------|--------------------------------------------|
|-----------|--------------------------------------------|

| Parameter     | Description                                                                            |
|---------------|----------------------------------------------------------------------------------------|
| resource_name | Specify the name of the resource for which you want to obtain permissions.             |
| -u user_name  | If you specify -u, then Oracle Clusterware obtains permissions for a particular user.  |
| -g group_name | If you specify -g, then Oracle Clusterware obtains permissions for a particular group. |

#### Usage Notes

- The *resource\_name* parameter is required
- You must have read permission on the specified resources to obtain their permissions
- Do not use this command for any resources with names that begin with *ora* because these resources are Oracle resources

# Example

The crsctl getperm resource command returns output similar to the following, depending on the command option you choose:

```
$ crsctl getperm resource app.appvip
Name: app.appvip
owner:root:rwx,pgrp:oinstall:rwx,other::r--
$ crsctl getperm resource app.appvip -u oracle
Name: app.appvip
rwx
$ crsctl getperm resource app.appvip -g dba
Name: app.appvip
r--
```

# crsctl getperm type

Use the crsctl getperm type command to obtain permissions for a particular resource type.

### Syntax

crsctl getperm type resource\_type [-u user\_name] | [-g group\_name]

**See Also:** "Resource Type" on page 5-3 for more information about resource types

# Parameters

| Parameter     | Description                                                                            |
|---------------|----------------------------------------------------------------------------------------|
| resource_type | Specify the resource type for which you want to obtain permissions.                    |
| -u user_name  | If you specify -u, then Oracle Clusterware obtains permissions for a particular user.  |
| -g group_name | If you specify -g, then Oracle Clusterware obtains permissions for a particular group. |

 Table E–5
 crsctl getperm type Command Parameters

# **Usage Notes**

- The *resource\_type* parameter is required
- Do not use this command for any resource types with names that begin with *ora* because these resource types are Oracle resource types

### Example

The crsctl getperm type command returns output similar to the following:

\$ crsctl getperm type app.appvip.type

Name: app.appvip.type
owner:root:rwx,pgrp:oinstall:rwx,other::r--

### crsctl modify resource

Use the crsctl modify resource command to modify the attributes of a particular resource in Oracle Clusterware.

### Syntax

crsctl modify resource resource\_name -attr "attribute\_name=attribute\_value"
[-i] [-f] [-delete]

| Table E–6 | crsctl modify res | ource Command Parameters |
|-----------|-------------------|--------------------------|
|-----------|-------------------|--------------------------|

| Parameter     | Description                                  |
|---------------|----------------------------------------------|
| resource_name | The name of the resource you want to modify. |

| Parameter                                  | Description                                                                                                    |
|--------------------------------------------|----------------------------------------------------------------------------------------------------|
| -attr "attribute_name=<br>attribute_value" | You can specify attributes for a resource you want to modify in two different ways:                                                                                                    |
|                                            | <ul> <li>Following the -attr flag, you can specify one or more<br/>comma-delimited attribute name-value pairs to modify<br/>enclosed in double quotations marks (" "). For example:</li> </ul>                                                                                                    |
|                                            | -attr "CHECK_INTERVAL=30, START_TIMEOUT=25"                                                                                                    |
|                                            | <ul> <li>Alternatively, you can specify attribute values for<br/>resources on a particular server, with a particular<br/>cardinality value, and with a particular degree value.<br/>This method can be useful for applications that are<br/>somehow tied to a particular server. Following the<br/>-attr flag, the syntax is as follows:</li> </ul> |
|                                            | <pre>attribute_name{@SERVERNAME(server_name) [@DEGREEID(did)]   @CARDINALITYID(cid) [@DEGREEID(did)]}=attribute_value</pre>                                                                                                    |
|                                            | If you specify the @SERVERNAME( <i>server_name</i> )<br>syntax, then the attribute value you specify for the<br>attribute you specify is limited to resources residing on<br>the server you specify.                                                                                                    |
|                                            | Alternatively, if you specify the<br>@CARDINALITYID(cid) syntax, then the attribute<br>value you specify for the attribute you specify is limited<br>to resource instances with a specific cardinality ID<br>(cid).                                                                                                    |
|                                            | Optionally, you can combine the @DEGREEID( <i>did</i> )<br>syntax with either the SERVERNAME or<br>CARDINALITYID syntax, or both, to limit the attribute<br>value to resources with the specific DEGREE.                                                                                                    |
|                                            | Examples:                                                                                                    |
|                                            | CHECK_INTERVAL@SERVERNAME(node1)=45<br>STOP_TIMEOUT@CARDINALITYID(2)=65<br>STOP_TIMEOUT@SERVERNAME(node1)@DEGREEID(2)=65<br>STOP_TIMEOUT@CARDINALITYID(3)@DEGREEID(2)=65                                                                                                    |
| -i                                         | If you specify -i, then the command returns an error if<br>processing this command requires waiting for Oracle<br>Clusterware to unlock the resource or its dependents.<br>Sometimes, Oracle Clusterware locks resources or other<br>objects to prevent commands from interfering with each<br>other.                                               |
| -f                                         | Use the –f option when:                                                                                                    |
|                                            | <ul> <li>The resource has a hard dependency on a non-existing resource</li> </ul>                                                                                                    |
|                                            | <ul> <li>The owner of the resource does not have execute<br/>permissions on one or more hard dependencies</li> </ul>                                                                                                    |
|                                            | <ul> <li>The modification results in servers being moved into the<br/>Generic pool and resources being stopped or relocated<br/>to accomplish the server move</li> </ul>                                                                                                    |
| -delete                                    | If you specify the -delete option, then Oracle Clusterware deletes the named attribute.                                                                                                    |

Table E–6 (Cont.) crsctl modify resource Command Parameters

**See Also:** Appendix B, "Oracle Clusterware Resource Reference" for more information about resources and resource attributes

- The resource\_name parameter is required
- If an attribute value for an attribute name-value pair contains commas, then the value must be enclosed in single quotation marks (' '). For example:

```
"START_DEPENDENCIES='hard(res1,res2,res3)'"
```

- You must have read and write permissions on the specified resources to modify them
- Do not use this command for any resources with names that begin with *ora* because these resources are Oracle resources

# Example

To modify the attributes of the appsvip resource:

\$ crsctl modify resource appsvip -attr USR\_ORA\_VIP=10.1.220.17 -i

# crsctl modify type

Use the crsctl modify type command to modify an existing resource type.

#### Syntax

```
crsctl modify type type_name -attr "ATTRIBUTE=attribute_name,
TYPE={string | int} [,DEFAULT_VALUE=default_value]
[,FLAGS=[READONLY][| REQUIRED]]" [-i] [-f]
```

# Parameters

| Parameter | Description                                                                                                    |
|-----------|----------------------------------------------------------------------------------------------------|
| type_name | Specify the name of the resource type you want to modify.<br>You cannot modify resource type names.                |
| -attr     | You can modify the following resource type attributes:                                                             |
|           | <ul> <li>ATTRIBUTE</li> </ul>                                                                                      |
|           | <ul> <li>TYPE</li> </ul>                                                                                           |
|           | <ul> <li>DEFAULT_VALUE</li> </ul>                                                                                  |
|           | <ul> <li>FLAGS</li> </ul>                                                                                          |
|           | <b>See Also:</b> Table E–2, " crsctl add type Command Parameters" for descriptions of these attributes             |
| -i        | If you specify the -i option, then the command fails if Oracle Clusterware cannot process the request immediately. |

#### Table E–7 crsctl modify type Command Parameters

**See Also:** "Resource Type" on page 5-3 for more information about resource types

# **Usage Notes**

- The type\_name parameter is required
- Do not use this command for any resource types with names that begin with *ora* because these resource types are Oracle resource types

# Example

To modify an existing resource type:

\$ crsctl modify type myType.type -attr "ATTRIBUTE=myAttrName,TYPE='string', DEFAULT\_VALUE='myDefault'"

#### crsctl setperm resource

Use the crsctl setperm resource command to set permissions for a particular resource.

# Syntax

crsctl setperm resource resource\_name {-u acl\_string | -x acl\_string | -o user\_name | -g group\_name}

# **Parameters**

| Parameter           | Description                                                                                                    |
|---------------------|----------------------------------------------------------------------------------------------------|
| resource_name       | Specify the name of the resource for which you want to set permissions.                                                                                                    |
| {-u   -x   -o   -g} | You can set only one of the following permissions for a resource:                                                                                                    |
|                     | <ul> <li>-u acl_string: You can update the access control list<br/>(ACL) for a resource</li> </ul>                                                                                          |
|                     | <ul> <li>-x acl_string: You can delete the ACL for a resource</li> </ul>                                                                                                    |
|                     | <ul> <li>-o user_name: You can change the owner of a resource by entering a user name</li> </ul>                                                                                            |
|                     | <ul> <li>-g group_name: You can change the primary group o<br/>a resource by entering a group name</li> </ul>                                                                               |
|                     | Specify a user, group, or other ACL string, as follows:                                                                                                    |
|                     | user:user_name[:readPermwritePermexecPerm]  <br>group:group_name[:readPermwritePermexecPerm]  <br>other[::readPermwritePermexecPerm]                                                        |
|                     | ■ user: User ACL                                                                                                    |
|                     | ■ group: Group ACL                                                                                                    |
|                     | • other: Other ACL                                                                                                    |
|                     | <ul> <li>readPerm: Read permission for the resource; the letter<br/>r grants a user, group, or other read permission, the<br/>minus sign (-) denies read permission</li> </ul>              |
|                     | <ul> <li>writePerm: Write permission for the resource; the<br/>letter w grants a user, group, or other write permission,<br/>the minus sign (-) denies write permission</li> </ul>          |
|                     | <ul> <li>execPerm: Execute permission for the resource; the<br/>letter x grants a user, group, or other execute<br/>permission, the minus sign (-) denies execute<br/>permission</li> </ul> |

Table E–8 crsctl setperm resource Command Parameters

**See Also:** Appendix B, "Oracle Clusterware Resource Reference" for more information about resources and resource attributes

- Do not use this command for any resources with names that begin with *ora* because these resources are Oracle resources.
- You must have read and write permissions on the specified resources to set their permissions

# Example

To grant read, write, and execute permissions on a resource for user Scott:

\$ crsctl setperm resource myResource -u user:scott:rwx

# crsctl setperm type

Use the crsctl setperm type command to set permissions resources of a particular resource type.

# Syntax

crsctl setperm type resource\_type\_name {-u acl\_string | -x acl\_string | -o user\_name | -g group\_name}

# **Parameters**

#### Table E–9 crsctl setperm type Command Parameters

| Parameter          | Description                                                                  |
|--------------------|------------------------------------------------------------------------------|
| resource_type_name | Specify the name of the resource type for which you want to set permissions. |

| Parameter           | Description                                                                                                    |  |
|---------------------|----------------------------------------------------------------------------------------------------|--|
| {-u   -x   -o   -g} | You can specify only one of the following parameters for a resource type:                                                                                                    |  |
|                     | <ul> <li>-u acl_string: You can update the access control list<br/>(ACL) for a resource type</li> </ul>                                                                                          |  |
|                     | <ul> <li>-x acl_string: You can delete the ACL for a resource<br/>type</li> </ul>                                                                                                    |  |
|                     | <ul> <li>-o user_name: You can change the owner of a resource type by entering a user name</li> </ul>                                                                                            |  |
|                     | <ul> <li>-g group_name: You can change the primary group of<br/>a resource type by entering a group name</li> </ul>                                                                              |  |
|                     | Specify a user, group, or other ACL string, as follows:                                                                                                    |  |
|                     | user:user_name[:readPermwritePermexecPerm]  <br>group:group_name[:readPermwritePermexecPerm]  <br>other[::readPermwritePermexecPerm]                                                             |  |
|                     | <ul> <li>user: User ACL</li> </ul>                                                                                                    |  |
|                     | <ul> <li>group: Group ACL</li> </ul>                                                                                                    |  |
|                     | • other: Other ACL                                                                                                    |  |
|                     | <ul> <li>readPerm: Read permission for the resource type; the<br/>letter r grants a user, group, or other read permission,<br/>the minus sign (-) denies read permission</li> </ul>              |  |
|                     | <ul> <li>writePerm: Write permission for the resource type; the<br/>letter w grants a user, group, or other write permission,<br/>the minus sign (-) denies write permission</li> </ul>          |  |
|                     | <ul> <li>execPerm: Execute permission for the resource type;<br/>the letter x grants a user, group, or other execute<br/>permission, the minus sign (-) denies execute<br/>permission</li> </ul> |  |

Table E–9 (Cont.) crsctl setperm type Command Parameters

- The resource\_type\_name parameter is required
- You must have read and write permissions on the specified resources to set their permissions
- Do not use this command for any resource types with names that begin with *ora* because these resource types are Oracle resource types

# Example

To grant read, write, and execute permissions on a resource type for user Scott:

\$ crsctl setperm type resType -u user:scott:rwx

### crsctl start resource

Use the crsctl start resource command to start many idle resources on a particular server in the cluster.

#### Syntax

crsctl start resource {resource\_name [...] | -w filter | -all} [-n server\_name]
[-k cid] [-d did] [-env "env1=val1, env2=val2, ..."] [-i] [-f]

# Parameters

| Parameter                                        | Description                                                                                                    |  |
|--------------------------------------------------|----------------------------------------------------------------------------------------------------|--|
| resource_name []                                 | One or more space-delimited resource names to start.                                                                                                    |  |
| -w filter                                        | Specify a resource filter that Oracle Clusterware uses to match resources.                                                                                                    |  |
| -all                                             | Use this option to start all resources in the cluster.                                                                                                    |  |
| -n server_name                                   | Specify the name of the server on which the resources you<br>want to start reside. If you do not specify a server, then<br>Oracle Clusterware starts the resources on the best server<br>according to the attribute profile of each resource.                                                         |  |
| -k cid                                           | Specify the resource cardinality ID. If you specify this parameter, then Oracle Clusterware starts the resource instances that have the cardinality you specify.                                                                                                    |  |
| -d did                                           | Specify the resource degree ID. If you specify this parameter<br>and the degree ID is greater than 1, then Oracle Clusterware<br>starts all resource instances that meet this criteria.                                                                                                    |  |
|                                                  | <b>Note:</b> You cannot use the -d option without specifying the -k option.                                                                                                    |  |
| -env " <i>env1=val1</i> ,<br><i>env2=val2</i> ," | You can optionally override one or more resource profile<br>attribute values for this command. If you specify multiple<br>environment name-value pairs, then you must separate each<br>pair with a comma and enclose the entire list in double<br>quotation marks (" ").                              |  |
| -i                                               | If you specify -i, then the command returns an error if<br>processing this command requires waiting for Oracle<br>Clusterware to unlock the resource or its dependents.<br>Sometimes, Oracle Clusterware locks resources or other<br>objects to prevent commands from interfering with each<br>other. |  |
| -f                                               | Use the $-f$ option to relocate a resource running on another server on which the resource you want to start has a hard start dependency. If you do not specify the force option in this case, then the start command fails.                                                                          |  |

Table E–10 crsctl start resource Command Parameters

# **Usage Notes**

- Any one of the three following options is required to specify which resources you want to start:
  - You can specify one or more resources to start
  - You can specify a resource filter that Oracle Clusterware uses to match resources to start
  - You can specify the -all option to start all resources on the specified server
- You must have read and execute permissions on the specified resources to start them
- Do not use this command for any resources with names that begin with *ora* because these resources are Oracle resources.

# Example

To start a resource:

# crsctl start resource myResource -n server1

#### crsctl status resource

Use the crsctl status resource command to obtain the status and configuration information of many particular resources.

# Syntax

crsctl status resource {resource\_name [...] | -w "filter"} [-p | -v [-e]] | [-f | -l | -g] [[-k cid | -n server\_name] [-d did]] | [-s -k cid [-d did]] [-t]

| Parameter                          | Description                                                                                                    |  |
|------------------------------------|----------------------------------------------------------------------------------------------------|--|
| resource_name []  <br>-w "filter"  | One or more space-delimited resource names of which you want to check the status.                                                                                                    |  |
|                                    | Or you can specify a resource filter that Oracle Clusterware<br>uses to limit the number of resources displayed. The filter<br>must be enclosed in double quotation marks (" "). Values<br>that contain parentheses or spaces must be enclosed in single<br>quotation marks (' '). Operators must be surrounded by<br>spaces. Examples of resource filters include: |  |
|                                    | <ul> <li>"TYPE == cluster_resource": This filter limits the<br/>display to only resources of cluster_resource type.</li> </ul>                                                                                                    |  |
|                                    | <ul> <li>"CHECK_INTERVAL &gt; 10": This filter limits the<br/>display to resources that have a value greater than 10 for<br/>the CHECK_INTERVAL resource attribute</li> </ul>                                                                                                    |  |
|                                    | <ul> <li>"(CHECK_INTERVAL &gt; 10) AND (NAME co 2)":<br/>This filter limits the display to resources that have a<br/>value greater than 10 for the CHECK_INTERVAL<br/>resource attribute <i>and</i> the name of the resource contains<br/>the number 2.</li> </ul>                                                                                                  |  |
|                                    | <ul> <li>"START_DEPENDENCIES = 'hard(appsvip)'":<br/>This filter limits the display to resources that have a<br/>hard start dependency on the appsvip resource.</li> </ul>                                                                                                    |  |
|                                    | <b>See Also:</b> "Filters" on page F-5 for more information about filters                                                                                                    |  |
| [-p   -v [-e]]   [-f   -l  <br>-g] | You can specify one of two options: $[-p   -v [-e]]$ or $[-f   -1   -g]$ , where:                                                                                                    |  |
|                                    | <ul> <li>Specify the -p parameter to display the static configuration of the resource or specify the -v parameter to display the runtime configuration of the resource. Use the -e parameter with the -v parameter to evaluate the special values of the resource instance.</li> </ul>                                                                              |  |
|                                    | <ul> <li>Specify the -f parameter to display the full<br/>configuration of the resource; or specify the -1<br/>parameter to display all cardinal and degree values of<br/>the resource; or specify the -g parameter to check<br/>whether the specified resources are registered</li> </ul>                                                                          |  |

 Table E–11
 crsctl status resource Command Parameters

| Parameter                            | Description                                                                                                    |
|--------------------------------------|----------------------------------------------------------------------------------------------------|
| [-k cid  <br>-n server_name] [-d did | You can specify one of two options: [-k cid   -n server_name] or [-s -k cid [-d did]], where:                                                                                                    |
| [-s -k cid [-d <i>did</i> ]]]        | • Specify the -k <i>cid</i> parameter to specify a cardinality<br>ID of the resources you want to query. Or you can<br>specify the -n parameter to specify a particular server<br>on which to check resources. Optionally, you can specify<br>the -d parameter with the -n parameter to specify the<br>degree ID of resources you want to check. If you specify<br>a degree ID greater than 1, then Oracle Clusterware<br>checks all resource instances on the server that meet this<br>criteria. |
|                                      | <ul> <li>Specify the -s parameter with the -k parameter to<br/>obtain a list of target servers for relocation. You can<br/>further limit the output by specifying a degree ID with<br/>the -d parameter.</li> </ul>                                                                                                    |
| -t                                   | Specify the -t parameter to display the output in tabular form.                                                                                                    |

Table E–11 (Cont.) crsctl status resource Command Parameters

- Either a space-delimited list of resources or a resource filter is required
- You must have read permissions on the specified resources to obtain their status
- Do not use this command for any resources with names that begin with *ora* because these resources are Oracle resources

### Example

The crsctl status resource command returns output similar to the following:

\$ crsctl status resource ora.staii14.vip

NAME=ora.staii14.vip TYPE=ora.cluster\_vip\_net1.type TARGET=ONLINE STATE=ONLINE on staii14

### crsctl status type

Use the crsctl status type command to obtain the configuration information of one or more particular resource types.

### Syntax

crsctl status type resource\_type\_name [...]] [-g] [-p] [-f]

| Table E–12 | crsctl status type Command Parameters |
|------------|---------------------------------------|
|------------|---------------------------------------|

| Parameter              | Description                                                                                    |  |
|------------------------|------------------------------------------------------------------------------------------------|--|
| [resource_type_name [] | Specify one or more space-delimited resource type names of which you want to check the status. |  |

| Parameter    | Description                                                                                                    |
|--------------|----------------------------------------------------------------------------------------------------|
| -g] [-p] [-f | You can specify the following parameters as options when<br>Oracle Clusterware checks the status of specific server pools: |
|              | <ul> <li>-g: Use this parameter to check if the specified resource<br/>types are registered</li> </ul>                     |
|              | <ul> <li>-p: Use this parameter to display static configuration of<br/>the specified resource types</li> </ul>             |
|              | <ul> <li>-f: Use this parameter to display the full configuration<br/>of the resource types</li> </ul>                     |

Table E–12 (Cont.) crsctl status type Command Parameters

The resource\_type\_name parameter or a filter is required 

# Example

The crsctl status type command returns output similar to the following:

\$ crsctl status type ora.network.type

TYPE\_NAME=ora.network.type BASE\_TYPE=ora.local\_resource.type

#### crsctl stop resource

Use the crsctl stop resource command to stop running resources.

# **Syntax**

crsctl stop resource {resource\_name [...] | -w "filter" | -all} [-n server\_name] [-k cid] [-d did] [-env "env1=val1, env2=val2,..."] [-i] [-f]

| Table E–13 | crsctl stop resource Command Parameters |
|------------|-----------------------------------------|
|            | cisci stop resource command r drameters |

| Parameter        | <b>Description</b> One or more space-delimited resource names to stop.                                                                                                    |  |
|------------------|----------------------------------------------------------------------------------------------------|--|
| resource_name [] |                                                                                                    |  |
| -w "filter"      | Specify a resource filter that Oracle Clusterware uses to limit<br>the number of resources stopped. The filter must be enclosed<br>in double quotation marks (""). Examples of resource filters<br>include:                                                                    |  |
|                  | <ul> <li>"TYPE == cluster_resource": This filter limits</li> <li>Oracle Clusterware to stop only resources of cluster_<br/>resource type</li> </ul>                                                                                                    |  |
|                  | <ul> <li>"CHECK_INTERVAL &gt; 10": This filter limits Oracle<br/>Clusterware to stop resources that have a value greater<br/>than 10 for the CHECK_INTERVAL resource attribute</li> </ul>                                                                                      |  |
|                  | <ul> <li>"(CHECK_INTERVAL &gt; 10) AND (NAME co 2)":<br/>This filter limits Oracle Clusterware to stop resources<br/>that have a value greater than 10 for the CHECK_<br/>INTERVAL resource attribute <i>and</i> the name of the<br/>resource contains the number 2</li> </ul> |  |
| -all             | Use this option to stop all resources in the cluster.                                                                                                    |  |

| Parameter                                        | <b>Description</b><br>Specify the name of the server on which the resource<br>instances you want to stop reside. If you do not specify a<br>server, then Oracle Clusterware stops all instances of the<br>resource.                                                                                   |  |
|--------------------------------------------------|----------------------------------------------------------------------------------------------------|--|
| -n server_name                                   |                                                                                                    |  |
| -k cid                                           | Specify the resource cardinality ID. If you specify this parameter, then Oracle Clusterware stops the resource instances that have the cardinality you specify.                                                                                                    |  |
| -d did                                           | Specify the resource degree ID. If you specify this parameter<br>and the degree ID is greater than 1, then Oracle Clusterware<br>stops all resource instances that meet this criteria.                                                                                                    |  |
| -env " <i>env1=val1</i> ,<br><i>env2=val2</i> ," | You can optionally override one or more resource profile<br>attribute values for this command. If you specify multiple<br>environment name-value pairs, then you must separate each<br>pair with a comma and enclose the entire list in double<br>quotation marks (" ").                              |  |
| -i                                               | If you specify -i, then the command returns an error if<br>processing this command requires waiting for Oracle<br>Clusterware to unlock the resource or its dependents.<br>Sometimes, Oracle Clusterware locks resources or other<br>objects to prevent commands from interfering with each<br>other. |  |
| -f                                               | Specify the -f option to force the stopping of the resource<br>when it has other resources running that depend on it.<br>Dependent resources are relocated or stopped when you use<br>this option.                                                                                                    |  |

 Table E–13 (Cont.) crsctl stop resource Command Parameters

- Any one of the three following options is required to specify which resources you want to stop:
  - You can specify one or more resources to stop
  - You can specify a resource filter that Oracle Clusterware uses to match resources to stop
  - You can specify the -all option with the -n server\_name option to stop all resources on a particular server
- You must have read and execute permissions on the specified resources to stop them
- Do not use this command for any resources with names that begin with *ora* because these resources are Oracle resources.

# Example

To stop a resource:

\$ crsctl stop resource -n node1 -k 2

# **Oracle RAC Environment CRSCTL Commands**

The commands listed in this section manage the Oracle Clusterware stack in an Oracle RAC environment, which consists of the following:

- Oracle Clusterware, the member nodes and server pools
- Oracle ASM (if installed)
- Cluster Synchronization Services
- Cluster Time Synchronization Services

You can use the following commands only in an Oracle RAC environment:

- crsctl add crs administrator
- crsctl add css votedisk
- crsctl add serverpool
- crsctl check cluster
- crsctl check crs
- crsctl check resource
- crsctl check ctss
- crsctl config crs
- crsctl delete crs administrator
- crsctl delete css votedisk
- crsctl delete node
- crsctl delete serverpool
- crsctl disable crs
- crsctl enable crs
- crsctl get css
- crsctl get css ipmiaddr
- crsctl get nodename
- crsctl getperm serverpool
- crsctl lsmodules
- crsctl modify serverpool
- crsctl pin css
- crsctl query crs administrator
- crsctl query crs activeversion
- crsctl query crs releaseversion
- crsctl query crs softwareversion
- crsctl query css ipmidevice
- crsctl query css votedisk
- crsctl relocate resource

- crsctl relocate server
- crsctl replace discoverystring
- crsctl replace votedisk
- crsctl set css
- crsctl set css ipmiaddr
- crsctl set css ipmiadmin
- crsctl setperm serverpool
- crsctl start cluster
- crsctl start crs
- crsctl status server
- crsctl status serverpool
- crsctl stop cluster
- crsctl stop crs
- crsctl unpin css
- crsctl unset css

# crsctl add crs administrator

Use the crsctl add crs administrator command to add a user to the list of cluster administrators.

### **Syntax**

crsctl add crs administrator -u user\_name [-f]

# **Parameters**

| Table E–14 cr | rsctl add crs administrator | Command Parameters |
|---------------|-----------------------------|--------------------|
|---------------|-----------------------------|--------------------|

| Parameter    | Description                                                                                 |
|--------------|---------------------------------------------------------------------------------------------|
| -u user_name | The name of the user to whom you want to give Oracle Clusterware administrative privileges. |
| -f           | Use this option to override the user name validity check.                                   |

# **Usage Notes**

- You must run this command as root or a cluster administrator, or an administrator on Windows systems
- By default, root, the user that installed Oracle Clusterware, and the \* wildcard are members of the list of users who have Oracle Clusterware administrative privileges. Run the crsctl delete crs administrator command to remove the wildcard and enable role-separated management of Oracle Clusterware.

**See Also:** "Role-separated Management" on page 2-18 for more information

#### Example

To add a user to the list of Oracle Clusterware administrators:

# crsctl add crs administrator -u scott

#### crsctl add css votedisk

Use the crsctl add css votedisk command to add one or more voting disks to the cluster on storage devices or to ASM diskgroup with redundancy normal or high.

**Note:** if disk group redundancy is set to external, then you can only create one voting disk in the ASM disk group. If you try to add multiple voting disks, then Oracle returns an error.

Use the crsctl add css votedisk command to add one or more voting disks to the cluster on storage devices or to an Oracle ASM disk group with normal or high redundancy.

### Syntax

crsctl add css votedisk path\_to\_voting\_disk [path\_to\_voting\_disk ...] [-purge]

# **Parameters**

| Table E–15 | crsctl add css votedisk Command Parameters |
|------------|--------------------------------------------|
|            |                                            |

| Parameter           | Description                                                                                                    |
|---------------------|----------------------------------------------------------------------------------------------------|
| path_to_voting_disk | A fully qualified path to the voting disk you want to add. To add multiple voting disks, separate each path with a space. |
| -purge              | Removes all existing voting disks at once. You can replace<br>the existing set of voting files in one operation.          |

#### Usage Notes

 You should have at least three voting disks, unless you have a storage device, such as a disk array, that provides external redundancy. Oracle recommends that you do not use more than 5 voting disks. The maximum number of voting disks that is supported is 15.

**See Also:** "Adding, Deleting, or Migrating Voting Disks" on page 2-24 for more information

#### Example

To add a voting disk to the cluster:

\$ crsctl add css votedisk /stor/grid/ -purge

#### crsctl add serverpool

Use the crsctl add serverpool command to add a server pool to Oracle Clusterware.

#### Syntax

# Parameters

| Parameter        | Description                                                                                                    |
|------------------|----------------------------------------------------------------------------------------------------|
| server_pool_name | A short, descriptive name for the server pool.                                                                                                    |
| -file file_path  | Fully-qualified path to an attribute file to define the server pool.                                                                                                    |
| attribute_name   | The name of a server pool attribute Oracle Clusterware uses to manage the server pool preceded by the -attr flag. The available attribute names include:                                                                                                    |
|                  | <ul> <li>IMPORTANCE</li> </ul>                                                                                                    |
|                  | <ul> <li>MIN_SIZE</li> </ul>                                                                                                    |
|                  | <ul> <li>MAX_SIZE</li> </ul>                                                                                                    |
|                  | <ul> <li>SERVER_NAMES</li> </ul>                                                                                                    |
|                  | <ul> <li>PARENT_POOLS</li> </ul>                                                                                                    |
|                  | <ul> <li>EXCLUSIVE_POOLS</li> </ul>                                                                                                    |
|                  | ■ ACL                                                                                                    |
|                  | <ul> <li>ACTIVE_SERVERS</li> </ul>                                                                                                    |
| attribute_value  | A value for the server pool attribute.                                                                                                    |
|                  | <b>Note:</b> The <i>attribute_name</i> and <i>attribute_value</i> parameters must be enclosed in double quotation marks (" ") and separated by commas. For example:                                                                                                    |
|                  | -attr "MAX_SIZE=30, IMPORTANCE=3"                                                                                                    |
| -i               | If you specify -i, then the command fails if Oracle<br>Clusterware cannot process the request immediately.                                                                                                    |
| -f               | If you specify the -f option, then Oracle Clusterware stops<br>resources running on a server in another server pool and<br>relocates that server into the server pool you are adding. If<br>you do not specify the -f option, then Oracle Clusterware<br>checks whether the creation of the server pool results in<br>stopping any resources on a server in another server pool<br>that is going to give up a server to the server pool you are<br>adding. If so, then Oracle Clusterware rejects the crsctl<br>add serverpool command. |

 Table E–16
 crsctl add serverpool Command Parameters

**See Also:** "Understanding Server Pools" on page 2-13 for more information about server pools and server pool attributes

# **Usage Notes**

- The *server\_pool\_name* parameter is required
- If an attribute value for an attribute name-value pair contains commas, then the value must be enclosed in single quotation marks ('')
- Do not use this command for any server pools with names that begin with *ora* because these server pools are Oracle server pools
- Running this command may result in Oracle Clusterware relocating other servers between server pools to comply with the new configuration
- You must run this command as root or a cluster administrator

# Example

#### Example 1

To add a server pool named testsp with a maximum size of 5 servers, run the following command as root or the Oracle Clusterware installation owner:

```
# crsctl add serverpool testsp -attr "MAX_SIZE=5"
```

#### Example 2

Create the spl\_attr file with the attribute values for the spl serverpool, each on its own line, as shown in the following example:

IMPORTANCE=1
MIN\_SIZE=1
MAX\_SIZE=2
SERVER\_NAMES=node3 node4 node5
PARENT\_POOLS=Generic
EXCLUSIVE\_POOLS=testsp
ACL=owner:oracle:rwx,pgrp:oinstall:rwx,other::r--

Use the following command to create the sp1 server pool using the sp1\_attr file as input:

\$ crsctl add serverpool sp1 -file /tmp/sp1\_attr

#### crsctl check cluster

Use the crsctl check cluster command on any node in the cluster to check the status of the Oracle Clusterware stack.

#### Syntax

crsctl check cluster [-all | [-n server\_name [...]]

#### Usage Notes

- You can check the status of the Oracle Clusterware stack on all nodes in the cluster with the -all option or you can specify one or more space-delimited nodes. If you do not specify either option, Oracle Clusterware checks the status of the Oracle Clusterware stack on the local server.
- You can use this cluster-aware command on any node in the cluster.

#### Example

The crsctl check cluster command returns output similar to the following:

### crsctl check crs

Use the crsctl check crs command to check the status of Oracle High Availability Services and the Oracle Clusterware stack on the local server.

# Syntax

crsctl check crs

# Example

To check the health of Oracle Clusterware on the local server:

\$ crsctl check crs CRS-4638: Oracle High Availablity Services is online CRS-4537: Cluster Ready Services is onlin CRS-4529: Cluster Synchronization Services is online CRS-4533: Event Manager is online

# crsctl check resource

Use the crsctl check resource command to initiate the check action inside the application-specific agent of a particular resource. Oracle Clusterware only provides output if something prevents the system from issuing the check request, such as a bad resource name.

### Syntax

```
crsctl check resource {resource_name [...] | -w "filter" }
        [-n node_name] [-k cardinality_id] [-d degree_id] }
```

| Parameter         | Description                                                                                                    |
|-------------------|----------------------------------------------------------------------------------------------------|
| resource_name     | Specify a particular resource. You can check multiple resources by entering multiple resource names, with each name separated by a space.                                                                                                    |
| -w "filter"       | Specify a resource filter that Oracle Clusterware uses to limit<br>the number of resources checked. The filter must be enclosed<br>in double quotation marks (""). Examples of resource filters<br>include:                                                                     |
|                   | <ul> <li>"TYPE == cluster_resource": This filter limits</li> <li>Oracle Clusterware to check only resources of<br/>cluster_resource type</li> </ul>                                                                                                    |
|                   | <ul> <li>"CHECK_INTERVAL &gt; 10": This filter limits Oracle<br/>Clusterware to check resources that have a value greater<br/>than 10 for the CHECK_INTERVAL resource attribute</li> </ul>                                                                                      |
|                   | <ul> <li>"(CHECK_INTERVAL &gt; 10) AND (NAME co 2)":<br/>This filter limits Oracle Clusterware to check resources<br/>that have a value greater than 10 for the CHECK_<br/>INTERVAL resource attribute <i>and</i> the name of the<br/>resource contains the number 2</li> </ul> |
| -n node_name      | Check the resource instance on a specific node. If you do not specify the -n option, then Oracle Clusterware checks the resource instances only on the local server.                                                                                                    |
| -k cardinality_id | Specify the resource cardinality ID.                                                                                                    |

Table E–17 crsctl check resource Command Parameters

|                  | Parameter Description                                                                                                    |
|------------------|----------------------------------------------------------------------------------------------------|
|                  | -d <i>degree_id</i> Specify the resource degree ID.                                                                                                |
|                  |                                                                                                    |
| Usage Notes      | <ul> <li>You must have read and execute permissions on the specified resources to check<br/>them</li> </ul>                                        |
|                  | <ul> <li>Do not use this command for any resources with names that begin with <i>ora</i> because these resources are Oracle resources</li> </ul>   |
|                  | <ul> <li>If this command is successful, it only means that a check was issued; it does not<br/>mean the CHECK action has been completed</li> </ul> |
| Example          |                                                                                                    |
| ·                | To initiate the check action inside the application-specific agent of a particular resource:                                                       |
|                  | \$ crsctl check resource appsvip                                                                                                    |
| crsctl check ct  | SS                                                                                                    |
|                  | Use the crsctl check ctss command to check the status of the Cluster Time Synchronization services.                                                |
| Syntax           |                                                                                                    |
|                  | crsctl check ctss                                                                                                    |
| Example          |                                                                                                    |
| -//              | The crsctl check ctss command returns output similar to the following:                                                                             |
|                  | CRS-4700: The Cluster Time Synchronization Service is in Observer mode.                                                                            |
|                  | or                                                                                                    |
|                  | CRS-4701: The Cluster Time Synchronization Service is in Active mode.<br>CRS-4702: Offset from the reference node (in msec): 100                   |
| crsctl config cr | rS                                                                                                    |
|                  | Use the crsctl config crs command to display Oracle High Availability Services automatic startup configuration.                                    |
| Syntax           |                                                                                                    |
| - Jinan          | crsctl config crs                                                                                                    |
| Evampla          |                                                                                                    |
| Example          | The crsctl config crs command returns output similar to the following:                                                                             |
|                  | CRS-4622: Oracle High Availability Services autostart is enabled.                                                                                  |
|                  |                                                                                                    |
| crscti delete cr | 's administrator<br>Use the crsctl delete crs administrator command to remove a user from<br>the Oracle Clusterware administrator list.            |

Table E–17 (Cont.) crsctl check resource Command Parameters

# Syntax

crsctl delete crs administrator -u user\_name [-f]

# Parameters

| Parameter    | Description                                                                                                    |
|--------------|----------------------------------------------------------------------------------------------------|
| -u user_name | The name of the user whose Oracle Clusterware administrative privileges you want to remove.                                                                                                    |
|              | By default, the list of users with Oracle Clusterware<br>administrative privileges consists of the user who installed<br>Oracle Clusterware, root, and *. The user who installed<br>Oracle Clusterware and root are permanent members this<br>list. The * value gives Oracle Clusterware administrative<br>privileges to all users and must be removed to enable<br>role-separated management. |
|              | <b>See Also:</b> "Role-separated Management" on page 2-18 for more information                                                                                                    |
| -f           | Use this option to override the user name validity check.                                                                                                    |

# **Usage Notes**

- The *user\_name* parameter is required
- You must run this command as root or a cluster administrator, or an administrator on Windows systems
- To enable role-separated management, you must remove the \* value enclosed in double quotation marks (" ")

### Example

To remove a user from the list of cluster administrators:

# crsctl delete crs administrator -u scott

# crsctl delete css votedisk

Use the crsctl delete css votedisk to remove a voting disk from the Oracle Clusterware configuration.

# **Syntax**

crsctl delete css votedisk voting\_disk\_GUID [voting\_disk\_GUID [...]]

### **Parameters**

| Table E–19 crsctl delete css votedisk Command Parameter |
|---------------------------------------------------------|
|---------------------------------------------------------|

| Parameter        | Description                                                                                                    |
|------------------|----------------------------------------------------------------------------------------------------|
| voting_disk_GUID | Enter the file universal identifier (GUID) of the voting disk<br>you want to remove. Specify multiple GUIDs in a<br>space-delimited list. |

# **Usage Notes**

You can use this command only to remove voting disks from non-Oracle ASM storage devices

• You can obtain the file universal identifiers of each current voting disk by running the crsctl query css votedisk command

#### Example

To remove a voting disk:

\$ crsctl delete css votedisk 26f7271ca8b34fd0bfcdc2031805581e

#### crsctl delete node

Use the crsctl delete node to remove a node from the cluster.

#### Syntax

crsctl delete node -n node\_name

#### Usage Notes

The node\_name parameter is required

### Example

To delete the node named node06 from the cluster, run the following command as root or the Oracle Clusterware installation owner:

# crsctl delete node -n node06

### crsctl delete serverpool

Use the crsctl delete serverpool command to remove a server pool from the Oracle Clusterware configuration.

# Syntax

crsctl delete serverpool server\_pool\_name [server\_pool\_name [...]] [-i]

**See Also:** "Understanding Server Pools" on page 2-13 for more information about server pools and server pool attributes

#### Usage Notes

- The server\_pool\_name parameter is required
- If you specify -i, then the command fails if Oracle Clusterware cannot process the request immediately
- Do not use this command for any server pools with names that begin with *ora* because these server pools are Oracle server pools
- While you can use this command in either environment, it is only useful in the Oracle RAC environment

# Example

To delete a server pool, run the following command as root or the Oracle Clusterware installation owner:

# crsctl delete serverpool sp1

### crsctl disable crs

Use the crsctl disable crs command to prevent the automatic startup of Oracle High Availability Services when the server boots.

### Syntax

crsctl disable crs

#### Usage Notes

- This command only affects the local server
- If you disable Oracle High Availability Services automatic startup, you must use the crsctl start crs command to start Oracle High Availability Services

#### Example

The crsctl disable crs command returns output similar to the following:

CRS-4621: Oracle High Availability Services autostart is disabled.

#### crsctl enable crs

Use the crsctl enable crs command to enable automatic startup of Oracle High Availability Services when the server boots.

### Syntax

crsctl enable crs

### Usage Notes

This command only affects the local server

#### Example

The crsctl enable crs command returns output similar to the following: CRS-4622: Oracle High Availability Services autostart is enabled.

### crsctl get css

Use the crsctl get css command to obtain the value of a specific Cluster Synchronization Services parameter.

# Syntax

```
crsctl get css parameter
```

#### Usage Notes

- Cluster Synchronization Services parameters include:
  - clusterguid diagwait disktimeout misscount reboottime priority logfilesize
- This command only affects the local server

# Example

To display the value of the disktimeout parameter for CSS, use the following command:

\$ crsctl get css disktimeout
200

# crsctl get css ipmiaddr

Use the crsctl get css ipmiaddr command to get the address of the local Intelligent Platform Management Interface (IPMI) device, or the Baseboard Management Controller (BMC), as specified in the Oracle Cluster Registry.

# Syntax

crsctl get css ipmiaddr

# **Usage Notes**

• This command only obtains the BMC IP address for the local server

# Example

To obtain the IPMI device IP address:

\$ crsctl get css ipmiaddr

### crsctl get nodename

Use the crsctl get nodename command to obtain the name of the local node.

### Syntax

crsctl get nodename

### Example

The crsctl get nodename command returns output similar to the following: node2

# crsctl getperm serverpool

Use the crsctl getperm serverpool command to obtain permissions for a particular server pool.

### **Syntax**

crsctl getperm serverpool server\_pool\_name [-u user\_name | -g group\_name]

**See Also:** "Understanding Server Pools" on page 2-13 for more information about server pools and server pool attributes

# **Parameters**

| Parameter        | Description                                                                            |
|------------------|----------------------------------------------------------------------------------------|
| server_pool_name | Specify the name of the server pool for which you want to obtain permissions.          |
| -u user_name     | If you specify -u, then Oracle Clusterware obtains permissions for a particular user.  |
| -g group_name    | If you specify -g, then Oracle Clusterware obtains permissions for a particular group. |

Table E–20 crsctl getperm serverpool Command Parameters

#### Usage Notes

- The server\_pool\_name parameter is required
- Do not use this command for any server pools with names that begin with *ora* because these server pools are Oracle server pools
- While you can use this command in either environment, it is only useful in the Oracle RAC environment

### Example

The crsctl getperm serverpool command returns output similar to the following:

```
$ crsctl getperm serverpool sp1
NAME: sp1
owner:root:rwx,pgrp:root:r-x,other::r--
```

# crsctl Ismodules

Use the crsctl lsmodules command to list the components of the modules that you can debug.

**See Also:** "Dynamic Debugging" on page E-57 for more information about debugging

# Syntax

```
crsctl lsmodules { crs | css | evm }
```

# **Usage Notes**

 You can specify either crs (Oracle Clusterware), css (Cluster Synchronization Services), or evm (Event Manager)

# Example

The crsctl lsmodules command returns output similar to the following:

\$ crsctl lsmodules evm List EVMD Debug Module: CLSVER List EVMD Debug Module: CLUCLS List EVMD Debug Module: COMMCRS List EVMD Debug Module: CRSOCR List EVMD Debug Module: CSSCLNT List EVMD Debug Module: EVMAGENT List EVMD Debug Module: EVMAPP ...

#### crsctl modify serverpool

Use the crsctl modify serverpool command to modify an existing server pool.

#### Syntax

crsctl modify serverpool server\_pool\_name -attr "attr\_name=attr\_value
 [,attr\_name=attr\_value[, ...]]" [-i] [-f]

# Parameters

| Parameter        | Description                                                                                                    |
|------------------|----------------------------------------------------------------------------------------------------|
| server_pool_name | The name of the server pool you want to modify.                                                                                                    |
| attr_name        | The name of a server pool attribute you want to modify preceded by the -attr flag.                                                                                                    |
| attr_value       | A value for the server pool attribute.                                                                                                    |
|                  | <b>Note:</b> The <i>attr_name</i> and <i>attr_value</i> parameters must be enclosed in double quotation marks (" ") and separated by commas. For example:                                                                                                    |
|                  | -attr "CHECK_INTERVAL=30,START_TIMEOUT=25"                                                                                                    |
| -i               | If you specify -i, then the command fails if Oracle<br>Clusterware cannot process the request immediately.                                                                                                    |
| -f               | If you specify the -f option, then Oracle Clusterware stops resources running on a server in another server pool and relocates that server into the server pool you are adding.                                                                                                    |
|                  | If you do not specify the -f option, then Oracle Clusterware<br>checks whether the creation of the server pool results in<br>stopping any resources on a server in another server pool<br>that is going to give up a server to the server pool you are<br>adding. If so, then Oracle Clusterware rejects the crsctl<br>add serverpool command. |

Table E–21 crsctl modify serverpool Command Parameters

**See Also:** "Understanding Server Pools" on page 2-13 for more information about server pools and server pool attributes

### Usage Notes

- The server\_pool\_name parameter is required
- If an attribute value for an attribute name-value pair contains commas, then the value must be enclosed in single quotation marks (' '). For example:

"START\_DEPENDENCIES='hard(res1,res2,res3)'"

- Running this command may result in Oracle Clusterware relocating other servers between server pools to comply with the new configuration
- Do not use this command for any server pools with names that begin with *ora* because these server pools are Oracle server pools
- While you can use this command in either environment, it is only useful in the Oracle RAC environment

# Example

To modify an existing server pool, run the following command as root or the Oracle Clusterware installation owner:

# crsctl modify serverpool sp1 -attr "MAX\_SIZE=7"

### crsctl pin css

Use the crsctl pin css command to pin many specific nodes. Pinning a node means that the association of a node name with a node number is fixed. If a node is not pinned, its node number may change if the lease expires while it is down. The lease of a pinned node never expires.

# Syntax

```
crsctl pin css -n node_name [ node_name [..]]
```

# **Usage Notes**

- You can specify a space-delimited list of servers
- Any pre-11g release 2 (11.2) Oracle software must reside on a pinned server.
- A node may be unpinned with crsctl unpin css.
- Deleting a node with the crsctl delete node command implicitly unpins the node.

### Example

To pin the node named node2:

# crsctl pin css -n node2

### crsctl query crs administrator

Use the crsctl query crs administrator command to display the list of users with Oracle Clusterware administrative privileges.

#### Syntax

crsctl query crs administrator

### Example

The crsctl query crs administrator command returns output similar to the following:

CRS Administrator List: scott

#### crsctl query crs activeversion

Use the crsctl query crs activeversion command to display the active version, or the binary version, of the Oracle Clusterware software on the local node.

### Syntax

crsctl query crs activeversion

#### Example

The crsctl query crs activeversion command returns output similar to the following:

Oracle Clusterware active version on the cluster is [11.2.0.1.0]"

#### crsctl query crs releaseversion

Use the crsctl query crs releaseversion command to display the release version of the Oracle Clusterware software.

#### Syntax

crsctl query crs releaseversion

#### Example

The crsctl query crs releaseversion command returns output similar to the following:

Oracle High Availablity Services release version on the local node is [11.2.0.1.0]

#### crsctl query crs softwareversion

Use the crsctl query crs softwareversion command to display the software version, or the lowest Oracle Clusterware software version running on a particular server in the cluster.

### Syntax

crsctl query crs softwareversion node\_name

#### Usage Notes

 If you do not provide a node name, then Oracle Clusterware displays the version of Oracle Clusterware running on the local server.

#### Example

The crsctl query crs softwareversion command returns output similar to the following:

Oracle Clusterware version on node [node1] is [11.2.0.1.0]

#### crsctl query css ipmidevice

Use the crsctl query css ipmidevice command to determine the presence of the Intelligent Platform Management Interface (IPMI) driver on the local system.

# Syntax

crsctl query css ipmidevice

#### Usage Notes

- This command was implemented to perform a pre-check during installation, and is normally issued only by the installer.
- There are no special privileges required to run this command.
- This command performs a perfunctory check and a success return code from the command does not guarantee that the baseboard management controller (BMC) hardware is fully configured for use.

# Example

The crsctl query crs ipmidevice command returns output similar to the following:

CRS-4231: IPMI device successfully found and is configured

or

CRS-4128: IPMI device not found

### crsctl query css votedisk

Use the crsctl query css votedisk command to display the voting disks used by Cluster Synchronization Services, the status of the voting disks, and the location of the disks, whether they are stored on Oracle ASM or elsewhere.

# Syntax

crsctl query css votedisk

### Usage Notes

### Example

The crsctl query css votedisk command returns output similar to the following:

| \$ crsctl q | uery css votedisk                |                          |
|-------------|----------------------------------|--------------------------|
| ## STATE    | File Universal Id                | File Name Disk group     |
|             |                                  |                          |
| 1. ONLINE   | 296641fd201f4f3fbf3452156d3b5881 | (/ocfs2/host09_vd3) []   |
| 2. ONLINE   | 8c4a552bdd9a4fd9bf93e444223146f2 | (/netapp/ocrvf/newvd) [] |
| 3. ONLINE   | 8afeee6ae3ed4fe6bfbb556996ca4da5 | (/ocfs2/host09_vd1) []   |
| Located 3   | voting disk(s).                  |                          |

# crsctl relocate resource

Use the crsctl relocate resource command to relocate resources to another server in the cluster.

# Syntax

```
crsctl relocate resource {resource_name | resource_name | -all -s source_server |
-w "filter"} [-n destination_server] [-k cid] [-env "env1=val1,env2=val2,..."]
[-i] [-f]
```

| Parameter                                | Description                                                                                                    |
|------------------------------------------|----------------------------------------------------------------------------------------------------|
| resource_name                            | The name of a resource you want to relocate.                                                                                   |
| resource_name   -all<br>-s source_server | Specify one particular or all resources located on a particular server <i>from</i> which you want to relocate those resources. |

| Parameter                                        | Description                                                                                                    |
|--------------------------------------------------|----------------------------------------------------------------------------------------------------|
| -w "filter"                                      | Specify a resource filter that Oracle Clusterware uses to limit<br>the number of resources relocated. The filter must be<br>enclosed in double quotation marks (""). Examples of<br>resource filters include:                                                                                         |
|                                                  | <ul> <li>"TYPE == cluster_resource": This filter limits<br/>Oracle Clusterware to relocate only resources of<br/>cluster_resource type</li> </ul>                                                                                                    |
|                                                  | <ul> <li>"CHECK_INTERVAL &gt; 10": This filter limits Oracle<br/>Clusterware to relocate resources that have a value<br/>greater than 10 for the CHECK_INTERVAL resource<br/>attribute</li> </ul>                                                                                                    |
|                                                  | <ul> <li>"(CHECK_INTERVAL &gt; 10) AND (NAME co 2)":<br/>This filter limits Oracle Clusterware to relocate<br/>resources that have a value greater than 10 for the<br/>CHECK_INTERVAL resource attribute <i>and</i> the name of<br/>the resource contains the number 2</li> </ul>                     |
| -n destination_server                            | Specify the name of the server <i>to</i> which you want relocate resources. If you do not specify a destination server, then Oracle Clusterware relocates the resources to the best server according to the attribute profile of each resource.                                                       |
| -k cid                                           | Specify the resource cardinality ID. If you specify this parameter, then Oracle Clusterware relocates the resource instance that have the cardinality you specify.                                                                                                    |
| -env " <i>env1=val1</i> ,<br><i>env2=val2</i> ," | You can optionally override one or more resource profile<br>attribute values for this command. If you specify multiple<br>environment name-value pairs, then you must separate each<br>pair with a comma and enclose the entire list in double<br>quotation marks ("").                               |
| -i                                               | If you specify -i, then the command returns an error if<br>processing this command requires waiting for Oracle<br>Clusterware to unlock the resource or its dependents.<br>Sometimes, Oracle Clusterware locks resources or other<br>objects to prevent commands from interfering with each<br>other. |
| -f                                               | Specify the -f option to force the relocating of the resource<br>when it has other resources running that depend on it.<br>Dependent resources are relocated or stopped when you use<br>this option.                                                                                                  |
|                                                  | <b>Note:</b> When you are relocating resources that have cardinality greater than 1, you must use either -k or -s to narrow down which resource instances are to be relocated.                                                                                                    |

Table E–22 (Cont.) crsctl relocate resource Command Parameters

- Any one of the three following options is required to specify which resources you want to relocate:
  - You can specify one particular resource to relocate.
  - Or you can specify one particular or all the resources to relocate from a particular source server.
  - Thirdly, you can specify a resource filter that Oracle Clusterware uses to match resources to relocate.
- If a resource has a degree ID greater than 1, then Oracle Clusterware relocates all instances of the resource.

- You must have read and execute permissions on the specified resources to relocate them
- Do not use this command for any resources with names that begin with *ora* because these resources are Oracle resources.

# Example

To relocate one particular resource from one server to another:

# crsctl relocate resource myResource1 -s node1 -n node3

#### crsctl relocate server

Use the crsctl relocate server command to relocate a server to a different server pool.

### Syntax

crsctl relocate server\_name [...] -c server\_pool\_name [-i] [-f]

### Parameters

| Parameter           | Description                                                                                                    |
|---------------------|----------------------------------------------------------------------------------------------------|
| server_name         | The name of the server you want to relocate. You can provide a space-delimited list of servers if you want to relocate multiple servers.                                                                                             |
| -c server_pool_name | Specify the name of the server pool <i>to</i> which you want relocate the servers.                                                                                                    |
| -i                  | If you specify -i, then the command fails if Oracle<br>Clusterware cannot process the request immediately.                                                                                                    |
| -f                  | If you specify the -f option, then Oracle Clusterware stops resources running on the servers in another server pool and relocates that server into the server pool you specified.                                                    |
|                     | If you do not specify the -f option, then Oracle Clusterware checks for resources that must be stopped on the servers that are being relocated. If it finds any, then Oracle Clusterware rejects the crsctl relocate server command. |

| Table E–23 crsctl relocate server Command Para |
|------------------------------------------------|
|------------------------------------------------|

#### **Usage Notes**

• The server\_name and -c server\_pool\_name parameters are required

#### Example

To move the node6 and node7 servers into the sp1 server pool without disrupting any active resources on those nodes, use the following command:

\$ crsctl relocate server node6 node7 -c sp1

#### crsctl replace discoverystring

Use the crsctl replace discoverystring command to replace the existing discovery string used to locate voting disk files.

#### Syntax

crsctl replace discoverystring 'absolute\_path[,...]'

#### Parameters

| Parameter     | <b>Description</b><br>Specify one or more comma-delimited absolute paths that<br>match one or more voting disk file locations. Wildcards may<br>be used. |  |
|---------------|----------------------------------------------------------------------------------------------------|--|
| absolute_path |                                                                                                    |  |
|               | The list of paths must be enclosed in quotes.                                                                                                    |  |

Table E–24 crsctl replace discoverystring Command Parameters

#### Usage Notes

- You must be root, the Oracle Clusterware installation owner, or a Windows administrator to run this command.
- You can run this command on any node in the cluster.

#### Example

Assume the current discovery string is /oracle/css1/\*. To also use voting disk files in the /oracle/css2/ directory, replace the current discovery string using the following command:

# crsctl replace discoverystring "/oracle/css1/\*,/oracle/css2/\*"

#### crsctl replace votedisk

Use the crsctl replace votedisk command to move or replace the existing voting disks. This command creates voting disks in the specified locations, either in Oracle ASM or some other storage option. Oracle Clusterware copies existing voting disk information into the new locations and removes the voting disks from the former locations.

#### Syntax

crsctl replace votedisk [+asm\_disk\_group | path\_to\_voting\_disk [...]]

#### Parameters

| Parameter                        | Parameter Description                                                                                     |  |
|----------------------------------|----------------------------------------------------------------------------------------------------|--|
| +asm_disk_group                  | Specify the disk group in Oracle ASM where you want to locate the voting disk.                            |  |
| <pre>path_to_voting_disk[]</pre> | A space-delimited list of voting disk file paths for voting disk files that reside outside of Oracle ASM. |  |

Table E–25 crsctl replace votedisk Command Parameters

#### Usage Notes

- You must be root, the Oracle Clusterware installation owner, or a Windows administrator to run this command.
- Specify to replace a voting disk in either an Oracle ASM disk group or in some other storage device.
- You can run this command on any node in the cluster.

#### Example

#### Example 1

To replace a voting disk that is located within Oracle ASM:

\$ crsctl replace votedisk +diskgroup1

#### Example 2

To replace a voting disk that is located on a shared file system:

\$ crsctl replace votedisk /mnt/nfs/disk1 /mnt/nfs/disk2

#### crsctl set css

Use the crsctl set css command to set the value of a Cluster Synchronization Services parameter.

#### Syntax

crsctl set css parameter value

#### **Usage Notes**

Cluster Synchronization Services parameters include:

diagwait disktimeout misscount reboottime

#### Example

To set the value of a Cluster Synchronization Services parameter:

\$ crsctl set css diagwait 30

#### crsctl set css ipmiaddr

Use the crsctl set css ipmiaddr command to store the address of the local Intelligent Platform Management Interface (IPMI) device, or the Baseboard Management Controller (BMC), in the Oracle Cluster Registry.

#### Syntax

crsctl set css ipmiaddr *ip\_address* 

#### **Usage Notes**

- Run the command under the user account used to install Oracle Clusterware
- Obtain the BMC IP address for the local server with the crsctl get css ipmiaddr command, or using the appropriate management utility for the local server (ipmiutil, ipmitool)
- Oracle Clusterware stores IP address for the local BMC in the configuration store, and distributes the address as required
- This command only stores the BMC IP address on the server from which you run it

#### Example

To store the BMC IP address on a local server and distribute it to other cluster nodes:

\$ crsctl set css ipmiaddr 192.0.2.244

#### crsctl set css ipmiadmin

Use the crsctl set css ipmiadmin command to store in the Oracle Registry the login information of an Intelligent Platform Management Interface (IPMI) administrator configured on the resident baseboard management controller (BMC) of the local server.

#### Syntax

crsctl set css ipmiadmin ipmi\_administrator\_name

#### Usage Notes

- This command must be run under the user account that installed Oracle Clusterware.
- When prompted, provide the new password to associate with the new administrator account name. Oracle Clusterware stores the name and password for the local baseboard management controller (BMC) in the configuration store, and distributes the new credentials as required.
- This command only modifies the IPMI administrator on the server from which you run it.
- This command fails if another server cannot access the local BMC at the supplied address.

#### Example

To modify the IPMI administrator scott:

\$ crsctl set css ipmiadmin scott

#### crsctl setperm serverpool

Use the crsctl setperm serverpool command to set permissions for a particular server pool.

#### Syntax

crsctl setperm serverpool server\_pool\_name {-u acl\_string | -x acl\_string | -o user\_name | -g group\_name}

#### Parameters

| Table E–26 | crsctl setperm serverpool Command Parameters |
|------------|----------------------------------------------|
|------------|----------------------------------------------|

| Parameter        | Description                                                                |
|------------------|----------------------------------------------------------------------------|
| server_pool_name | Specify the name of the server pool for which you want to set permissions. |

| arameter            | Description                                                                                                    |
|---------------------|----------------------------------------------------------------------------------------------------|
| {-u   -x   -o   -g} | You can specify only one of the following parameters for a server pool:                                                                                                    |
|                     | <ul> <li>-u acl_string: You can update the access control lis<br/>(ACL) for a server pool</li> </ul>                                                                                           |
|                     | <ul> <li>-x acl_string: You can delete the ACL for a server<br/>pool</li> </ul>                                                                                                    |
|                     | <ul> <li>-o user_name: You can change the owner of a server<br/>pool by entering a user name</li> </ul>                                                                                        |
|                     | <ul> <li>-g group_name: You can change the primary group o<br/>a server pool by entering a group name</li> </ul>                                                                               |
|                     | Specify a user, group, or other ACL string, as follows:                                                                                                    |
|                     | user:user_name[:readPermwritePermexecPerm]  <br>group:group_name[:readPermwritePermexecPerm]  <br>other[::readPermwritePermexecPerm]                                                           |
|                     | ■ user: User ACL                                                                                                    |
|                     | <ul> <li>group: Group ACL</li> </ul>                                                                                                    |
|                     | • other: Other ACL                                                                                                    |
|                     | <ul> <li>readPerm: Read permission for the server pool; the<br/>letter r grants a user, group, or other read permission,<br/>the minus sign (-) denies read permission</li> </ul>              |
|                     | <ul> <li>writePerm: Write permission for the server pool; the<br/>letter w grants a user, group, or other write permission,<br/>the minus sign (-) denies write permission</li> </ul>          |
|                     | <ul> <li>execPerm: Execute permission for the server pool; the<br/>letter x grants a user, group, or other execute<br/>permission, the minus sign (-) denies execute<br/>permission</li> </ul> |

Table E–26 (Cont.) crsctl setperm serverpool Command Parameters

• While you can use this command in either environment, it is only useful in the Oracle RAC environment

#### Example

**Usage Notes** 

To grant read, write, and execute permissions on a server pool for user Scott Tiger:

crsctl setperm serverpool sp3 -u user:scott.tiger:rwx

#### crsctl start cluster

Use the crsctl start cluster command on any node in the cluster to start the Oracle Clusterware stack.

#### Syntax

```
crsctl start cluster [-all | -n server_name [...]]
```

| Usage Notes       |                                                                                                    |
|-------------------|----------------------------------------------------------------------------------------------------|
|                   | <ul> <li>You can choose to start the Oracle Clusterware stack on all servers in the cluster,<br/>on one or more named servers in the cluster (separate multiple server names by a<br/>space), or the local server, if you do not specify either -all or -n.</li> </ul> |
|                   | • You can use this cluster-aware command on any node in the cluster.                                                                                                    |
| Example           |                                                                                                    |
|                   | To start the Oracle Clusterware stack on two named servers run the following command as root or the owner of the Oracle Clusterware installation:                                                                                                    |
|                   | # crsctl start cluster -n nodel node2                                                                                                    |
| crsctl start crs  |                                                                                                    |
|                   | Use the crsctl start crs command to start Oracle High Availability Services on the local server.                                                                                                    |
| Syntax            |                                                                                                    |
| •                 | crsctl start crs                                                                                                    |
| Usage Notes       | <ul> <li>This command starts Oracle High Availability Services only on the local server</li> </ul>                                                                                                    |
| Example           |                                                                                                    |
|                   | To start Oracle High Availability Services on the local server, run the following command as root or the owner of the Oracle Clusterware installation:                                                                                                    |
|                   | # crsctl start crs                                                                                                    |
| crsctl status ser | ver                                                                                                    |
|                   | Use the crsctl status server command to obtain the status and configuration information of one or more particular servers.                                                                                                    |
| Syntax            |                                                                                                    |
| •                 | crsctl status server [-p   -v   -f]                                                                                                    |
|                   | crsctl status server { <i>server_name</i> []   -w " <i>filter</i> "} [-g   -p   -v   -f]                                                                                                    |
| Parameters        |                                                                                                    |
|                   | Table E–27         crsctl status server Command Parameters                                                                                                    |
|                   | Parameter Description                                                                                                    |
|                   | server_name []       Specify one or more space-delimited server names                                                                                                    |

-w "filter"

| Specify a filter to determine which servers are displayed. The filter must be enclosed in double quotation marks (""). Values that contain parentheses or spaces must be enclosed in single quotation marks (''). For example, "STATE = ONLINE" limits the display to servers that are online. |
|----------------------------------------------------------------------------------------------------|
| <b>See Also:</b> "Filters" on page F-5 for more information about                                                                                                    |

**See Also:** "Filters" on page F-5 for more information about filters

| Parameter         | Description                                                                                                    |  |
|-------------------|----------------------------------------------------------------------------------------------------|--|
| -g   -p   -v   -f | You can specify one of the following parameters when Oracle Clusterware checks the status of specific servers: |  |
|                   | <ul> <li>-g: Use this parameter to check if the specified servers<br/>are registered</li> </ul>                |  |
|                   | <ul> <li>-p: Use this parameter to display static configuration of<br/>the specified servers</li> </ul>        |  |
|                   | <ul> <li>-v: Use this parameter to display the runtime configuration of the specified servers</li> </ul>       |  |
|                   | <ul> <li>-f: Use this parameter to display the full configuration<br/>of the specified servers</li> </ul>      |  |

Table E–27 (Cont.) crsctl status server Command Parameters

#### Example

#### Example 1

The crsctl status server command returns output similar to the following:

NAME=node1 STATE=ONLINE

NAME=node2 STATE=ONLINE

#### Example 2

To display the full configuration of a specific server, enter a command similar to the following:

\$ crsctl status server node2 -f
NAME=node2
STATE=ONLINE
ACTIVE\_POOLS=ora.orcl Generic
STATE\_DETAILS=

#### crsctl status serverpool

Use the crsctl status serverpool command to obtain the status and configuration information of one or more particular server pools.

#### Syntax

crsctl status serverpool [-p | -v | -f] crsctl status serverpool [server\_pool\_name [...]] [-g | -p | -v | -f]

#### Parameters

#### Table E–28 crsctl status serverpool Command Parameters

| Parameter            | Description                                            |
|----------------------|--------------------------------------------------------|
| [server_pool_name [] | Specify one or more space-delimited server pool names. |

| Parameter           | Description                                                                                                    |  |
|---------------------|----------------------------------------------------------------------------------------------------|--|
| [-g   -p   -v   -f] | You can optionally specify one of the following parameters:                                                       |  |
|                     | <ul> <li>-g: Use this parameter to check if the specified server<br/>pools are registered</li> </ul>              |  |
|                     | <ul> <li>-p: Use this parameter to display static configuration of<br/>the specified server pools</li> </ul>      |  |
|                     | <ul> <li>-v: Use this parameter to display the runtime<br/>configuration of the specified server pools</li> </ul> |  |
|                     | <ul> <li>-f: Use this parameter to display the full configuration<br/>of the specified server pools</li> </ul>    |  |

Table E–28 (Cont.) crsctl status serverpool Command Parameters

#### Usage Notes

- The *server\_pool\_name* parameter or a filter is required
- Do not use this command for any server pools with names that begin with *ora* because these server pools are Oracle server pools
- While you can use this command in either environment, it is only useful in the Oracle RAC environment

#### Example

#### Example 1

To display the full configuration of the server pool sp1:

\$ crsctl status serverpool sp1 -f
NAME=sp1
IMPORTANCE=1
MIN\_SIZE=0
MAX\_SIZE=-1
SERVER\_NAMES=node3 node4 node5
PARENT\_POOLS=Generic
EXCLUSIVE\_POOLS=
ACL=owner:oracle:rwx,pgrp:oinstall:rwx,other::r-ACTIVE\_SERVERS=node3 node4

#### Example 2

To display all the server pools and the servers associated with them, use the following command:

\$ crsctl status serverpool
NAME=Free
ACTIVE\_SERVERS=

NAME=Generic ACTIVE\_SERVERS=node1 node2

NAME=ora.orcl ACTIVE\_SERVERS=node1 node2

NAME=sp1 ACTIVE\_SERVERS=node3 node4

#### crsctl stop cluster

Use the crsctl stop cluster command on any node in the cluster to stop the Oracle Clusterware stack on all servers in the cluster or specific servers.

#### Syntax

```
crsctl stop cluster [-all | -n server_name [...]] [-f]
```

#### Usage Notes

- If you do not specify -all or one or more space-delimited server names, then Oracle Clusterware stops the Oracle Clusterware stack on the local server.
- You can use this cluster-aware command on any node in the cluster.
- This command attempts to gracefully stop resources managed by Oracle Clusterware while attempting to stop the Oracle Clusterware stack.

If any resources that Oracle Clusterware manages are still running after you run the crsctl stop cluster command, then the command fails. Use the -f option to unconditionally stop all resources and stop the Oracle Clusterware stack.

#### Example

To stop the Oracle Clusterware stack on a particular server:

# crsctl stop cluster -n node1

#### crsctl stop crs

Use the crsctl stop crs command to stop Oracle High Availability Services on the local server.

#### Syntax

crsctl stop crs [-f]

#### Usage Notes

 This command attempts to gracefully stop resources managed by Oracle Clusterware while attempting to stop Oracle High Availability Services on the local server.

If any resources that Oracle Clusterware manages are still running after you run the crsctl stop crs command, then the command fails. Use the -f option to unconditionally stop all resources and stop Oracle High Availability Services on the local server.

#### Example

To stop Oracle High Availability Services on the local server:

# crsctl stop crs

#### crsctl unpin css

Use the crsctl unpin css command to unpin many servers. If a node is not pinned, its node number may change if the lease expires while it is down.

#### Syntax

crsctl unpin css -n node\_name [ node\_name [..]]

#### Usage Notes

- You can specify a space-delimited list of nodes.
- Unpinned servers that stop for longer than a week are no longer reported by olsnodes. These servers are dynamic when they leave the cluster, so you do not need to explicitly remove them from the cluster.
- Deleting a node with the crsctl delete node command implicitly unpins the node.
- During upgrade of Oracle Clusterware, all servers are pinned, whereas after a fresh installation of Oracle Clusterware 11g release 2 (11.2), all servers you add to the cluster are unpinned.
- You *cannot* unpin a server that has an instance of Oracle RAC that is older than 11g release 2 (11.2) if you installed Oracle Clusterware 11g release 2 (11.2) on that server.

#### Example

To unpin two nodes:

\$ crsctl unpin css node1 node4

#### crsctl unset css

Use the crsctl unset css command to restore the value of a Cluster Synchronization Services parameter to its default value.

#### Syntax

crsctl unset css parameter

#### Usage Notes

- There are four Cluster Synchronization Services parameters you can specify:
  - diagwait:
  - disktimeout:
  - misscount:
  - reboottime:

#### Example

To restore the reboottime Cluster Synchronization Services parameter to its default value:

\$ crsctl unset css reboottime

### Oracle Restart Environment CRSCTL Commands

The commands listed in this section control Oracle High Availability Services. These commands manage the Oracle High Availability Services stack in the Oracle Restart environment, which consists of the Oracle High Availability Services daemon (ohasd), Oracle ASM (if installed), and Cluster Synchronization Services (if Oracle ASM is installed). These commands only affect the local server on which you run them.

Each server in the cluster is in one of two possible states:

- The whole stack is up, which means that Oracle High Availability Services is active
- The whole stack is down, which means that Oracle High Availability Services is inactive

You can use the following commands in the Oracle Restart environment, only:

- crsctl check has
- crsctl config has
- crsctl disable has
- crsctl enable has
- crsctl query has releaseversion
- crsctl query has softwareversion
- crsctl start has
- crsctl stop has

#### crsctl check has

Use the crsctl check has command to check the status of ohasd.

#### Syntax

crsctl check has

#### Usage Notes

#### Example

The crsctl check has command returns output similar to the following: CRS-4638: Oracle High Availability Services is online

#### crsctl config has

Use the crsctl check has command to display the automatic startup configuration of the Oracle High Availability Services stack on the server.

#### Syntax

crsctl config has

#### Usage Notes

| Example           |                                                                                                    |
|-------------------|----------------------------------------------------------------------------------------------------|
| -                 | The crsctl config has command returns output similar to the following:                                                                      |
|                   | CRS-4622 Oracle High Availability Services autostart is enabled.                                                                            |
| crsctl disable ha |                                                                                                    |
|                   | Use the crsctl disable has command to disable automatic startup of the Oracle<br>High Availability Services stack when the server boots up. |
| Syntax            |                                                                                                    |
| .,                | crsctl disable has                                                                                                    |
| Usage Notes       |                                                                                                    |
| Usage Notes       |                                                                                                    |
|                   |                                                                                                    |
| Example           |                                                                                                    |
|                   | The crsctl disable has command returns output similar to the following:                                                                     |
|                   | CRS-4621 Oracle High Availability Services autostart is disabled.                                                                           |
| crsctl enable ha  | S                                                                                                    |
|                   | Use the crsctl enable has command to enable automatic startup of the Oracle High Availability Services stack when the server boots up.      |
| Syntax            |                                                                                                    |
| •                 | crsctl enable has                                                                                                    |
| Usage Notes       |                                                                                                    |
| Usage Notes       |                                                                                                    |
|                   |                                                                                                    |
| Example           |                                                                                                    |
|                   | The crsctl enable has command returns output similar to the following:                                                                      |
|                   | CRS-4622 Oracle High Availability Services autostart is enabled.                                                                            |
| crsctl query has  | s releaseversion                                                                                                    |
|                   | Use the crsctl query crs releaseversion command to display the release version of the Oracle Clusterware software on the local node.        |
| Syntax            |                                                                                                    |
|                   | crsctl query has releaseversion                                                                                                    |
| Licago Notos      |                                                                                                    |
| Usage Notes       | _                                                                                                    |
|                   |                                                                                                    |
| Example           |                                                                                                    |
|                   | The crsctl query has releaseversion command returns output similar to the following:                                                        |
|                   | Oracle High Availability Services release version on the local node is                                                                      |

```
[11.2.0.0.2]
```

#### crsctl query has softwareversion

Use the crsctl query crs softwareversion command to display the software version on the local node.

#### Syntax

crsctl query has softwareversion server\_name

#### Usage Notes

• If you do not provide a server name, then Oracle Clusterware displays the version of Oracle Clusterware running on the local server.

#### Example

The crsctl query has softwareversion command returns output similar to the following:

Oracle High Availability Services version on the local node is [11.2.0.0.2]

#### crsctl start has

Use the crsctl start has command to start Oracle High Availability Services on the local server.

#### Syntax

crsctl start has

#### Usage Notes

•

#### Example

To start Oracle High Availability Services on the local server:

# crsctl start has

#### crsctl stop has

Use the crsctl stop has command to stop Oracle High Availability Services on the local server.

#### Syntax

crsctl stop has [-f]

#### Usage Notes

 This command attempts to gracefully stop resources managed by Oracle Clusterware while attempting to stop Oracle High Availability Services.

If any resources that Oracle Clusterware manages are still running after you run the crsctl stop has command, then the command fails. Use the -f option to unconditionally stop all resources and stop Oracle High Availability Services.

### Example

To stop Oracle High Availability Services on the local server:

# crsctl stop has

# **Troubleshooting and Diagnostic Output**

You can use crsctl set log commands as the root user to enable dynamic debugging for Cluster Ready Services (CRS), Cluster Synchronization Services (CSS), and the Event Manager (EVM), and the clusterware subcomponents. You can dynamically change debugging levels using crsctl debug commands. Debugging information remains in the Oracle Cluster Registry for use during the next startup. You can also enable debugging for resources.

This section covers the following topics:

- Dynamic Debugging
- Component Level Debugging
- Enabling Debugging for Oracle Clusterware Resources
- Enabling Additional Tracing for Oracle Clusterware High Availability

## **Dynamic Debugging**

This section includes the following CRSCTL commands that aid in debugging:

- crsctl set log
- crsctl set trace

#### crsctl set log

Use the crsctl set log command to set log levels for Oracle Clusterware.

#### Syntax

crsctl set log {[crs | css | evm "component\_name=log\_level, [...]"] |
[all=log\_level]}

You can also set log levels for the agents of specific resources, as follows:

crsctl set log res "resource\_name=log\_level, [...]"

#### Usage Notes

- You can set log levels for various components of the three modules, CRS, CSS, and EVM. If you choose the all option, then you can set log levels for all components of one module with one command. Use the crsctl lsmodules command to obtain a list of components for each module.
- Enter a comma-delimited list of component name-log level pairs enclosed in double quotation marks ("").

**Note:** Separate component name-log level pairs with an equals sign (=) in Oracle Clusterware 11*g* release 2 (11.2). Previous Oracle Clusterware versions used a colon (:).

- The *log\_level* is a number from 1 to 5 that sets the log level for the component or resource, where 1 is the least amount of log output and 5 provides the most detailed log output.
- To set log levels for resources, specify the name of a particular resource, or a comma-delimited list of resource name-log level pairs enclosed in double quotation marks (" ").

#### Examples

To set log levels for the CRSRTI and CRSCOMM components of the CRS module:

\$ crsctl set log crs "CRSRTI=1,CRSCOMM=2"

To set log levels for all components of the EVM module:

\$ crsctl set log evm all=2

To set a log level for a resource:

\$ crsctl set log res "myResource1=3"

#### crsctl set trace

Use the crsctl set trace command to set tracing levels for Oracle Clusterware.

#### Syntax

```
crsctl set trace {[crs | evm "component_name=tracing_level, [...]"] |
["all=tracing_level"]
```

#### Usage Notes

- You can set tracing levels for the components of two modules: CRS and EVM. Use the crsctl lsmodules command to obtain a list of components for each module. If you choose the all option, then you can set tracing levels for all components of one module with one command.
- Enter a comma-delimited list of component name-tracing level pairs enclosed in double quotation marks ("").

**Note:** Separate component name-tracing level pairs with an equals sign (=) in Oracle Clusterware 11*g* release 2 (11.2). Previous Oracle Clusterware versions used a colon (:).

• The *tracing-level* is a number from 1 to 5 that sets the tracing level for the component, where 1 is the least amount of tracing output and 5 provides the most detailed tracing output.

#### **Examples**

To set tracing levels for the CRSCCL and CRSEVT components of the CRS module:

\$ crsctl set trace crs "CRSCCL=1,CRSEVT=2"

### Component Level Debugging

You can use crsctl set log and crsctl set trace commands as the root user to enable dynamic debugging for the Oracle Clusterware Cluster Ready Services (CRS), Cluster Synchronization Services (CSS), and the Event Manager (EVM).

This section includes the following topics:

- Enabling Debugging for CRS, CSS, and EVM Modules
- Creating an Initialization File to Contain the Debugging Level

#### Enabling Debugging for CRS, CSS, and EVM Modules

You can enable debugging for the CRS, CSS, and EVM modules and their components, and for resources, by setting environment variables or by issuing crsctl set log commands, using the following syntax:

```
crsctl set {log | trace} module_name
  "component:debugging_level[,component:debugging_level][...]"
```

Run the crsctl set command as the root user, and supply the following information:

- module\_name—The name of the module: CRS, CSS, or EVM.
- *component*—The name of a component for the CRS, CSS, or EVM module. See Table E–29 for a list of all of the components.
- debugging\_level—A number from 1 to 5 to indicate the level of detail you
  want the debug command to return, where 1 is the least amount of debugging
  output and 5 provides the most detailed debugging output.

You can dynamically change the debugging level in the crsctl command or you can configure an initialization file for changing the debugging level, as described in "Creating an Initialization File to Contain the Debugging Level" on page 62.

The following commands show examples of how to enable debugging for the various modules:

To enable debugging for Oracle Clusterware:

crsctl set log crs "CRSRTI:1,CRSCOMM:2"

To enable debugging for OCR:

crsctl set log crs "CRSRTI:1,CRSCOMM:2,OCRSRV:4"

To enable debugging for EVM:

crsctl set log evm "EVMCOMM:1"

To enable debugging for resources

crsctl debug log res "resname:1"

To obtain a list of components that can be used for debugging, run the crsctl lsmodules command, as follows:

crsctl lsmodules {crs | css | evm}

**Note:** You do not have to be the root user to run the crsctl lsmodulues command.

Table E–29 shows the components for the CRS, CSS, and EVM modules, respectively. Note that some component names are common between the CRS, EVM, and CSS daemons and may be enabled on that specific daemon. For example, COMMNS is the NS layer and because each daemon uses the NS layer, you can enable this specific module component on any of the daemons to get specific debugging information.

| CRS Components <sup>1</sup> | CSS Components <sup>2</sup> | EVM Components <sup>3</sup> |
|-----------------------------|-----------------------------|-----------------------------|
| CRSUI                       | CSSD                        | EVMD                        |
| CRSCOMM                     | COMMCRS                     | EVMDMAIN                    |
| CRSRTI                      | COMMINS                     | EVMCOMM                     |
| CRSMAIN                     |                             | EVMEVT                      |
| CRSPLACE                    |                             | EVMAPP                      |
| CRSAPP                      |                             | EVMAGENT                    |
| CRSRES                      |                             | CRSOCR                      |
| CRSCOMM                     |                             | CLUCLS                      |
| CRSOCR                      |                             | CSSCLNT                     |
| CRSTIMER                    |                             | COMMCRS                     |
| CRSEVT                      |                             | COMMINS                     |
| CRSD                        |                             |                             |
| CLUCLS                      |                             |                             |
| CSSCLNT                     |                             |                             |
| COMMCRS                     |                             |                             |
| COMMNS                      |                             |                             |

Table E–29 Components for the CRS, CSS, and EVM Modules

 $^1\,$  Obtain the list of CRS components using the <code>crsctl lsmodules crs</code> command.

 $^2~$  Obtain the list of CSS components using the <code>crsctl lsmodules css</code> command.

 $^3~$  Obtain the list of EVM components using the <code>crsctl lsmodules</code> <code>evm</code> command.

#### Example 1

To set debugging levels on all cluster nodes, include the -all keyword, as follows:

crsctl debug log crs "CRSRTI:1,CRSCOMM:2" -all

#### Example 2

To set debugging levels on specific cluster nodes, include the -nodelist keyword and the names of the nodes, as follows:

crsctl debug log crs "CRSRTI:1,CRSCOMM:2" -nodelist node1,node2

Table E–30 describes the Cluster Synchronization Services modules.

Table E–30 Cluster Synchronization Services (CSS) Modules and Functions

| Module | Description          |
|--------|----------------------|
| CSS    | CSS client component |
| CSSD   | CSS daemon component |

Table E–31 describes the function of each communication (COMM) module.

| Table E–31 | 31 Communication (COMM) Modules and Functions |  |
|------------|-----------------------------------------------|--|
| Module     | Description                                   |  |
| COMMCRS    | Clusterware communication layer               |  |
| COMMNS     | NS communication layer                        |  |

. . . -----

Table E–32 describes the functions performed by each CRS module.

Module **Descriptions** CRSUI User interface module CRSCOMM Communication module CRSRTI Resource management module CRSMAIN Main module/driver CRSPLACE CRS placement module CRSAPP CRS application CRSRES CRS resources Oracle Cluster Registry interface CRSOCR CRSTIMER Various timers related to CRS CRSEVT CRS EVM/event interface module CRSD CRS daemon

Table E-32 Oracle Clusterware (CRS) Modules and Functions

Using the crsctl set log crs command, you can debug the OCR components listed in Table E–33. The components listed in Table E–33 can also be used for the Oracle Local Registry (OLR) except for OCRMAS and OCRASM. You can also use them for the OCR and OLR clients, except for OCRMAS and OCRSRV. Some of the OCR/OLR clients are OCRCONFIG, OCRDUMP, and so on.

Table E–33 Oracle Cluster Registry (OCR) Component Names

| Module | Description                                |
|--------|--------------------------------------------|
| OCRAPI | OCR abstraction component                  |
| OCRCLI | OCR client component                       |
| OCRSRV | OCR server component                       |
| OCRMAS | OCR master thread component                |
| OCRMSG | OCR message component                      |
| OCRCAC | OCR cache component                        |
| OCRRAW | OCR raw device component                   |
| OCRUTL | OCR util component                         |
| OCROSD | OCR operating system dependent (OSD) layer |
| OCRASM | OCR ASM component                          |

Table E–34 describes the OCR tool modules.

| Module    | Description                                                       |
|-----------|-------------------------------------------------------------------|
| OCRCONFIG | OCRCONFIG component for configuring the OCR                       |
| OCRDUMP   | OCRDUMP component that lists the Oracle Cluster Registry contents |
| OCRCHECK  | OCRCHECK component that verifies all of the configured OCRs       |

Table E–34 OCRCONFIG Modules and Functions

#### Creating an Initialization File to Contain the Debugging Level

This section describes how to specify the debugging level in an initialization file. This debugging information is stored for use during the next startup.

For each process to debug, you can create an initialization file that contains the debugging level.

The initialization file name includes the name of the process that you are debugging (process\_name.ini). The file is located in the Grid\_home/log/host\_ name/admin/ directory. For example, the name for the CLSCFG debugging initialization file on node1 would be:

Grid\_home/log/node1/admin/clscfg.ini

You can also use an initialization file when using OCR utilities. The initialization file for ocrconfig, ocrdump, and ocrcheck is:

```
Grid_home/srvm/admin/ocrlog.ini
```

The format of the initialization file is as follows:

```
mesg_logging_level=2
comploglvl="OCRAPI:0;OCRSRV:0"
comptrclvl="OCRAPI:0;OCRSRV:0"
```

You can specify component names, logging, and tracing levels.

**See Also:** "Enabling Debugging for CRS, CSS, and EVM Modules" on page 59 for information about dynamically changing debugging levels by specifying the level number (from 1 to 5) on the crsctl command

### Enabling Additional Tracing for Oracle Clusterware High Availability

Oracle Support may ask you to enable tracing to capture additional information. Because the procedures described in this section may affect performance, only perform these activities with the assistance of Oracle Support.

#### Enabling Debugging for Oracle Clusterware Resources

You can enable debugging for Oracle Clusterware resources by issuing crsctl set log and crsctl set trace commands, using the following syntax:

crsctl set {log | trace} resource "resource\_name=debugging\_level"

Run the crsctl set command as the root user, and supply the following information:

- resource\_name—The name of the resource to debug.
- debugging\_level—A number from 1 to 5 to indicate the level of detail you
  want the debug command to return, where 1 is the least amount of debugging
  output and 5 provides the most detailed debugging output.

You can dynamically change the debugging level in the crsctl command or you can configure an initialization file for changing the debugging level, as described in "Creating an Initialization File to Contain the Debugging Level" on page 62.

**Note:** You must run this crsctl set log or crsctl set trace command as the root user.

To obtain a list of resources that can be used for debugging, run the crsctl status resource command.

#### Example 1

To generate a debugging log for the VIP resource on node1, issue the following command:

crsctl set log resource "ora.node1.vip:1"

#### Example 2

To generate a trace file for a SCAN listener, use the following command:

crsctl set trace resource "ora.LISTENER\_SCAN1.lsnr=3"

F

# Oracle Clusterware C Application Program Interfaces

This appendix describes the Oracle Clusterware C application program interfaces (APIs). This appendix contains the following topics:

- About the Programming Interface (C API) to Oracle Clusterware
  - Overview
  - Operational Notes
  - Deprecated CLSCRS APIs
- Interactive CLSCRS APIs
- Non-Interactive CLSCRS APIs

**See Also:** Chapter 5, "Making Applications Highly Available Using Oracle Clusterware" for detailed information about using Oracle Clusterware to make applications highly available

## About the Programming Interface (C API) to Oracle Clusterware

This section contains information about using the programming interface (C API) to Oracle Clusterware (CLSCRS.

- Overview
- Operational Notes
- Deprecated CLSCRS APIs

#### Overview

CLSCRS is a set of C-based APIs for Oracle Clusterware. The CLSCRS APIs enable you to manage the operation of entities that are managed by Oracle Clusterware. These entities include resources, resource types, servers, and server pools. You use the APIs to register user applications with Oracle Clusterware so that the clusterware can manage them and maintain high availability. Once an application is registered, you can manage it and query the application's status. If you no longer need the application, then you can stop it and unregister it from Oracle Clusterware.

Oracle Clusterware services are provided by Cluster Ready Services that runs as part of Oracle Clusterware. The CLSCRS API uses a context that is explicitly named in all function calls. The API does not store anything at the process or thread level. You can use the callbacks for diagnostic logging.

**Note:** You can install the Oracle Clusterware high availability API from the Oracle Database client installation media.

#### **Operational Notes**

This section includes the following topics:

- Context Initialization and Persistence
- Threading Support
- CLSCRS API Data Structures
- Memory Management
- Error Handling and Tracing
- Callback Mechanism
- Filters
- Script Agent Usage
- Help Interface

#### **Context Initialization and Persistence**

To use the CLSCRS APIs, you must first initialize the clscrs context. The calls to create and terminate this context are:

- clscrs\_init\_crs: Initializes the clscrs context
- clscrs\_term\_crs: Terminates the clscrs context

The caller is responsible for terminating the context when it is no longer needed.

#### **Threading Support**

None of the CLSCRS APIs spawn threads. Every CLSCRS API function executes in the context of the calling thread. APIs are not reentrant and no thread-affinity on the part of the client is required.

#### **CLSCRS API Data Structures**

The following entities are passed into the API calls and contain return values from the API call:

- clscrs\_sp: A stringpair (sp) contains a name and a value string. The value can be NULL. It is created and destroyed, and its contents can be examined and the value replaced. A stringpair can be a member of exactly one stringpair list (splist).
- clscrs\_splist: A stringpair list (splist) is a list of zero or more stringpairs used in various contexts. An API can add stringpairs to or remove them from a stringpair list, or the API can iterate stringpairs.
- clscrs\_res: A resource instance (res) represents an Oracle Clusterware entity, which contains the name and additional data appropriate to the context in which the Oracle Clusterware entity is used. Sometimes a resource instance contains Oracle Clusterware entity attribute data and other times it carries status and return messages about an operation. A single resource instance can be a member of exactly one clscrs\_reslist.
- clscrs\_reslist: A resource list (reslist) is a data structure that contains zero or more instances of clscrs\_res. An API can add resources to or remove them from a resource list, or the API can iterate resources.

#### **Memory Management**

The CLSCRS APIs work on elements and lists. The elements are added to lists. The memory for both elements and lists is allocated and released through explicit API calls. It is the caller's responsibility to release the memory that they allocate. However, when elements are added to lists, only the list must be destroyed: the destruction of the list destroys its elements implicitly. The elements must be destroyed when they are not added to any list. For recursive lists, destroying the parent list also destroys any lists contained within it. The clscrs\_sp and clscrs\_res elements must be destroyed by the caller. If they are part of a clscrs\_sp and clscrs\_res entities.

For example, when a resource is created and added to a resource list, only the resource list must be destroyed, but not the individual resource. Destroying the resource list releases the memory for the individual resource, too.

Memory is allocated by the API through the following calls:

```
clscrs_sp_create()
clscrs_res_create()
clscrs_serverpool_create()
clscrs_type_create()
clscrs_splist_create()
clscrs_reslist_create()
clscrs_entity_id_create()
```

Each of the calls in the preceding list has a corresponding clscrs\_\*\_destroy() call.

#### **Error Handling and Tracing**

Interactive and non-interactive CLSCRS APIs each use a different error-handling mechanism.

For non-interactive CLSCRS APIs, the error code is returned as the return value of the function call. For example:

clscrsret clscrs\_sp\_get\_value(clscrs\_sp \*sp, oratext \*\*value);

The error code is returned as a clscrsret value.

For interactive CLSCRS APIs, the output result is represented, as follows:

- 1. The return value of the function call provides a high-level output of the request. Did the request reach the server? Was it completely successful, or completely or only partially unsuccessful? A successful return value means the request was received, processed, and the outcome was successful for all entities requested.
- 2. For each entity on which the request operated, there is a programmatic completion code stored in the op\_status list. If the value is not success, it indicates the high-level type of the problem specific to processing the request for the particular object.
- **3.** Optionally, the API might indicate that it wants to receive localized, human-readable error, warning, or status messages by using the callback mechanism. Each invocation of the callback provides the message, message type (severity), and the ID of the object to which the callback invocation pertains.

For example:

```
CLSCRS_STAT clscrs_register_resource2(clscrs_reslist *in_reslist, uword flags,
clscrs_msgf2 msgf, void *msgarg,
clscrs_reslist *op_status);
```

- 1. The function returns an error code of value CLSCRS\_STAT.
- 2. The crsd sends error messages, warning messages, and progress messages back to the client through the clscrs\_msgf2 callback. The client must implement the callback to process these messages returned by the crsd.
- **3.** In previous Oracle Clusterware releases, the API also contained results of each operation on the Oracle Clusterware entities as part of the op\_status list. You can access that information using the following API:

The status argument contains a status code about the crsd operation on the Oracle Clusterware entity. Additionally, the msg argument contains a message from the crsd about the result of the operation. Though the op\_status list continues to contain the results of the crsd operation for each Oracle Clusterware entity in the msg argument, usage of the msg argument to get the error codes and messages has now been deprecated and is not supported for any use of the API on a new entity. Only pre-existing use cases (for acting on resources, specifically) are supported. Use the callback function to process any messages returned by the crsd.

#### **Callback Mechanism**

Interactive CLSCRS APIs provide a callback mechanism that the clients can use to process error messages, warning messages, and progress messages sent by the crsd.

The signature of the callback mechanism is:

In the preceding syntax:

- usrp: Is a user-supplied pointer that probably contains the context of the call
- id: Is the identifier of the entity to which the message corresponds
- msg: Is the output text
- msgtype: Is the type of the message; either error, warning, or progress

Example F–1 describes an example of the callback mechanism.

#### Example F–1 Callback Mechanism

Example F–2 describes how to use the callback mechanism in an interactive API.

#### Example F–2 Using the Callback Mechanism In an Interactive API

You can also print debug trace messages for the API, itself by passing the CLSCRS\_ FLAG\_TRACE flag when creating the context. The signature for context creation is:

```
CLSCRS_STAT clscrs_init_crs(clscrs_ctx **ctx, clscrs_msgf2 errf, void *errCtx,
ub4 flags);
```

For the trace messages to work, you must specify both the CLSCRS\_FLAG\_TRACE flag and a clscrs\_msgf2 callback mechanism in the clscrs\_init\_crs API.

The clscrs\_msgf2 callback mechanism has the following signature:

typedef void (\*clscrs\_msgf) (void \*usrp, const oratext \*msg, sword msglen);

#### Filters

You can use filters to narrow down Oracle Clusterware entities upon which a CLSCRS API operates. Simple filters are attribute-value pairs with an operator. Operators must be surrounded by spaces, as shown in the examples. You can combine simple filters into expressions called expression filters using Boolean operators.

Supported filter operators are:

= < != co: Contains st: Starts with en: Ends with

Supported Boolean operators are AND and OR.

Examples of filters are:

- TYPE = type1
- ((TYPE = type1) AND (CHECK\_INTERVAL > 50))
- (TYPE = type1) AND ((CHECK\_INTERVAL > 30) OR (AUTO\_START co never))
- NAME en network.res
- TYPE st ora.db

**See Also:** Use the clscrs\_comparator enum and the clscrs\_ operator enum located in the \$ORA\_CRS\_ HOME/crs/demo/clscrsx.h file to get the correct type for the above comparators and operators, respectively, in the API calls

There are two types of filters and CLSCRS has a set of APIs to create these filters:

• **Comparison filter**: A simple filter that compares two values. For example:

```
TYPE = ora.db.type
```

Use the clscrs\_compfilter\_create API to create a comparison filter. For example, to create the (TYPE = ora.db.type) comparison filter:

 Expression filter: A filter that is created from either a set of comparison filters or expression filters, or both. For example:

```
((TYPE = ora.db.type) AND (CHECK_INTERVAL > 50))
```

Use the clscrs\_expfilter\_create API to create a comparison filter. For example, to create an expression filter:

**See Also:** The \$ORA\_CRS\_HOME/crs/demo/clscrsx.h file for usage information for the clscrs\_compfilter\_create and clscrs\_expfilter\_create APIs

**Note:** Both the clscrs\_compfilter\_create and clscrs\_ expfilter\_create APIs allocate memory that must be freed by calling clscrs\_filter\_destroy().

You can use filters in the following interactive CLSCRS APIs in place of an entity list:

```
clscrs_start_resource2
clscrs_stat2
clscrs_stop_resource2
clscrs_check_resource2
```

```
clscrs_relocate_resource2
```

Example F–3 describes using filters in an interactive CLSCRS API.

#### Example F–3 Filters In an Interactive CLSCRS API

#### Script Agent Usage

When you use CLSCRS APIs inside script agent entry points, keep the following in mind:

- 1. Some actions, such as start, stop, and clean, are executed under a lock on the resource instance. Thus, issuing a request to the server to act on the resource directly or by extension of a relation results in a dead-lock.
- 2. Issuing read-only (clscrs\_stat2) is generally safe unless it is an initial check, where the script agent must not call back on the server, because that results in a dead-lock, as well. Use the clsagfw APIs to query the check entry point.

**See Also:** Appendix B, "Oracle Clusterware Resource Reference" for examples of script agents

#### Help Interface

You can find the entire list of CLSCRS APIs, including usage information for each, in the <code>\$ORA\_CRS\_HOME/crs/demo/clscrsx.h</code> file, along with a demo called <code>crsapp.c</code>.

#### Deprecated CLSCRS APIs

Table F–1 lists the deprecated CLSCRS APIs and the corresponding new APIs for Oracle Clusterware 11*g* release 2 (11.2).

| Deprecated Command         | Replacement                 |
|----------------------------|-----------------------------|
| clscrs_register_resource   | clscrs_register_resource2   |
| clscrs_start_resource      | clscrs_start_resource2      |
| clscrs_stat                | clscrs_stat2                |
| clscrs_stop_resource       | clscrs_stop_resource2       |
| clscrs_check_resource      | clscrs_check_resource2      |
| clscrs_relocate_resource   | clscrs_relocate_resource2   |
| clscrs_unregister_resource | clscrs_unregister_resource2 |
| clscrs_msgf                | clscrs_msgf2                |
| clscrs_fail_resource       | No replacement.             |

Table F–1 Deprecated CLSCRS APIs

# **Interactive CLSCRS APIs**

The APIs listed in Table F–2 make calls to the Cluster Ready Services daemon (crsd) to run commands. The crsd must be up and running for these APIs to function.

 Table F-2
 Summary of Interactive CLSCRS APIs for Oracle Clusterware

| САРІ                         | Description                                                                             |
|------------------------------|-----------------------------------------------------------------------------------------|
| clscrs_register_type         | Registers the resource types in the input resource list.                                |
| clscrs_register_serverpool   | Registers a server pool for the input list of servers.                                  |
| clscrs_register_resource2    | Registers the resources in the input resource list.                                     |
| clscrs_start_resource2       | Notifies Oracle Clusterware to start a named set of resources.                          |
| clscrs_stat2                 | Obtains information about the entities identified in rqlist.                            |
| clscrs_stop_resource2        | Notifies Oracle Clusterware to stop a named set of resources.                           |
| clscrs_check_resource2       | Notifies Oracle Clusterware to run the check entry points for the identified resources. |
| clscrs_relocate_resource2    | Relocates the list of resource identifiers.                                             |
| clscrs_unregister_resource2  | Unregisters the resources in the input list of resource names.                          |
| clscrs_unregister_type       | Unregisters the resource types in the input list.                                       |
| clscrs_unregister_serverpool | Unregisters the given server pool.                                                      |
| clscrs_relocate_server       | Relocates a list of servers.                                                            |

# **Non-Interactive CLSCRS APIs**

You can use non-interactive CLSCRS APIs for functions such as context initialization, preparing request payloads for interactive APIs, and post-processing output of the interactive APIs. The non-interactive CLSCRS APIs do not call crsd.

A callback error reporting mechanism is not available for the non-interactive CLSCRS APIs. All interactive CLSCRS APIs, except, clscrs\_stat2, use this callback mechanism. Clients of these APIs also use the callback mechanism to receive error, warning, and progress messages from the crsd.

You can also use filters to reduce the list of CRS entities. You can also use filters in the interactive APIs to reduce the list of CRS entities.

**See Also:** "Error Handling and Tracing" on page F-4, "Callback Mechanism" on page F-4, and "Filters" on page F-5 for more information

Table F–3 describes the non-interactive CLSCRS APIs.

| C API                                | Description                                                                                                    |
|--------------------------------------|----------------------------------------------------------------------------------------------------|
| clscrs_entity_id_destroy             | Frees the memory associated with an entity identifier created from clscrs_entity_id_ create().                                             |
| clscrs_exprfilter_create             | Constructs an expression filter from comparison and/or expression filters.                                                                 |
| clscrs_filter_destroy                | Frees the memory for a filter.                                                                                                    |
| clscrs_get_entity_type               | Obtains the entity type corresponding to the entity identifier provided.                                                                   |
| clscrs_get_fixed_attrlist            | Obtains the list of attributes that correspond to an attribute group identifier.                                                           |
| clscrs_get_resource_instance_details | Obtains the resource instance details, such as resource name, cardinality, and degree, from the resource instance identifier that is used. |
| clscrs_getnodename                   | Obtains the node name.                                                                                                    |
| clscrs_init_crs                      | Initializes a context for communications with Oracle Clusterware.                                                                          |
| clscrs_is_crs_admin                  | Checks whether the user is an Oracle Clusterware administrator.                                                                            |
| clscrs_res_attr_count                | Obtains the number of attributes for a resource.                                                                                           |
| clscrs_res_create                    | Creates a new resource.                                                                                                    |
| clscrs_res_destroy                   | Frees the memory for a resource.                                                                                                    |
| clscrs_res_get_attr                  | Obtains a resource attribute for a resource.                                                                                               |
| clscrs_res_get_attr_list             | Obtains the attribute list for a resource.                                                                                                 |
| clscrs_res_get_name                  | Obtains the name of a resource.                                                                                                    |
| clscrs_res_get_op_status             | Obtains the status of an operation for an entity.                                                                                          |
| clscrs_res_get_registered            | Obtains the registration status of a resource.                                                                                             |
|                                      |                                                                                                    |

Table F–3 Non-Interactive CLSCRS APIs

| C API                      | Description                                                                                                    |
|----------------------------|----------------------------------------------------------------------------------------------------|
| clscrs_res_get_reslist     | Obtains the resource list for a resource.                                                                             |
| clscrs_res_set_attr_list   | Sets the attribute list for a resource.                                                                               |
| clscrs_res_set_reslist     | Sets the resource list for a resource.                                                                                |
| clscrs_reslist_append      | Adds a resource to a resource list.                                                                                   |
| clscrs_reslist_count       | Counts the number of resources in a resource list.                                                                    |
| clscrs_reslist_create      | Creates a new resource list.                                                                                          |
| clscrs_reslist_delete_res  | Deletes a resource from a resource list.                                                                              |
| clscrs_reslist_destroy     | Frees the memory for a resource list.                                                                                 |
| clscrs_reslist_find        | Finds a resource in a resource list.                                                                                  |
| clscrs_reslist_first       | Obtains the first resource on a resource list.                                                                        |
| clscrs_reslist_next        | Obtains the current next resource from the resource list.                                                             |
| clscrs_sp_get              | Obtains the name and value components of a stringpair.                                                                |
| clscrs_sp_set              | Changes the value part of a stringpair.                                                                               |
| clscrs_splist_append       | Adds a new stringpair (sp) to a stringpair list (splist).                                                             |
| lscrs_splist_create        | Creates a new stringpair list.                                                                                        |
| clscrs_splist_delete_sp    | Deletes a stringpair (sp) from a stringpair list (splist).                                                            |
| clscrs_splist_first        | Obtains the first stringpair (sp) from a stringpair list (splist).                                                    |
| clscrs_splist_replace      | Replaces the value for a stringpair (sp) in a stringpair list (splist).                                               |
| clscrs_term_crs            | Releases a context for communications with CRS.                                                                       |
| clscrs_type_create         | Creates a new resource type.                                                                                          |
| clscrs_type_get_attr       | Obtains the value/properties of a resource type attribute.                                                            |
| lscrs_type_set_attr        | Adds an attribute to a resource type.                                                                                 |
| clscrs_compfilter_create   | Constructs a simple filter that compares two values.                                                                  |
| clscrs_entity_id_create    | Creates an entity identifier that identifies a CRS entity such as a resource, resource type, server group, and so on. |
| clscrs_register_serverpool | Registers a server pool for the input list of servers.                                                                |
| lscrs_register_type        | Registers the resource types in the input resource list.                                                              |
| elscrs_relocate_server     | Relocates a list of servers.                                                                                          |
| clscrs_res_get_node_list   | Obtains the nodelist currently hosting the resource.                                                                  |
| clscrs_res_set_attr        | Sets a resource attribute for a resource.                                                                             |

Table F–3 (Cont.) Non-Interactive CLSCRS APIs

| C API                        | Description                                                                                                    |
|------------------------------|----------------------------------------------------------------------------------------------------|
| clscrs_sp_get_value          | Obtains the value component of a stringpair.                                                                                                    |
| clscrs_splist_count          | Counts the number of stringpairs (sp) in a stringpair list (splist).                                                                                                    |
| clscrs_splist_create_and_set | Creates a new stringpair list (splist) and set the name and value for the first stringpair in the list.                                                                                                    |
| clscrs_splist_destroy        | Frees the memory for a stringpair list (splist).                                                                                                    |
| clscrs_splist_find           | Finds the value for a stringpair (sp) in a stringpair list (splist).                                                                                                    |
| clscrs_splist_next           | Obtains the current next stringpair (sp) from a<br>stringpair list (splist). Current next SP is<br>effectively the next SP in the SPLIST. The list<br>iterator is stored within the API and is not<br>exposed. |
| clscrs_stat2                 | Obtains information about the entities identified in rqlist.                                                                                                    |

 Table F–3 (Cont.) Non-Interactive CLSCRS APIs

# Managing the Oracle Cluster Registry

This appendix describes the syntax of the Oracle Cluster Registry (OCR) configuration utility, OCRCONFIG. It also explains how to troubleshoot OCR using the OCRDUMP and OCRCHECK utilities. You can also use these utilities on Oracle Local Registry (OLR).

This appendix contains the following topics:

- About OCRCONFIG
  - Overview
  - Operational Notes
- OCRCONFIG Command Reference
- Troubleshooting and Diagnostic Output
  - Oracle Cluster Registry Troubleshooting
  - Using the OCRCHECK Utility
  - Using the OCRDUMP Utility to View Oracle Cluster Registry Content
  - Diagnostic Output for OCRCONFIG

# About OCRCONFIG

This section contains topics which relate to using the OCRCONFIG utility.

- Overview
- Operational Notes

#### Overview

Use the ocrconfig command to manage OCR. Using this utility you can import, export, add, delete, restore, overwrite, backup, repair, replace, move, upgrade, or downgrade OCR.

#### **Operational Notes**

#### **Usage Information**

- The OCRCONFIG executable is located in the Grid\_home/bin directory
- The ocrconfig command syntax is as follows:

ocrconfig -option

#### **Using Utility Help**

To display the help output for the OCRCONFIG utility:

ocrconfig -help

#### **Privileges and Security**

To use the OCRCONFIG utility you must be logged into the operating system as a user with administrative privileges.

#### Log Files

When you use the OCRCONFIG utility, a log file called ocrconfig\_pid.log is created in the \$ORACLE\_HOME/log/host\_name/client directory. Ensure that you have write privileges in this directory before running the OCRCONFIG utility.

## **OCRCONFIG Command Reference**

This section lists the following OCRCONFIG commands:

- ocrconfig -add
- ocrconfig -backuploc
- ocrconfig -delete
- ocrconfig -downgrade
- ocrconfig -export
- ocrconfig -import
- ocrconfig -manualbackup
- ocrconfig -overwrite
- ocrconfig -repair
- ocrconfig -replace
- ocrconfig -restore
- ocrconfig -showbackup
- ocrconfig -upgrade

### ocrconfig -add

Use the ocrconfig -add command to add an OCR location to a storage device or Oracle Automatic Storage Management (Oracle ASM) disk group. OCR locations that you add must exist, have sufficient permissions, and, in the case of Oracle ASM disk groups, must be mounted before you can add them.

### Syntax

ocrconfig -add location\_name

### **Usage Notes**

- You must run this command as root.
- The *location\_name* variable can be a device name, a file name, or the name of an Oracle ASM disk group. For example:
  - /dev/raw/raw1: Ensure that the device exists
  - /oradbocfs/crs/data.ocr: You must create an empty (0 byte) OCR location
  - d:\oracle\mirror.ocr: You must create an empty (0 byte) OCR location
  - +newdg: Ensure that the disk group exists and is mounted

If you specify an Oracle ASM disk group, the name of the disk group must be preceded by a plus sign (+).

### See Also:

- Oracle Grid Infrastructure Installation Guide for information about creating OCR locations and setting correct permissions
- Oracle Database Storage Administrator's Guide for more information about Oracle ASM disk group management

### Example

To add an OCR location to the default location in Oracle ASM, data:

```
# ocrconfig -add +data
```

### ocrconfig -backuploc

Use the ocrconfig -backuploc command to specify an OCR backup directory location.

### Syntax

ocrconfig [-local] -backuploc file\_name

### **Usage Notes**

- You must run this command as root.
- Use the -local option to back up OLR.
- The *file\_name* variable can be a full directory path name that is accessible by all nodes. For example:
  - Grid\_home/cdata/cluster3/
  - d:\cdata\cluster3
- The default location for generating OCR backups on Linux or UNIX systems is *Grid\_home/cdata/cluster\_name*, where *cluster\_name* is the name of your cluster. The Windows default location for generating OCR backups uses the same path structure.
- The default location for generating OLR backups on Linux or UNIX systems is Grid\_home/cdata/host\_name, where host\_name is the name of the node on which the OLR resides that you want to back up. The Windows default location for generating OLR backups uses the same path structure.

### Example

To specify an OCR backup location in a directory:

# ocrconfig -backuploc \$Grid\_home/cdata/cluster3

### ocrconfig -delete

Use the ocrconfig -delete command to remove an OCR device or file.

### Syntax

ocrconfig -delete file\_name

### **Usage Notes**

- You must run this command as root.
- The *file\_name* variable can be a device name, a file name, or the name of an Oracle ASM disk group. For example:

- /dev/raw/raw1
- /oradbocfs/crs/data.ocr
- d:\oracle\mirror.ocr
- +olddg

If you specify an Oracle ASM disk group, the name of the disk group must be preceded by a plus sign (+).

### Example

To remove an OCR location:

# ocrconfig -delete +olddg

### ocrconfig -downgrade

Use the ocrconfig -downgrade command to downgrade OCR to an earlier specified version.

#### Syntax

ocrconfig -downgrade [-version version\_string]

### Usage Notes

• You must run this command as root.

### Example

To downgrade OCR to an earlier version:

# ocrconfig -downgrade -version

### ocrconfig -export

Use the ocrconfig -export command to export the contents of OCR to a target file.

### Syntax

ocrconfig [-local] -export file\_name

#### Usage Notes

- You must run this command as root.
- Use the -local option to export the contents of OLR.
- The *file\_name* variable can be a full path name or the name of an Oracle ASM disk group that is accessible by all nodes. For example:
  - /oradbocfs/crs/data.ocr
  - d:\oracle\

### Example

To export the contents of OCR to a file:

```
# ocrconfig -export d:\tmp\a
```

### ocrconfig -import

Use the ocrconfig -import command to import the contents of a target file into which you exported the contents of OCR back into OCR.

### **Syntax**

ocrconfig [-local] -import file\_name

### **Usage Notes**

- You must run this command as root.
- Use the -local option to import the contents of OLR from a file.
- The *file\_name* variable must be a full path name that is accessible by all nodes. For example:
  - /oradbocfs/crs/data.ocr
  - d:\oracle\
- You must shut down Oracle Clusterware before running this command.

#### Example

To import the contents a file back into OCR:

```
# ocrconfig -import d:\tmp\a
```

### ocrconfig -manualbackup

Use the ocrconfig -manualbackup command to back up OCR on demand in the location you specify with the -backuploc option.

### Syntax

ocrconfig [-local] -manualbackup

### **Usage Notes**

- You must run this command as root.
- Use the -local option to perform a manual backup of OLR.

### Example

To back up OCR:

# ocrconfig -manualbackup

### ocrconfig -overwrite

Use the ocrconfig -overwrite command to overwrite an OCR configuration in the OCR metadata with the current OCR configuration information that is found on the node from which you run this command.

### Syntax

ocrconfig -overwrite

### **Usage Notes**

You must run this command as root.

### Example

To overwrite an OCR configuration:

```
# ocrconfig -overwrite
```

### ocrconfig -repair

Use the ocrconfig -repair command to repair an OCR configuration on the node from which you run this command. Use this command to add, delete, or replace an OCR location on a node that may have been stopped while you made changes to the OCR configuration in the cluster. OCR locations that you add must exist, have sufficient permissions, and, in the case of Oracle ASM disk groups, must be mounted before you can add them.

### Syntax

```
ocrconfig -repair -add file_name | -delete file_name | -replace
current_file_name -replacement new_file_name
```

### **Usage Notes**

- You must run this command as root.
- Oracle High Availability Services must be started to successfully complete the repair.
- The Cluster Ready Services daemon must be stopped before running ocrconfig -repair.
- The *file\_name* variable can be a valid OCR and either a device name, an absolute path name of an existing file, or the name of an Oracle ASM disk group. For example:
  - /dev/raw/raw1
  - /oradbocfs/crs/data.ocr
  - d:\oracle\mirror.ocr
  - +newdg

If you specify an Oracle ASM disk group, the name of the disk group must be preceded by a plus sign (+).

### See Also:

- Oracle Grid Infrastructure Installation Guide for information about creating OCRs and setting correct permissions
- Oracle Database Storage Administrator's Guide for more information about Oracle ASM disk group management
- You can only use one option with ocrconfig -repair at a time.
- Running this command only modifies the local configuration and it and only affects the current node.

### Example

To repair an OCR configuration:

# ocrconfig -repair -delete +olddg

### ocrconfig -replace

Use the ocrconfig -replace command to replace an OCR device or file on the node from which you run this command. OCR locations that you add must exist, have sufficient permissions, and, in the case of Oracle ASM disk groups, must be mounted before you can add them.

### Syntax

ocrconfig -replace current\_location\_name -replacement new\_location\_name

### **Usage Notes**

- You must run this command as root.
- The *new\_location\_name* variable can be a device name, a file name, or the name of an Oracle ASM disk group. For example:
  - /dev/raw/raw1: Ensure that the device exists
  - /oradbocfs/crs/data.ocr: You must create an empty (0 byte) OCR location
  - d:\oracle\mirror.ocr: You must create an empty (0 byte) OCR location
  - +newdg: Ensure that the disk group exists and is mounted

If you specify an Oracle ASM disk group, the name of the disk group must be preceded by a plus sign (+).

### See Also:

- Oracle Grid Infrastructure Installation Guide for information about creating OCRs and setting correct permissions
- Oracle Database Storage Administrator's Guide for more information about Oracle ASM disk group management
- You must have at least two OCR devices to use this command. If you do not have at least two OCR devices, then you must run the ocrconfig -add command to add a new OCR device followed by the ocrconfig -delete command to delete the OCR device you want to replace.

### Example

To replace an OCR device or file:

# ocrconfig -replace /dev/raw/raw1 -replacement +newdg

### ocrconfig -restore

Use the ocrconfig -restore command to restore OCR from an automatically created OCR backup file.

### Syntax

```
ocrconfig [-local] -restore file_name
```

### **Usage Notes**

- You must run this command as root.
- Before running this command, ensure that the original OCR or OLR files exist. If the original file does not exist, then you must create an empty file.
- Use the -local option to restore a backup of OLR.
- Example file names are:
  - /oradbocfs/crs/BACKUP00.ocr
  - d:\oracle\BACKUP01.ocr

- Ensure that the storage devices that you specify exist and that those devices are valid.
- If OCR is located on an Oracle ASM disk group, then ensure that the disk group exists and is mounted.

### Example

To restore OCR from a file on Oracle ASM:

# ocrconfig -restore +backupdg:BACKUP02

### ocrconfig -showbackup

Use the ocrconfig -showbackup command to display the backup location, timestamp, and the originating node name of the backup files. By default, this command displays information for both automatic and manual backups unless you specify auto or manual.

### Syntax

ocrconfig [-local] -showbackup [auto | manual]

### **Usage Notes**

- Use the -local option to show manual OLR backup information. The -local flag functions only with the manual option.
- You can optionally specify auto or manual to display information about only automatic backups or only manual backups, respectively:
  - auto: Displays information about automatic backups that Oracle Clusterware created in the past 4 hours, 8 hours, 12 hours, and in the last day and week.
  - manual: Displays information about manual backups that you invoke using the ocrconfig -manualbackup command.

#### Example

To display manual backup information for OLR:

\$ ocrconfig -local -showbackup manual

### ocrconfig -upgrade

Use the ocrconfig -upgrade command to upgrade OCR from a previous version.

### Syntax

ocrconfig [-local] -upgrade [user [group]]

#### **Usage Notes**

- You must run this command as root.
- Use the -local option to upgrade OLR.

#### Example

To display manual backup information for OLR:

```
# ocrconfig -local -showbackup manual
```

## **Troubleshooting and Diagnostic Output**

This section describes various methods for troubleshooting problems with OCR, and obtaining diagnostic information from the utilities used to manage the OCR.

This section contains the following topics:

- Oracle Cluster Registry Troubleshooting
- Using the OCRCHECK Utility
- Using the OCRDUMP Utility to View Oracle Cluster Registry Content
- Diagnostic Output for OCRCONFIG

## **Oracle Cluster Registry Troubleshooting**

Table G–1 describes common OCR problems with corresponding resolution suggestions.

Table G–1 Common Oracle Cluster Registry Problems and Solutions

| Problem                                                                                                    | Solution                                                                                                    |
|----------------------------------------------------------------------------------------------------|----------------------------------------------------------------------------------------------------|
| Not currently using OCR mirroring and would like to enable it.                                                             | Run the ocrconfig command with the -replace option.                                                                                           |
| OCR failed and you must replace it. Error<br>messages in Oracle Enterprise Manager or<br>OCR log file.                     | Run the ocrconfig command with the -replace option.                                                                                           |
| OCR has a misconfiguration.                                                                                                | Run the ocrconfig command with the -repair option as described.                                                                               |
| You are experiencing a severe<br>performance effect from OCR processing<br>or you want to remove OCR for other<br>reasons. | Run the ocrconfig command with the -replace option as described.                                                                              |
| OCR has failed and before you can fix it, the node must be rebooted with only one OCR.                                     | Run the ocrconfig with the -repair option to remove the bad OCR location. Oracle Clusterware cannot start if it cannot find all OCRs defined. |

## Using the OCRCHECK Utility

The OCRCHECK utility displays the version of the OCR's block format, total space available and used space, OCRID, and the OCR locations that you have configured. OCRCHECK performs a block-by-block checksum operation for all of the blocks in all of the OCRs that you have configured. It also returns an individual status for each file and a result for the overall OCR integrity check.

You can run the ocrcheck -help command to display usage information about this utility.

The following example shows a sample of the OCRCHECK utility output:

# ocrcheck

| Status of Oracle Cluster Registry | y is as follows :                     |
|-----------------------------------|---------------------------------------|
| Version                           | : 3                                   |
| Total space (kbytes)              | : 262120                              |
| Used space (kbytes)               | : 752                                 |
| Available space (kbytes)          | : 261368                              |
| ID                                | : 2098980155                          |
| Device/File Name                  | : +dg1                                |
|                                   | Device/File integrity check succeeded |
| Device/File Name                  | : +dg2                                |
|                                   | Device/File integrity check succeeded |
|                                   | Device/File not configured            |
|                                   | Device/File not configured            |
|                                   | Device/File not configured            |
| Cluster registry integri          | ty check succeeded                    |
| Logical corruption check          | succeeded                             |

**Note:** The logical corruption check is only performed if you run the ocrcheck command as root.

### To display only configured OCRs:

| \$ ocrcheck -config                                                                                                    |
|----------------------------------------------------------------------------------------------------|
| Oracle Cluster Registry configuration is :<br>Device/File Name : Grid_home/oracle/has_work/data.ocr<br>Device/File Name : Grid_home/oracle/has_work/mirror.ocr |
| Run the ocrcheck -local -config command to obtain OLR information.                                                                                             |
| <pre>\$ ocrcheck -local -config</pre>                                                                                                    |
| Oracle Local Registry configuration is :<br>Device/File Name : Grid_home/oracle/has_work/data.olr.stact23                                                      |
|                                                                                                    |

OCRCHECK creates a log file in the Grid\_home/log/host\_name/client directory. To change the log level, edit the Grid\_home/srvm/admin/ocrlog.ini file.

### Using the OCRDUMP Utility to View Oracle Cluster Registry Content

This section explains how to use the OCRDUMP utility to view OCR and Oracle Local Registry (OLR) content for troubleshooting. The OCRDUMP utility enables you to view the OCR and OLR contents by writing the content to a file or stdout in a readable format.

You can use several options for OCRDUMP. For example, you can limit the output to a key and its descendents. You can also write the contents to an XML file that you can view using a browser. OCRDUMP writes the OCR keys as ASCII strings and values in a data type format. OCRDUMP retrieves header information based on a best effort basis.

OCRDUMP also creates a log file in Grid\_home/log/host\_name/client. To change the log level, edit the Grid\_home/srvm/admin/ocrlog.ini file.

To change the logging component, edit the entry containing the comploglvl= entry. For example, to change the log level of the OCRAPI component to 3 and to change the log level of the OCRRAW component to 5, make the following entry in the ocrlog.ini file:

comploglvl="OCRAPI:3;OCRRAW:5"

**Note:** Make sure that you have file creation privileges in the *Grid\_home* directory before using the OCRDUMP utility.

This section includes the following topics:

- OCRDUMP Utility Syntax and Options
- OCRDUMP Utility Examples
- Sample OCRDUMP Utility Output

### OCRDUMP Utility Syntax and Options

This section describes the OCRDUMP utility command syntax and usage. Run the ocrdump command with the following syntax where *file\_name* is the name of a target file to which you want Oracle Database to write the Oracle Cluster Registry output and where *key\_name* is the name of a key from which you want Oracle Database to write Oracle Cluster Registry subtree content:

\$ ocrdump [file\_name | -stdout] [-local] [-backupfile backup\_file\_name
[-keyname key\_name] [-xml] [-noheader]

Table G–2 describes the OCRDUMP utility options and option descriptions.

| Options   | Description                                                                                                    |
|-----------|----------------------------------------------------------------------------------------------------|
| file_name | The name of a file to which you want OCRDUMP to write output.                                                                                                    |
|           | By default, OCRDUMP writes output to a predefined output file named OCRDUMPFILE. The <i>file_name</i> option redirects OCRDUMP output to a file that you specify. |
| -stdout   | Use this option to redirect the OCRDUMP output to the text terminal that initiated the program.                                                                   |
|           | If you do not redirect the output, OCRDUMP writes output to a predefined output file named OCRDUMPFILE.                                                           |
|           |                                                                                                    |

Table G–2 OCRDUMP Options and Option Descriptions

| Options                     | Description                                                                                                    |
|-----------------------------|----------------------------------------------------------------------------------------------------|
| -local                      | Use this option to dump the contents of OLR.                                                                                                   |
| -backupfile                 | Use this option to view the contents of an OCR backup file. Use the -local option with this option to view the contents of an OLR backup file. |
| backup_file_<br>name        | The name of the backup file with the content you want to view. You can query the backups using the ocrconfig _showbackup command.              |
| -keyname<br><i>key_name</i> | The name of an Oracle Cluster Registry key whose subtree is to be dumped.                                                                      |
| -xml                        | Use this option to write the output in XML format.                                                                                             |
| -noheader                   | Does not print the time at which you ran the command and when the Oracle Cluster Registry configuration occurred.                              |

Table G–2 (Cont.) OCRDUMP Options and Option Descriptions

### **OCRDUMP Utility Examples**

The following ocrdump utility examples extract various types of OCR information and write it to various targets:

ocrdump

Writes the OCR content to a file called OCRDUMPFILE in the current directory.

ocrdump MYFILE

Writes the OCR content to a file called MYFILE in the current directory.

ocrdump -stdout -keyname SYSTEM

Displays the OCR content from the subtree of the key SYSTEM in the terminal window.

ocrdump -stdout -xml

Displays the OCR content in the terminal window in XML format.

ocrdump -stdout -backupfile \$ORA\_CRS\_HOME/cdata/cluster\_name/file\_name

Writes the entire OCR and OLR content to a backup file located in the \$ORA\_CRS\_ HOME/cdata/cluster\_name directory. You must run this command as root to be able to view all of the keys. Be sure to name the file appropriately so that it can be recognized by anyone as an OCR backup file, such as BACKUPOO.ocr.

### Sample OCRDUMP Utility Output

The following OCRDUMP examples show the KEYNAME, VALUE TYPE, VALUE, permission set (user, group, world) and access rights for two sample runs of the ocrdump command. The following shows the output for the SYSTEM.language key that has a text value of AMERICAN\_AMERICA.WE8ASCII37.

[SYSTEM.language]
ORATEXT : AMERICAN\_AMERICA.WE8ASCII37
SECURITY : {USER\_PERMISSION : PROCR\_ALL\_ACCESS, GROUP\_PERMISSION : PROCR\_READ,
OTHER\_PERMISSION : PROCR\_READ, USER\_NAME : user, GROUP\_NAME : group}

The following shows the output for the SYSTEM.version key that has integer value of 3:

[SYSTEM.version] UB4 (10) : 3 SECURITY : {USER\_PERMISSION : PROCR\_ALL\_ACCESS, GROUP\_PERMISSION : PROCR\_READ, OTHER\_PERMISSION : PROCR\_READ, USER\_NAME : user, GROUP\_NAME : group}

## **Diagnostic Output for OCRCONFIG**

The OCRCONFIG utility creates a log file in Grid\_home/log/host\_name/client.

To change the amount of logging, edit the path in the Grid\_ home/srvm/admin/ocrlog.ini file.

# **Troubleshooting Oracle Clusterware**

This appendix introduces monitoring the Oracle Clusterware environment and explains how you can enable dynamic debugging to troubleshoot Oracle Clusterware processing, and enable debugging and tracing for specific components and specific Oracle Clusterware resources to focus your troubleshooting efforts.

This appendix contains the following topics:

- Monitoring Oracle Clusterware
- Clusterware Log Files and the Unified Log Directory Structure
- Diagnostics Collection Script
- Oracle Clusterware Alerts

## **Monitoring Oracle Clusterware**

You can use Oracle Enterprise Manager to monitor the Oracle Clusterware environment. When you log in to Oracle Enterprise Manager using a client browser, the Cluster Database Home page appears where you can monitor the status of both Oracle Clusterware environments. Monitoring can include such things as:

- Notification if there are any VIP relocations
- Status of the Oracle Clusterware on each node of the cluster using information obtained through the Cluster Verification Utility (cluvfy)
- Notification if node applications (nodeapps) start or stop
- Notification of issues in the Oracle Clusterware alert log for the Oracle Cluster Registry, voting disk issues (if any), and node evictions

The Cluster Database Home page is similar to a single-instance Database Home page. However, on the Cluster Database Home page, Oracle Enterprise Manager displays the system state and availability. This includes a summary about alert messages and job activity, and links to all the database and Automatic Storage Management (Oracle ASM) instances. For example, you can track problems with services on the cluster including when a service is not running on all of the preferred instances or when a service response time threshold is not being met.

You can use the Oracle Enterprise Manager Interconnects page to monitor the Oracle Clusterware environment. The Interconnects page shows the public and private interfaces on the cluster, the overall throughput on the private interconnect, individual throughput on each of the network interfaces, error rates (if any) and the load contributed by database instances on the interconnect, including:

Overall throughput across the private interconnect

- Notification if a database instance is using public interface due to misconfiguration
- Throughput and errors (if any) on the interconnect
- Throughput contributed by individual instances on the interconnect

All of this information also is available as collections that have a historic view. This is useful with cluster cache coherency, such as when diagnosing problems related to cluster wait events. You can access the Interconnects page by clicking the Interconnect tab on the Cluster Database home page.

Also, the Oracle Enterprise Manager Cluster Database Performance page provides a quick glimpse of the performance statistics for a database. Statistics are rolled up across all the instances in the cluster database in charts. Using the links next to the charts, you can get more specific information and perform any of the following tasks:

- Identify the causes of performance issues.
- Decide whether resources must be added or redistributed.
- Tune your SQL plan and schema for better optimization.
- Resolve performance issues

The charts on the Cluster Database Performance page include the following:

- Chart for Cluster Host Load Average: The Cluster Host Load Average chart in the Cluster Database Performance page shows potential problems that are outside the database. The chart shows maximum, average, and minimum load values for available nodes in the cluster for the previous hour.
- Chart for Global Cache Block Access Latency: Each cluster database instance has its own buffer cache in its System Global Area (SGA). Using Cache Fusion, Oracle RAC environments logically combine each instance's buffer cache to enable the database instances to process data as if the data resided on a logically combined, single cache.
- Chart for Average Active Sessions: The Average Active Sessions chart in the Cluster Database Performance page shows potential problems inside the database. Categories, called wait classes, show how much of the database is using a resource, such as CPU or disk I/O. Comparing CPU time to wait time helps to determine how much of the response time is consumed with useful work rather than waiting for resources that are potentially held by other processes.
- Chart for Database Throughput: The Database Throughput charts summarize any resource contention that appears in the Average Active Sessions chart, and also show how much work the database is performing on behalf of the users or applications. The Per Second view shows the number of transactions compared to the number of logons, and the amount of physical reads compared to the redo size for each second. The Per Transaction view shows the amount of physical reads compared to the redo size for each second. The Per Transaction view shows the number of users that are logged on to the database.

In addition, the Top Activity drilldown menu on the Cluster Database Performance page enables you to see the activity by wait events, services, and instances. Plus, you can see the details about SQL/sessions by going to a prior point in time by moving the slider on the chart.

**See Also:** Oracle Database 2 Day + Real Application Clusters Guide

## **Clusterware Log Files and the Unified Log Directory Structure**

Oracle Database uses a unified log directory structure to consolidate the Oracle Clusterware component log files. This consolidated structure simplifies diagnostic information collection and assists during data retrieval and problem analysis.

Alert files are stored in the directory structures shown in Table H–1.

Table H–1 Locations of Oracle Clusterware Component Log Files

| Component                                            | Log File Location <sup>1</sup>                                                                                                    |
|------------------------------------------------------|----------------------------------------------------------------------------------------------------|
| Cluster Ready Services<br>Daemon (CRSD) Log Files    | Grid_home/log/host_name/crsd                                                                                                    |
| Cluster Synchronization<br>Services (CSS)            | Grid_home/log/host_name/cssd                                                                                                    |
| Cluster Time Synchronization<br>Service (CTSS)       | Grid_home/log/host_name/ctssd                                                                                                    |
| Grid Plug and Play                                   | Grid_home/log/host_name/gpnpd                                                                                                    |
| Multicast Domain Name<br>Service Daemon (MDNSD)      | Grid_home/log/host_name/mdnsd                                                                                                    |
| Oracle Cluster Registry                              | Oracle Cluster Registry tools (OCRDUMP, OCRCHECK, OCRCONFIG) record log information in the following location: <sup>2</sup>                                                                                                    |
|                                                      | Grid_home/log/host_name/client                                                                                                    |
|                                                      | Cluster Ready Services records Oracle Cluster Registry log information in the following location:                                                                                                    |
|                                                      | Grid_home/log/host_name/crsd                                                                                                    |
| Oracle Grid Naming Service<br>(GNS)                  | Grid_home/log/host_name/gnsd                                                                                                    |
| Oracle High Availability<br>Services Daemon (OHASD)  | Grid_home/log/host_name/ohasd                                                                                                    |
| Event Manager (EVM)<br>information generated by evmd | Grid_home/log/host_name/evmd                                                                                                    |
| Oracle RAC RACG                                      | The Oracle RAC high availability trace files are located in the following two locations:                                                                                                    |
|                                                      | Grid_home/log/host_name/racg<br>\$ORACLE_HOME/log/host_name/racg                                                                                                    |
|                                                      | Core files are in subdirectories of the log directory. Each<br>RACG executable has a subdirectory assigned exclusively for<br>that executable. The name of the RACG executable<br>subdirectory is the same as the name of the executable. |
|                                                      | Additionally, you can find logging information for the VIP and database in these two locations, respectively.                                                                                                    |
| Server Manager (SRVM)                                | Grid_home/log/host_name/srvm                                                                                                    |
| Disk Monitor Daemon<br>(diskmon)                     | Grid_home/log/host_name/diskmon                                                                                                    |
| Grid Interprocess<br>Communication Daemon<br>(GIPCD) | Grid_home/log/host_name/gipcd                                                                                                    |

<sup>1</sup> The directory structure is the same for Linux, UNIX, and Windows systems.

<sup>2</sup> To change the amount of logging, edit the path in the *Grid\_home/srvm/admin/ocrlog.ini* file.

## **Diagnostics Collection Script**

Every time an Oracle Clusterware error occurs, you should use run the diagcollection.pl script to collect diagnostic information from Oracle Clusterware in trace files. The diagnostics provide additional information so Oracle Support can resolve problems. Run this script from the following location:

```
Grid_home/bin/diagcollection.pl
```

**Note:** You must run this script as the root user.

## **Oracle Clusterware Alerts**

Oracle Clusterware posts alert messages when important events occur. The following is an example of an alert from the CRSD process:

```
2009-07-16 00:27:22.074
[ctssd(12817)]CRS-2403:The Cluster Time Synchronization Service on host stnsp014
is in observer mode.
2009-07-16 00:27:22.146
[ctssd(12817)]CRS-2407:The new Cluster Time Synchronization Service reference node
is host stnsp013.
2009-07-16 00:27:22.753
[ctssd(12817)]CRS-2401:The Cluster Time Synchronization Service started on host
stnsp014.
2009-07-16 00:27:43.754
[crsd(12975)]CRS-1012:The OCR service started on node stnsp014.
2009-07-16 00:27:46.339
[crsd(12975)]CRS-1201:CRSD started on node stnsp014.
```

The location of this alert log on Linux, UNIX, and Windows systems is in the following directory path, where *Grid\_home* is the name of the location where the Oracle grid infrastructure is installed: *Grid\_home/log/host\_name*.

The following example shows the start of the Oracle Cluster Time Synchronization Service (OCTSS) after a cluster reconfiguration:

```
[ctssd(12813)]CRS-2403:The Cluster Time Synchronization Service on host stnsp014
is in observer mode.
2009-07-15 23:51:18.292
[ctssd(12813)]CRS-2407:The new Cluster Time Synchronization Service reference node
is host stnsp013.
2009-07-15 23:51:18.961
[ctssd(12813)]CRS-2401:The Cluster Time Synchronization Service started on host
stnsp014.
```

### Alert Messages Using Diagnostic Record Unique IDs

Beginning with Oracle Database 11g release 2 (11.2), certain Oracle Clusterware messages contain a text identifier surrounded by "(:" and ":)". Usually, the identifier is part of the message text that begins with "Details in..." and includes an Oracle Clusterware diagnostic log file path and name similar to the following example. The identifier is called a DRUID, or Diagnostic Record Unique ID:

```
2009-07-16 00:18:44.472
[/scratch/11.2/grid/bin/orarootagent.bin(13098)]CRS-5822:Agent
'/scratch/11.2/grid/bin/orarootagent_root' disconnected from server. Details at
(:CRSAGF00117:) in /scratch/11.2/grid/log/stnsp014/agent/crsd/orarootagent_
```

root/orarootagent\_root.log.

DRUIDs are used to relate external product messages to entries in a diagnostic log file and to internal Oracle Clusterware program code locations. They are not directly meaningful to customers and are used primarily by Oracle Support when diagnosing problems.

**Note:** Oracle Clusterware uses a file rotation approach for log files. If you cannot find the reference given in the file specified in the "Details in" section of an alert file message, then this file might have been rolled over to a rollover version, typically ending in \*.lnumber where number is a number that starts at 01 and increments to however many logs are being kept, the total for which can be different for different logs. While there is usually no need to follow the reference unless you are asked to do so by Oracle Support, you can check the path given for roll over versions of the file. The log retention policy, however, foresees that older logs are be purged as required by the amount of logs generated.

# Glossary

### action script

A script that defines the start, stop and check actions for a resource. The start action is invoked while starting the resource, the stop action for stopping the resource, and the check action while checking the running status of a resource.

### administrator managed

Database administrators define on which servers a database resource should run, and place resources manually as needed. This is the management strategy used in previous releases.

### availability directive

Instructions to Oracle Clusterware to reconfigure the system when a server leaves or joins a cluster.

### cluster

Multiple interconnected computers or servers that appear as if they are one server to end users and applications.

### cluster-aware

Any application designed to be deployed using clusterware.

### cluster administrator

An administrator who can manage a certain part of a cluster based on set policies and privileges.

### cluster resource

A resource that is aware of the cluster environment and subject to cross-node switchover and failover.

### **Cluster Time Synchronization Service**

A time synchronization mechanism that ensures that all internal clocks of all nodes in a cluster are synchronized.

### **Cluster Verification Utility (CVU)**

A tool that verifies a wide range of Oracle RAC components such as shared storage devices, networking configurations, system requirements, Oracle Clusterware, groups, and users.

### dependency

The relationship between two or more resources. and the interaction expressed between them.

### disk group

An Oracle ASM disk group is a collection of disks that Oracle ASM manages as a unit. Within a disk group, Oracle ASM exposes a file system interface for Oracle Database files. The content of files that is stored in a disk group is evenly distributed, or striped, to eliminate hot spots and to provide uniform performance across the disks. Oracle ASM files may also be optionally mirrored within a disk group. The performance of disks in a disk group is comparable to the performance of raw devices.

### grid infrastructure

The software that provides the infrastructure for an enterprise grid architecture. In a cluster this software includes Oracle Clusterware and Oracle ASM. For a standalone server, this software includes Oracle Restart and Oracle ASM. Oracle Database 11*g* release 2 (11.2) combines these infrastructure products into one software installation called the *grid infrastructure home* (Grid\_home).

### fixup script

Oracle Universal Installer detects when minimum requirements for installation are not completed, and creates shell script programs, called fixup scripts, to resolve many incomplete system configuration requirements. If Oracle Universal Installer detects an incomplete task, it prompts you to create a fixup script and then to run the fixup script in a separate terminal session. You can also generate fixup scripts with certain CVU commands by using the -fixup flag.

### local resource

A resource that runs on the nodes of a cluster but is unaware of anything outside of the scope of the node.

### **Oracle Automatic Storage Management (Oracle ASM)**

Oracle ASM manages the storage disks used by Oracle Clusterware and Oracle RAC in disk groups. By default, Oracle Clusterware uses Oracle ASM to store OCR and voting disks.

### **Oracle Cluster Registry (OCR)**

The Oracle RAC configuration information repository that manages information about the cluster node list and instance-to-node mapping information. The OCR also manages information about Oracle Clusterware resource profiles for customized applications.

### **Oracle Clusterware**

Software that allows groups (clusters) of connected servers to operate or be controlled as a unit.

### **Oracle Clusterware stack**

The Oracle Clusterware stack includes Oracle Clusterware, Event Manager, Cluster Synchronization Services, and Oracle ASM (if used).

### policy managed

Database administrators specify the server pool (excluding generic or free) in which the database resource runs. Oracle Clusterware places the database resource on a server.

### resource

A database, application, or process managed by Oracle Clusterware.

### resource state

The state of a particular resource at any given time that determines its availability to the cluster.

### resource type

Defines whether a resource is either a cluster resource or a local resource.

### server pool

A logical division of servers in a cluster into a group that hosts applications, databases, or both.

### Single Client Access Name (SCAN)

A single name that resolves to three IP addresses in the public network.

### start effort evaluation

The process that Oracle Clusterware goes through when it starts a resource. During this process, Oracle Clusterware considers resource dependencies contained in the profile of the resource.

### state

A set of values that describes what the condition of a particular resource.

# Index

### **Symbols**

(OCR) Oracle Cluster Registry log files, H-3

### Α

ACL resource attribute, B-3 action entry points defined, 5-8 action scripts actions, 5-8 ACTION\_FAILURE\_EVENT\_TEMPLATE resource attribute, B-13 ACTION\_SCRIPT resource attribute, B-4 ACTIVE\_PLACEMENT resource attribute, B-4 addresses, configuring manually, 1-6 administrative tools overview and concepts, 1-12 agent defined, 5-3 agent framework defined, 5-3 AGENT\_FILENAME resource attribute, B-4 agents appagent, 5-2 appagent.exe, 5-2 scriptagent, 5-2 scriptagent.exe, 5-2 alert messages CRSD, H-4 log file location, H-4 application agent, 5-2 applications defining a VIP address, 1-14 highly available, 1-14 managing with CLSCRS commands, F-2 attraction start dependency, 5-11 modifiers, B-9 AUTO\_START resource attribute, B-5

## В

background processes, 1-7
block-by-block checksum operation, G-13
BMC
obtaining IP address, E-35
storing IP address, E-44

## С

Cache Fusion communication, D-4 CARDINALITY resource attribute, B-5 changing interface names, consequences, 2-46 changing VIP addresses, 2-44 CHECK\_INTERVAL resource attribute, B-5 checksum operation block-by-block, G-13 client-side diagnosability infrastructure (CRSD) alerts, H-4 cloning Oracle Clusterware, 3-1 Oracle grid infrastructure, 3-1 cloning, overview for clusterware, 1-14 CLSCRS APIs callback mechanism, F-4 data structures, F-3 deprecated, F-7 error handling and tracing, F-4 filters, F-5 comparison filter, F-6 expression filter, F-6 initialization and persistence, F-2 memory management, F-3 overview, F-2 threading support, F-3 CLSCRS commands overview, F-2 CLSD-1009 message resolving, 2-32 CLSD-1011 message resolving, 2-32 cluster administrator management, 2-19 cluster interconnect

Cache Fusion communication, D-4 changing private network addresses, 2-45 Cluster Manager (CSS) log files, H-3 Cluster Ready Services (CRS) debugging, E-59 defined, 1-8 Cluster Ready Services Daemon log files, H-3 cluster resource, 5-3 cluster storage recording with OCR, 1-5 Cluster Synchronization Services (CSS), 1-8 debugging, E-59 defined, 1-8 cluster time management, 2-1 Cluster Time Synchronization Service (CTSS), 2-1 Cluster Verification Utility (CVU) See CVU CLUSTER\_INTERCONNECT interface specifying with OIFCFG, D-4 cluster\_resource, 5-3 cluster-aware resource, 5-3 clusterware, cloning overview, 1-14 cluvfy See CVU compatibility Oracle Clusterware, Oracle ASM, and database, 1-10 component parameter supplying to CRSCTL commands, E-59 components initialization file for debugging purposes, E-62 configurations reinitializing the OCR, 2-39 configuring voting disks, 2-21 CRS See Cluster Ready Services (CRS) CRSCTL checking the Oracle Clusterware status, 2-30 command reference, E-6 commands add crs administrator, E-26 add css votedisk, E-27 add resource, E-7 add serverpool, E-27 add type, E-10 check cluster, E-29 check crs, E-30 check css, E-11 check ctss, E-31 check has, E-52 check resource, E-30 config crs, E-31 config has, E-52 delete crs administrator, E-31 delete css votedisk, E-32 delete node, E-33 delete resource, E-11

delete serverpool, E-33 delete type, E-12 disable crs, E-34 disable has, E-53 enable crs, E-34 enable has, E-53 get css, E-34 get css ipmiaddr, E-35 get hostname, E-12 get nodename, E-35 getperm resource, E-13 getperm serverpool, E-35 getperm type, E-13 lsmodules, E-36 modify resource, E-14 modify serverpool, E-37 modify type, E-16 pin css, E-38 query crs activeversion, E-38 query crs administrator, E-38 query crs releaseversion, E-39 query crs softwareversion, E-39 query css ipmidevice, E-39 query css votedisk, E-40 query has releaseversion, E-53 query has softwareversion, E-54 relocate resource, E-40 relocate server, E-42 replace discoverystring, E-42 replace votedisk, E-43 set css, E-44 set css ipmiaddr, E-44 set css ipmiadmin, E-45 set log, E-57 set trace, E-57 setperm resource, E-17 setperm serverpool, E-45 setperm type, E-18 start cluster, E-46 start crs, E-47 start has, E-54 status resource, E-19, E-21 status server, E-47 status serverpool, E-48 status type, E-22 stop cluster, E-50 stop crs, E-50 stop has, E-54 stop resource, E-23 unpin css, E-50 unset css, E-51 dual environment commands, E-7 Oracle RAC environment commands, E-25 Oracle Restart environment commands, E-52 CRSCTL commands cluster aware, 1-13 component parameter, E-59 debug log, E-59 debugging\_level parameter, E-59, E-63 lsmodules, E-59

module\_name parameter, E-59 overview, 1-13 resource\_name parameter, E-63 set log, E-63 crsctl set log, E-59 crsctl set trace, E-59 crsd background process alert messages, H-4 log files, H-3 CSS See Cluster Synchronization Services (CSS) cssd log files, H-3 CVU about, A-1 commands cluvfy comp acfs, A-12 cluvfy comp admprv, A-13 cluvfy comp asm, A-15 cluvfy comp cfs, A-16 cluvfy comp clocksync, A-17 cluvfy comp clu, A-18 cluvfy comp clumgr, A-19 cluvfy comp crs, A-20 cluvfy comp gns, A-21 cluvfy comp gpnp, A-22 cluvfy comp ha, A-23 cluvfy comp nodeapp, A-24 cluvfy comp nodecon, 2-45, A-25 cluvfy comp nodereach, A-27 cluvfy comp ocr, A-28 cluvfy comp ohasd, A-29 cluvfy comp olr, A-30 cluvfy comp peer, A-31 cluvfy comp scan, A-32 cluvfy comp software, A-33 cluvfy comp space, A-34 cluvfy comp ssa, A-35 cluvfy comp sys, A-37 cluvfy comp vdisk, A-38 cluvfy stage -post acfscfg, A-47 cluvfy stage -post cfs, A-39 cluvfy stage -post crsinst, A-40 cluvfy stage -post hacfg, A-43 cluvfy stage -post hwos, A-44 cluvfy stage -post nodeadd, A-45 cluvfy stage -pre acfscfg, A-47 cluvfy stage -pre cfs, A-39 cluvfy stage -pre crsinst, A-40 cluvfy stage -pre dbcfg, A-41 cluvfy stage -pre dbinst, A-42 cluvfy stage -pre hacfg, A-43 cluvfy stage -pre nodeadd, A-45 component verifications cluster integrity, A-18 Cluster Manager subcomponent, A-19 connectivity between cluster nodes, A-25 CTSS integrity, A-17 free space, A-34 Grid Plug and Play service and profile, A-22

integrity of high availability, A-23 integrity of OCR, A-28 integrity of ohasd, A-29 integrity of OLR, A-30 integrity of Oracle ACFS, A-12, A-16 integrity of Oracle ASM, A-15 integrity of voting disks, A-38 node applications, A-24 node comparison, A-31 Oracle Clusterware component, A-20 Oracle Grid Naming Service (GNS), A-21 reachability of nodes, A-27 SCAN configuration, A-32 software distribution across nodes, A-33 storage, A-35 system requirements, A-37 user and permissions, A-13 difference between runcluvfy.sh and cluvfy, A-5 installation requirements, A-5 known issues, A-50 node list shortcuts, A-9 online Help system, A-7 overview and concepts, 1-12 performing verifications, A-3 runcluvfy.sh, A-5 stage verifications database configuration, A-41 high availability installation, A-43 network and storage on all nodes, A-44 node installation, A-45 Oracle ACFS, A-39 Oracle ACFS configuration, A-47 Oracle Clusterware installation, A-40 Oracle RAC installation, A-42 UNKNOWN output, A-9 verbose mode, A-9

### D

debugging CRS, CSS, and EVM modules, E-59 Oracle Clusterware resources, E-63 debugging\_level parameter supplying to CRSCTL commands, E-59, E-63 defining network interfaces OIFCFG command-line interface, D-1 DEGREE resource attribute, B-5 delif command OIFCFG command-line interface, D-6 DESCRIPTION resource attribute, B-5 DHCP, 1-6 diagcollection.pl script, H-4 diagnostics collection script, H-4 diagnostics data collecting with the diagcollection.pl script, H-4 dispersion start dependency, 5-12 modifiers, B-10 DNS, entries example for GNS and SCAN, 1-6

**ENABLED** resource attribute, B-5 enabling debugging for Oracle Clusterware resources, E-63 enabling debugging for the CRS, CSS, and EVM modules, E-59 entry points ABORT, 5-4 CHECK, 5-4 CLSAGFW\_FAILED state, 5-5 CLSAGFW\_ONLINE state, 5-4 CLSAGFW\_PARTIAL state, 5-5 CLSAGFW\_PLANNED\_OFFLINE state, 5-4 CLSAGFW\_UNKNOWN state, 5-5 CLSAGFW\_UNPLANNED\_OFFLINE state, 5-4 CLEAN, 5-4 defined, 5-4 monitor, 5-4 START, 5-4 STOP, 5-4 Event Management (EVM) defined, 1-8 EVM debugging, E-59 log files, H-3 overview, 1-8 See Event Management (EVM)

### F

FAILURE\_INTERVAL resource attribute, B-6 FAILURE\_THRESHOLD resource attribute, B-6 Fast Application Notification *see* FAN features, new, xv Free server pool, 2-14 described, 2-14

## G

Generic server pool, 2-14 generic server pool described, 2-14 getif command OIFCFG command-line interface, D-5 GIPC See Grid Interprocess Communication (GIPC) global interface network interface stored as, D-3 GNS, 1-5 See Oracle Grid Naming Service (GNS) GNS, and SCAN, 1-6 GNS, GNS VIP, 1-6 grid infrastructure cloning Oracle Clusterware in, 3-1 Grid Interprocess Communication (GIPC)

## Η

hard start dependency, 5-10 modifiers, B-9 hard stop dependency, 5-13 modifiers, B-11 hardware requirements, 1-3 high availability and Oracle Clusterware, 1-8 application programming interface, 1-14 framework, 1-14 HOSTING\_MEMBERS resource attribute, B-6

## I

iflist command OIFCFG command-line interface, D-5 importing OCR, 2-39 initialization files creating for component-level debugging, E-62 installation introduction, 1-10 installations configuring voting disks, 2-21 Interconnects page monitoring clusterware with Oracle Enterprise Manager, H-1 interface names, consequences of changing, 2-46 IPMI BMC obtaining IP address, E-35 storing IP address, E-44 modifying administrator, E-45

## L

LAST\_SERVER resource attribute, B-13 listeners in OCR, 1-5 LOAD resource attribute, B-6 local resource, 5-3 local\_resource, 5-3 log files for CSS, H-3 for EVM, H-3 for Oracle Cluster Registry, H-3 log levels setting for Oracle Clusterware, E-57 lsmodules parameter on the CRSCTL command, E-59

Μ

managing applications CLSCRS commands, F-2 managing Oracle Clusterware with CRSCTL, 1-13 manual address configuration, 1-6 mDNS See Multicast Domain Name Service (mDNS) mirroring OCR (Oracle Cluster Registry), 2-28 module\_name parameter supplying to CRSCTL commands, E-59 modules CRS debugging, E-59 CSS debugging, E-59 EVM debugging, E-59 Multicast Domain Name Service (mDNS) defined, 1-9 multiplexed OCR, 1-5

### Ν

NAME resource attribute, B-7 network adapter storage for, 2-46 network interface global, D-3 node-specific, D-3 OIFCFG syntax, D-4 network interface card (NIC) See network adapter network interfaces defining with OIFCFG, D-1 types, D-4 updating subnet classification, D-2 new features, xv nodes adding to a cluster on Linux or UNIX, 4-3 deleting from a cluster on Linux or UNIX, 4-4 VIP address, 1-5 node-specific interface network interface stored as, D-3

## 0

OCR (Oracle Cluster Registry) adding, 2-28, 2-30 automatic backups, 2-33 backing up, 2-33 contents, 2-25 diagnosing problems with OCRDUMP, 2-38 downgrading, 2-42 exporting, 2-38 importing content

on Linux and UNIX systems, 2-39 log file location, H-3 managing, 2-25 manual backups, 2-33 migrating from Oracle ASM, 2-27 migrating to Oracle ASM, 2-26 OCRDUMP utility command examples, G-15 ocr.loc file, 2-30 on Oracle ASM, xvii overriding data loss protection mechanism, 2-32 recording cluster configuration information, 1-3 recording cluster storage, 1-5 removing, 2-28, 2-31 repairing, 2-28, 2-31 replacing, 2-28, 2-30 restoring, 2-34 on Linux and UNIX systems, 2-35 on Windows systems, 2-36 using automatically generated OCR backups, 2-34 troubleshooting, 2-38, G-12 upgrading, 2-42 viewing content with OCRDUMP, G-14 OCR configuration tool See OCRCONFIG utility OCRCHECK utility changing the amount of logging, G-13 check status of OLR, 2-41 diagnosing OCR problems with, 2-38 log files, G-13 sample output, G-13 OCRCONFIG utility administering OLR, 2-41 commands -add, G-3 -backuploc, G-4 -delete, G-4 -downgrade, G-5 -export, G-5 -import, 2-39, G-6 -manualbackup, G-6 -overwrite, G-6 -repair, G-7 -replace, G-8 -restore, G-8 -showbackup, G-9 -upgrade, G-9 log files, G-17 overview and concepts, 1-13 syntax, G-2 OCRDUMP utility changing the amount of logging, G-14 command examples, G-15 commands, G-15 backup, G-15 diagnosing OCR problems with, 2-38, G-14 dump content of OLR, 2-41 log files, G-14 sample output, G-15 syntax and options, G-14

SYSTEM.language key output, G-15 SYSTEM.version key output, G-15 ocr.loc file, 2-30 ocrlog.ini file editing, G-13, G-14 OFFLINE CHECK INTERVAL resource attribute, B-7 OIFCFG command-line interface commands, D-3 to D-6 interface types, D-4 invoking, D-2 overview and concepts, 1-13, D-1 syntax, D-3 OLR (Oracle Local Registry) administering, 2-41 backing up, 2-42 check status of, 2-41 defined, 2-41 dump content of, 2-41 exporting to a file, 2-41 importing a file, 2-42 restoring, 2-42 viewing backup files, 2-42 viewing content with OCRDUMP, G-14 OLSNODES command reference, C-1 ONS See Oracle Notification Service (ONS) operating systems requirements for Oracle Clusterware, 1-3 oraagent defined, 1-8 Oracle ACFS defined, xvii Oracle agent, 1-8 Oracle ASM disk groups redundancy, 2-22 migrating OCR locations to, 2-26 OCR residing on, xvii Oracle Automatic Storage Management See Oracle ASM Oracle Automatic Storage Management Cluster File System See Oracle ACFS Oracle Cluster Registry See OCR (Oracle Cluster Registry) Oracle Clusterware adding a home to a new node, 4-3 debugging component level, E-59 creating an initialization file, E-62 dynamic, E-57 defined, 1-1 OCR migrating from Oracle ASM, 2-27 migrating to Oracle ASM, 2-26 processes Cluster Ready Services (CRS), 1-8 Cluster Synchronization Services (CSS), 1-8

Event Management (EVM), 1-8 Grid Interprocess Communication (GIPC), 1-9 Multicast Domain Name Service (mDNS), 1-9 oraagent, 1-8 Oracle Grid Naming Service (GNS), 1-9 Oracle Notification Service (ONS), 1-8 orarootagent, 1-8 upgrade out-of-place, 1-7 Oracle Clusterware Control (CRSCTL) See CRSCTL Oracle Clusterware home adding, 4-3 deleting manually, 4-4 Oracle Enterprise Manager adding resources with, 5-20 adding VIPs with, 5-17 overview and concepts, 1-12 using the Interconnects page to monitor Oracle Clusterware, H-1 Oracle grid infrastructure cloning, 3-1 Oracle Grid Naming Service (GNS) defined, 1-9 Oracle Interface Configuration tool see OIFCFG Oracle Local Registry See OLR (Oracle Local Registry) Oracle Notification Service (ONS) defined, 1-8 Oracle RAC One Node, xv **Oracle Real Application Clusters** overview of administration, 1-1 Oracle Real Application Clusters One Node, xv Oracle root agent, 1-8 Oracle Universal Installer Oracle Clusterware installation, 1-10 orarootagent defined, 1-8 out-of-place upgrade, 1-7

## Ρ

PLACEMENT resource attribute, B-7 private network address changing, 2-45 private network addresses changing the network interface for, 2-48 PROFILE\_CHANGE\_EVENT\_TEMPLATE resource attribute, B-13 public interface specifying with OIFCFG, D-4 pullup start dependency, 5-12 modifiers, B-10

## R

recording cluster configuration information, 1-3 recording node membership information

voting disk, 1-3 redundancy voting disk, 1-5 registering resources, 5-6 resource attributes ACL, B-3 ACTION\_FAILURE\_EVENT\_TEMPLATE, B-13 ACTION\_SCRIPT, B-4 ACTIVE\_PLACEMENT, B-4 AGENT\_FILENAME, B-4 AUTO\_START, B-5 CARDINALITY, B-5 CHECK\_INTERVAL, B-5 DEGREE, B-5 DESCRIPTION, B-5 ENABLED, B-5 FAILURE\_INTERVAL, B-6 FAILURE THRESHOLD, B-6 HOSTING\_MEMBERS, B-6 LAST\_SERVER, B-13 LOAD, B-6 NAME, B-7 OFFLINE\_CHECK\_INTERVAL, B-7 PLACEMENT, B-7 PROFILE\_CHANGE\_EVENT\_TEMPLATE, B-13 RESTART\_ATTEMPTS, B-7 RESTART\_COUNT, B-13 SCRIPT\_TIMEOUT, B-8 SERVER\_POOLS, B-8 START DEPENDENCIES, B-8 START\_TIMEOUT, B-10 STATE\_CHANGE\_EVENT\_TEMPLATE, B-13 STATE\_DETAILS, B-13 STOP\_DEPENDENCIES, B-11 STOP\_TIMEOUT, B-11 TARGET, B-14 TYPE, B-12 UPTIME\_THRESHOLD, B-12 resource dependencies defined, 5-9 start dependencies, 5-10 attraction, 5-11, B-9 dispersion, 5-12, B-10 hard, 5-10, B-9 pullup, 5-12, B-10 weak, 5-11, B-9 stop dependencies, 5-13 hard, 5-13, B-11 resource permissions changing, 5-21 resource type cluster\_resource, 5-3 defined, 5-3 local resource, 5-3 resource\_name parameter supplying to CRSCTL commands, E-63 resources adding, 5-18 with Oracle Enterprise Manager, 5-20 defined, 5-2

registering in Oracle Clusterware, 5-6 RESTART\_ATTEMPTS resource attribute, B-7 RESTART\_COUNT resource attribute, B-13 restoring OCR, 2-39 runcluvfy.sh, A-5

### S

scalability adding nodes and instances, quick-start format, 4-3 SCAN, 1-6 SCRIPT\_TIMEOUT resource attribute, B-8 Server Control Utility (SRVCTL), 1-5 see SRVCTL server pools described, 2-13 Free, 2-14 Generic, 2-14 SERVER\_POOLS resource attribute, B-8 server-centric resource, 5-3 servers described, 2-11 how Oracle Clusterware assigns, 2-17 Oracle Clusterware requirements, 1-3 states, 2-11 setif command OIFCFG command-line interface, D-6 Single Client Access Name (SCAN), 1-6 software requirements, 1-4 SRVCTL overview and concepts, 1-12 srvctl stop nodeapps command, 2-44 start effort evaluation described, 5-14 START\_DEPENDENCIES resource attribute, B-8 START\_TIMEOUT resource attribute, B-10 starting the OIFCFG interface, D-2 STATE\_CHANGE\_EVENT\_TEMPLATE resource attribute, B-13 STATE\_DETAILS resource attribute, B-13 STOP\_DEPENDENCIES resource attribute, B-11 STOP\_TIMEOUT resource attribute, B-11 subnet configuring for VIP address, 1-5 syntax OCRDUMP utility, G-14 SYSTEM.language key output, G-15 SYSTEM.version key

output, G-15

modifiers, B-9

## Т

TARGET resource attribute, B-14 tracing enabling for Oracle Clusterware, E-59 enabling for Oracle RAC high availability, E-63 tracing levels setting for Oracle Clusterware, E-57 troubleshooting OCR, G-12 TYPE resource attribute, B-12

## U

upgrade migrating storage after, 2-26, 2-27 out-of-place, 1-7 upgrades and SCANs, 2-43 UPTIME\_THRESHOLD resource attribute, B-12

## V

versions compatibility for Oracle Clusterware, Oracle ASM, and Oracle Database software, 1-10 VIP, 1-5 adding with Oracle Enterprise Manager, 5-17 address changing, 2-44 defining for applications, 1-14 requirements, 1-5 virtual IP See VIP voting disks, 1-5 adding, 2-24 adding to non-Oracle ASM storage, 2-24 adding to Oracle ASM, 2-24 administering, 2-21 backing up, 2-23 deleting, 2-24, 2-25 file universal identifier (FUID) obtaining, 2-24 managing, 2-21 migrating, 2-24 migrating to Oracle ASM, 2-25 on Oracle ASM, xvii replacing in non-ASM storage, 2-25 replacing in Oracle ASM, 2-25 restoring, 2-23 storing on Oracle ASM, 2-22

### W

weak start dependency, 5-11